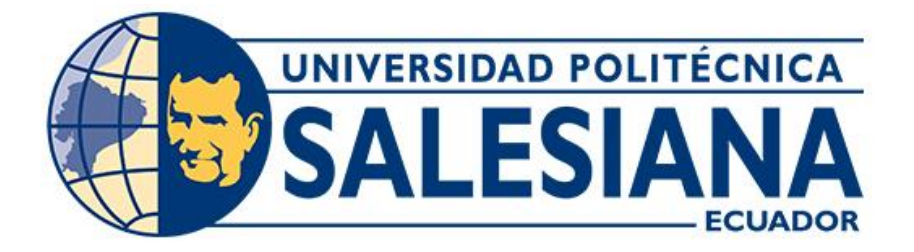

# **UNIVERSIDAD POLITÉCNICA SALESIANA SEDE CUENCA CARRERA DE INGENIERÍA ELÉCTRICA**

# "AUTOMATIZACIÓN DEL TRANSPORTE, ALMACENAMIENTO Y DESPACHO DE CEMENTO MEDIANTE SISTEMA SCADA EN LA CEMENTERA ATENAS PERTENECIENTE AL GIG"

Trabajo de titulación previo a la obtención del título de Ingeniero Eléctrico

AUTORES: VÍCTOR MANUEL LÓPEZ MOLINA OSCAR VICENTE LOZANO AYALA

TUTOR: ING. CARLOS ULICER PERALTA LÓPEZ, Mgst.

Cuenca - Ecuador 20223

# **CERTIFICADO DE RESPONSABILIDAD Y AUTORÍA DEL TRABAJO DE TITULACIÓN**

Nosotros, Víctor Manuel López Molina con documento de identificación N° 0106233810 y Oscar Vicente Lozano Ayala con documento de identificación N° 0706391992; manifestamos que:

Somos los autores y responsables del presente trabajo; y, autorizamos a que sin fines de lucro la Universidad Politécnica Salesiana pueda usar, difundir, reproducir o publicar de manera total o parcial el presente trabajo de titulación.

Cuenca 14 de agosto del 2023

Atentamente,

0106233810 0706391992

Víctor Manuel López Molina **Oscar Vicente Lozano Ayala** 

## **CERTIFICADO DE CESIÓN DE DERECHOS DE AUTOR DEL TRABAJO DE TITULACIÓN A LA UNIVERSIDAD POLITÉCNICA SALESIANA**

Nosotros, Víctor Manuel López molina con documento de identificación Nº 0106233810 y Oscar Vicente Lozano Ayala con documento de identificación Nº 0706391992, expresamos nuestra voluntad y por medio del presente documento cedemos a la Universidad Politécnica Salesiana la titularidad sobre los derechos patrimoniales en virtud de que somos autores del Proyecto técnico con enfoque práctico: "Automatización del transporte, almacenamiento y despacho de cemento mediante sistema Scada en la cementera Atenas perteneciente al GIG", el cual ha sido desarrollado para optar por el título de: Ingeniero Eléctrico, en la Universidad Politécnica Salesiana, quedando la Universidad facultada para ejercer plenamente los derechos cedidos anteriormente.

En concordancia con lo manifestado, suscribimos este documento en el momento que hacemos la entrega del trabajo final en formato digital a la Biblioteca de la Universidad Politécnica Salesiana.

Cuenca 14 de agosto del 2023

Atentamente,

Víctor Manuel López Molina Coscar Vicente Lozano Ayala 0106233810 0706391992

## **CERTIFICADO DE DIRECCIÓN DEL TRABAJO DE TITULACIÓN**

Yo, Carlos Ulicer Peralta López con documento de identificación N° 0103112561, docente de la Universidad Politécnica Salesiana, declaro que bajo mi tutoría fue desarrollado el trabajo de titulación: AUTOMATIZACIÓN DEL TRANSPORTE, ALMACENAMIENTO Y DESPACHO DE CEMENTO MEDIANTE SISTEMA SCADA EN LA CEMENTERA ATENAS PERTENECIENTE AL GIG, realizado por López Molina Víctor Manuel con documento de identificación N° 0106233810 y por Lozano Ayala Oscar Vicente con documento de identificación N° 0706391992, obteniendo como resultado final el trabajo de titulación bajo la opción Proyecto técnico con enfoque práctico que cumple con todos los requisitos determinados por la Universidad Politécnica Salesiana.

Cuenca, 14 de agosto del 2023

Atentamente,

Ing. Carlos Ulicer Peralta López, Mgst. 0103112561

#### **DEDICATORIA**

<span id="page-4-0"></span>Al sentirme tan cerca de lograr el objetivo de ser ingeniero Eléctrico, empiezo dedicando y agradeciendo a DIOS por los milagros recibidos y no abandonarme en ningún momento, seguidamente a mis dos pilares mi papá por el esfuerzo y la lucha diaria que hizo posible poder estudiar, a mi motor más grande, mi madre por su desinteresada forma de brindarme amor, cariño y comprensión, por su forma de animarme a pesar de las Circunstancias por siempre encontrar la forma de levantarme.

También expresar mis sinceros agradecimientos a los maestros de la UPS que nos comparten su sabiduría logrando con ellos ingenieros competentes, un sincero agradecimiento al Ing. Carlos Peralta por su incondicional ayuda para llevar a cabo el Desarrollo de la tesis y solventar dudas que en el transcurso fueron ocurriendo.

Existe una frase la cual dice si caminas solo irás más rápido, pero si caminas acompañado llegarás más lejos, por esto un cálido y sincero agradecimiento a mi amigo, compañero y confidente Freddy Alexander Jiménez Yunga por su sincera amistad y apoyo incondicional a lo largo de la carrera a Franklin, Rolando, Jorge, Fabricio, Hernán, Darwin, Karen, Lis, Janeth, Andrea, por estar presentes, algunos de toda una vida y algunos en el camino. De igual manera a mi gran amigo y compañero de fórmula Óscar Lozano por todas las experiencias vividas de las cuales han quedado valiosas lecciones imposibles de olvidar.

Víctor.

Dedico y agradezco a Dios por cada día, concederme la oportunidad de hacer cambios, a mis padres por el amor recibido, la dedicación y la paciencia con la que cada día se preocupaban mis padres por mi avance y desarrollo de esta tesis, es simplemente único y se refleja en la vida de un hijo.

Gracias a mis padres por ser los principales motores de mis sueños, gracias a ellos por cada día confiar y creer en mí y en mis expectativas, gracias a mis padres por siempre desear y anhelar siempre lo mejor para mi vida, gracias por cada consejo y por cada una de sus palabras que me guiaron durante mi vida, gracias a mi hermano por estar ahí siempre que lo necesito, por último y más importante, doy gracias a Dios por haberme bendecido con mi hijo, ser el mi fortaleza, mi motor y alimentar mis ganas de seguir adelante.

Gracias a la vida por este nuevo triunfo, gracias a todas las personas que me apoyaron y creyeron en la realización de esta tesis.

Oscar.

#### **AGRADECIMIENTOS**

<span id="page-6-0"></span>Agradezco a Dios por cada día, concederme la oportunidad de levantarme cada día , cambiar, sonreír, llorar, agradecer, mis agradecimientos a la comunidad Salesiana por forjar profesionales competitivos y sobre todo humanos, a mis padres por su destacado trabajo, a mi familia, compañeros, amigos, a cada persona con la que la vida me presento, por los consejos recibidos, a la gente que me alentaba a no rendirme, y sobre todo agradezco al grupo y familia que conforma la empresa Induatenas, debido a que sin su apoyo no se podría haber logrado el presente trabajo.

Oscar.

Agradezco a Dios por cada día, concederme la oportunidad de cambiar, sonreír, llorar, agradecer, etc. Reitero mis agradecimientos a todo el personal que forma la gran familia UPS, a la empresa Induatenas por permitirnos realizar este proyecto, a mis padres por su arduo trabajo, a toda mi familia, compañeros, amigos, a cada persona que me brindo un consejo, una salida, un apoyo a cada persona que presto oído cuando solo quería ser escuchado, a la gente que nunca dejo de creer en mí, y a la gente que me hizo comprender las más dolorosas y grandes lecciones, mil gracias por estar presentes con ustedes y para ustedes un nuevo servidor a sus órdenes.

Víctor.

#### **RESUMEN**

<span id="page-7-0"></span>En este documento se presenta el desarrollo e implementación de un proceso industrial desarrollado en TÍA PORTAL (Totally Integrated Automation Portal) portal de automatización totalmente integrada, TÍA proporciona acceso sin restricciones a su gama completa de servicios de automatización digitalizada, desde la planificación digital y la ingeniería integrada, hasta la operación transparente.

El control se realizó mediante un sistema HMI, las señales, alertas y comunicación al operario mediante sistema SCADA, siglas en inglés de (Supervisory Control And Data Adquisition) para supervisar las distintas variables que se encuentran presentes en la pantalla, permitiendo al operador tener una visualización completa del proceso, logrando tener una visualización y control del transporte y almacenamiento de los silos de Cemento tipo HE, obteniendo los datos del nivel de llenado de los silos de Almacenamiento y Homogenización, hasta el despacho de los mismos. Esto se realizó con la finalidad de poder despachar desde los silos mencionados ya que anteriormente el almacenamiento era destinado para crudo utilizado en el proceso de clinkerización.

Palabras claves: < PROCESO INDUSTRIAL >,< SISTEMA SCADA >, < HOMOGENIZACIÓN >, < AUTOMATIZACIÓN >, < PROGRAMACIÓN >, < CEMENTO >**,** < SILOS >.

#### **ABSTRACT**

<span id="page-8-0"></span> This paper presents the development and implementation of an industrial process developed in TÍA PORTAL (Totally Integrated Automation Portal) fully integrated automation portal, TÍA provides unrestricted access to its full range of digitized automation services, from digital planning and integrated engineering, to transparent operation.

 The control was done through an HMI system, signals, alerts and communication to the operator through SCADA system (Supervisory Control And Data Adquisition) to monitor the different variables that are present on the screen, allowing the operator to have a complete visualization of the process, achieving a visualization and control of the transport and storage of cement silos type HE, obtaining data from the filling level of the storage and homogenization silos, until the dispatch of the same. This was done with the purpose of being able to dispatch from the mentioned silos, since previously the storage was destined for raw material used in the clinkerization process.

 **Key words:** <INDUSTRIAL PROCESS>, <SCADA SYSTEM>, <HOMOGENIZATION>, <AUTOMATION>, <PROGRAMMING>, <CEMENT>,  $\leq$ SILOS $>$ .

# **INDICE DE CONTENIDOS**

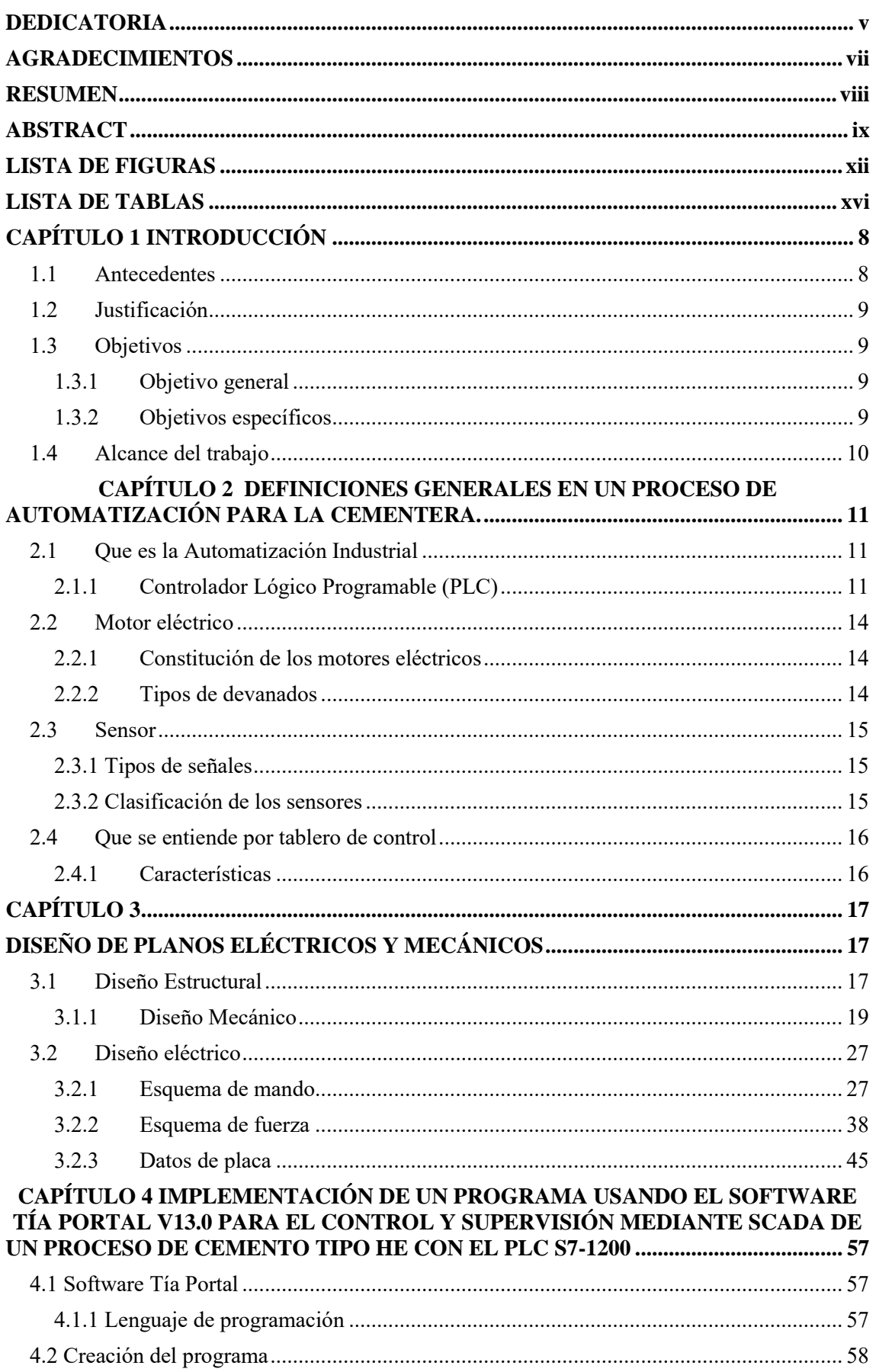

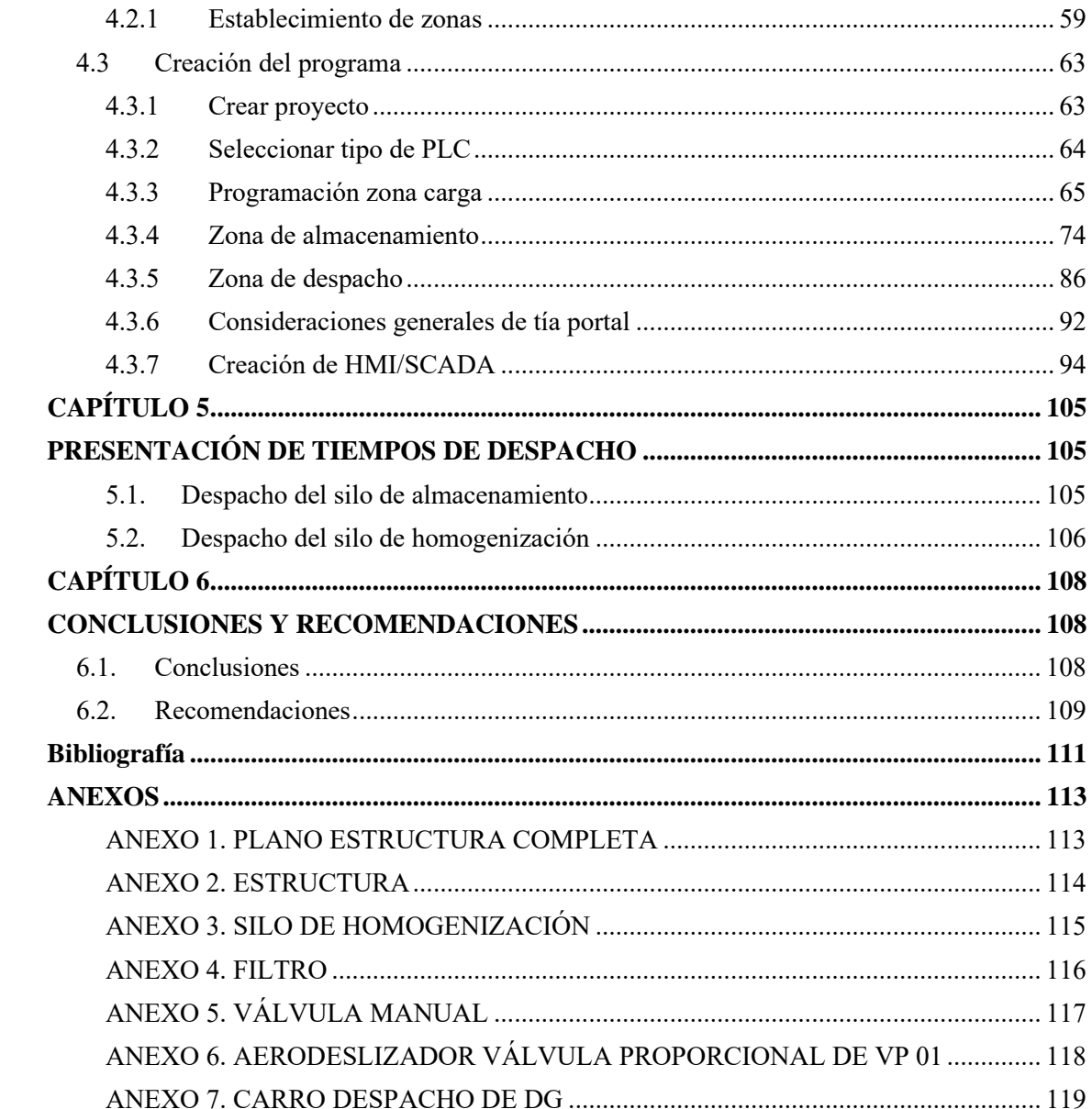

# **LISTA DE FIGURAS**

<span id="page-11-0"></span>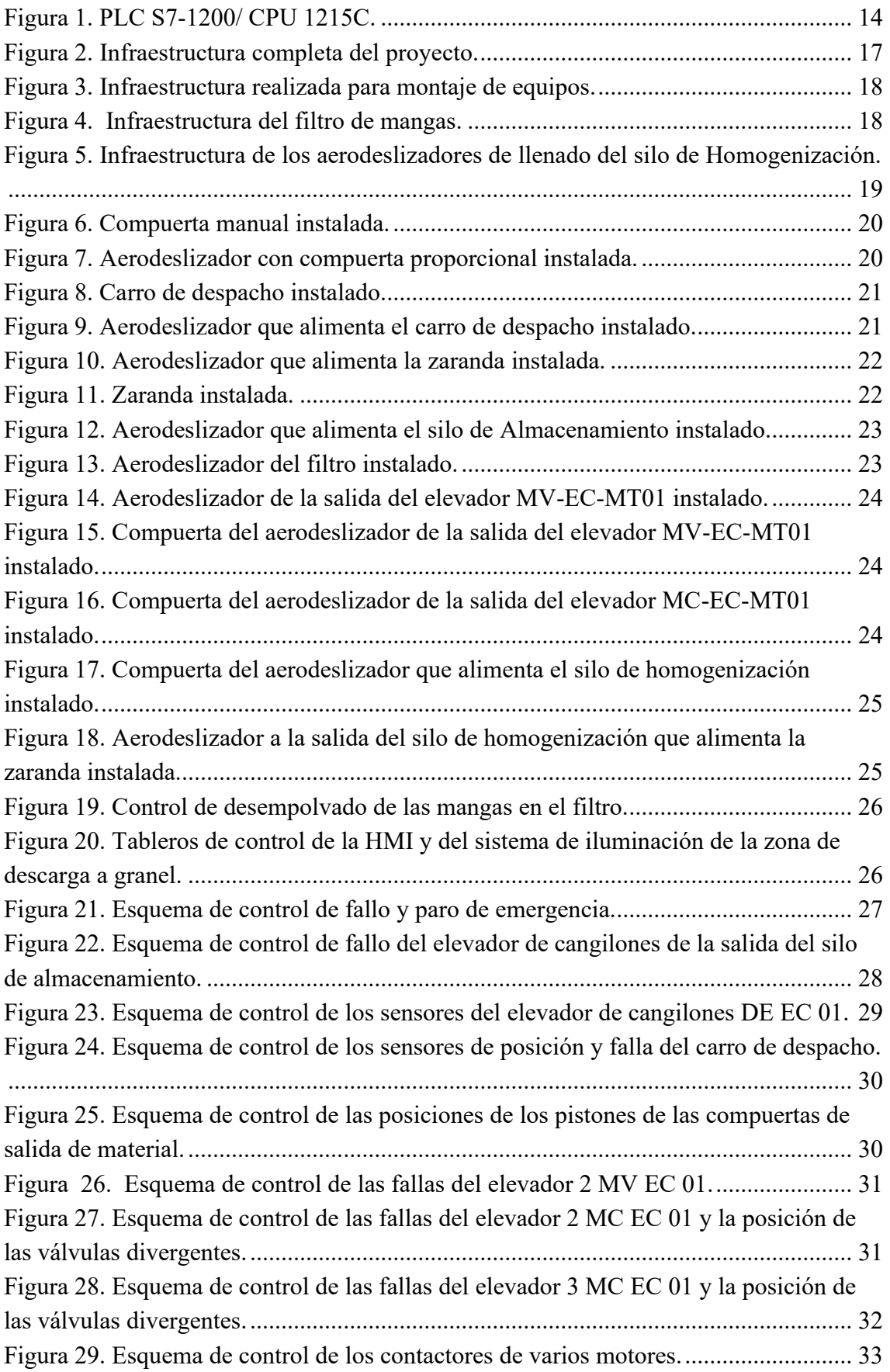

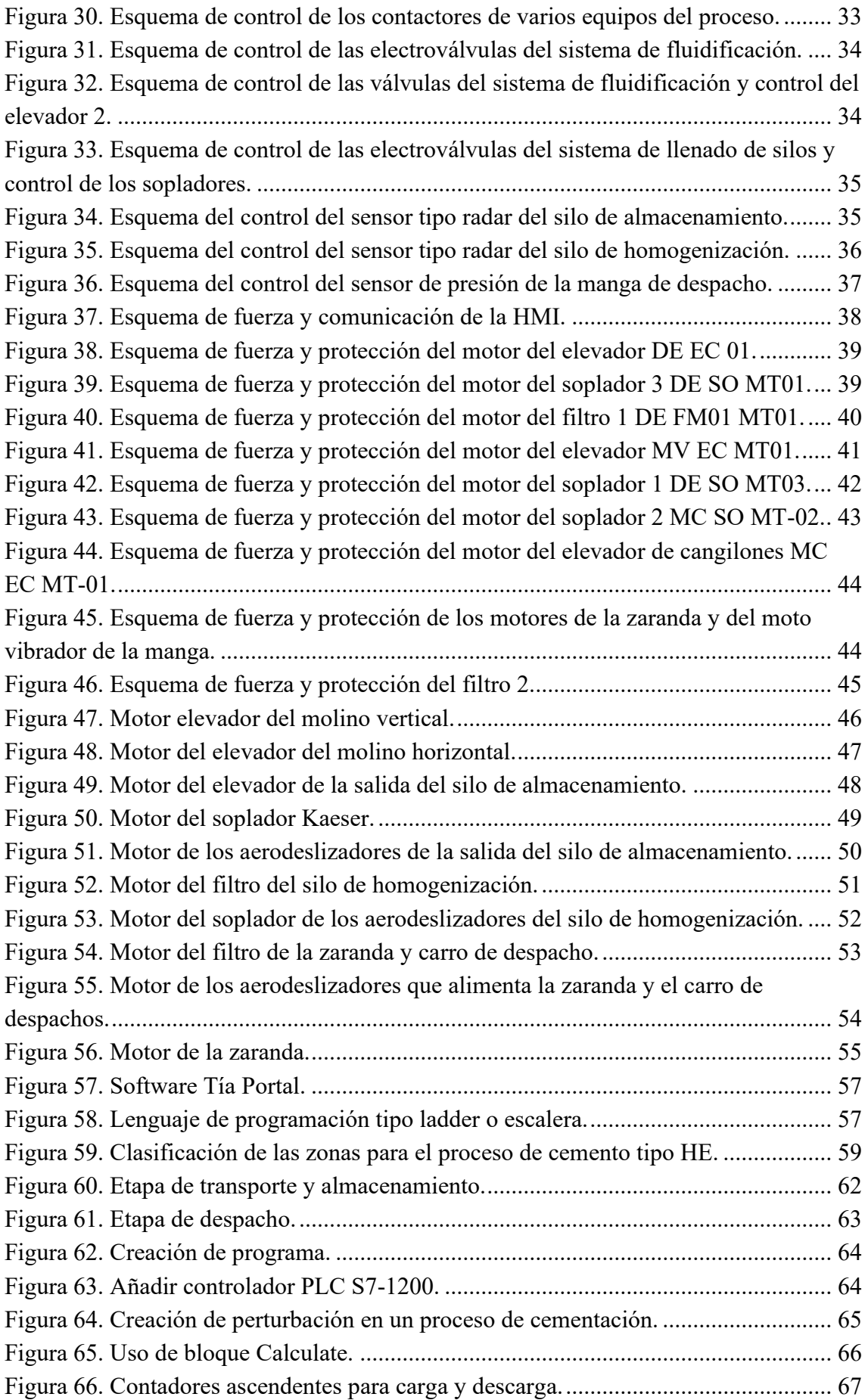

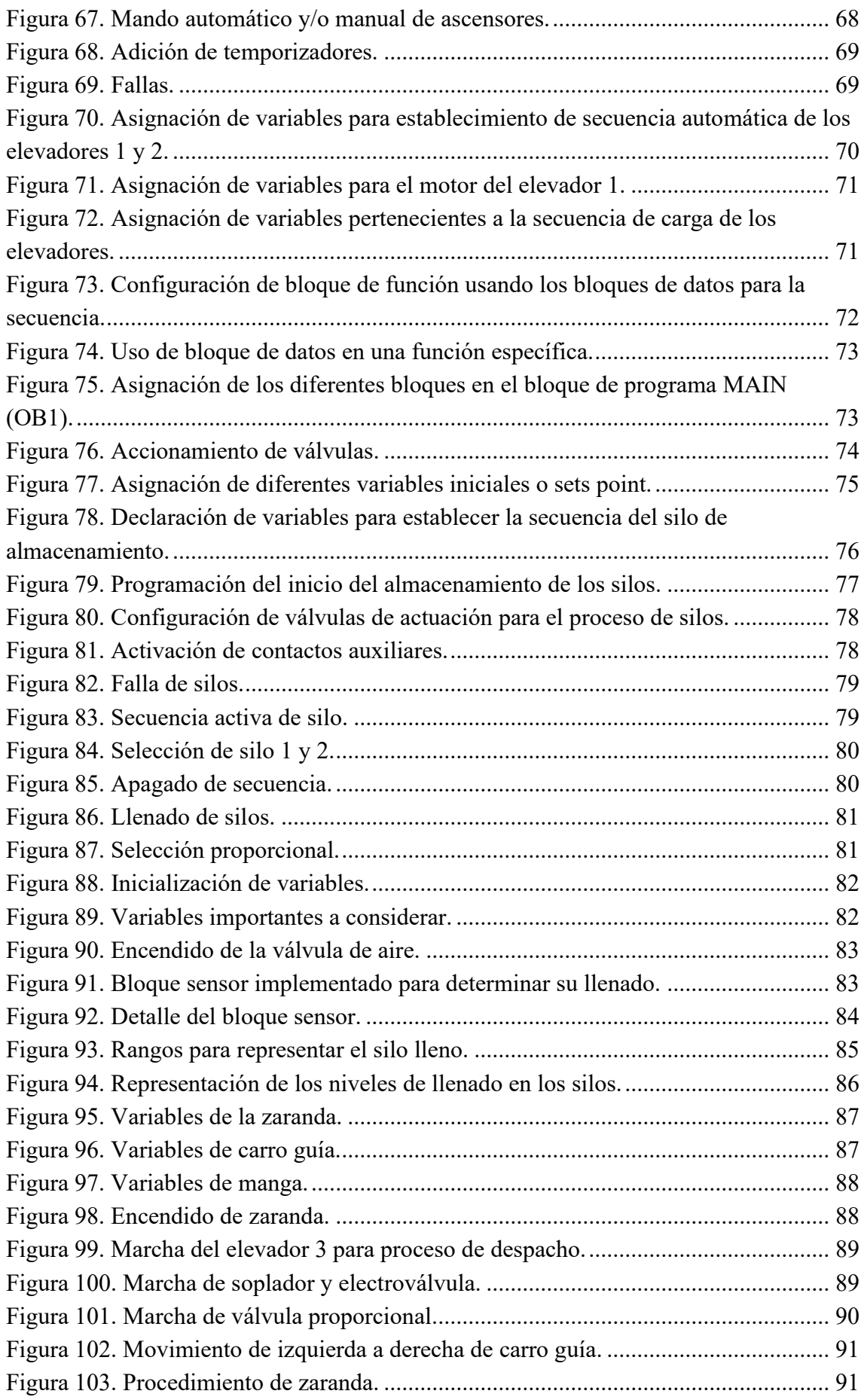

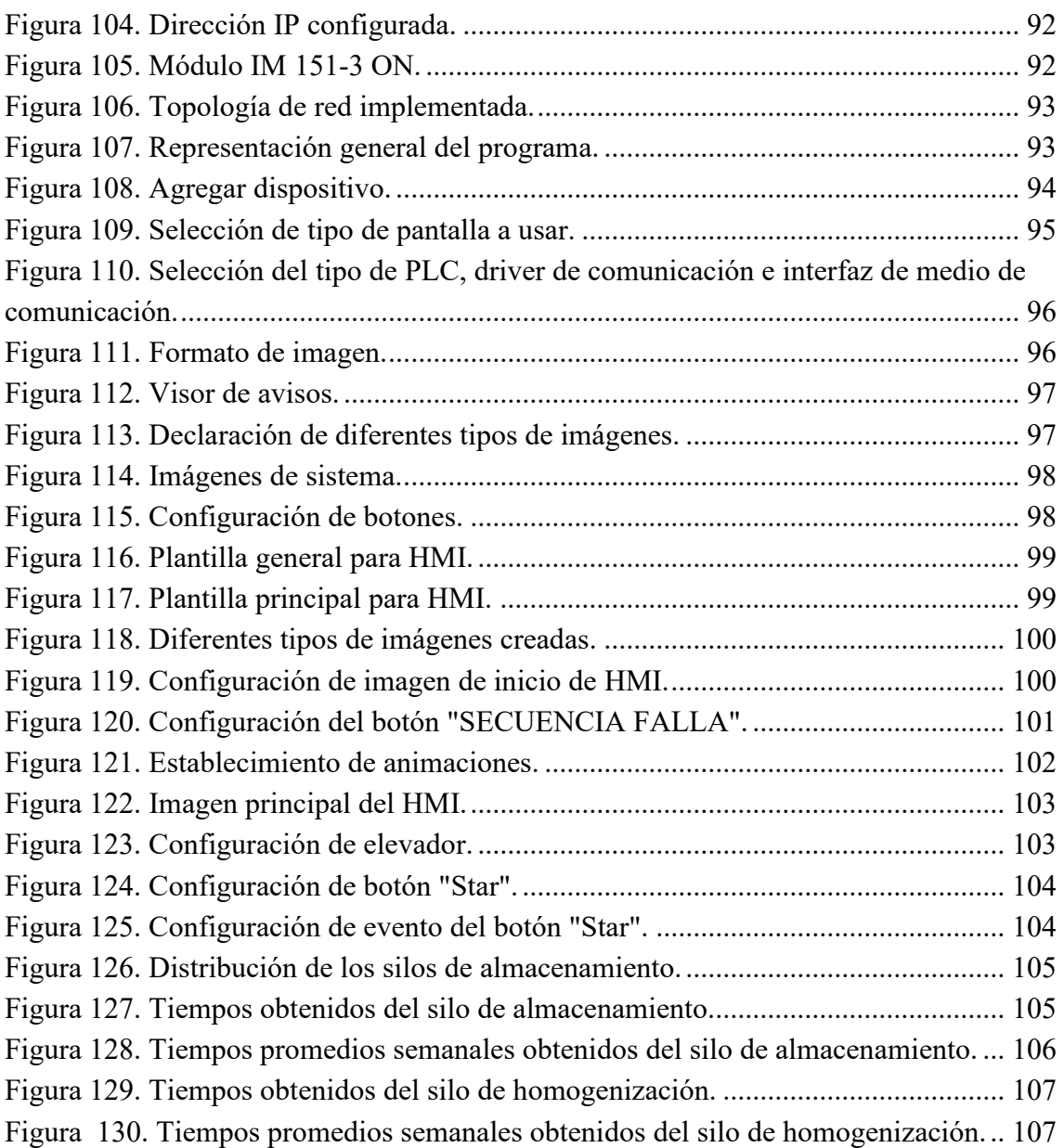

# **LISTA DE TABLAS**

<span id="page-15-0"></span>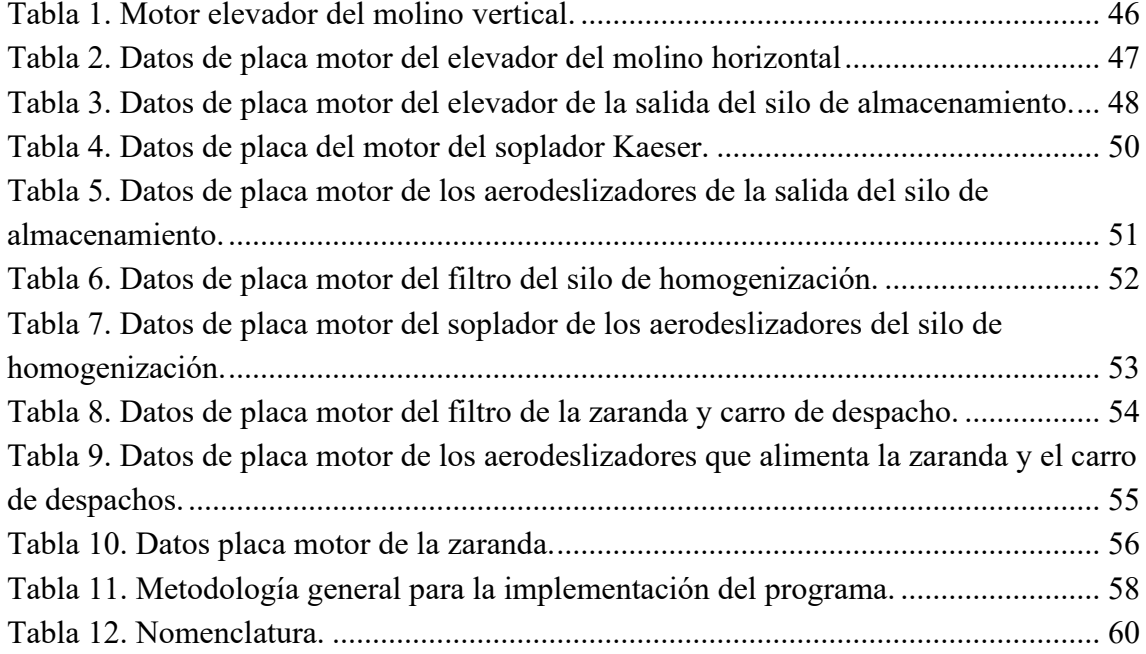

## <span id="page-16-0"></span> **CAPÍTULO 1**

## **INTRODUCCIÓN**

#### <span id="page-16-1"></span>**1.1 Antecedentes**

Las empresas de manufactura enfrentan un entorno cambiante hoy día, sobre todo, experimentan presión en cuanto a los tiempos de salida al mercado de nuevos productos, en donde la tecnología se va incrementando y de paso la competencia. Por lo que una de las estrategias que se deben plantear al interior de las empresas debería centrarse en cómo mantener ese ímpetu competitivo, con el fin de volverse negocios altamente exitosos, ya sea a través de la fabricación de nuevos productos o innovar a partir de otros. (Mejía Neira, Jabba, Carrillo Cballero, & Caicedo Ortíz, 2019)

Teniendo en cuenta lo anteriormente descrito y basado en la naturaleza del comportamiento del mercado, se describen algunos de los componentes relevantes para las organizaciones a tener en cuenta: Tener una comunicación entre los diversos niveles de la empresa; Incorporación de capital humano; Proporcionar tolerancia a fallos a aquellos subsistemas, los cuales posibiliten, detección de fallos y recuperación de estos, con el fin de minimizar el impacto negativo que se puedan llegar a presentar en el ambiente de trabajo; E Incorporar a los sistemas la capacidad de ser reconfigurables, ágiles y escalables.

La necesidad de tener un mejoramiento en la calidad de la producción, así como el incremento de esta, hizo que muchas de las empresas invirtieran en procesos que le permitieran tener un perfeccionamiento en cuanto a los procesos de manufactura, ya que pasaron de ser una simple línea de producción a una completa comunicación entre los procesos de niveles de campo y administrativos.

La automatización industrial consiste en gobernar la actividad y la evolución de los procesos sin la intervención continua de un operador humano. En los últimos años, se ha estado desarrollando el sistema denominado SCADA (siglas en inglés de Supervisory Control And Data Adquisition), por medio del cual se pueden supervisar y controlar las distintas variables que se presentan en un proceso o planta. Que le permiten al operador tener acceso completo al proceso mediante su visualización en una pantalla de computador. Hoy en día existen varios sistemas que permiten controlar y supervisar, tales

como PLC, DCS y ahora SCADA, que se pueden integrar y comunicar entre sí mediante una red *ethernet* con el fin de que el operador pueda mejorar la interfaz en tiempo real. Donde permite no solo supervisar el proceso sino, tener acceso al historial de las alarmas y variables de control con mayor claridad, combinar bases de datos relacionadas, presentar en un simple computador, por ejemplo, una plantilla Excel, un documento Word, todo en ambiente Windows, con lo que todo el sistema resulta más amigable. (Perez López, 2015)

#### <span id="page-17-0"></span>**1.2 Justificación**

En este trabajo se va a desarrollar la automatización de un proceso industrial en la fábrica de cemento ATENAS mediante un sistema SCADA, para controlar y supervisor el transporte y almacenamiento del cemento tipo HE, desde la medición de los niveles de llenado de dos silos hasta el despacho de los mismos debido a que este procedimiento se lo está efectuando de forma manual, además el desarrollo del programa en SCADA, su interfaz y desarrollo de planos de cada Despacho.

#### <span id="page-17-1"></span>**1.3 Objetivos**

#### <span id="page-17-2"></span>**1.3.1 Objetivo general**

• Implementar un programa en el PLC S71200 para el control y supervisión mediante SCADA desde el transporte, almacenamiento de llenado de dos silos y despacho.

#### <span id="page-17-3"></span>**1.3.2 Objetivos específicos**

- Implementar un programa mediante PLC S71200 para el control del transporte, almacenamiento y despacho de cemento ATENAS en GIG.
- Diseñar e implementar planos eléctricos y mecánicos, utilizando el Software AutoCAD.
- Desarrollar un sistema para el control de despacho desde el campo, mediante un sistema dinámico (HMI).

• Presentar la eficiencia en tiempos de despacho y mejorar la calidad del cemento tipo HE.

#### <span id="page-18-0"></span>**1.4 Alcance del trabajo**

El estudio realizado se enfocará en implementar un programa mediante PLC S7-1200 haciendo uso del Tía Portal interfaz HMI, logrando control, supervisión, detección de fallas en el transporte, almacenamiento y despacho, así como implementación de planos eléctricos y mecánicos, además presentar la eficiencia en tiempos de despacho por ende la mejora de la calidad de cemento.

## **CAPÍTULO 2**

# <span id="page-19-0"></span>**DEFINICIONES GENERALES EN UN PROCESO DE AUTOMATIZACIÓN PARA LA CEMENTERA.**

#### <span id="page-19-1"></span>**2.1 Que es la Automatización Industrial**

La Real Academia de las Ciencias Físicas y Exactas define la automática como el conjunto de métodos y procedimientos para la sustitución del operario en tareas físicas y mentales previamente programadas. De esta definición original se desprende el concepto de la automatización como la aplicación del control automático de procesos industriales (Ponsa & Granollers, 2009).

Se puede definir como un proceso en el cual, a partir de la entrada de material, energía o información, se genera una transformación sujeta a perturbaciones del entorno, que da lugar a la salida de material en forma de producto. Los procesos industriales se conocen como procesos continuos, procesos discretos y procesos batch (Lopez Muegues, Pacheco Araujo, & Ruiz Castillo, 2013).

Los procesos continuos se caracterizan por la salida del proceso en forma de flujo continuo de material, por ejemplo, la purificación de agua, generación de electricidad, entre otros. Los procesos discretos contemplan la salida del proceso en forma de unidades o número finito de piezas, siendo el ejemplo más relevante la fabricación de automóviles. Finalmente, los procesos batch son aquellos en los que la salida del proceso se lleva a cabo en forma de cantidades o lotes de material, por ejemplo, la fabricación de productos farmacéuticos, producción de cerveza, etc. (Lopez Muegues, Pacheco Araujo, & Ruiz Castillo, 2013).

#### **2.1.1 Controlador Lógico Programable (PLC)**

<span id="page-19-2"></span>Se define al Controlador Lógico Programable como toda máquina electrónica diseñada para controlar en tiempo real y en medio industrial procesos secuenciales de control. Siendo la mejor opción para dar soluciones de automatización compacta, con funciones integradas de comunicación y tecnología (Solorzano Díaz & Aranibar Chambilla, 2017).

Los PLCs surgen como equipos electrónicos sustitutos de los sistemas de control basados en relevadores, los cuales hacían más complejos los procesos, arrojando dificultades en la instalación de los mismos, altos costos de operación, mantenimiento,

poca confiabilidad y flexibilidad de los equipos y sus altos costos. (Solorzano Díaz & Aranibar Chambilla, 2017).

El PLC actual es una computadora de propósito específico que proporciona una alternativa más flexible y funcional para los sistemas de control industrial. (Lozano Gómez, Moreno Martínez, Nicolás Quiroz, & Uribe Hernandez, 2011).

Es un aparato electrónico operado digitalmente que usa una memoria programable para el almacenamiento interno de instrucciones, las cuales implementan funciones específicas, lógicas, secuenciales, temporización, conteo y aritméticas, para controlar a través de módulos de entrada/salida digitales y analógicas, varios tipos de máquinas o procesos. (Lozano Gómez, Moreno Martínez, Nicolás Quiroz, & Uribe Hernandez, 2011).

### **2.1.1.1 Ventajas, Desventajas del PLC**

### **Ventajas:**

- Menor tiempo en elaboración de proyectos
- Reducidas dimensiones
- Facilidad de montaje e implementación y compatibilidad
- Posibilidad de añadir modificaciones sin costo en otros componentes
- Menor costo de mano de obra y mantenimiento económico
- Posibilidad de gobernar varias máquinas con el mismo autómata
- Menor tiempo de puesta en funcionamiento

### **Desventajas:**

- Capacitación del personal
- Costo

### **2.1.1.2 Usos del PLC**

Debido a las ventajas que ofrecen hace que su eficiencia se aprecie en los procesos que requieren de ciertas necesidades:

- Espacio reducido
- Procesos de producción periódicamente cambiantes
- Procesos secuenciales
- Maquinaria de procesos variables
- Instalación de procesos complejos y amplios

• Chequeo de programación centralizada de las partes del proceso

Podemos encontrar PLCs en:

- Maquinaria Industrial
- Industrias Textiles
- Cementeras
- Industrias de Plástico
- Industria Automotriz
- Plantas Embotelladoras
- Industrias Azucareras
- Laboratorios

#### **2.1.1.3 PLC S7 1200**

Los controladores básicos SIMATIC S7-1200 son la opción ideal cuando se trata de realizar tareas de automatización de manera flexible y eficiente en el rango de rendimiento medio a bajo. Cuentan con una amplia gama de funciones tecnológicas e IO integradas, así como un diseño especialmente compacto y que ahorra espacio (Lureye, s.f.).

EL PLC a usarse pertenece al CPU 1215C [\(Figura](#page-22-3) 1), que cuenta con un microprocesador, una fuente de alimentación integrada, circuitos de entradas y salidas, puerto PROFINET usado para establecer comunicación, entradas, 2 analógicas de 0-10v y 14 digitales, cuenta con 10 salidas digitales y 2 analógicas de 0-20mA, todo esto en una sola carcasa haciendo de sus ventajas el uso de espacio reducido. Ofrece una alimentación de sensores de 24 VDC que suministrará a las entradas y bobinas del relé de los módulos de señales, debemos añadir una fuente de alimentación externa de 24 VDC al sistema (Autycom, s.f.).

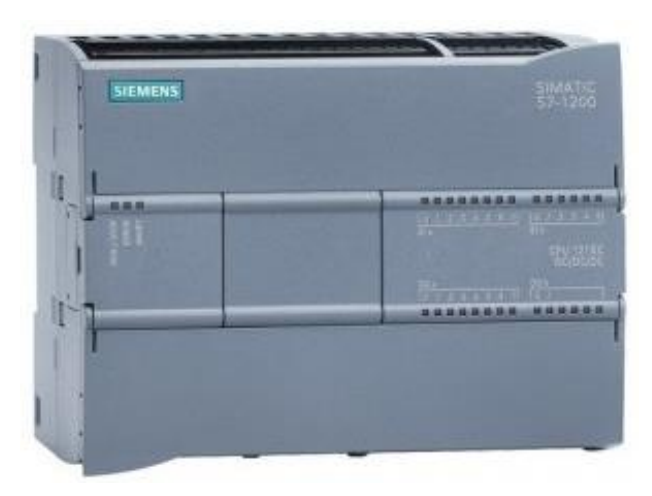

*Figura 1. PLC S7-1200/ CPU 1215C.*

# <span id="page-22-3"></span><span id="page-22-0"></span>**2.2 Motor eléctrico**

El Motor eléctrico es el dispositivo capaz de transformar energía eléctrica en energía mecánica, produce movimiento al convertir en trabajo la energía eléctrica (M & Borja Martínez, 2013).

# **2.2.1 Constitución de los motores eléctricos**

- <span id="page-22-1"></span>• Parte fija
- Parte móvil

# **2.2.2 Tipos de devanados**

- <span id="page-22-2"></span>• Inductor
- Inducido

# **2.2.3 Clasificación**

- Corriente continua
- Corriente alterna

Debido a que en el proceso industrial los motores involucrados son de corriente alterna, se realizará enfoque en ellos.

## **2.2.3.1 Motores de corriente alterna**

## *2.2.3.1.1 Tipos de motores CA*

- **Asíncronos. -** Basan su funcionamiento en la creación de un campo magnético giratorio debido a la circulación de corriente alterna trifásica en el estator (Monsalve Sofan & Vidal Durango, 2018).
- **Síncronos. -** Su uso es bajo a nivel industrial sustituyendo a los asíncronos en tareas específicas, siendo su característica principal que giran a velocidad constante e igual a la velocidad síncrona (Monsalve Sofan & Vidal Durango, 2018).

### <span id="page-23-0"></span>**2.3 Sensor**

Es un dispositivo que convierte una señal a otra, por lo general suele convertir cualquier tipo de señal en eléctrica (Rojas Castro, 2008).

<span id="page-23-1"></span>Existen seis tipos de señales más usuales para el control industrial.

## **2.3.1 Tipos de señales**

- Mecánicas
- Térmicas
- Magnéticas
- Eléctricas
- Ópticas
- Moleculares

### **2.3.2 Clasificación de los sensores**

<span id="page-23-2"></span>Según su funcionamiento y tipo de señal

### **2.3.2.1 Según su funcionamiento**

- Moduladores (Activos)
- Generadores (Pasivos)

### **2.3.2.2 Según el tipo de señal**

- Digitales
- Analógicos
- **Temporales**

## <span id="page-24-0"></span>**2.4 Que se entiende por tablero de control**

Es una herramienta de diagnóstico que tiene por objetivo presentar el estado actual de sus elementos haciendo un buen diagnóstico de cada situación, bien sea a nivel global, áreas o proceso (Fleitman, 2015)

## **2.4.1 Características**

<span id="page-24-1"></span>Un tablero de control debe cumplir con lo siguiente:

- Visualmente claro
- Integral

## **2.4.2 Tipos de tableros de control**

- Operativo
- Directivo
- Integral o estratégico

# **CAPÍTULO 3**

## **DISEÑO DE PLANOS ELÉCTRICOS Y MECÁNICOS**

#### <span id="page-25-2"></span><span id="page-25-1"></span><span id="page-25-0"></span>**3.1 Diseño Estructural**

El bosquejo de cada estructura fueron realizados por los autores y ejecutados por la compañía contratista M&F servicios industriales, los mismos que se encargaron de ejecutar todo el trabajo mecánico que se realizó en el presente proyecto. Las infraestructuras y los equipos de trabajo que fueron construidos son los aerodeslizadores, elevador de cangilones, zaranda, carro de despacho y válvulas manuales. Se procederá a detallar los planos realizados de cada equipo.

Se debe de explicar que la infraestructura de los 2 silos y los 2 elevadores de cangilones que alimentan el silo de Homogenización y Almacenamiento ya se encontraban construidos, el resto de la edificación se la construyó para la ejecución del presente proyecto véase [\(Figura](#page-25-3) 2).

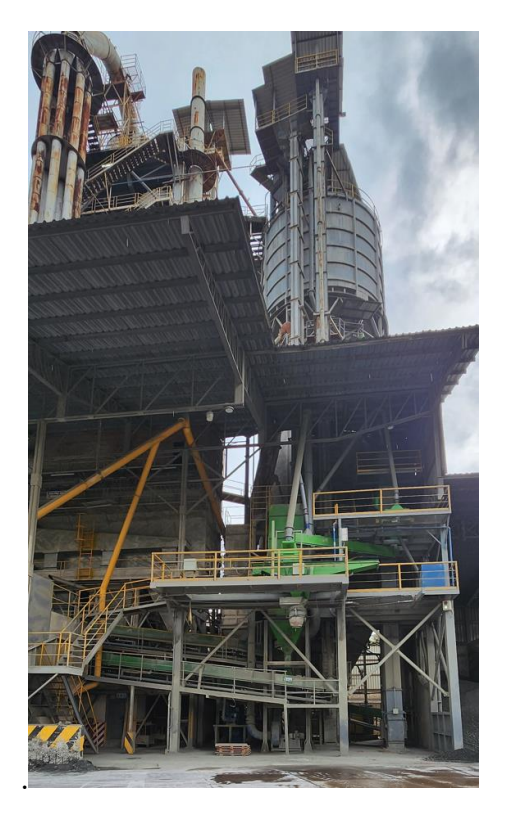

*Figura 2. Infraestructura completa del proyecto.*

<span id="page-25-3"></span>Las medidas de la estructura [\(Figura 3\)](#page-26-0), se las realizó tomando como referencia la altura de las bañeras a despacharse, el proceso de este proyecto es solo de despacho a granel.

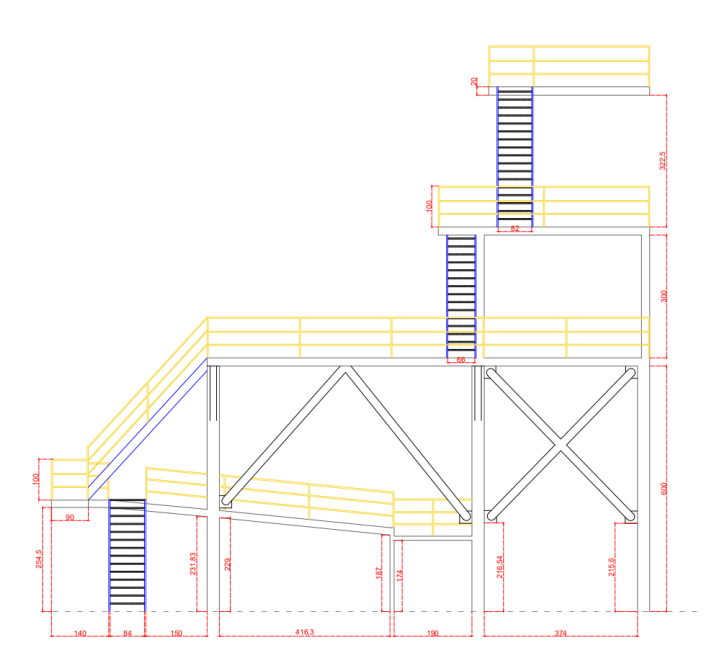

*Figura 3. Infraestructura realizada para montaje de equipos.*

<span id="page-26-0"></span>La construcción del filtro de mangas se realizó con dimensiones inferiores en comparación con los filtros normales, debido a condiciones de espacio.

Este filtro de mangas ([Figura 4](#page-26-1)), sirve para almacenar el material que se encuentra en los aerodeslizadores, del carro de despacho y de la zaranda, esto se realiza con la finalidad de evitar el exceso de polvo en el proceso.

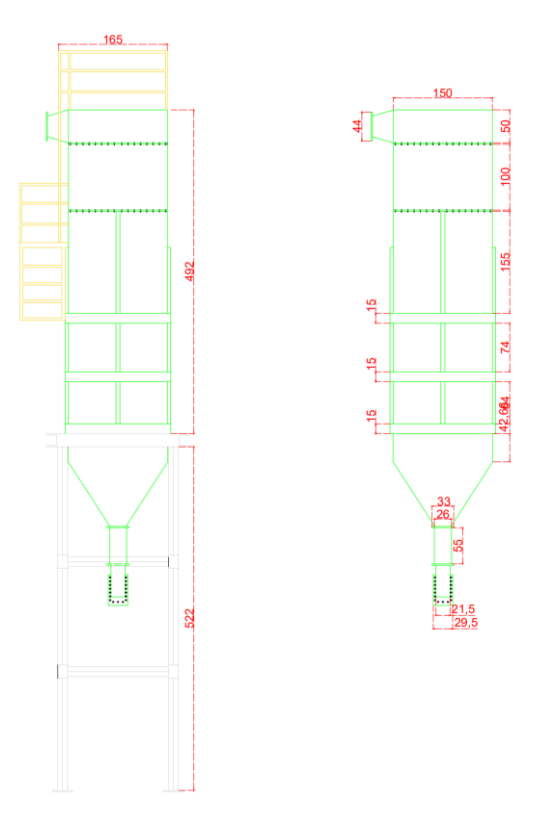

<span id="page-26-1"></span>*Figura 4. Infraestructura del filtro de mangas.*

La descarga de material hacia el silo de homogenización desde cualquiera de los elevadores se realiza por medio de aerodeslizadores, los mismos que alimentan un grupo de 3 boquillas, de esta forma se tendrá un llenado uniforme del silo. Estos aerodeslizadores [\(Figura 5\)](#page-27-1), son alimentados desde los elevadores de cangilones, en los mismos se instalaron válvulas de compuerta para poder seleccionar el silo que se quiere llenar.

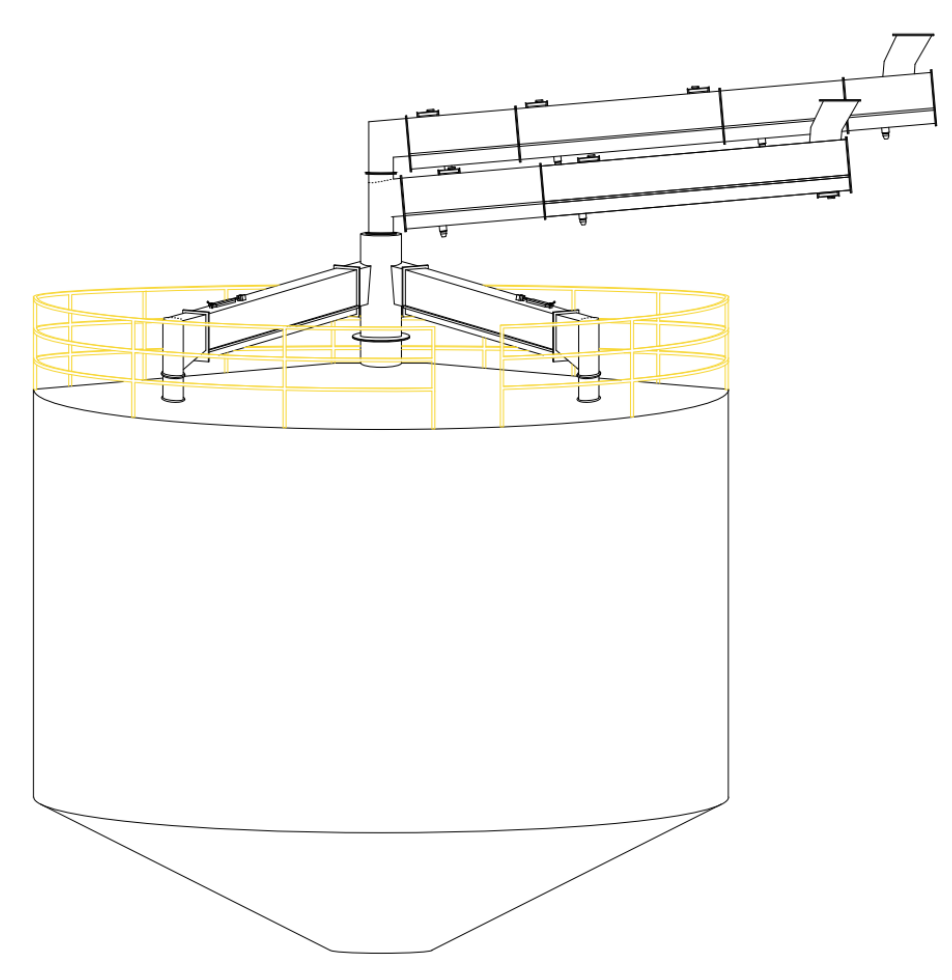

<span id="page-27-1"></span>*Figura 5. Infraestructura de los aerodeslizadores de llenado del silo de Homogenización.*

#### **3.1.1 Diseño Mecánico**

<span id="page-27-0"></span>Se procederá a describir la construcción de los equipos por medio de planos y fotos de los mismos.

Esta compuerta manual [\(Figura 6\)](#page-28-0), está ubicada a la salida del silo de almacenamiento, la misma que se la utiliza como soporte en caso de cualquier daño en el aerodeslizador o compuerta proporcional, ésta realiza el cierre por completo del paso de cemento.

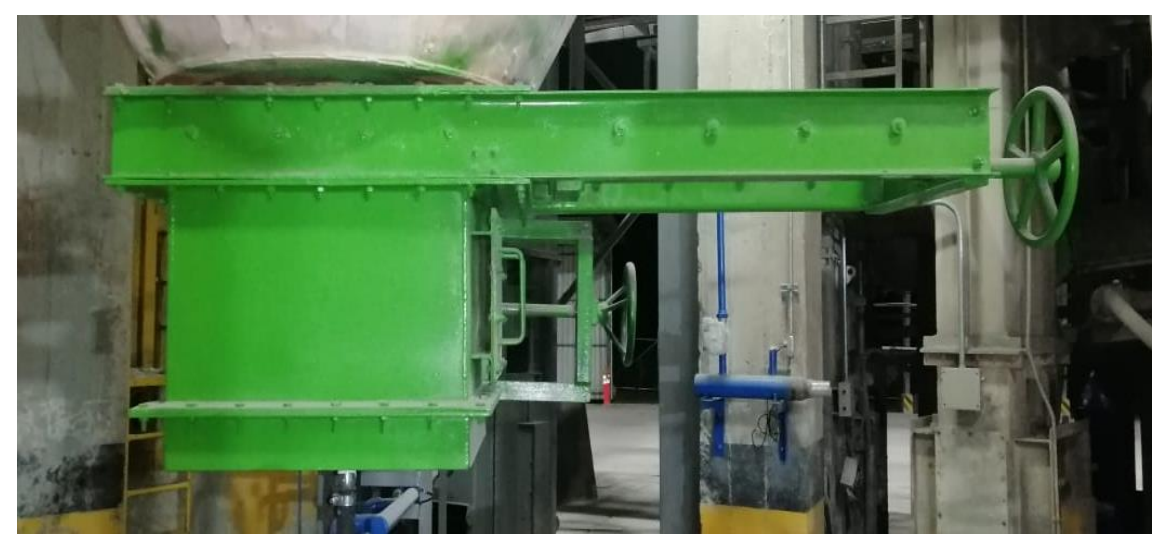

*Figura 6. Compuerta manual instalada.*

<span id="page-28-0"></span>El aerodeslizador que alimenta el elevador DE-EC-01 consta con una compuerta proporcional, la misma que está conformada por un pistón FESTO con sensores magnéticos para calibrar el porcentaje de apertura de la compuerta.

En la siguiente [\(Figura 7\)](#page-28-1), se observa el cilindro de la compuerta proporcional.

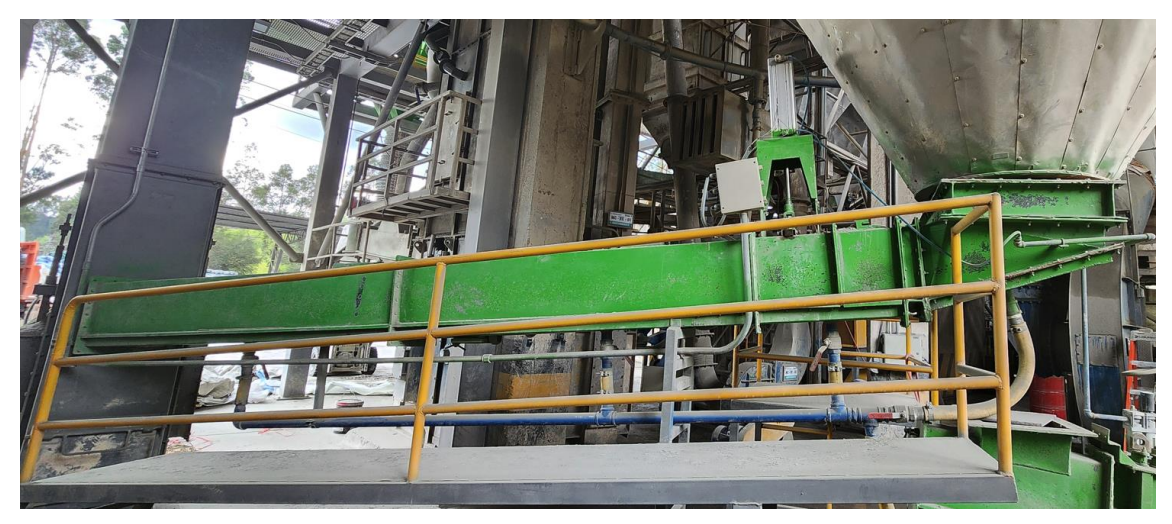

*Figura 7. Aerodeslizador con compuerta proporcional instalada.*

<span id="page-28-1"></span>Para el carro de despacho se tomó como referencia el que se tiene instalado en la ensacadora, es una réplica casi exacta, la diferencia que presenta este equipo con respecto al original es que es más largo, para poder almacenar más material antes de despacharlo y mejorar los tiempos de despacho.

En la siguiente [\(Figura 8\)](#page-29-0), se visualiza el carro de despacho instalado.

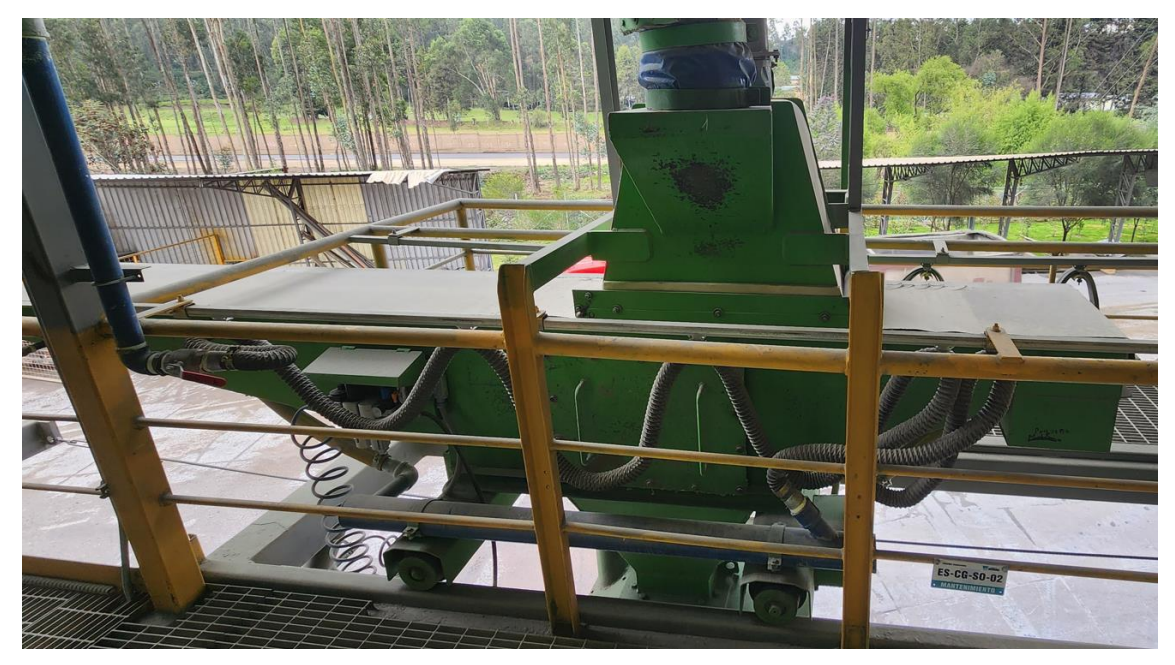

*Figura 8. Carro de despacho instalado.*

<span id="page-29-0"></span>Se realiza la construcción de un aerodeslizador que alimentará el carro de despacho, desde la zaranda, este aerodeslizador [\(Figura 9\)](#page-29-1), está compuesto por 4 compuertas de servicio, las mismas que se utilizan para realizar inspecciones de cavidades, tanto en la entrada como en la salida del material y con 2 ingresos de aire para crear la capa sobre la lona.

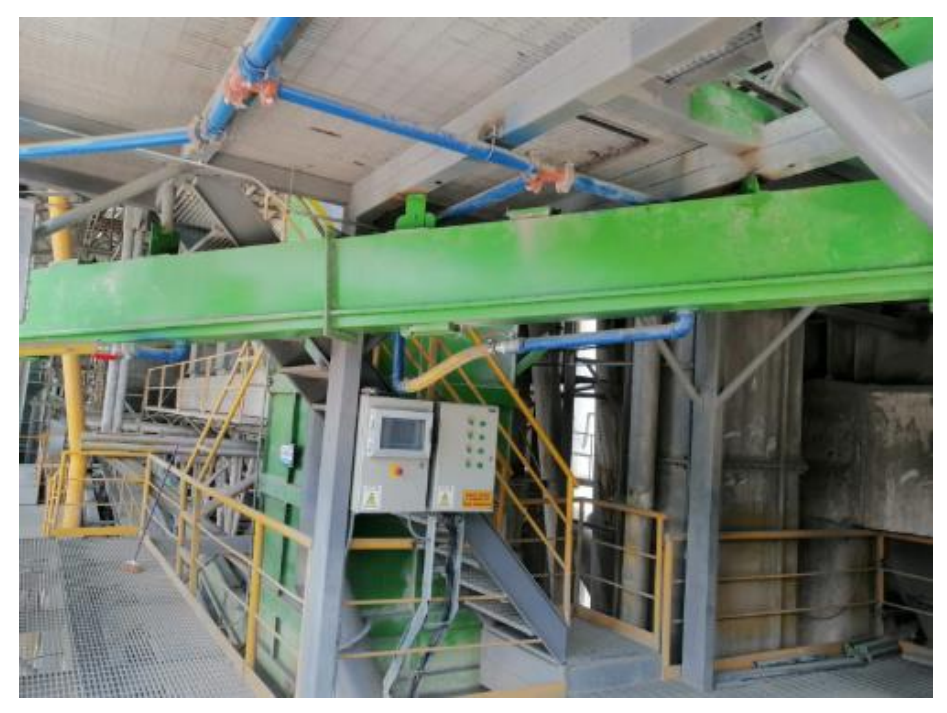

*Figura 9. Aerodeslizador que alimenta el carro de despacho instalado.*

<span id="page-29-1"></span>Se presenta el aerodeslizador que alimenta la zaranda desde el elevador de cangilones y desde el silo de Homogenización [\(Figura 10\)](#page-30-0).

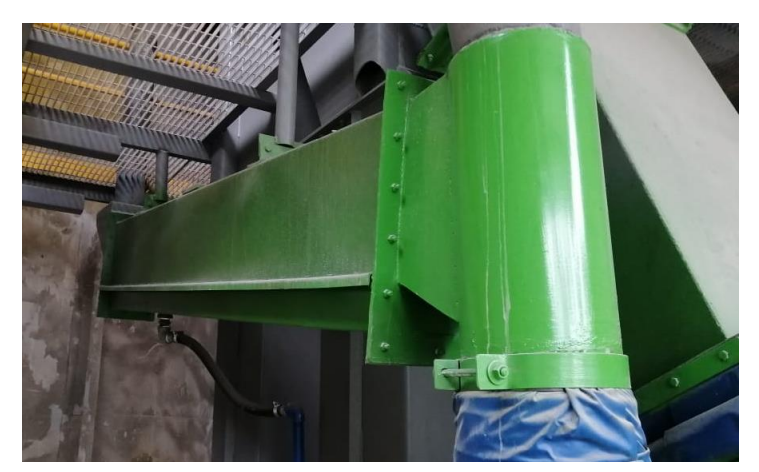

*Figura 10. Aerodeslizador que alimenta la zaranda instalada.*

<span id="page-30-0"></span>Se muestra la zaranda que se instaló para el proyecto, este equipo tamiza el cemento para poder eliminar los grumos que se pueden formar en el tiempo que se encuentra el cemento almacenado [\(Figura 11\)](#page-30-1).

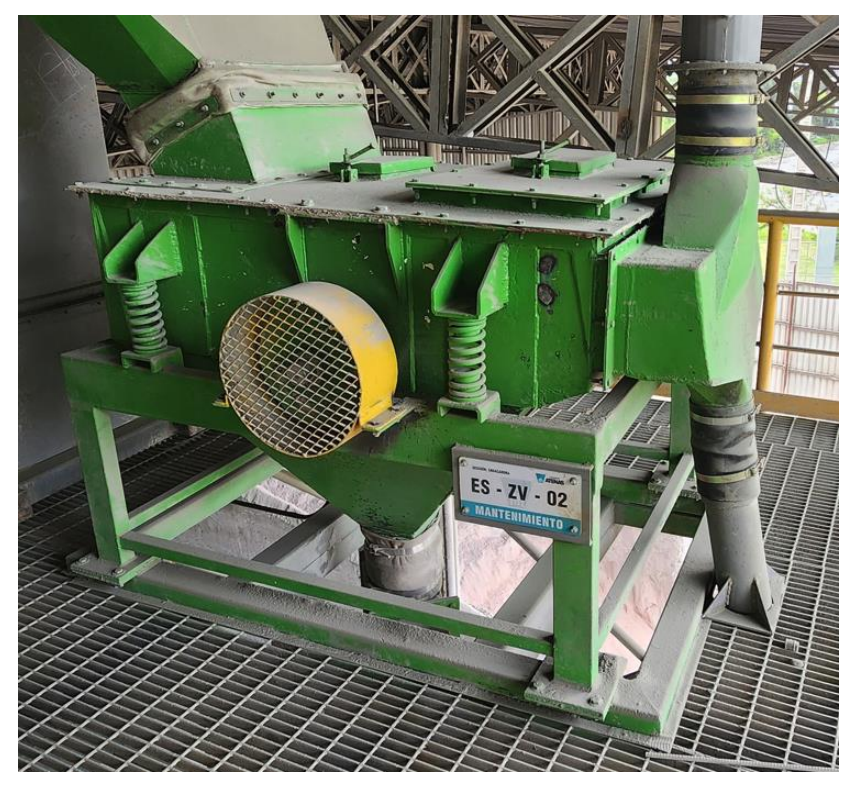

*Figura 11. Zaranda instalada.*

<span id="page-30-1"></span>Se presenta el aerodeslizador que alimenta el silo de Almacenamiento desde el elevador de cangilones [\(Figura 12\)](#page-31-0).

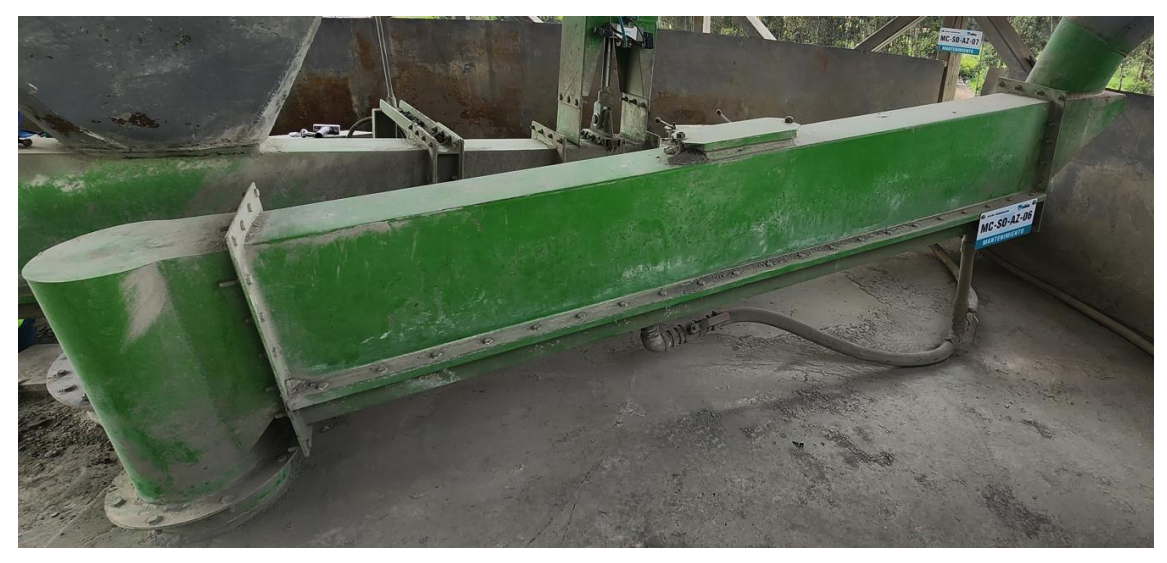

*Figura 12. Aerodeslizador que alimenta el silo de Almacenamiento instalado.*

<span id="page-31-0"></span>Se visualiza el aerodeslizador del filtro de mangas, el mismo que descarga el material al aerodeslizador que alimenta el elevador MV-EC-01 [\(Figura 13\)](#page-31-1).

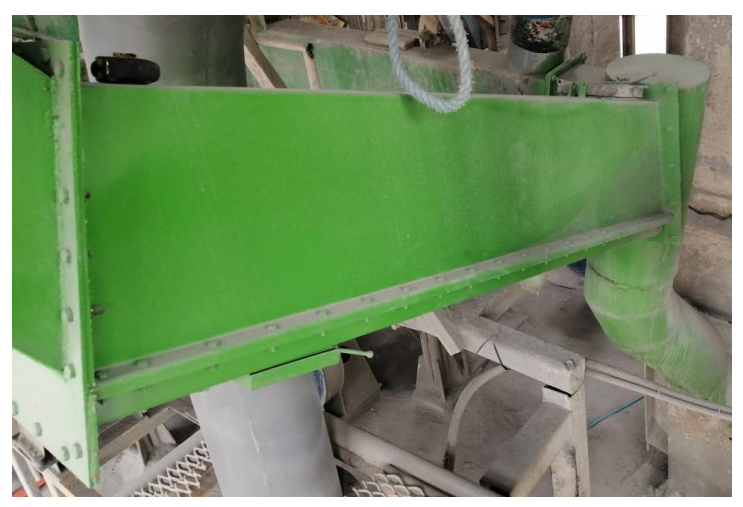

*Figura 13. Aerodeslizador del filtro instalado.*

<span id="page-31-1"></span>Se presenta el aerodeslizador de la salida del elevador MV-EC-MT01, el mismo que descarga el material al aerodeslizador que alimenta la araña o el ducto de alimentación del silo de Almacenamiento [\(Figura 14\)](#page-32-0).

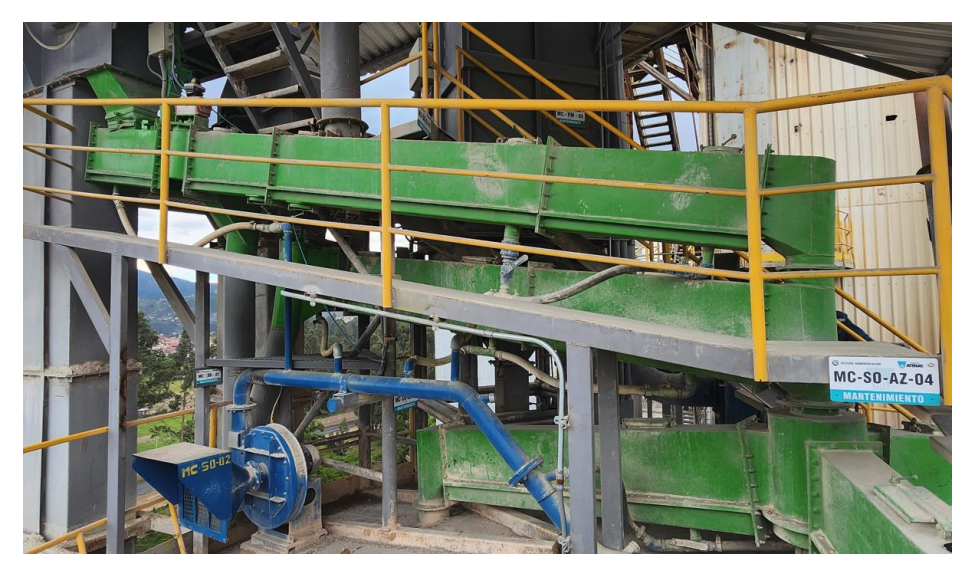

*Figura 14. Aerodeslizador de la salida del elevador MV-EC-MT01 instalado.*

<span id="page-32-0"></span>En la [\(Figura 15\)](#page-32-1), se observa la compuerta, la cual alimenta al silo de homogenización o almacenamiento.

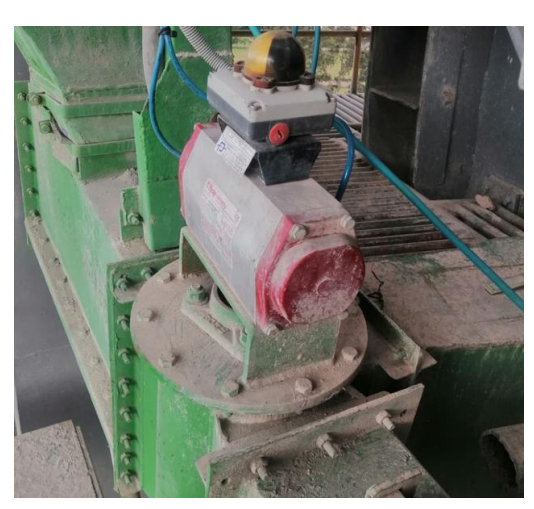

*Figura 15. Compuerta del aerodeslizador de la salida del elevador MV-EC-MT01 instalado.*

<span id="page-32-1"></span>Se presenta el aerodeslizador de la salida del elevador MC-EC-MT01 [\(Figura 16\)](#page-32-2), el mismo que descarga el material al aerodeslizador que alimenta el ducto de alimentación del silo de almacenamiento.

<span id="page-32-2"></span>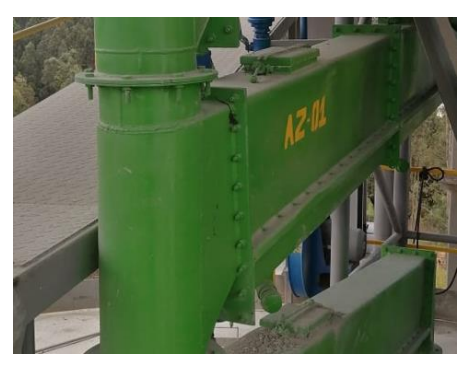

*Figura 16. Compuerta del aerodeslizador de la salida del elevador MC-EC-MT01 instalado.*

Se presentan los aerodeslizadores que alimentan el silo de homogenización [\(Figura 17\)](#page-33-0).

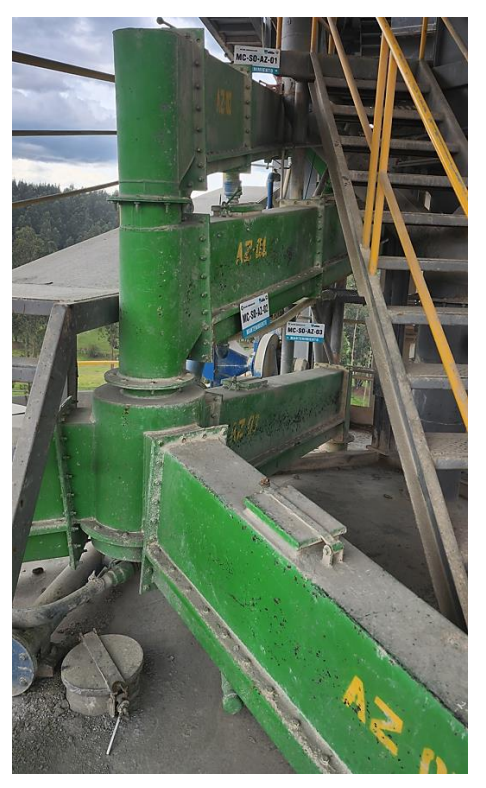

*Figura 17. Compuerta del aerodeslizador que alimenta el silo de homogenización instalado.*

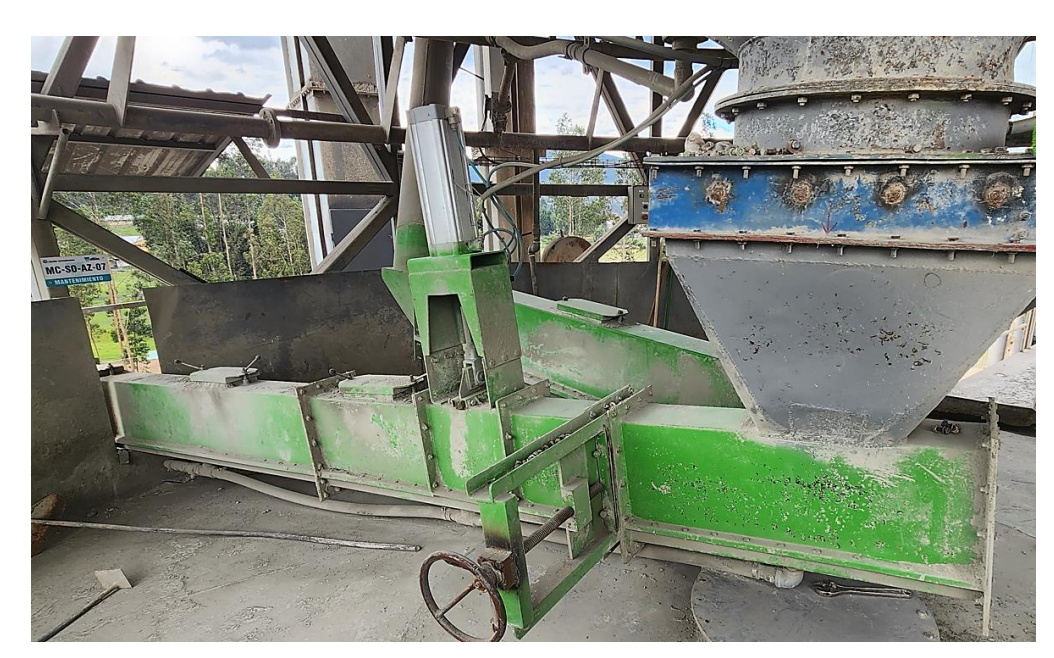

<span id="page-33-0"></span>Se presenta el aerodeslizador de la salida del silo de homogenización [\(Figura 18\)](#page-33-1).

<span id="page-33-1"></span>*Figura 18. Aerodeslizador a la salida del silo de homogenización que alimenta la zaranda instalada.*

Se muestra el control del filtro de disparos de mangas [\(Figura 19\)](#page-34-0), se realizó el control por medio de un logo, el cual controla los tiempos de disparo para el desempolvado de las mismas cada cierto tiempo.

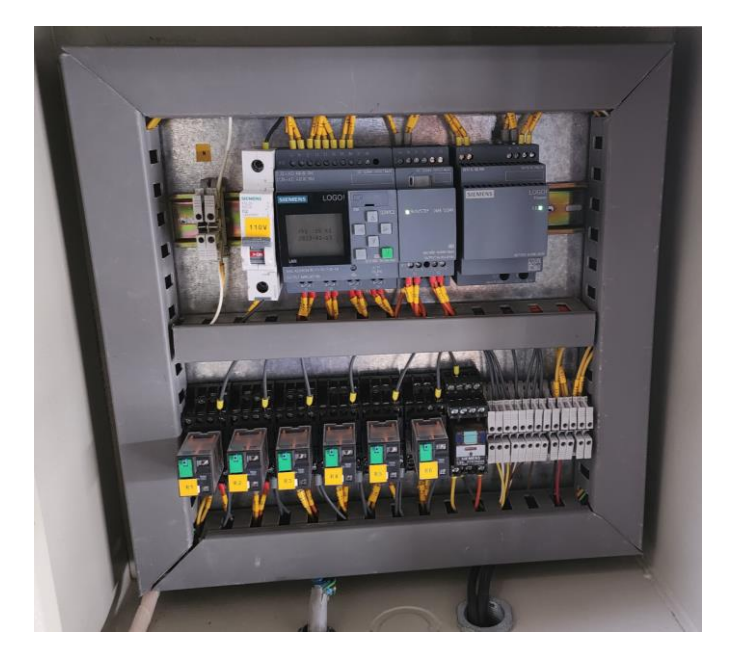

*Figura 19. Control de desempolvado de las mangas en el filtro.*

<span id="page-34-0"></span>Se presenta el tablero de control de la HMI junto al tablero de control de las luminarias de la zona de despacho de HE, el mismo que está programado por medio de un Logo para el encendido y apagado automático de las luminarias en esta zona véase [\(Figura 20\)](#page-34-1).

<span id="page-34-1"></span>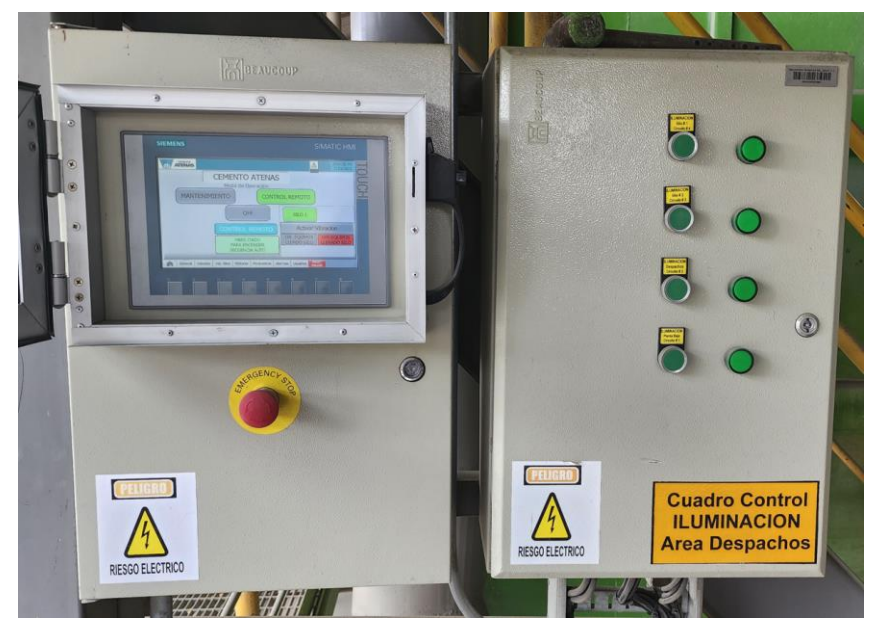

*Figura 20. Tableros de control de la HMI y del sistema de iluminación de la zona de descarga a granel.*

#### <span id="page-35-0"></span>**3.2 Diseño eléctrico**

En el presente capítulo presentamos los esquemas estructurados de protección y control de los equipos.

#### **3.2.1 Esquema de mando**

<span id="page-35-1"></span>Para el esquema de mando se presentan las diferentes entradas y salidas con las que cuenta nuestro proyecto, desde el PLC S7 1200, se empieza con las Digital Input.

En la [\(Figura 21\)](#page-35-2), se observa la distribución de un módulo de potencia que se está utilizando para la configuración del paro de emergencia que se encuentra en el tablero de mando, el mismo que se conforma por un pulsante tipo hongo normalmente cerrado, desde la fuente se alimenta con 24 voltios en DC, esta señal se encuentra en paralelo con el STOP que se encuentra en la pantalla de la HMI.

Ambas señales llegan a los puertos de las señales de entrada digitales del módulo de poder que se encuentra enlazado con el S7 1200.

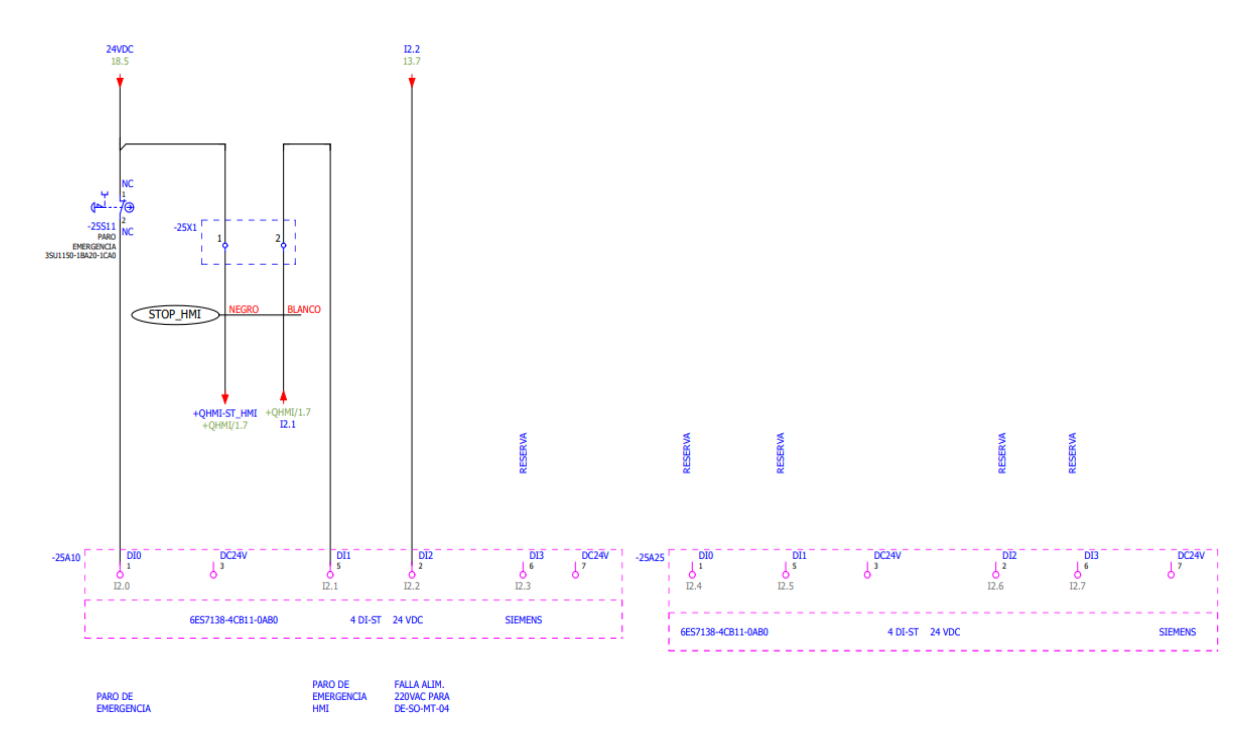

*Figura 21. Esquema de control de fallo y paro de emergencia.*

<span id="page-35-2"></span>En la [\(Figura 22\)](#page-36-0), se observa la configuración de las fallas del elevador de cangilones, los finales de carrera de la manga de despacho, el sensor de giro del elevador, todas estas señales llegan al módulo de potencia 6ES7138-4CB11-0AB0.
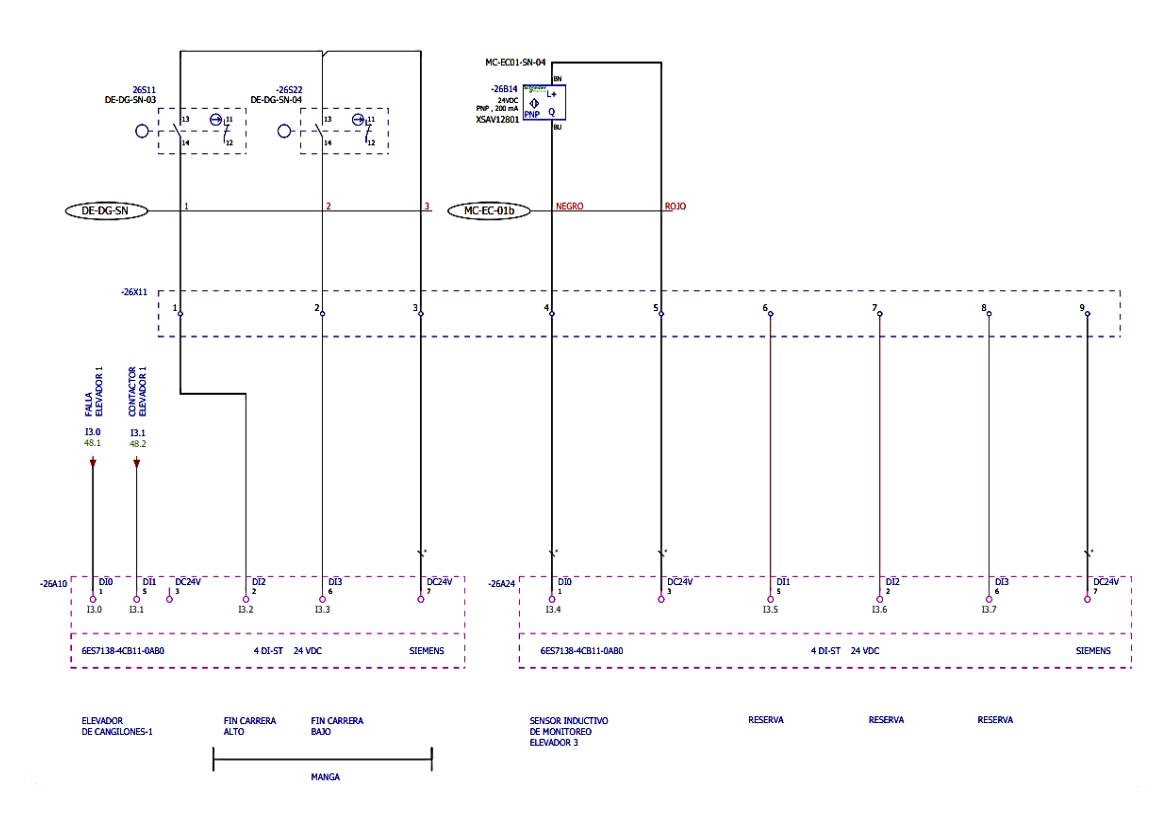

*Figura 22. Esquema de control de fallo del elevador de cangilones de la salida del silo de almacenamiento.*

En la [\(Figura 23\)](#page-37-0), se puede observar las señales que salen del módulo de potencia como lo son las señales de llenado de bota, los sensores de desviación de los lados de la banda, las señales que llegan de los arrancadores suaves que controlan el soplador 3 y del filtro 1, así también del guardamotor de la alimentación de la zaranda.

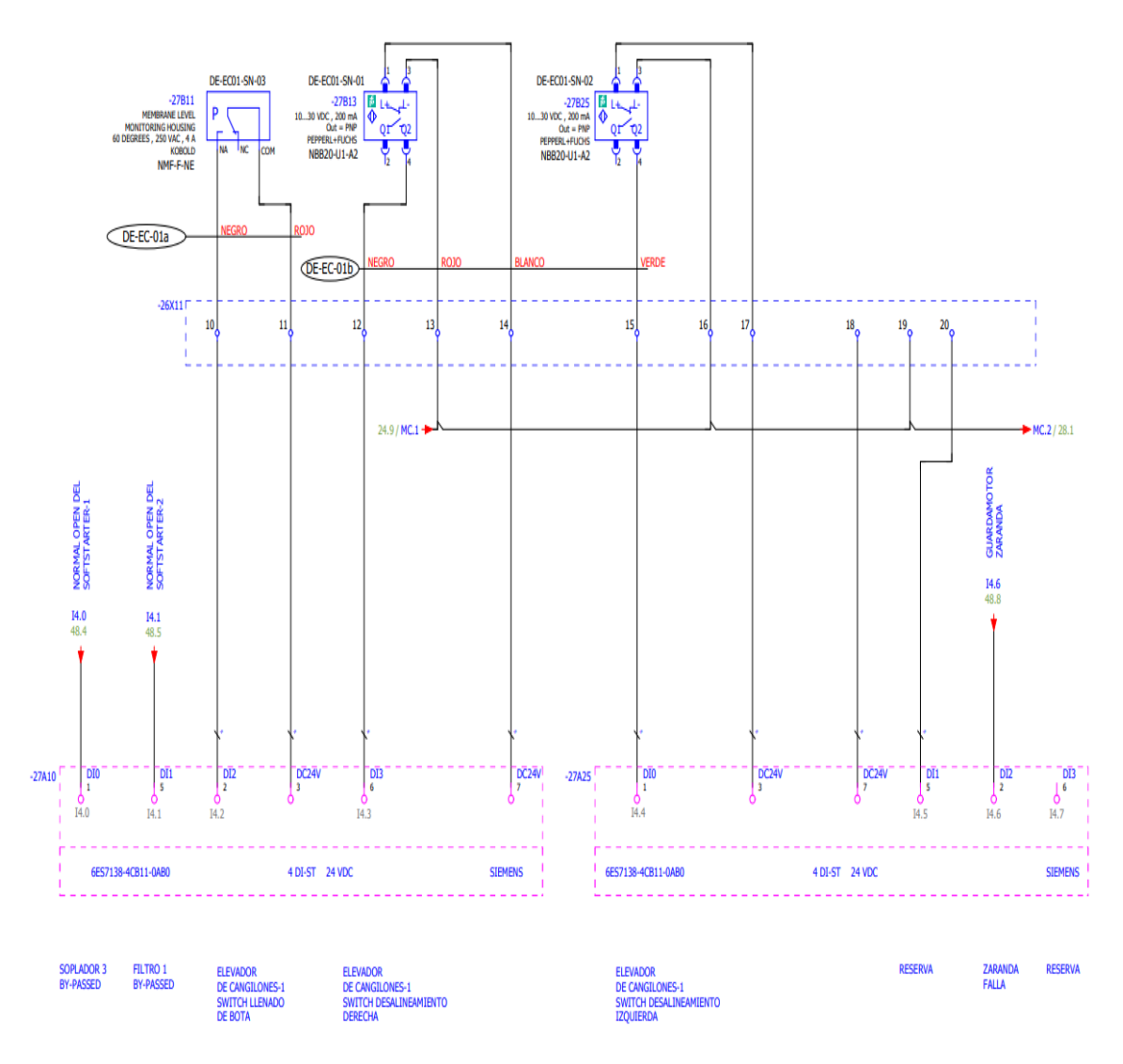

<span id="page-37-0"></span>*Figura 23. Esquema de control de los sensores del elevador de cangilones DE EC 01.*

En la siguiente [\(Figura 24\)](#page-38-0), se muestra las señales de los guardamotores, del moto vibrador, de la manga y del carro de despacho, al igual que se puede observar las señales de los contactores, fin de carrera del lado derecho y del lado izquierdo del carro, las señales de movimiento de cada lado del funcionamiento del carro de despacho y el estado de funcionamiento del Kaeser para poder permitir la visualización del funcionamiento del mismo.

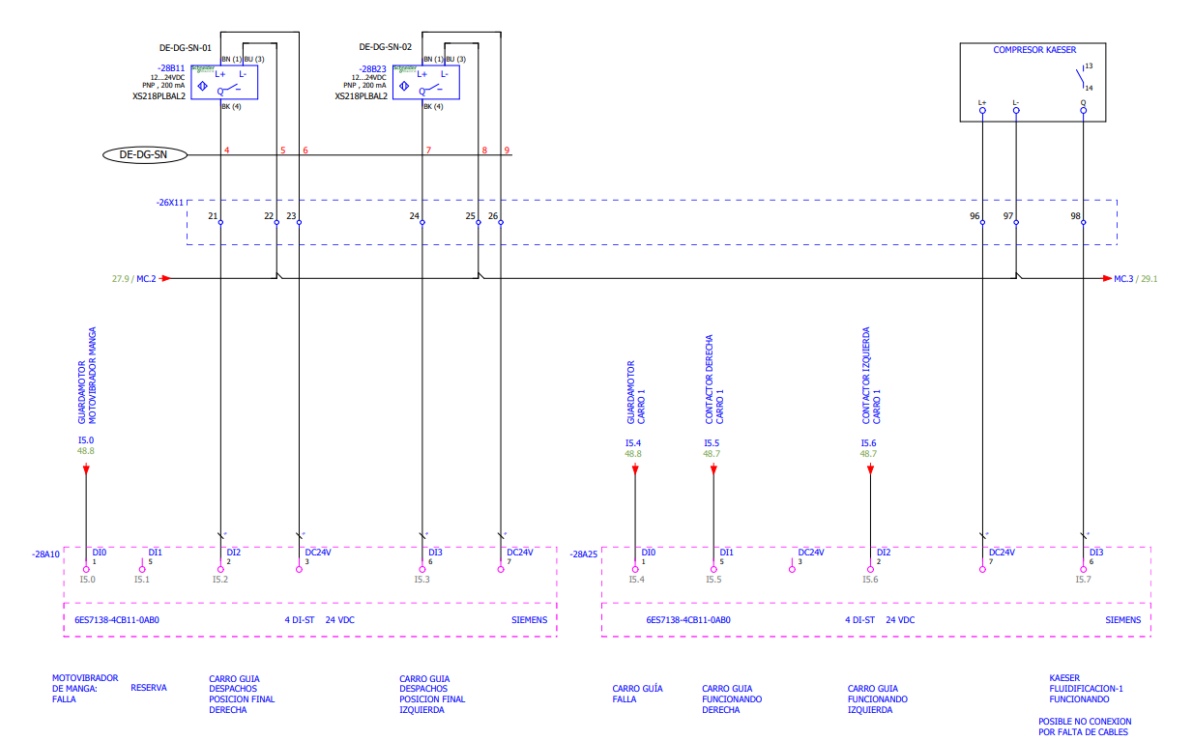

*Figura 24. Esquema de control de los sensores de posición y falla del carro de despacho.*

<span id="page-38-0"></span>En la [\(Figura 25\)](#page-38-1), se puede observar el control de las posiciones del pistón que controla la compuerta proporcional de la salida del silo de homogenización y almacenamiento, el mismo que se controla por medio de válvula electro neumática FESTO, las posiciones en las que trabaja esta compuerta son: 0%, 50% y 100%.

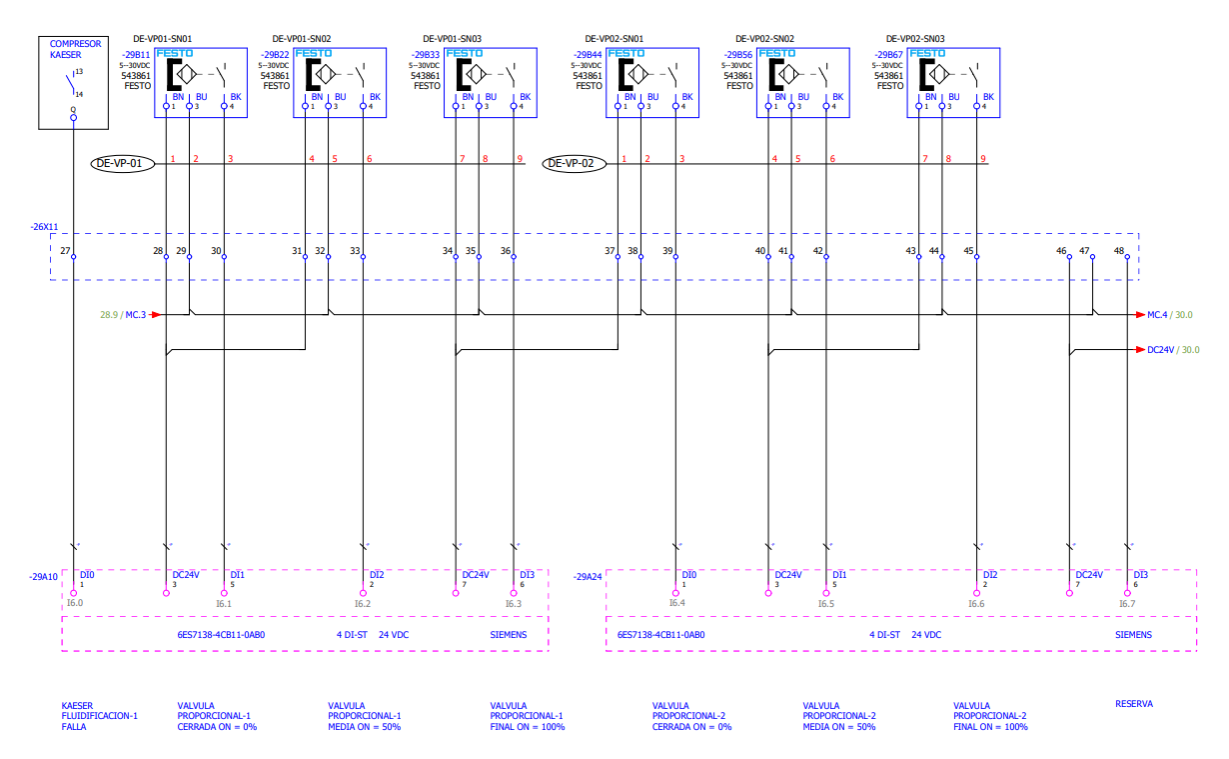

<span id="page-38-1"></span>*Figura 25. Esquema de control de las posiciones de los pistones de las compuertas de salida de material.*

En la siguiente imagen [\(Figura 26\)](#page-39-0), se puede observar todas las señales de las posibles fallas que puede tener el elevador 2, como también la señal de funcionamiento del mismo elevador, el resto de señales se encuentran de reserva para el control de posibles aumentos de equipos.

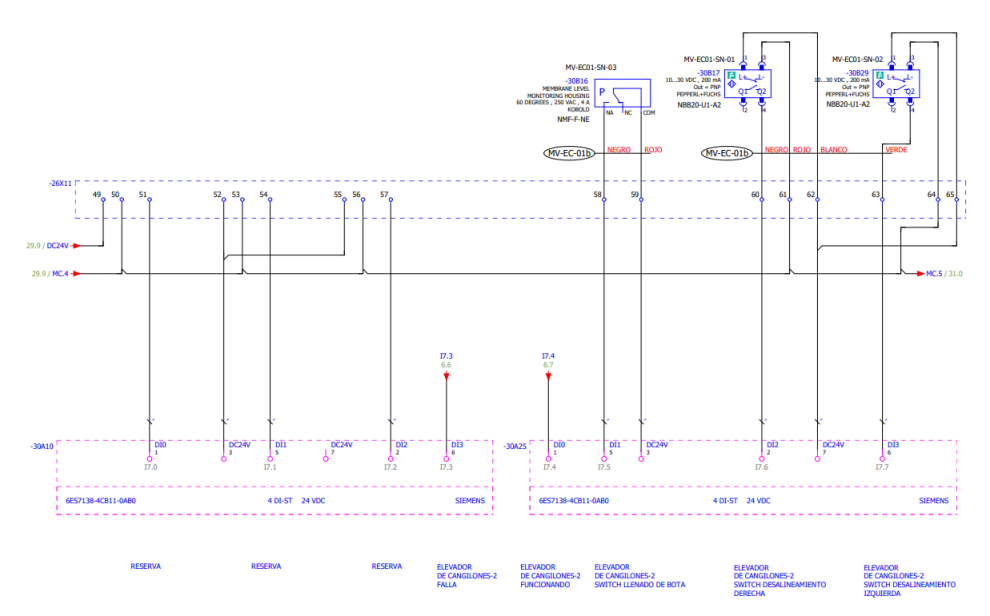

*Figura 26. Esquema de control de las fallas del elevador 2 MV EC 01.*

<span id="page-39-0"></span>En la siguiente imagen [\(Figura 27\)](#page-39-1), se logra observar las señales de posición de las válvulas divergentes a la salida de los elevadores, que permite seleccionar el silo que se desea llenar, al igual que tenemos la señal de funcionamiento del elevador 2 y la señal de falla del mismo elevador.

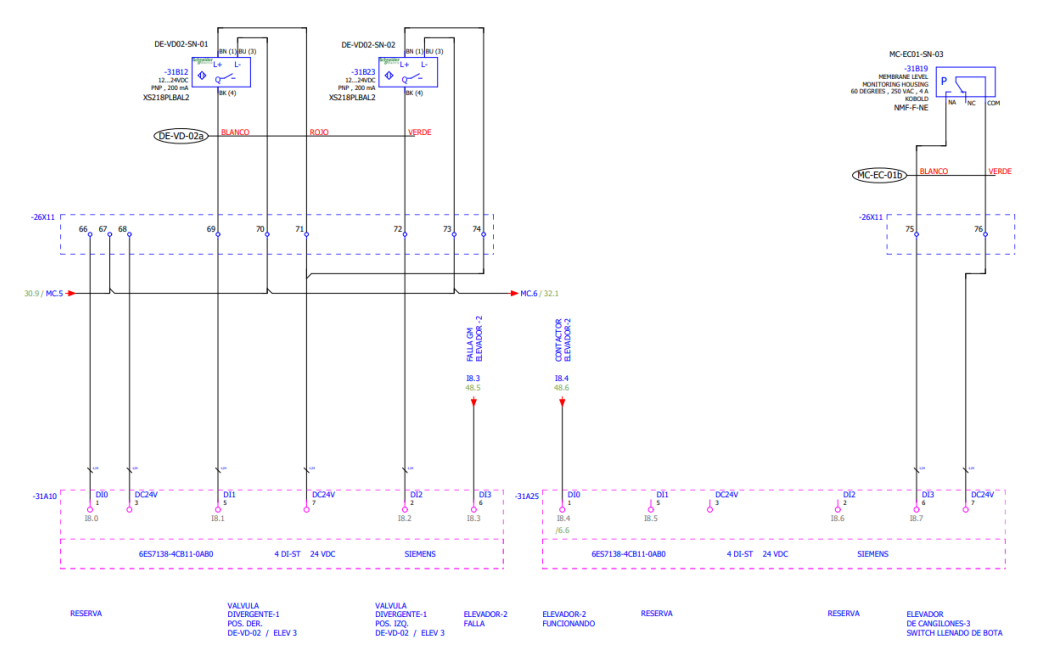

<span id="page-39-1"></span>*Figura 27. Esquema de control de las fallas del elevador 2 MC EC 01 y la posición de las válvulas divergentes.*

En esta imagen [\(Figura 28\)](#page-40-0), se logra observar las señales de falla de alineamiento del elevador 3, el sensor de posición de la válvula divergente y el sensor de presión de aire, el mismo que se encuentra ubicado en la punta de la manga de despacho del carro de despacho.

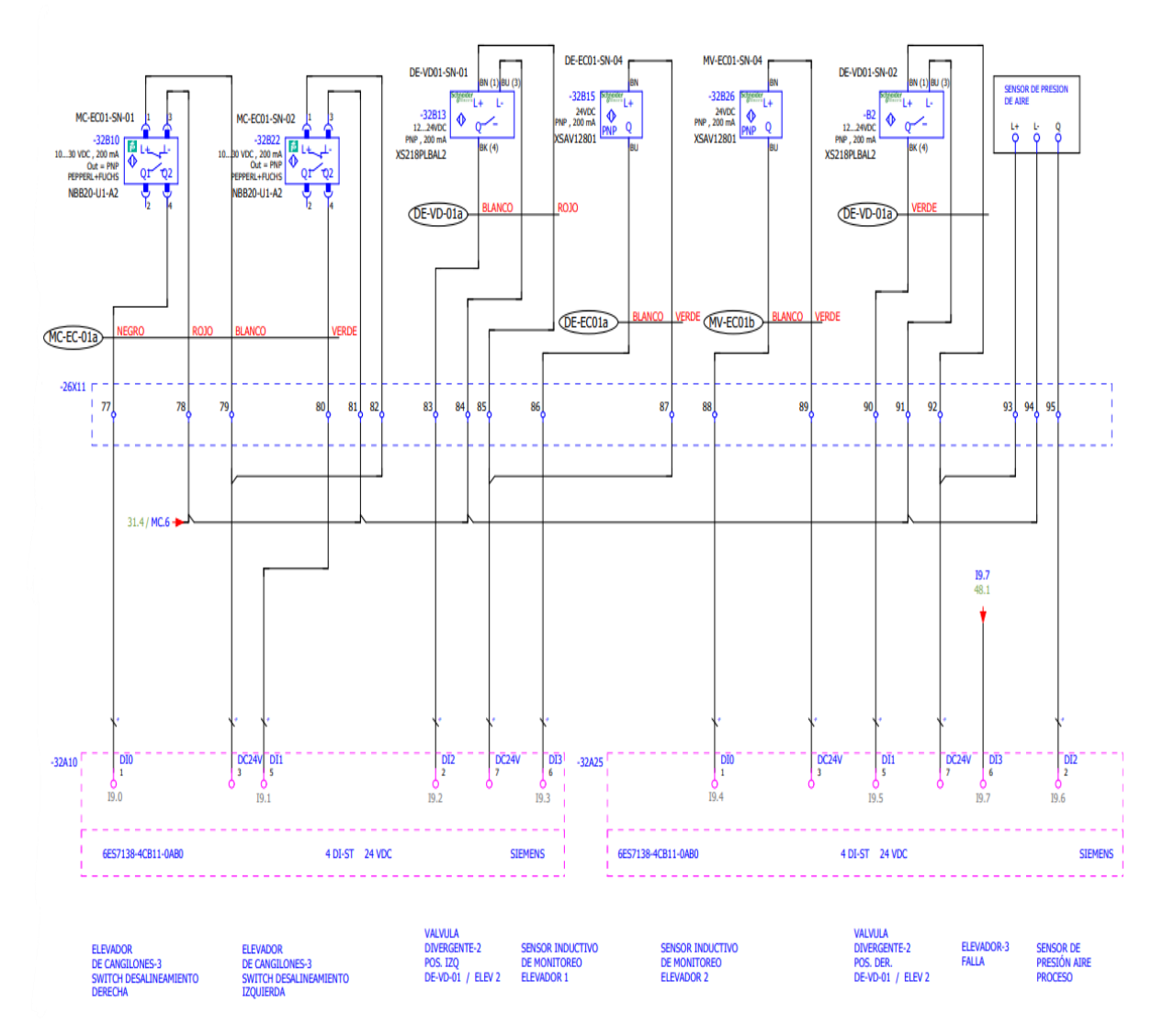

<span id="page-40-0"></span>*Figura 28. Esquema de control de las fallas del elevador 3 MC EC 01 y la posición de las válvulas divergentes.*

En esta sección se describirá las salidas digitales del proyecto.

En esta imagen [\(Figura 29\)](#page-41-0), podemos observar el control de las bobinas de cada contactor, de esta manera se realiza el control de los motores a trabajar, entre los principales tenemos al control del filtro 2, de las válvulas de fluidificación, el control de la zaranda, los controladores del motor del desplazador de la manga de despacho.

Al igual se logra observar el control de las electroválvulas de fluidificación.

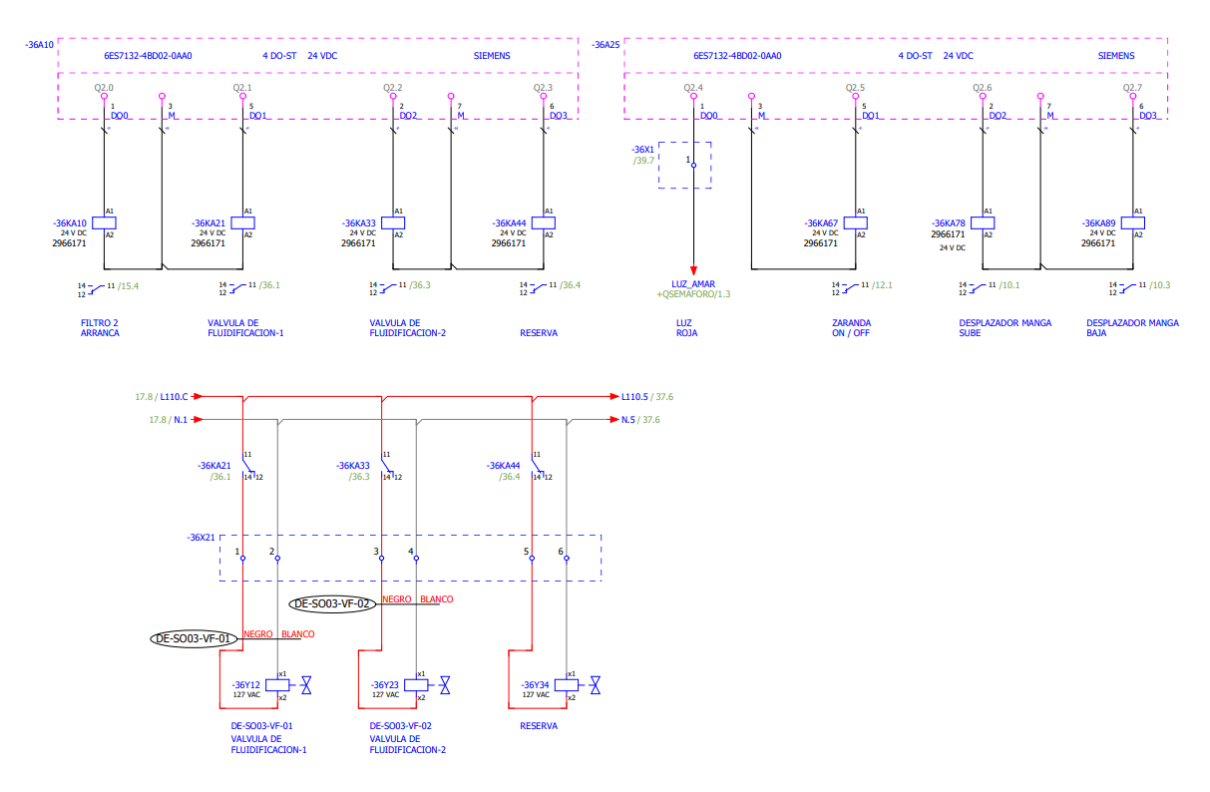

*Figura 29. Esquema de control de los contactores de varios motores.*

<span id="page-41-0"></span>En la siguiente imagen [\(Figura 30\)](#page-41-1), se describe el control de los contactores del motor, del moto vibrador, de la manga, carro guía, del Kaeser y de los sistemas de fluidificación del silo de homogenización.

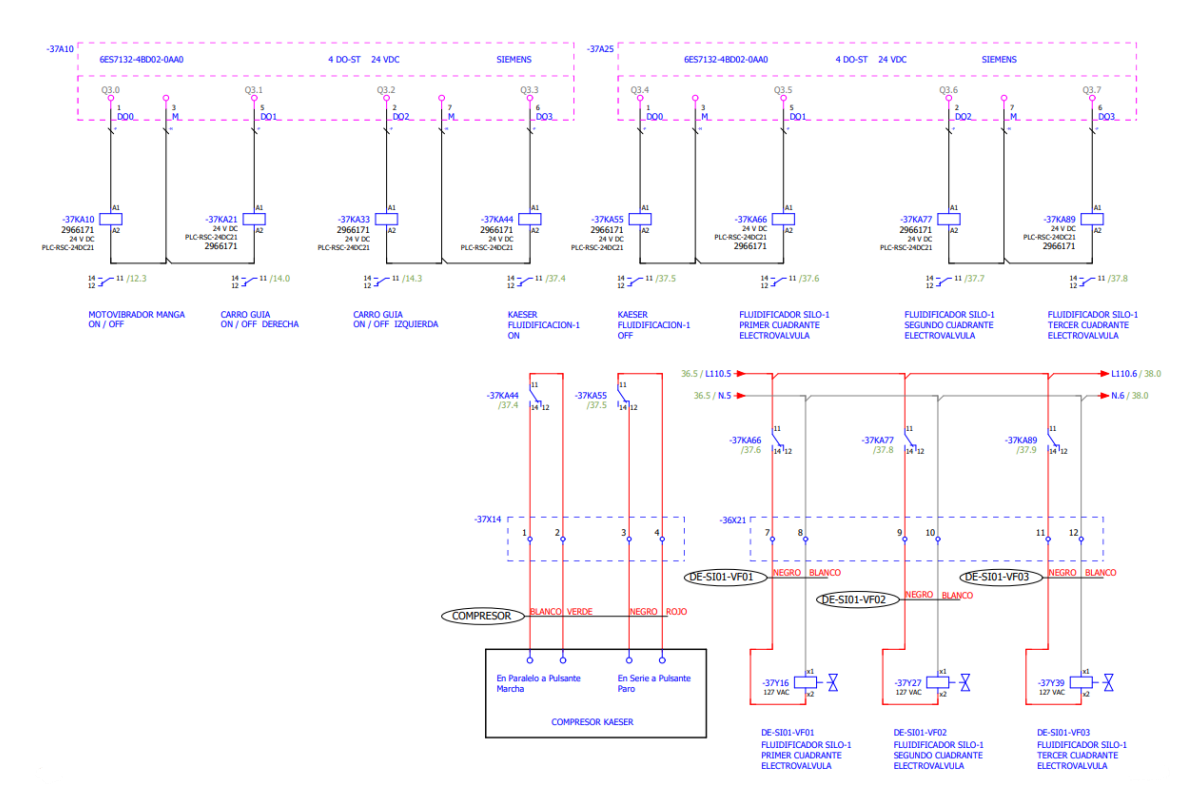

<span id="page-41-1"></span>*Figura 30. Esquema de control de los contactores de varios equipos del proceso.*

Control de los actuadores de los sistemas de fluidificación del silo 1 y 2 [\(Figura 31\)](#page-42-0), y el control de la válvula proporcional del cilindro 1 y 2 en diferentes posiciones.

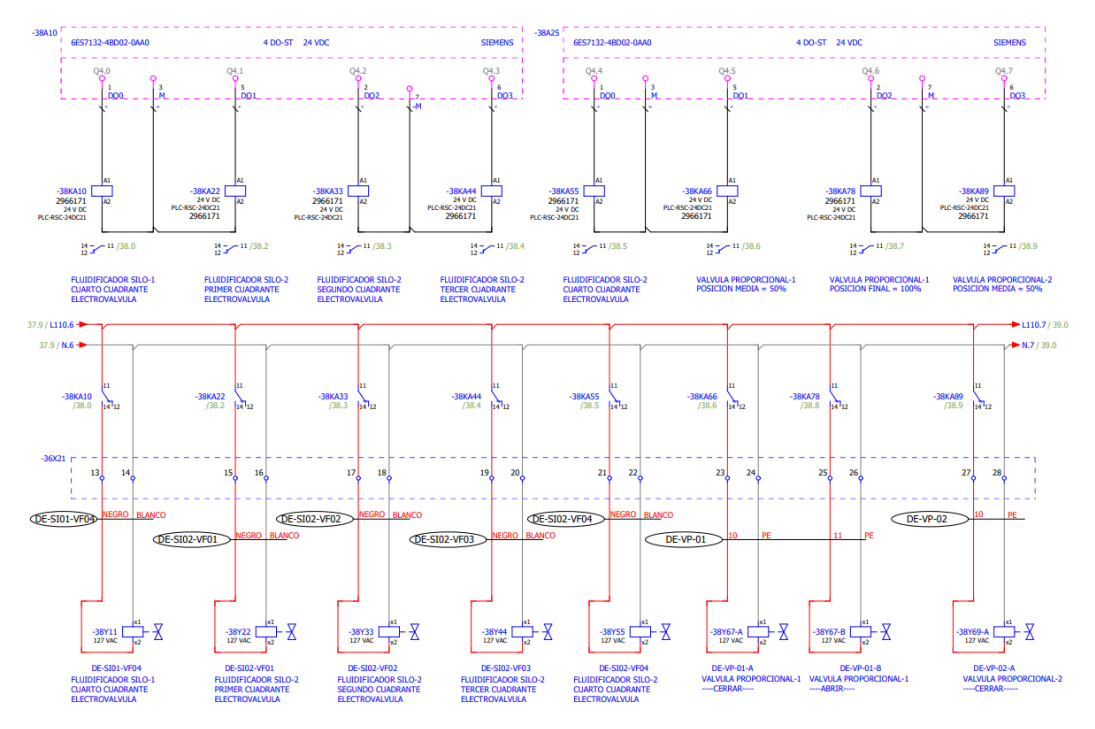

*Figura 31. Esquema de control de las electroválvulas del sistema de fluidificación.*

<span id="page-42-0"></span>Los controladores de cada contactor de las válvulas de fluidificación, del elevador 2 y de las electroválvulas de la válvula divergente [\(Figura 32\)](#page-42-1), al igual que el control de las luces guía para los carros con luz blanca y roja.

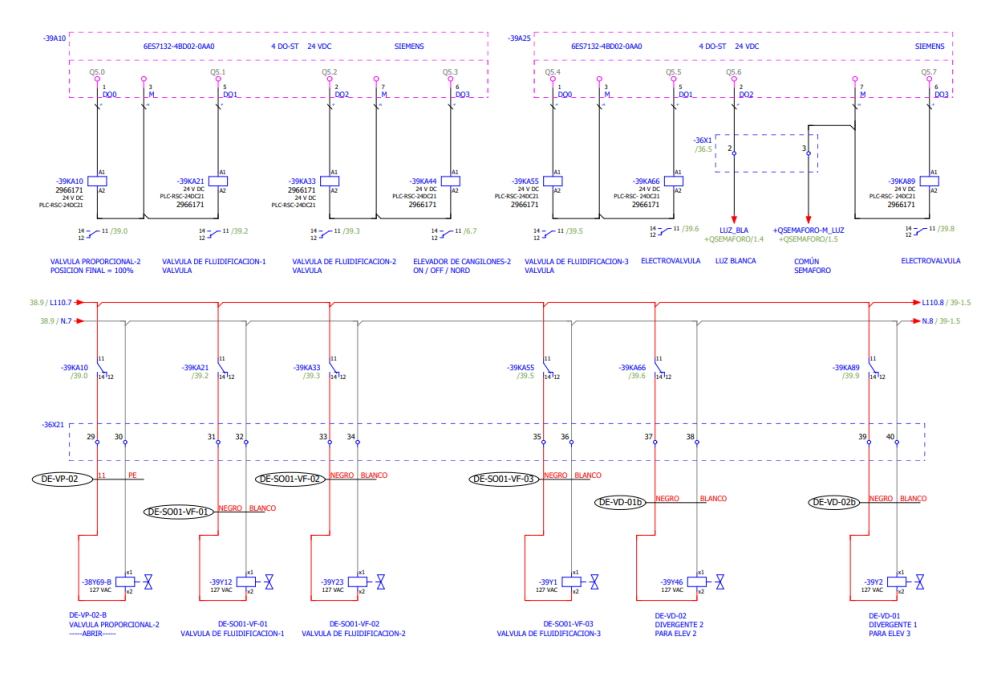

<span id="page-42-1"></span>*Figura 32. Esquema de control de las válvulas del sistema de fluidificación y control del elevador 2.*

Se controla los contactores de las electroválvulas, del soplador 1, 2 y 3, del filtro 1, del elevador 2 que alimenta el silo de almacenamiento [\(Figura 33\)](#page-43-0).

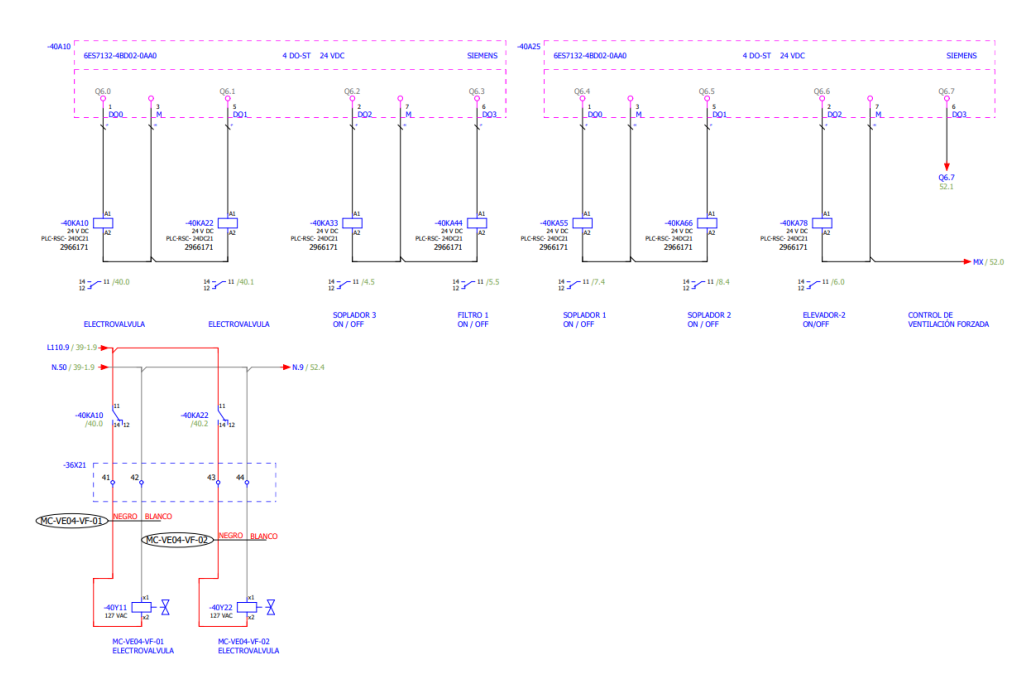

<span id="page-43-0"></span>*Figura 33. Esquema de control de las electroválvulas del sistema de llenado de silos y control de los sopladores.*

Se especifica las imágenes de las señales de entrada analógicas, teniendo en cuenta que solo son pocos los elementos que se controlan con señales analógicas.

Se conecta el sensor tipo radar del silo de almacenamiento [\(Figura 34\)](#page-43-1), que se ejecuta desde un dispositivo de la marca ENDRESS + HAUSER el mismo que está conectado con un módulo analógico.

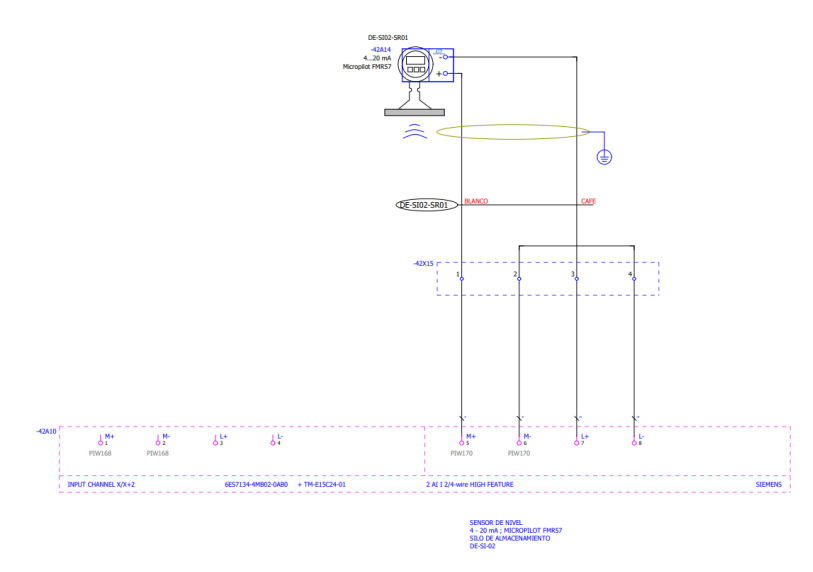

<span id="page-43-1"></span>*Figura 34. Esquema del control del sensor tipo radar del silo de almacenamiento.*

Se conecta el sensor tipo radar, del silo de homogenización [\(Figura 35\)](#page-44-0), se ejecuta desde un dispositivo de la marca ENDRESS + HAUSER el mismo que está conectado con un módulo analógico.

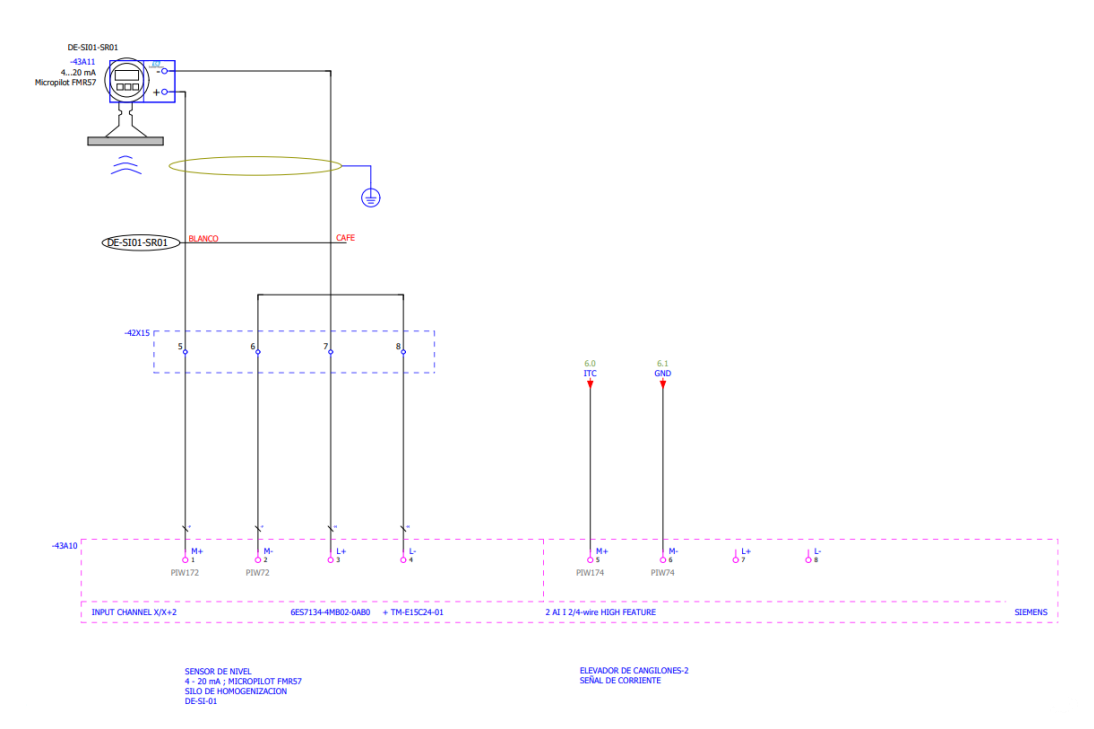

*Figura 35. Esquema del control del sensor tipo radar del silo de homogenización.*

<span id="page-44-0"></span>En la siguiente [\(Figura 36\)](#page-45-0), se puede observar el control del sensor de presión ubicado en la punta de la manga de despacho. El mismo que actúa por presión negativa, debido a que el mismo se cierra cuando se tapa el conducto de aire.

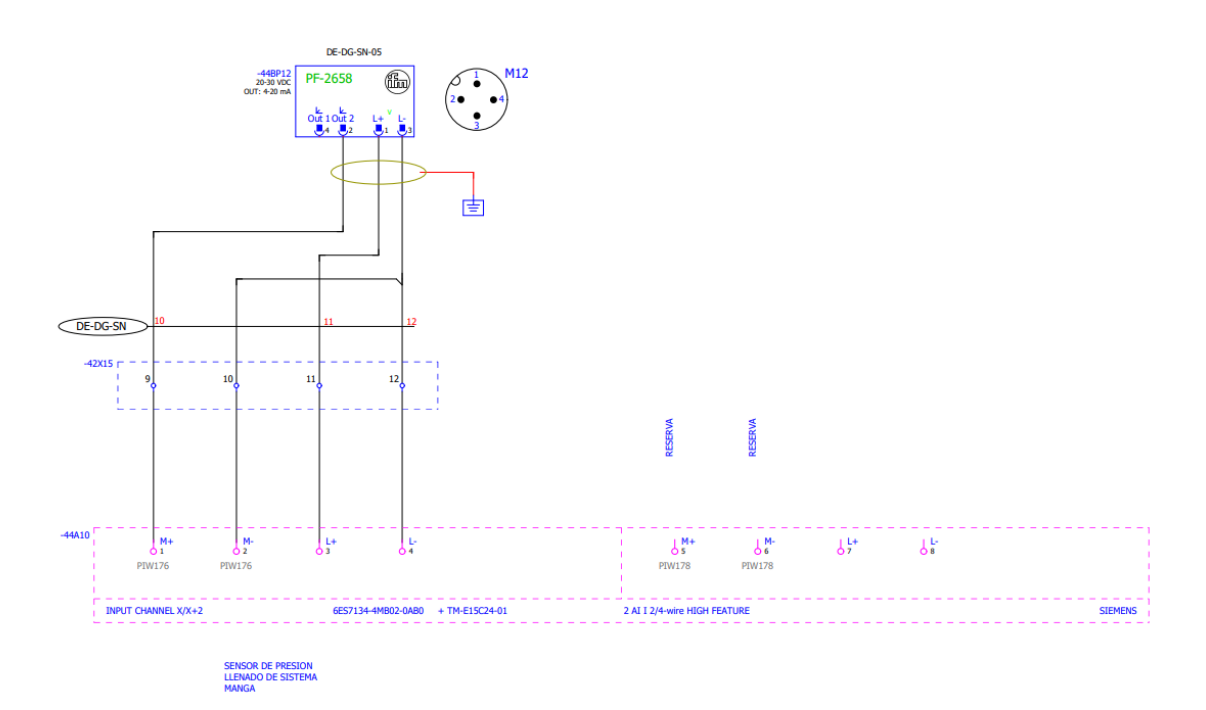

*Figura 36. Esquema del control del sensor de presión de la manga de despacho.*

<span id="page-45-0"></span>Se muestra la configuración de la HMI, en la misma que se puede observar la construcción del circuito de fuerza y la comunicación entre la HMI, PLC y el sistema SCADA [\(Figura 37\)](#page-46-0).

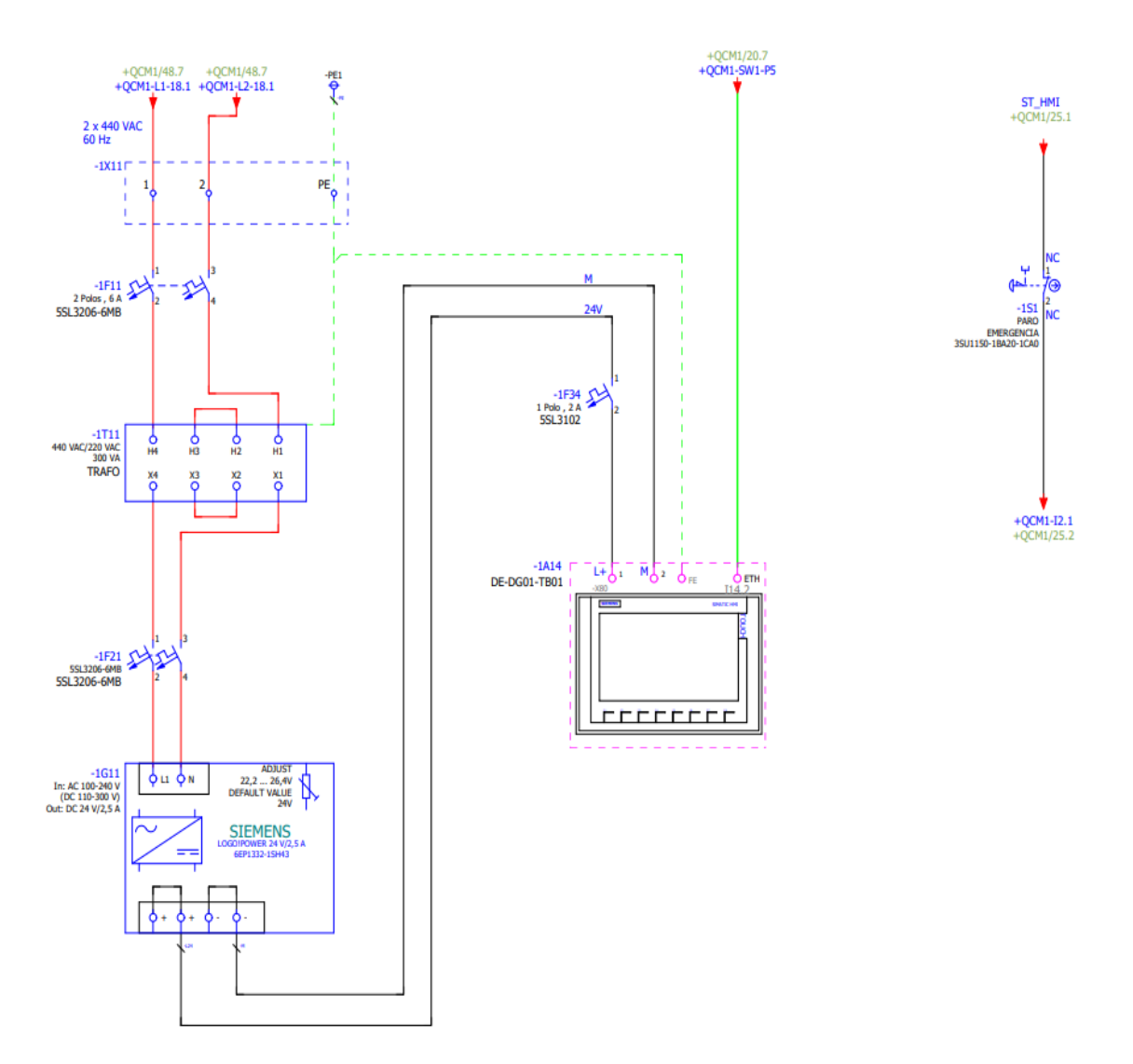

*Figura 37. Esquema de fuerza y comunicación de la HMI.*

#### <span id="page-46-0"></span>**3.2.2 Esquema de fuerza**

Se procede a especificar las protecciones y el control del motor del elevador 1 [\(Figura](#page-47-0)  [38\)](#page-47-0), el mismo que se encuentra ubicado a la salida del silo de almacenamiento, el mismo que alimenta el tamiz.

Las protecciones y contactores se colocan en serie, pasa por el guardamotor, continúa al contactor y su control pasa por una reactancia hasta llegar al variador de frecuencia, el mismo que alimenta el motor.

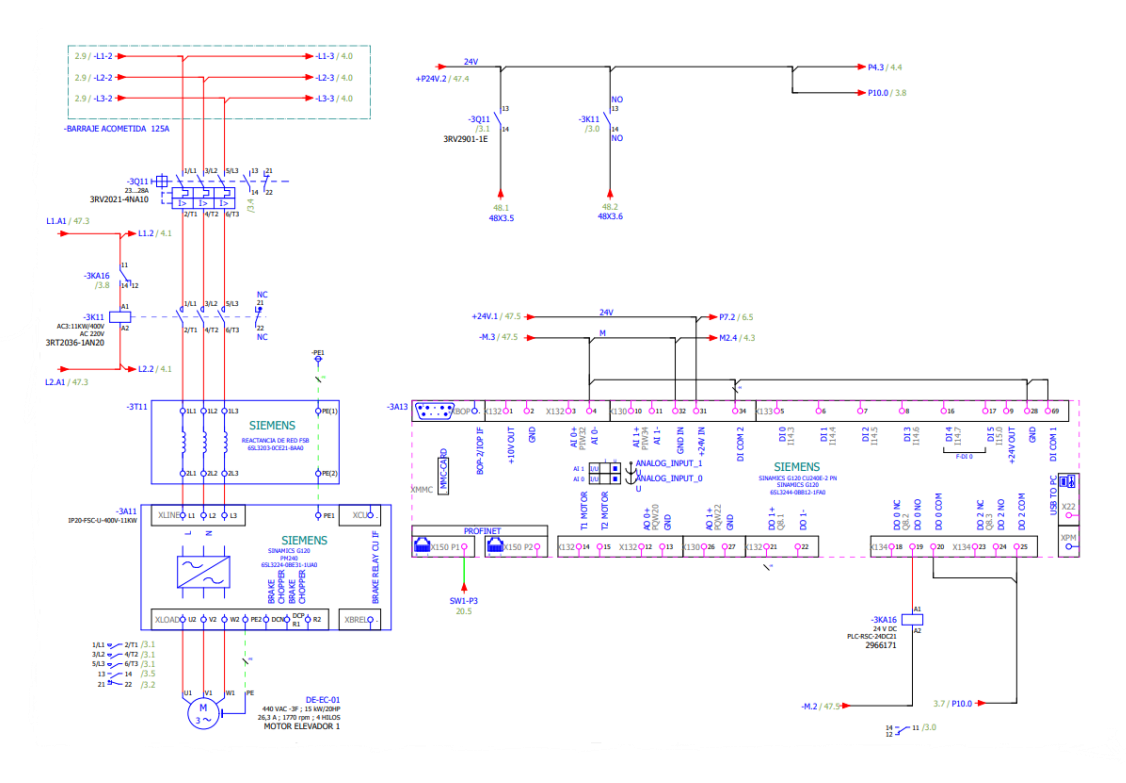

*Figura 38. Esquema de fuerza y protección del motor del elevador DE EC 01.*

<span id="page-47-0"></span>Se muestra el sistema de fuerza del soplador 3 [\(Figura 39\)](#page-47-1), el mismo que está constituido por un guardamotor, un contactor y un arrancador suave del que sale las acometidas del motor, del arrancador suave sale una señal que llega al PLC como una señal en alto, la misma que sirve para identificar si el motor está trabajando.

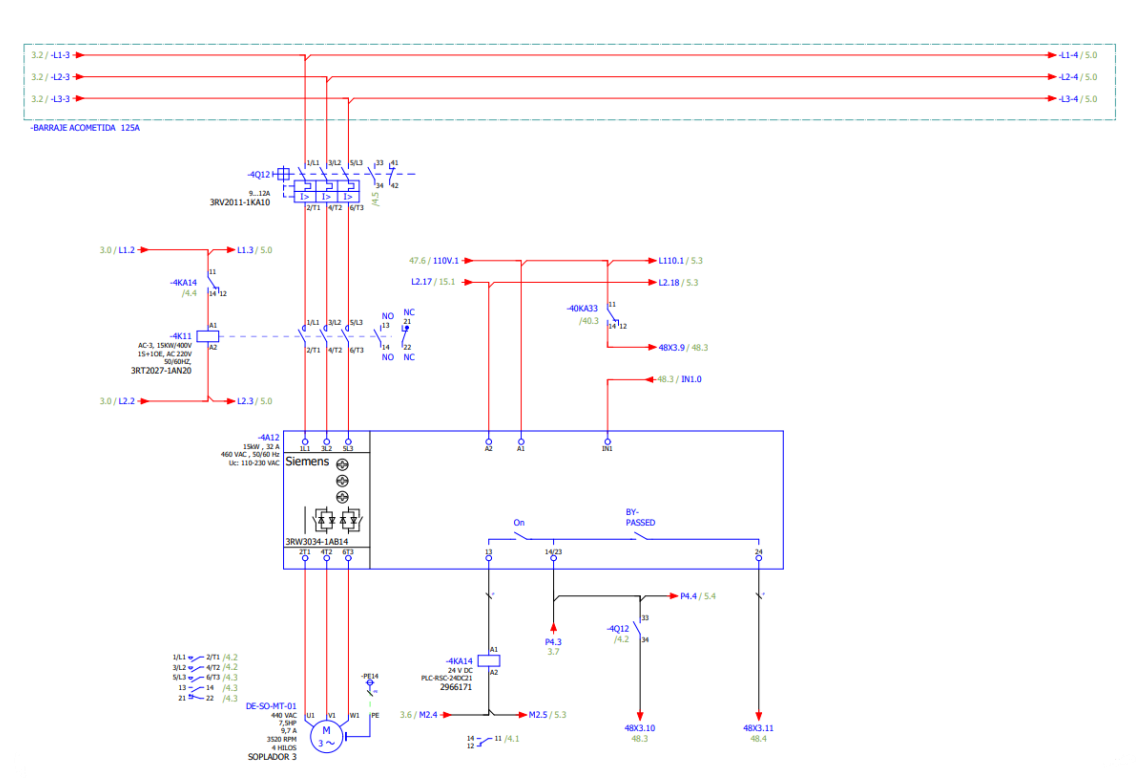

<span id="page-47-1"></span>*Figura 39. Esquema de fuerza y protección del motor del soplador 3 DE SO MT01.*

Se muestra el sistema de fuerza del motor del filtro 1 [\(Figura 40\)](#page-48-0), el mismo que está constituido por un guardamotor, un contactor y un arrancador suave del que sale las acometidas del motor, del arrancador suave sale una señal que llega al PLC como una señal en alto, la misma que sirve para identificar si el motor está trabajando.

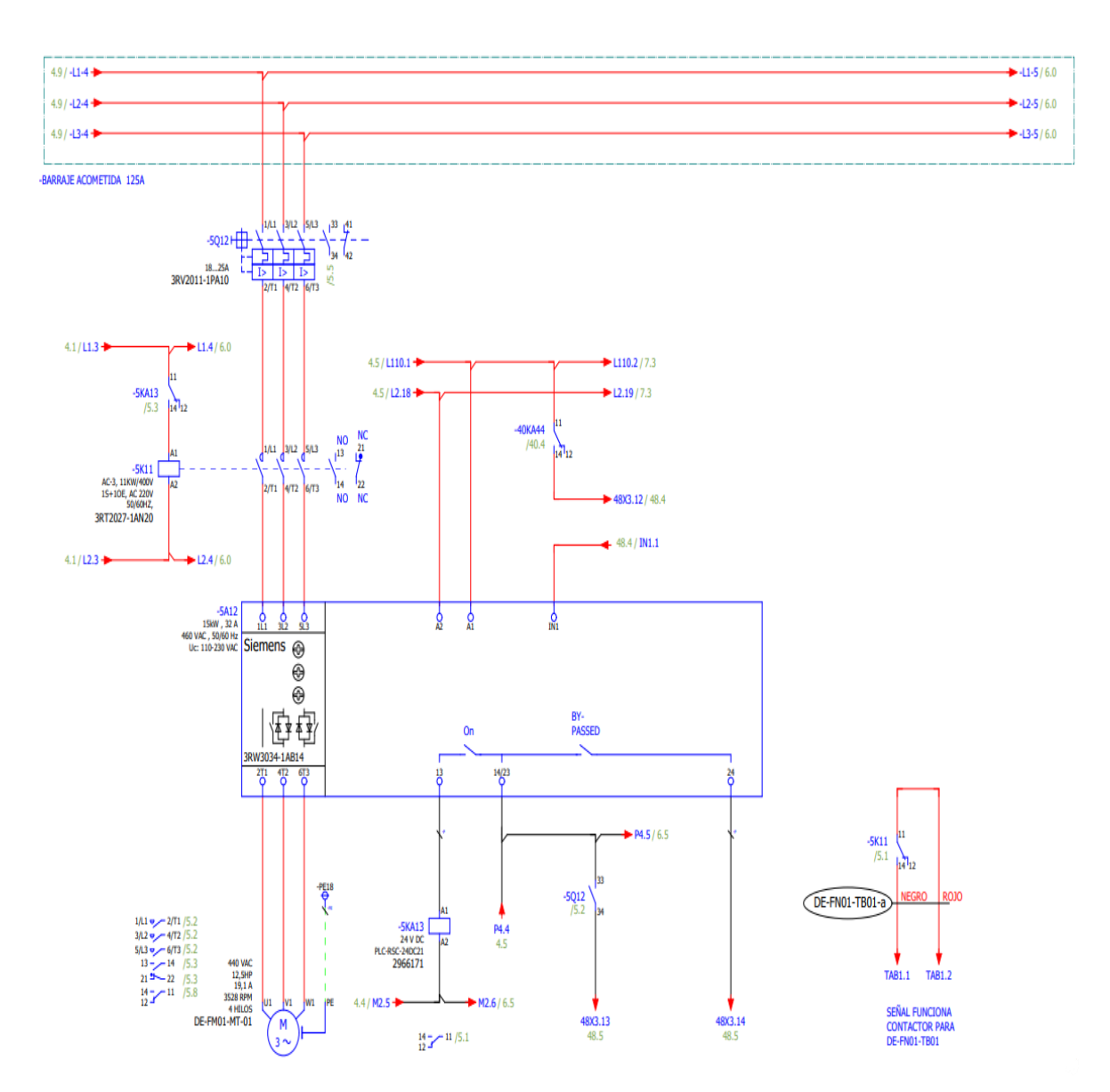

*Figura 40. Esquema de fuerza y protección del motor del filtro 1 DE FM01 MT01.*

<span id="page-48-0"></span>Se presenta el sistema de fuerza del motor del elevador del molino Vertical [\(Figura](#page-49-0)  [41\)](#page-49-0), el mismo que está constituido por un guardamotor, un contactor y un variador de frecuencia de la marca NORD del que sale las acometidas para el motor, del variador salen dos señales, las mismas que son la falla del funcionamiento del motor y la señal de funcionamiento del motor.

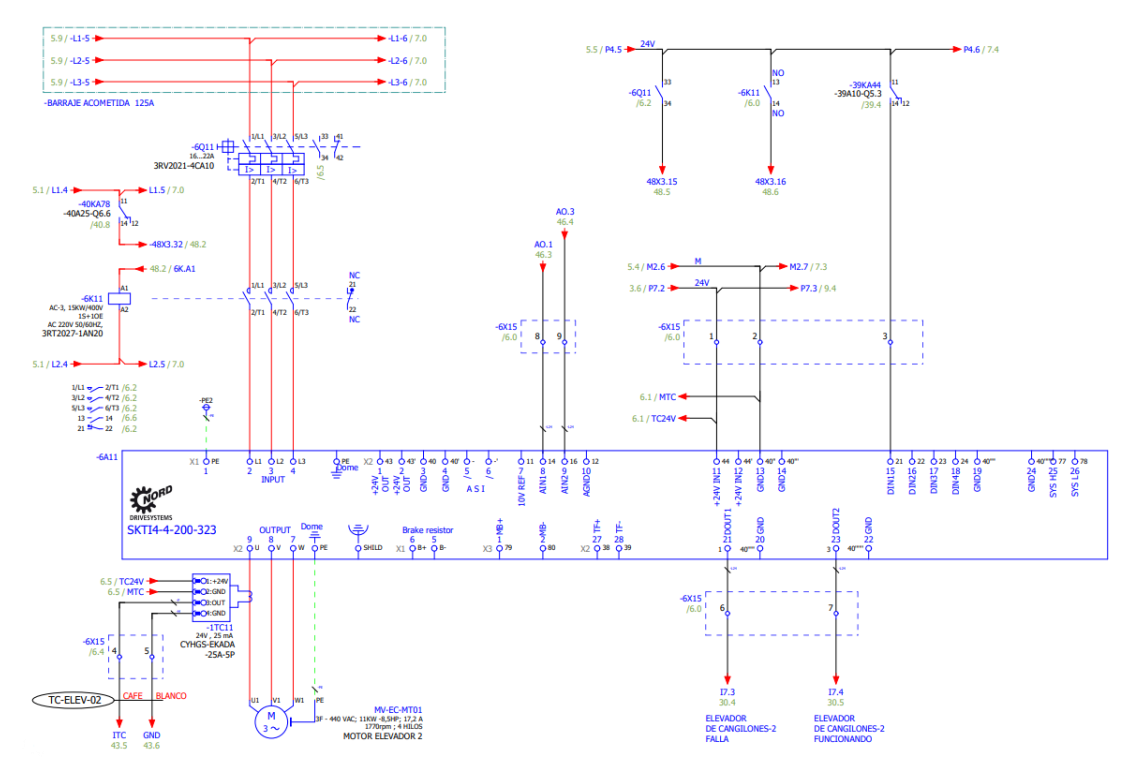

*Figura 41. Esquema de fuerza y protección del motor del elevador MV EC MT01.*

<span id="page-49-0"></span>Se muestra el sistema de fuerza del motor del soplador 1 [\(Figura 42\)](#page-50-0), el mismo que está constituido por un guardamotor, un contactor y un arrancador suave, marca SIEMENS, del que sale las acometidas para el motor, del arrancador suave sale una señal, las mismas que es la señal de funcionamiento del motor.

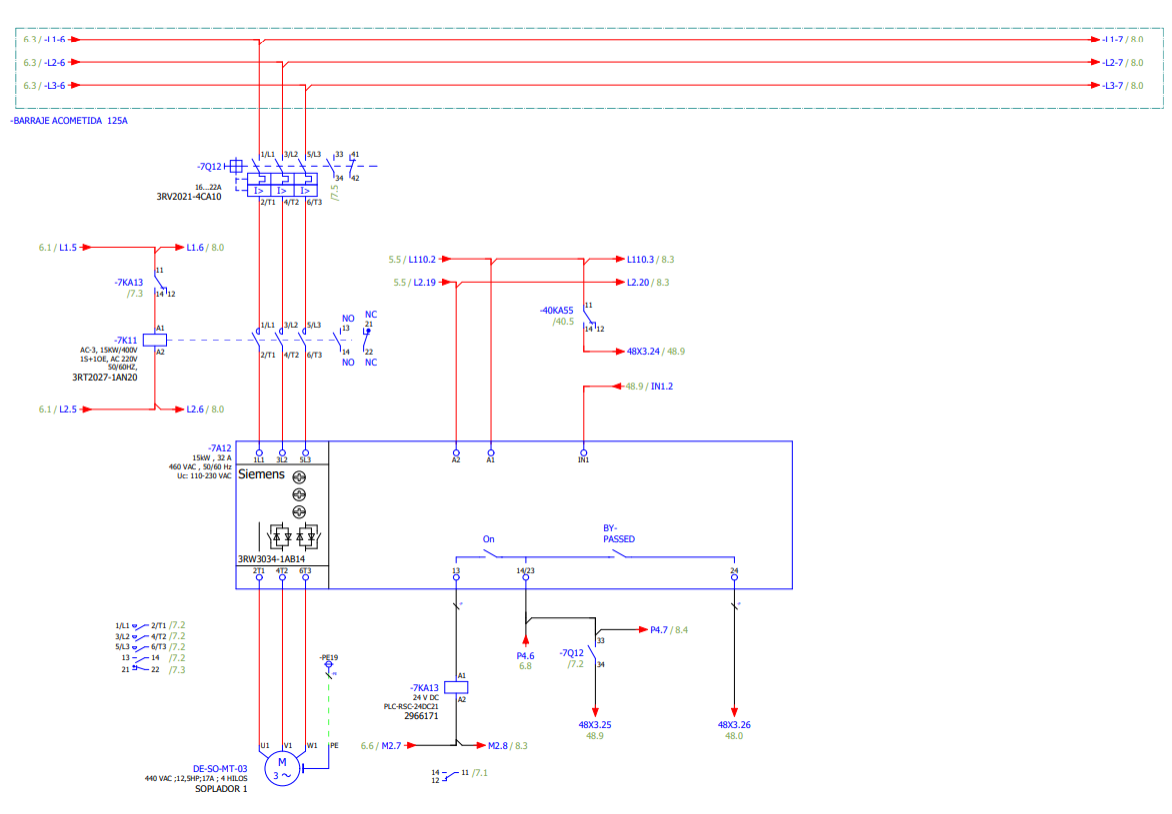

*Figura 42. Esquema de fuerza y protección del motor del soplador 1 DE SO MT03.*

<span id="page-50-0"></span>Se presenta el sistema de fuerza del motor del soplador 2 [\(Figura 43\)](#page-51-0), el mismo que está constituido por un guardamotor, un contactor y un arrancador suave, marca SIEMENS, del que sale las acometidas para el motor, del arrancador suave sale una señal, la misma que es la señal de funcionamiento del motor.

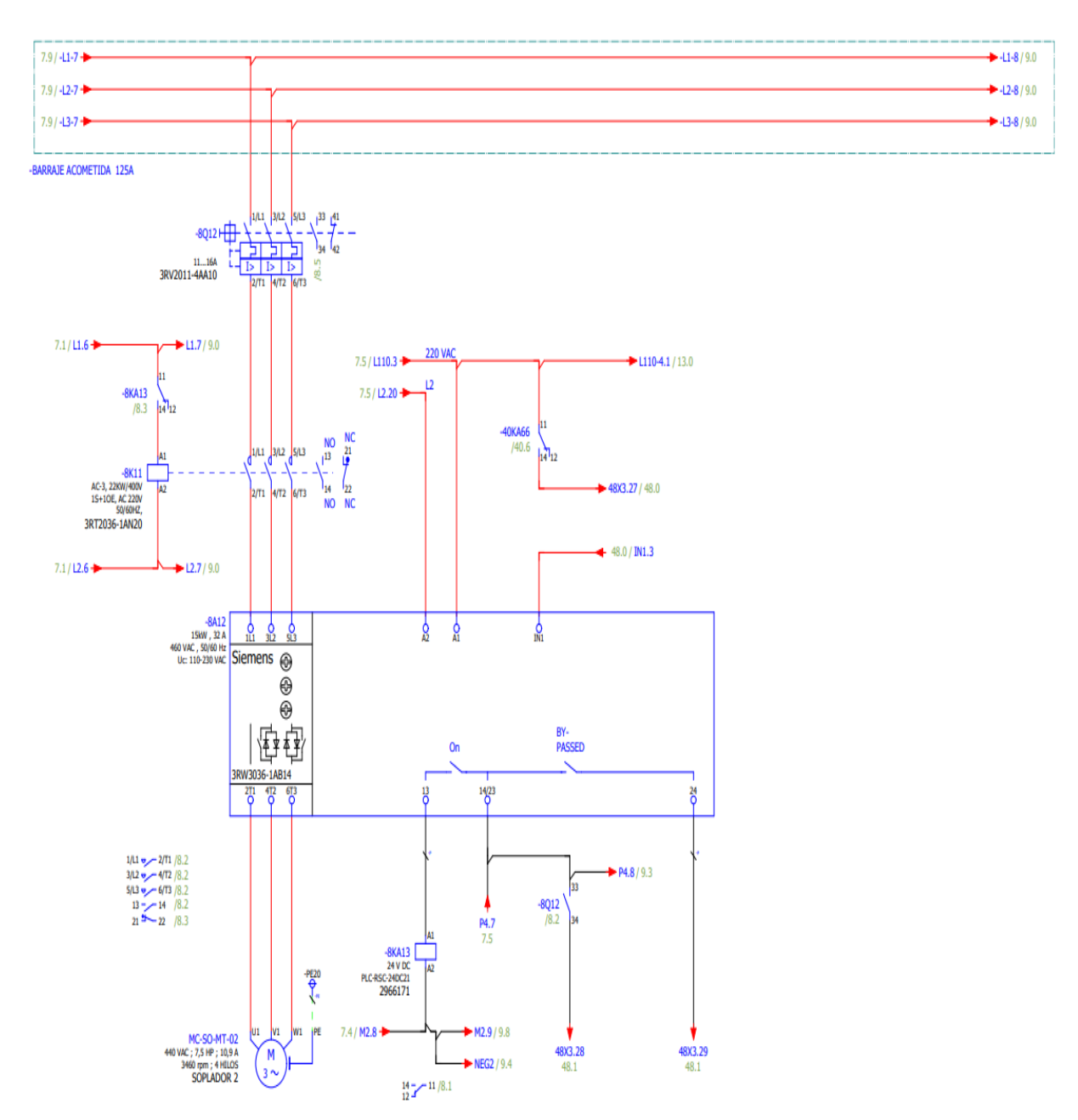

*Figura 43. Esquema de fuerza y protección del motor del soplador 2 MC SO MT-02.*

<span id="page-51-0"></span>Se presenta el sistema de fuerza del motor del elevador MC EC MT 01 [\(Figura 44\)](#page-52-0), el mismo que está constituido por un guardamotor, un contactor, un banco de reactancias y un variador de Frecuencia de la marca SIEMENS, del que sale las acometidas para el motor, del variador sale una señal, la misma que es la señal de funcionamiento del motor y cuenta con una conexión de red por medio de un sistema Profinet.

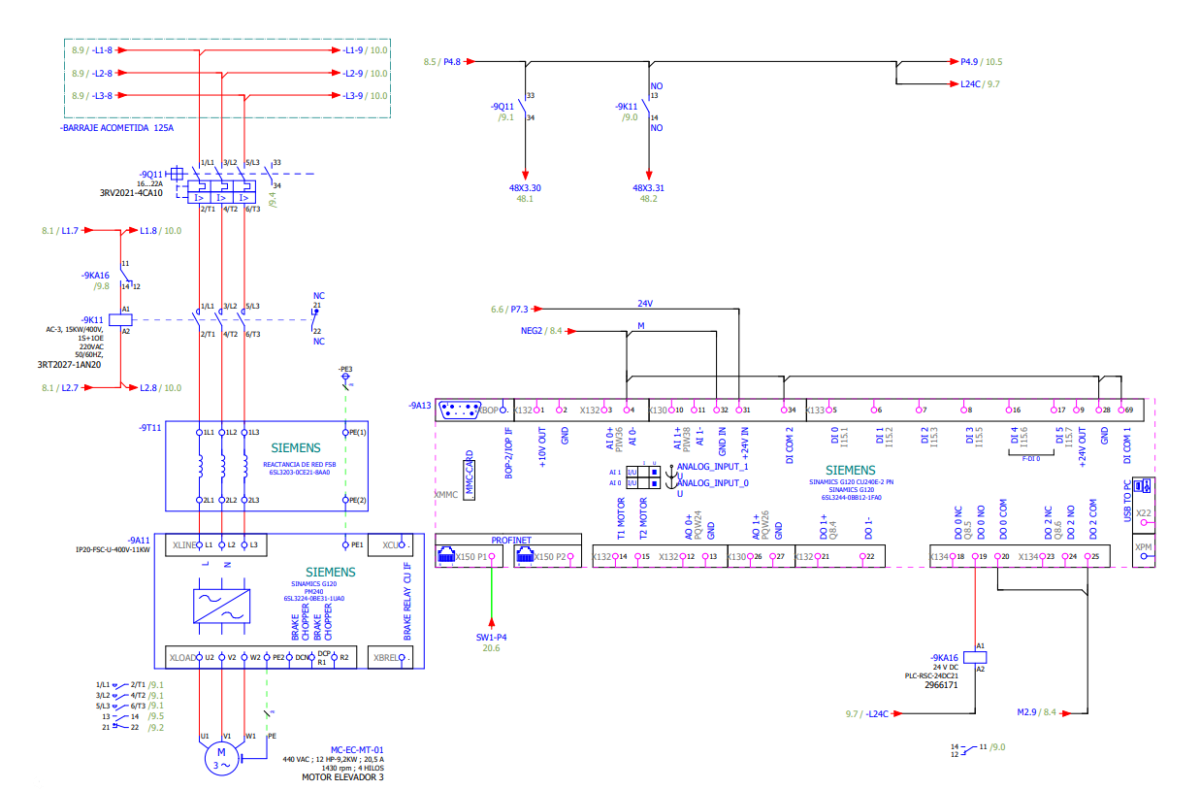

<span id="page-52-0"></span>*Figura 44. Esquema de fuerza y protección del motor del elevador de cangilones MC EC MT-01.*

Se muestra el sistema de fuerza del motor de la zaranda DE ZA MT 01 [\(Figura 45\)](#page-52-1), el mismo que está constituido por un guardamotor y un contactor del que sale las acometidas para el motor.

En paralelo se encuentra el sistema de fuerza del moto vibrador de la manga [\(Figura](#page-52-1)  [45\)](#page-52-1), el mismo que consta de un guardamotor, un contactor para su control y protección.

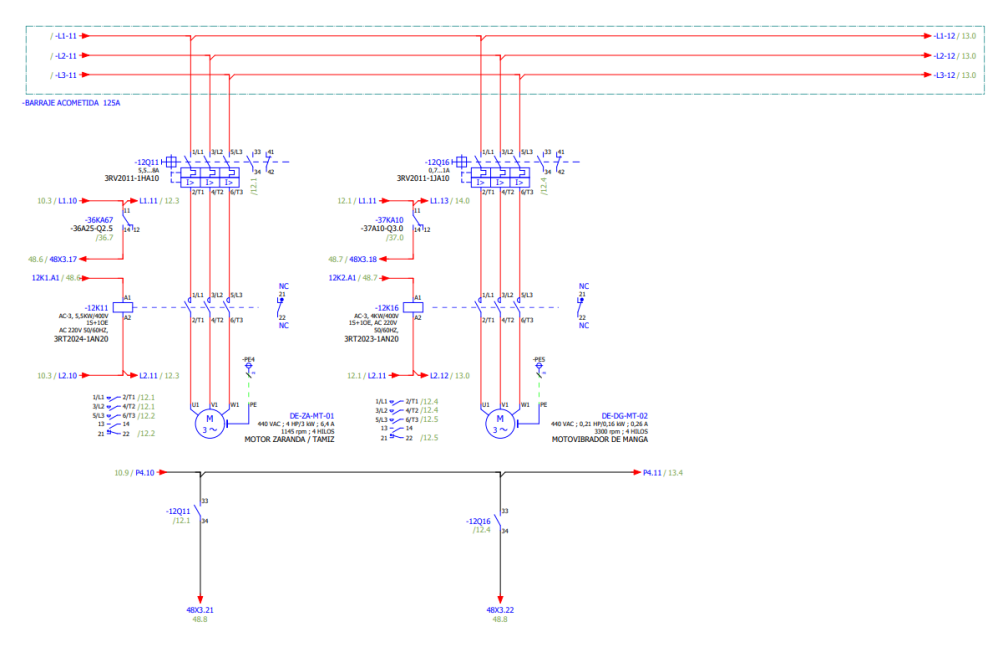

<span id="page-52-1"></span>*Figura 45. Esquema de fuerza y protección de los motores de la zaranda y del moto vibrador de la* 

*manga.*

Se muestra el sistema de fuerza del motor del filtro 2 [\(Figura 46\)](#page-53-0), el mismo que está constituido por un guardamotor, un contactor y un arrancador suave, del que sale las acometidas para el motor, consta de una señal, la misma que es la señal de funcionamiento del motor.

.

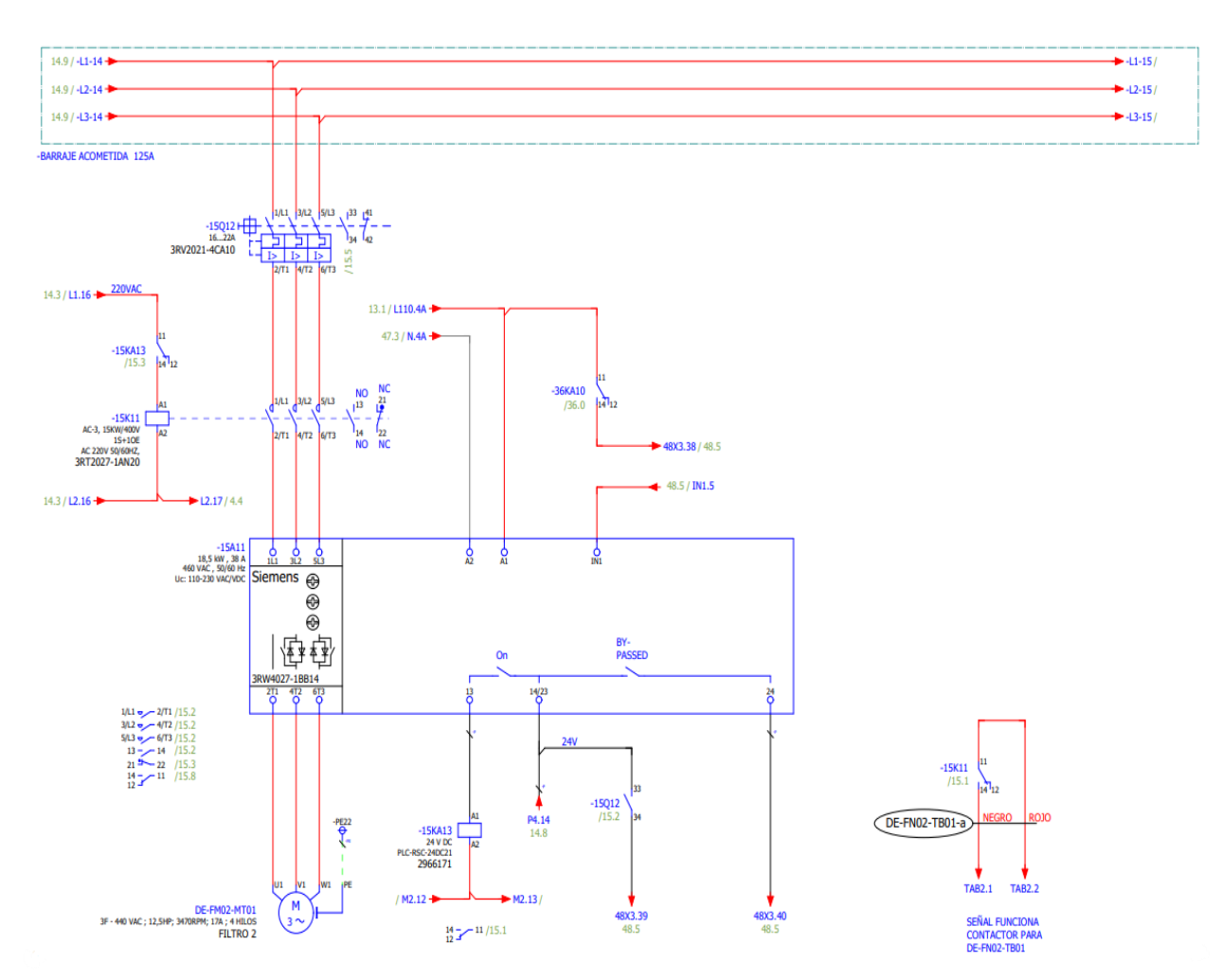

*Figura 46. Esquema de fuerza y protección del filtro 2.*

#### <span id="page-53-0"></span>**3.2.3 Datos de placa**

En el presente trabajo de titulación se muestra la instalación de los siguientes motores para ejecutar las actividades necesarias en el proceso de producción, transporte y almacenamiento de cemento ATENAS.

#### **3.2.3.1 Motor del elevador del molino Vertical**

Este elevador [\(Figura 47\)](#page-54-0), puede alimentar el silo de homogenización o el de almacenamiento, se compone de una banda de caucho de 52 metros de largo, en la misma se encuentra grapada 96 cangilones, los cuales son los que transportan el cemento desde

la parte inferior de la bota del mismo, hasta los aerodeslizadores que se encuentran en la parte superior de los silos de almacenamiento y sirven para alimentar los mismos.

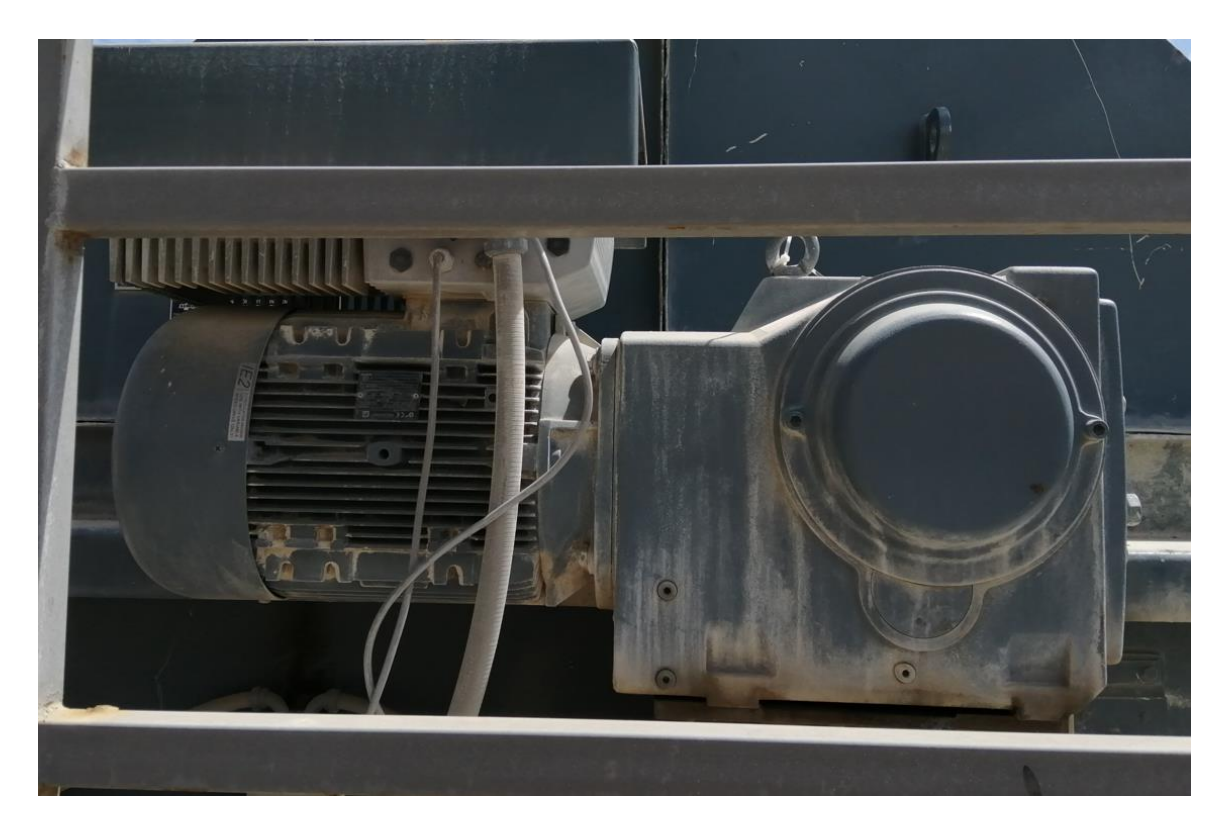

*Figura 47. Motor elevador del molino vertical.*

<span id="page-54-0"></span>

| <b>MV-EC-MT01</b>        |                          |
|--------------------------|--------------------------|
| <b>MODELO:</b>           | <b>NORD (SK 160MH/4)</b> |
| <b>VOLTAJE:</b>          | 3F~440V                  |
| <b>CORRIENTE:</b>        | 17.2A                    |
| <b>POTENCIA:</b>         | 11KW                     |
| <b>VELOCIDAD:</b>        | 1770rpm                  |
| <b>TIPO DE CONEXIÓN:</b> | DELTA (Δ)                |

*Tabla 1. Motor elevador del molino vertical.*

#### **3.2.3.2 Motor del elevador del molino horizontal**

Este elevador [\(Figura 48\)](#page-55-0), puede alimentar el silo de homogenización o el de almacenamiento, se compone de una banda de caucho de 48 metros de largo, en la misma se encuentra grapada 88 cangilones, los cuales son los que transportan el cemento desde la parte inferior de la bota del mismo, hasta los aerodeslizadores que se encuentran en la parte superior de los silos de almacenamiento y sirven para alimentar los mismos.

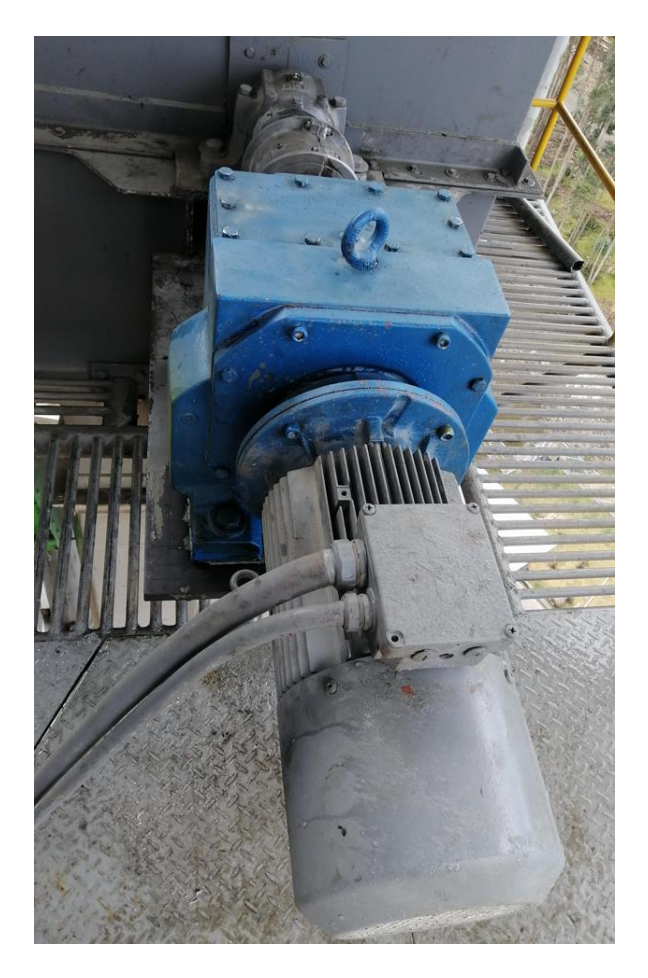

*Figura 48. Motor del elevador del molino horizontal.*

| MC-EC-MT01               |                     |
|--------------------------|---------------------|
| <b>MODELO:</b>           | ATB (218655701-1)   |
| <b>VOLTAJE:</b>          | 3F~440V             |
| <b>CORRIENTE:</b>        | 20.5A               |
| <b>POTENCIA:</b>         | 9.2KW               |
| <b>VELOCIDAD:</b>        | 1430rpm             |
| <b>TIPO DE CONEXIÓN:</b> | <b>ESTRELLA (Y)</b> |

<span id="page-55-0"></span>*Tabla 2. Datos de placa motor del elevador del molino horizontal*

#### **3.2.3.3 Motor del elevador de la salida del silo de almacenamiento**

Este elevador [\(Figura 49\)](#page-56-0), sirve para alimentar la zaranda de despacho de cemento HE, se compone de una banda de caucho de 18 metros de largo, en la misma se encuentra grapada 42 cangilones, los cuales son los que transportan el cemento desde la parte inferior de la bota del mismo, hasta la zaranda, la misma que tamiza el cemento para evitar grumos.

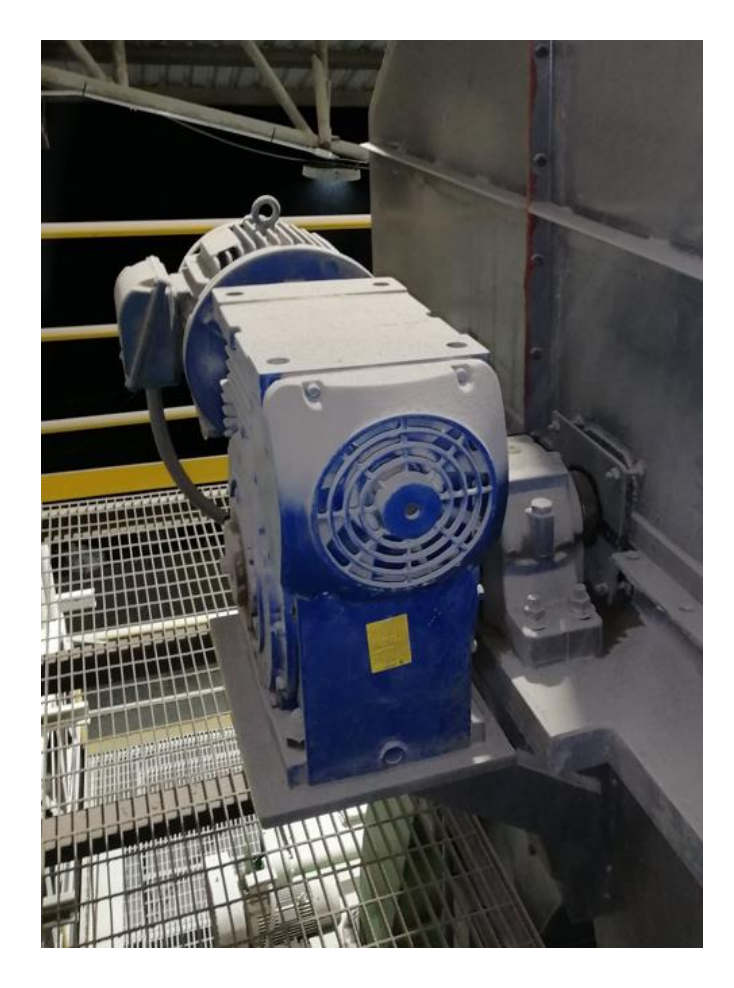

*Figura 49. Motor del elevador de la salida del silo de almacenamiento.*

| <b>DE-EC-01</b>          |                     |
|--------------------------|---------------------|
| <b>MODELO:</b>           | WEG (W22 HIGH EFF.) |
| <b>VOLTAJE:</b>          | 3F~440V             |
| <b>CORRIENTE:</b>        | 26.3A               |
| <b>POTENCIA:</b>         | <b>20 HP</b>        |
| <b>VELOCIDAD:</b>        | 1770rpm             |
| <b>TIPO DE CONEXIÓN:</b> | DELTA (Δ)           |

<span id="page-56-0"></span>*Tabla 3. Datos de placa motor del elevador de la salida del silo de almacenamiento.*

### **3.3.3.4 Motor del soplador Kaeser**

Este soplador [\(Figura 50\)](#page-57-0), tiene la función de alimentar con aire seco a las electroválvulas de las mangas de aireación, las mismas que tienen el trabajo de mover el cemento de la base del silo y que baje por gravedad a la salida del mismo.

Se realizó una serie de cambios en las líneas de alimentación de aire del sistema, por esta razón se deshabilitó un motor que alimentaba el aerodeslizador de la salida del silo de homogenización y se incorporó esta tarea al soplador en cuestión.

Se tiene que aclarar que este motor [\(Figura 50\)](#page-57-0), está ubicado a la altura del suelo y tiene que alimentar el sistema de fluidificación de ambos silos, como el sistema de desplazamiento de cemento de la salida del silo de homogenización.

<span id="page-57-0"></span>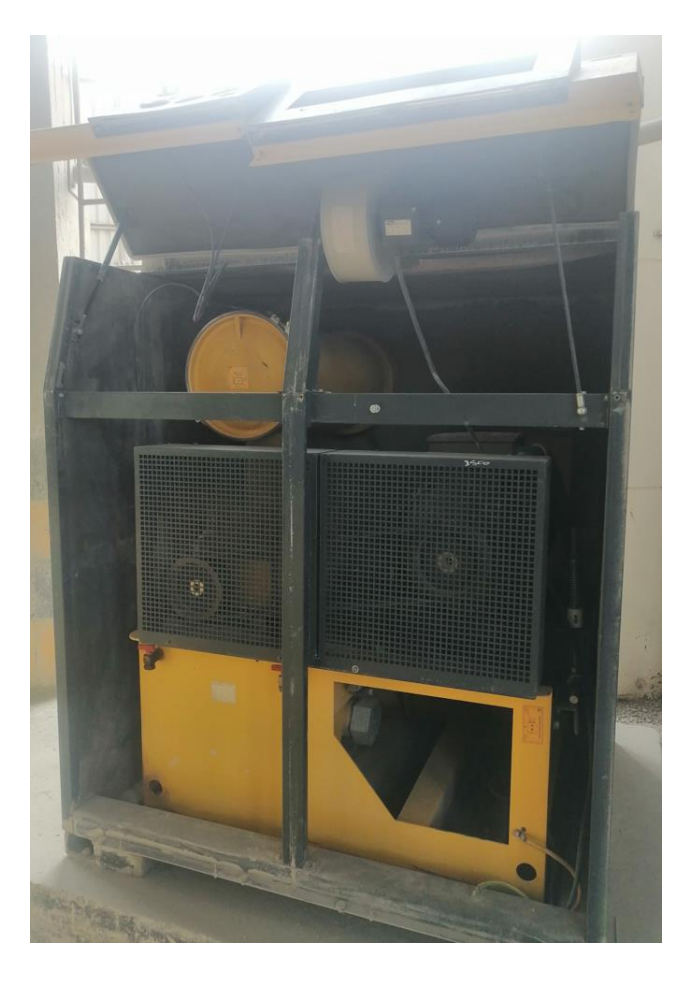

*Figura 50. Motor del soplador Kaeser.*

| <b>MC CO MT01</b>        |                  |
|--------------------------|------------------|
| <b>MODELO:</b>           | <b>SIEMENS</b>   |
| <b>VOLTAJE:</b>          | 3F~440V          |
| <b>CORRIENTE:</b>        | 61A              |
| <b>POTENCIA:</b>         | <b>50 HP</b>     |
| <b>VELOCIDAD:</b>        | 3555rpm          |
| <b>TIPO DE CONEXIÓN:</b> | DELTA $(\Delta)$ |

*Tabla 4. Datos de placa del motor del soplador Kaeser.*

#### **3.2.3.5 Motor de los aerodeslizadores de la salida del silo de almacenamiento**

Este motor [\(Figura 51\)](#page-58-0), alimenta con aire seco la parte inferior de los aerodeslizadores, creando una capa fina de aire en la malla de la parte inferior del aerodeslizador, los cuales transportan por gravedad el cemento, este equipo alimenta el aerodeslizador que transporta el cemento hasta la bota del elevador de despacho HE.

<span id="page-58-0"></span>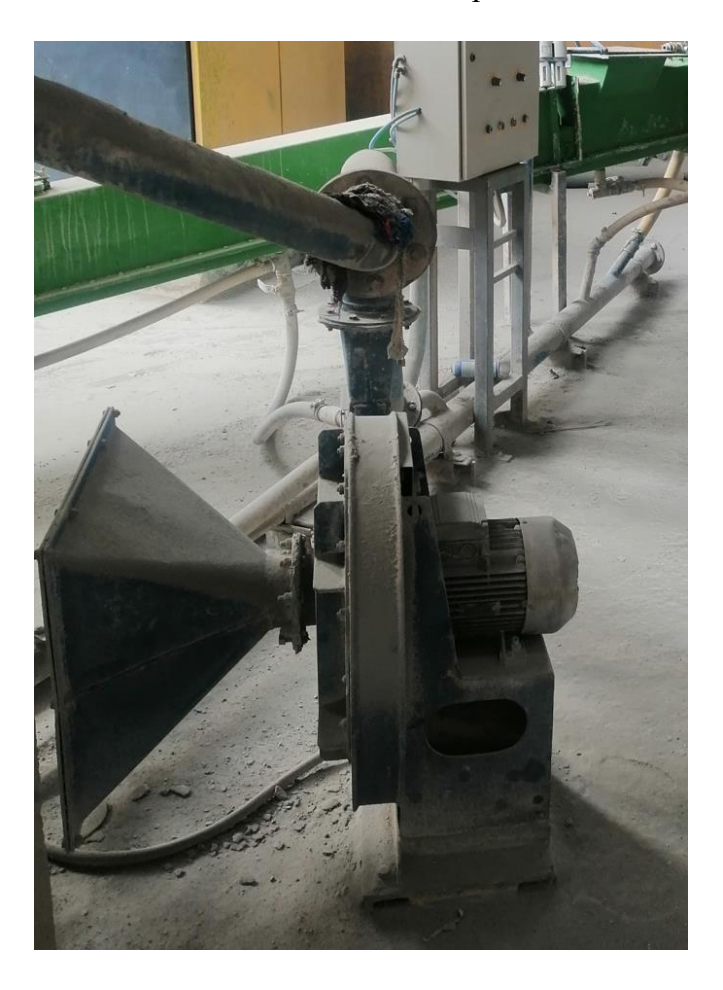

*Figura 51. Motor de los aerodeslizadores de la salida del silo de almacenamiento.*

| DE SO MT 01              |                |
|--------------------------|----------------|
| <b>MODELO:</b>           | <b>SIEMENS</b> |
| <b>VOLTAJE:</b>          | 3F~440V        |
| <b>CORRIENTE:</b>        | 9.5A           |
| <b>POTENCIA:</b>         | 6.6 HP         |
| <b>VELOCIDAD:</b>        | 3480rpm        |
| <b>TIPO DE CONEXIÓN:</b> | DELTA (A)      |

*Tabla 5. Datos de placa motor de los aerodeslizadores de la salida del silo de almacenamiento.*

## **3.2.3.6 Motor del filtro del silo de homogenización**

Este motor [\(Figura 52\)](#page-59-0), sirve para extraer el polvo que se genera del transporte de los aerodeslizadores y de los elevadores de cangilones, el mismo que se almacena en el filtro de mangas, el cual está compuesto por textiles que almacenan en la tela el polvo y luego con un golpe de aire hace caer ese cemento en los conductos para ser reprocesado.

<span id="page-59-0"></span>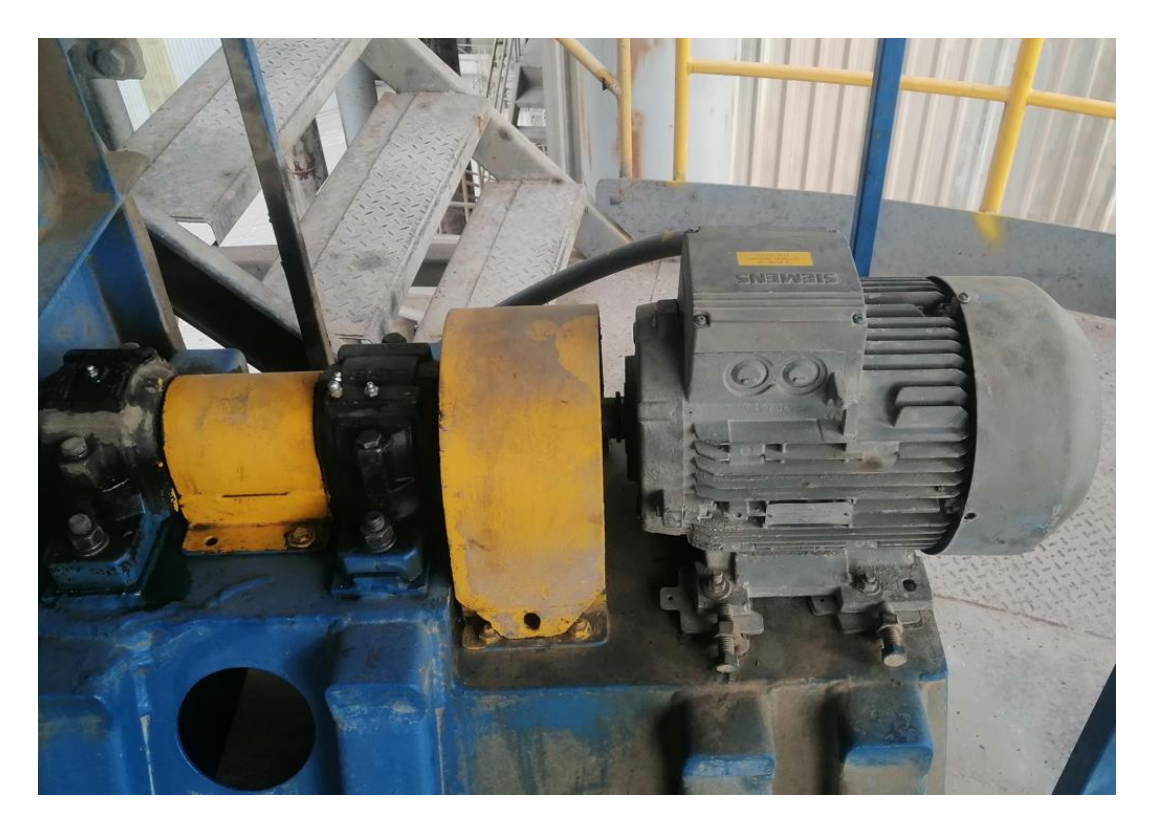

*Figura 52. Motor del filtro del silo de homogenización.*

| DE FM02 MT01             |                |
|--------------------------|----------------|
| <b>MODELO:</b>           | <b>SIEMENS</b> |
| <b>VOLTAJE:</b>          | 3F~440V        |
| <b>CORRIENTE:</b>        | 17A            |
| <b>POTENCIA:</b>         | 12.5 HP        |
| <b>VELOCIDAD:</b>        | 3470rpm        |
| <b>TIPO DE CONEXIÓN:</b> | DELTA (Δ)      |

*Tabla 6. Datos de placa motor del filtro del silo de homogenización.*

#### **3.2.3.6 Motor del soplador de los aerodeslizadores del silo de homogenización**

Este motor [\(Figura 53\)](#page-60-0), alimenta con aire seco a la parte inferior de los aerodeslizadores, creando una capa fina de aire en la malla del aerodeslizador, el cual transporta por gravedad el cemento, este equipo alimenta el silo de homogenización por medio de una estructura de 3 salidas hacia el silo y poder llenarlo de una manera homogénea.

<span id="page-60-0"></span>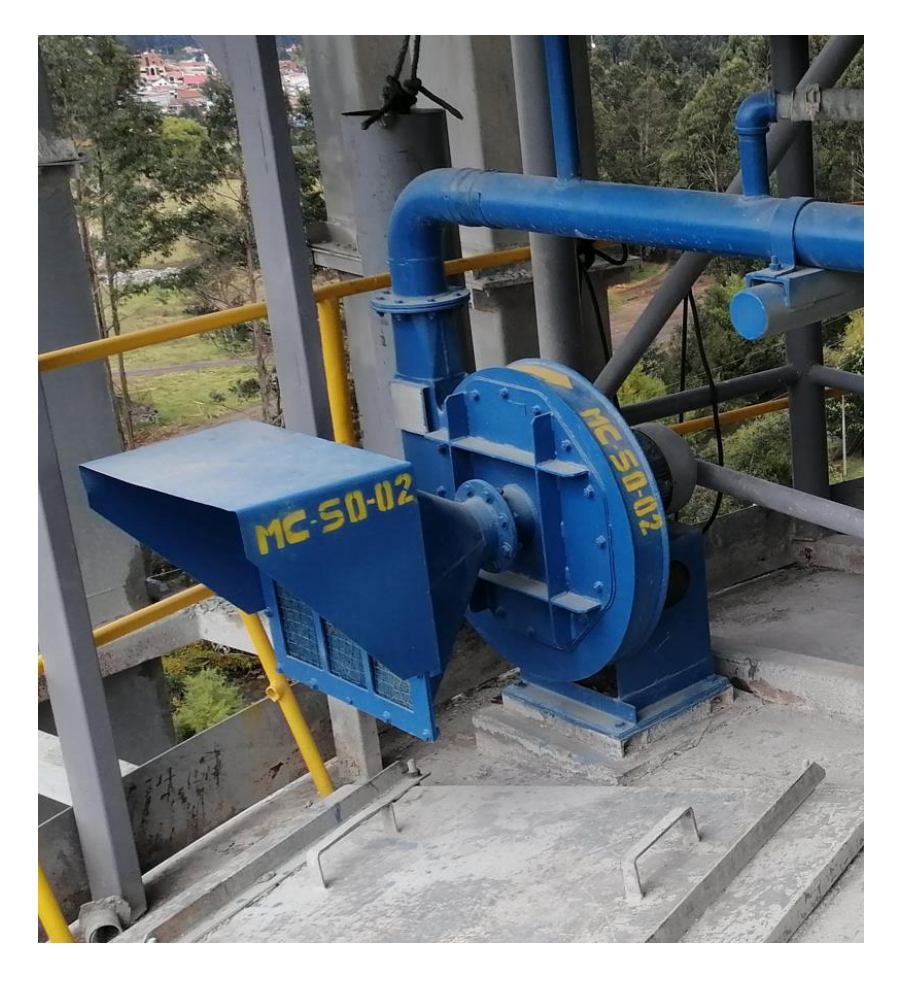

*Figura 53. Motor del soplador de los aerodeslizadores del silo de homogenización.*

| <b>MC SO MT 02</b>       |                |
|--------------------------|----------------|
| <b>MODELO:</b>           | <b>SIEMENS</b> |
| <b>VOLTAJE:</b>          | 3F~440V        |
| <b>CORRIENTE:</b>        | 10.9A          |
| <b>POTENCIA:</b>         | 7.5 HP         |
| <b>VELOCIDAD:</b>        | 3460rpm        |
| <b>TIPO DE CONEXIÓN:</b> | DELTA (A)      |

*Tabla 7. Datos de placa motor del soplador de los aerodeslizadores del silo de homogenización.*

#### **3.2.3.7 Motor del filtro de la zaranda y carro de despacho**

Este motor [\(Figura 54\)](#page-61-0), sirve para extraer el polvo que se genera del despacho de cemento y del levantamiento de polvo que se genera en la zaranda, debido a que, al tamizar el cemento, se crea nubes de polvo, las mismas que son extraídas por el filtro. Todo este cemento se almacena en el filtro de mangas, el cual está compuesto por textiles que almacenan en la tela el polvo y luego con un golpe de aire hace caer ese cemento en los conductos para ser reprocesado.

<span id="page-61-0"></span>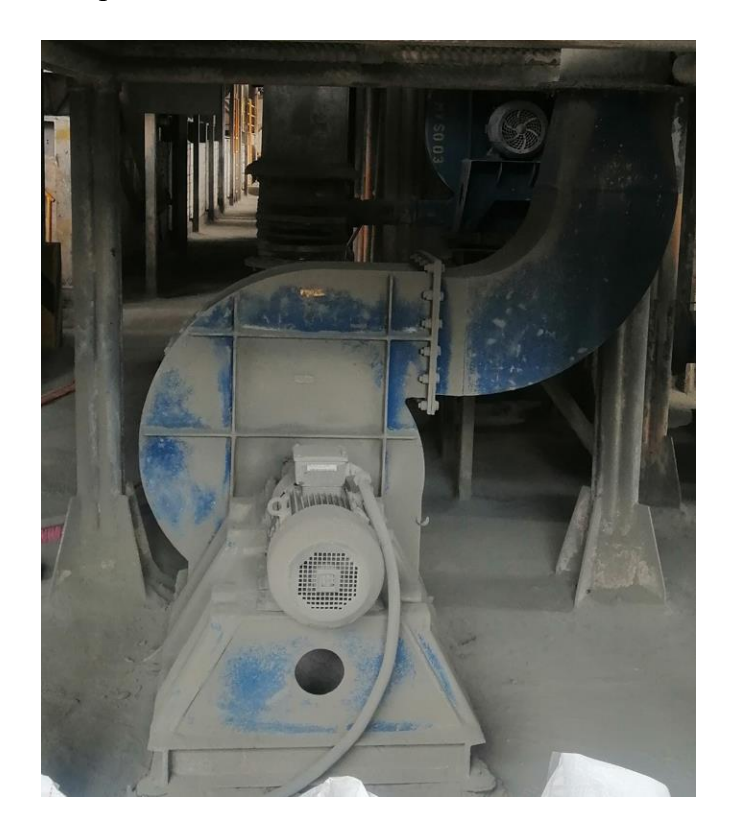

*Figura 54. Motor del filtro de la zaranda y carro de despacho.*

| DE FM01 MT01             |                |
|--------------------------|----------------|
| <b>MODELO:</b>           | <b>SIEMENS</b> |
| <b>VOLTAJE:</b>          | 3F~440V        |
| <b>CORRIENTE:</b>        | 19.1A          |
| <b>POTENCIA:</b>         | 15 HP          |
| <b>VELOCIDAD:</b>        | 3520rpm        |
| <b>TIPO DE CONEXIÓN:</b> | DELTA (A)      |

*Tabla 8. Datos de placa motor del filtro de la zaranda y carro de despacho.*

# **3.2.3.7 Motor de los aerodeslizadores que alimenta la zaranda y el carro de despachos**

Este motor [\(Figura 55\)](#page-62-0), alimenta con aire seco la parte inferior del aerodeslizador, creando una capa fina de aire en la malla de la parte inferior del aerodeslizador, el cual transporta por gravedad el cemento, este equipo alimenta el aerodeslizador de la zaranda y del carro de despacho.

<span id="page-62-0"></span>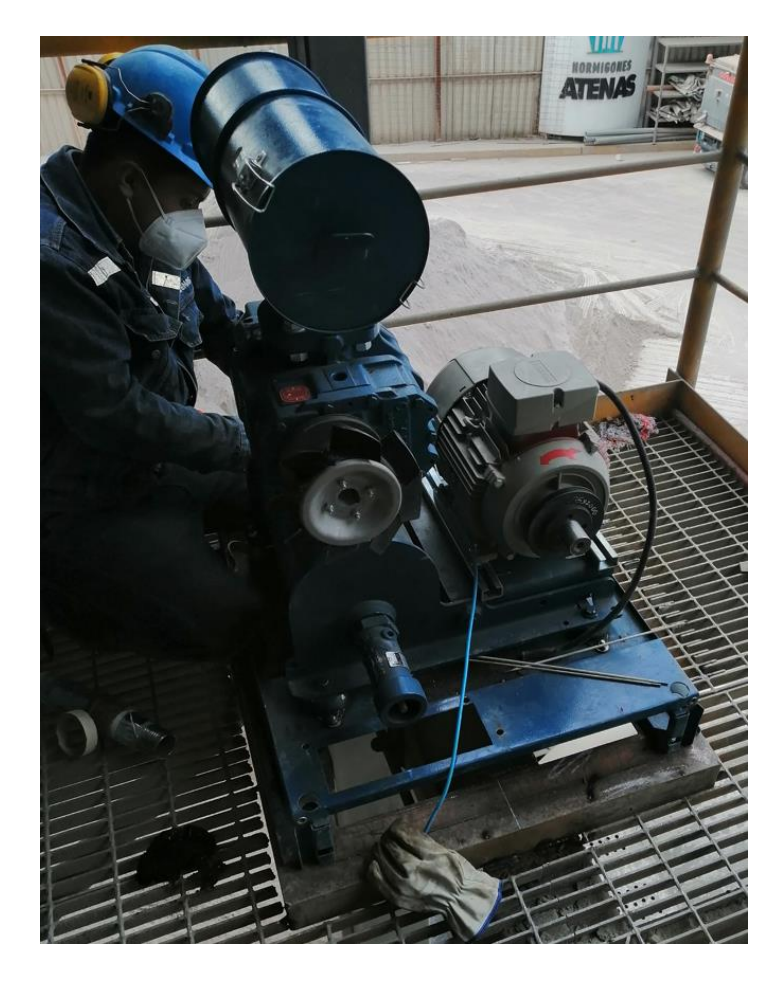

*Figura 55. Motor de los aerodeslizadores que alimenta la zaranda y el carro de despachos.*

| DE SO MT02        |                |
|-------------------|----------------|
| <b>MODELO:</b>    | <b>SIEMENS</b> |
| <b>VOLTAJE:</b>   | 3F~440V        |
| <b>CORRIENTE:</b> | 9.7A           |
| <b>POTENCIA:</b>  | 7.5 HP         |
| <b>VELOCIDAD:</b> | 3520rpm        |
| TIPO DE CONEXIÓN: | DELTA (Δ)      |

*Tabla 9. Datos de placa motor de los aerodeslizadores que alimenta la zaranda y el carro de despachos.*

#### **3.2.3.8 Motor de la zaranda**

El motor [\(Figura 56\)](#page-63-0), de este equipo tiene la particularidad de trabajar con un eje, el cual tiene un peso en un solo lado del tambor, de esta forma crea un movimiento que genera movimiento en sentido opuesto al del flujo de material, esto ayuda para tamizar el material y no existan grumos en el material a despachar.

<span id="page-63-0"></span>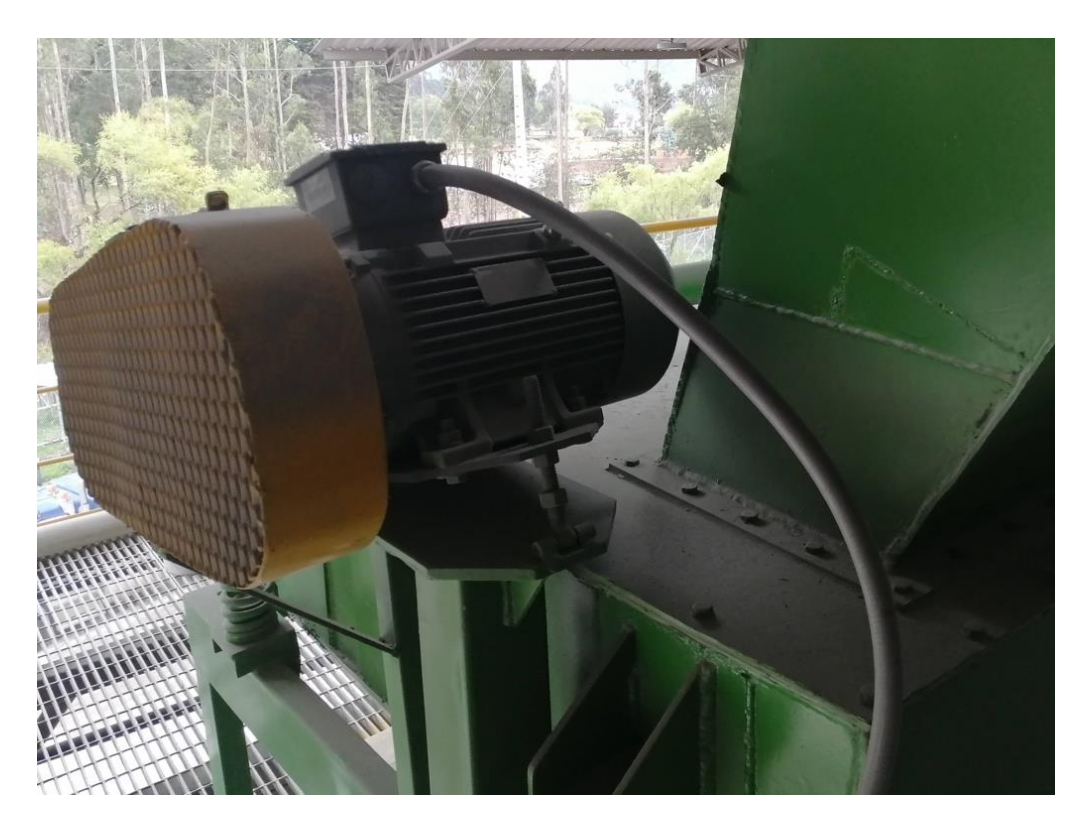

*Figura 56. Motor de la zaranda.*

| DE ZA MT 01              |                  |
|--------------------------|------------------|
| <b>MODELO:</b>           | <b>SIEMENS</b>   |
| <b>VOLTAJE:</b>          | 3F~440V          |
| <b>CORRIENTE:</b>        | 6.4A             |
| <b>POTENCIA:</b>         | 4 HP             |
| <b>VELOCIDAD:</b>        | 1145rpm          |
| <b>TIPO DE CONEXIÓN:</b> | DELTA $(\Delta)$ |

*Tabla 10. Datos placa motor de la zaranda.*

# **CAPÍTULO 4**

# **IMPLEMENTACIÓN DE UN PROGRAMA USANDO EL SOFTWARE TÍA PORTAL V13.0 PARA EL CONTROL Y SUPERVISIÓN MEDIANTE SCADA DE UN PROCESO DE CEMENTO TIPO HE CON EL PLC S7-1200 4.1 Software Tía Portal**

Para la implementación del programa se usará en software Tía Portal [\(Figura 57\)](#page-65-0), en su versión 13.0. Éste permite configurar tanto el control como la supervisión en un mismo sistema de ingeniería, para la programación mediante STEP 7 y para la visualización mediante WinCC que son los editores del mismo. (Siemens, 2009)

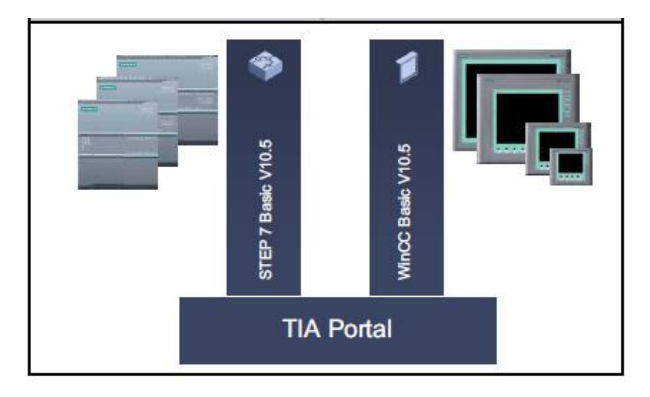

*Figura 57. Software Tía Portal.*

#### <span id="page-65-0"></span>**4.1.1 Lenguaje de programación**

El lenguaje de programación que se implementará será el tipo LADDER o también conocido como lenguaje tipo escalera [\(Figura 58\)](#page-65-1).

Es el más común y didáctico posible ya que está basado en esquemas de control muy general con símbolos para representar contactos, motores, bobinas, temporizadores, entre otros. (Vargas & Vargas, 2015)

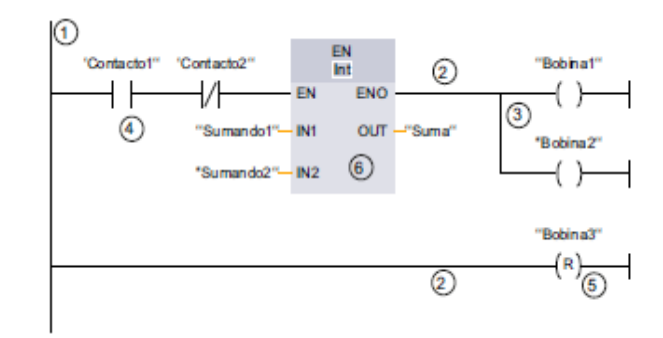

<span id="page-65-1"></span>*Figura 58. Lenguaje de programación tipo ladder o escalera.*

#### En donde:

- 1. Barra de alimentación
- 2. Circuito
- 3. Rama
- 4. Contacto
- 5. Bobina
- 6. Cuadro

#### **4.2 Creación del programa**

Si bien es cierto, el enfoque del presente trabajo de titulación se centra únicamente en el despacho de un proceso de cementación. Se hace muy complicado no mencionar las etapas que dan lugar a la misma, estas son: transporte, almacenamiento y despacho.

Cada una de estas etapas fueron detalladas en capítulos anteriores, por lo que ahora se mostrará particulares que darán lugar a la implementación de un programa usando el software Tía Portal v13.0 para realizar el control y supervisión mediante SCADA con el PLC S7-1200.

A continuación, se mostrará la metodología general para realizar la implementación del programa para el nuevo proceso de almacenamiento, transporte y despacho de cemento tipo HE [\(Tabla 11\)](#page-66-0).

<span id="page-66-0"></span>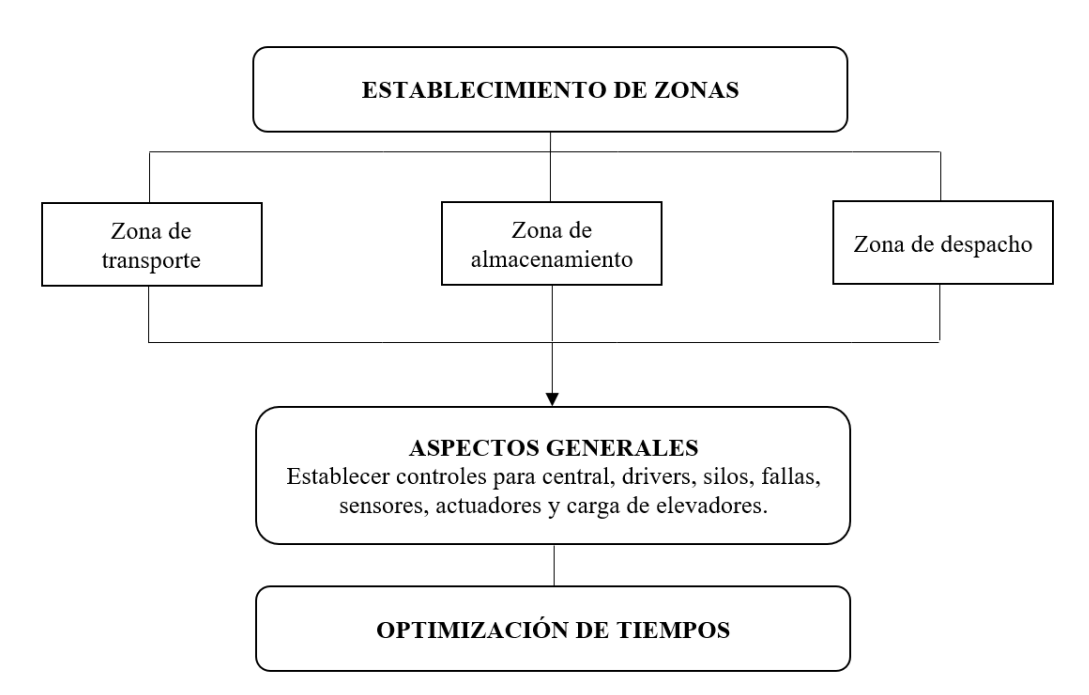

*Tabla 11. Metodología general para la implementación del programa.*

Los tipos de zonas que se mencionan en la ([Tabla 11](#page-66-0)). Hacen referencia a lo que se observa en la ([Figura 59](#page-67-0)).

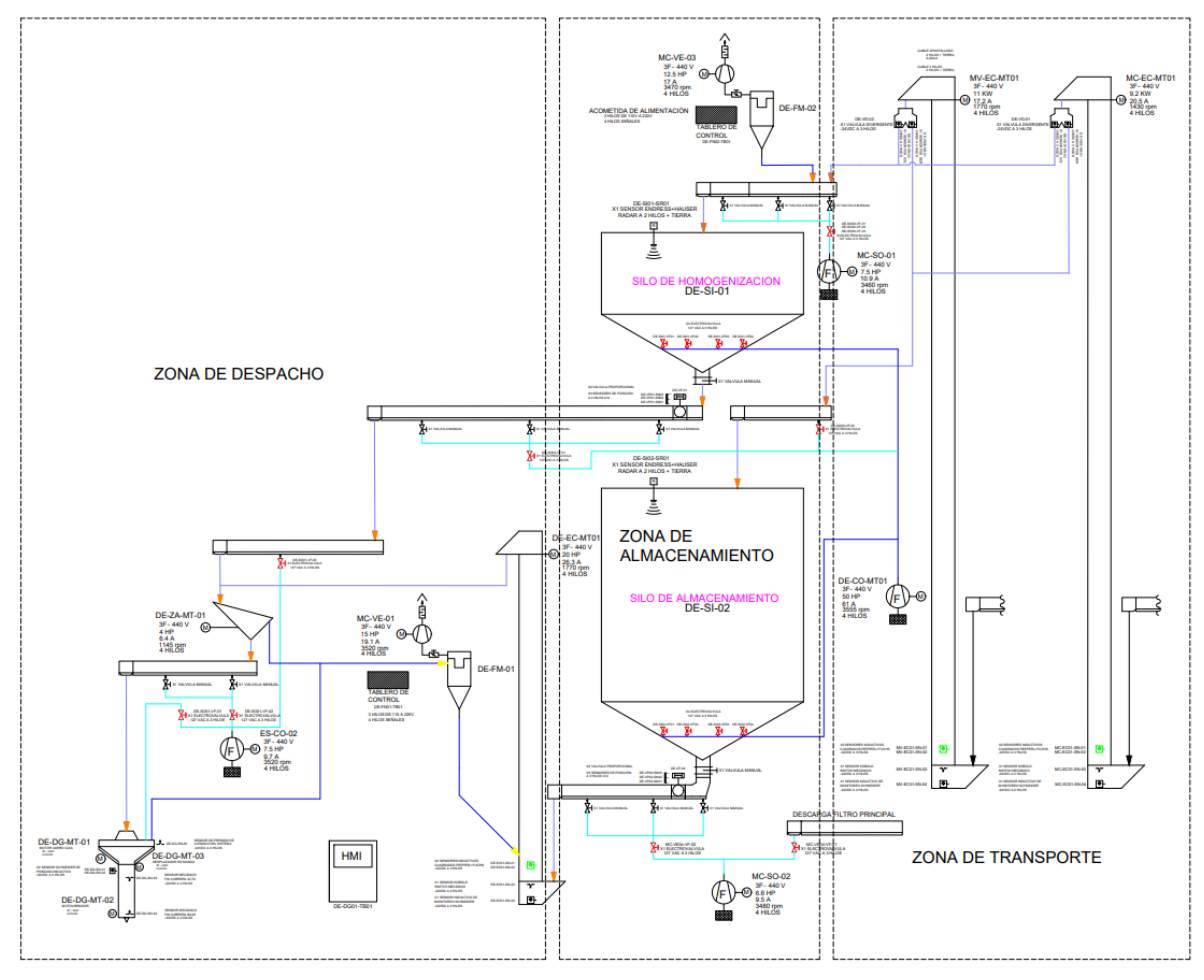

*Figura 59. Clasificación de las zonas para el proceso de cemento tipo HE.*

#### <span id="page-67-0"></span>**4.2.1 Establecimiento de zonas**

#### **4.2.1.1 Zona de transporte**

La zona de transporte [\(Figura 60\)](#page-70-0), está caracterizada por sus elementos como motores, válvulas divergentes con sus respectivos elevadores. La secuencia que se eligió en esta etapa es:

1) Dar comienzo al filtro DE-FN02-MT01 en conjunto con el soplador MC-SO-MT-02, esto con la finalidad de eliminar cualquier escoria o impureza que se encuentre por la tubería.

Cabe mencionar que, presentan tres tipos de estados, estos son: encendido, apagado y falla. La falla sucede cuando sobrepasa la In del guardamotor, esto suele suceder cuando existen impurezas de gran tamaño producto del transporte de material hacia los silos de Almacenamiento o de Homogenización, entre otros.

#### **Datos de motores:**

#### *DE-FM02-MT01 MC-SO-MT-02*

- Tensión: 440v -3F Tensión: 440v -3F HP: 1 HP: 7.5 Rpm: 1600 Rpm: 3460 4 hilos 4 hilos **Resolución: Resolución:** ∙ 746 ∙ 746
	- $I_n =$  $\sqrt{3} \cdot f_p \cdot V_n$  $ec. (1)$   $I_n =$  $\sqrt{3} \cdot f_p \cdot V_n$  $ec. (1)$

 $I_n = x x x$   $I_n = x x x$ 

*Tabla 12. Nomenclatura.*

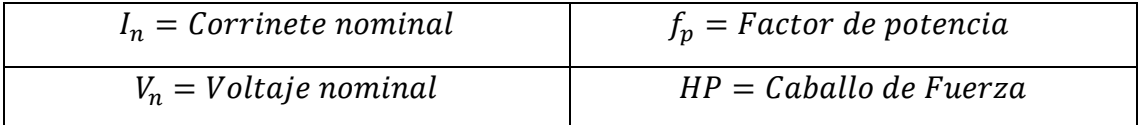

2) Se elige la válvula divergente para que ésta transporte el material hacia las tuberías de tienen como destino los silos tanto de almacenamiento como de homogenización. Cabe mencionar que una de las consideraciones es que solo puede funcionar uno a la vez. Dichas válvulas activan los motores de los ascensores que llevan el material.

Una vez activado el elevador, presentan los estados de encendido, apagado y falla. Las fallas se producen cuando existe sobre corriente, desviación, llenado de bota y sensor de giro.

#### • **Sobrecorriente**

Está enfocado a la parte de protección del motor cuando sobrepasa los valores nominales de corriente (In). Se recomienda usar equipos de protección contra sobre corrientes en cada fase.

Así mismo, cuando se usen fusibles, considerar que en un inicio la operación será desequilibrada porque una falla sigue presente después que s e quema un fusible, es decir, que no es suficiente con solo cambiar el fusible, sino realizar procedimientos en función del tipo de falla presentado.

Es por ello que la implementación de equipos de sobre corrientes son indispensables para un proceso industrial. Los relés de sobrecorriente instantánea (50) se utilizan justo para este tipo de procedimientos en donde la función principal es identificar fallas, ya sea en la alimentación principal del motor o fallas severas en el estator. (Fernando & Agustin, 2014)

#### • **Desviación**

Una desviación es un proceso de cementación, se produce cuando la banda choca con las tapas del elevador. Podemos observar la [\(Figura 59\)](#page-67-0), para apreciar de mejor manera.

#### • **Llenado de bota**

Al estar el ascensor con material subiendo y bajando de manera constante, suelen presentarse ocasiones en las que dicho material es desprendido hacia la parte inferior de los ascensores, es por ello que, cuando se trata o se llena la base con material hasta un nivel establecido, se suele conocer como llenado de bota.

#### • **Sensor de giro**

Cuando se detiene el movimiento constante (arriba abajo o viceversa) suele significar que simplemente la banda se rompió en algún punto y eso provoca que no gire el tambor del ascensor.

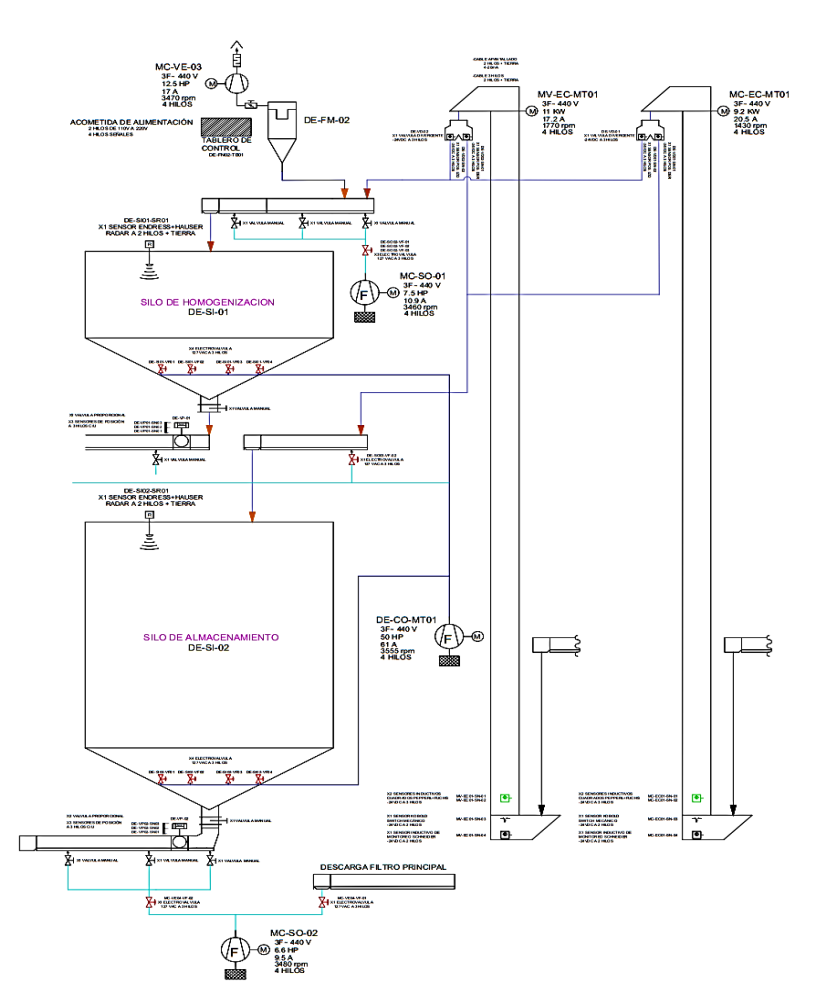

*Figura 60. Etapa de transporte y almacenamiento.*

#### <span id="page-70-0"></span>**4.2.1.2 Zona de despacho**

Siguiendo la metodología planteada en la [\(Tabla 11\)](#page-66-0), se activa el carro movible mediante un motor DE DG MT01, que se encuentra ubicado encima de la bañera, tal cual como se aprecia en la [\(Figura 61\)](#page-71-0), lo que hace dicho motor es activar el desplazador de manga, cuya función es subir o bajar la misma.

Un punto importante es seleccionar de manera manual el silo al cual se realizaría el despacho, estos pueden ser silo de homogenización o silo de almacenamiento.

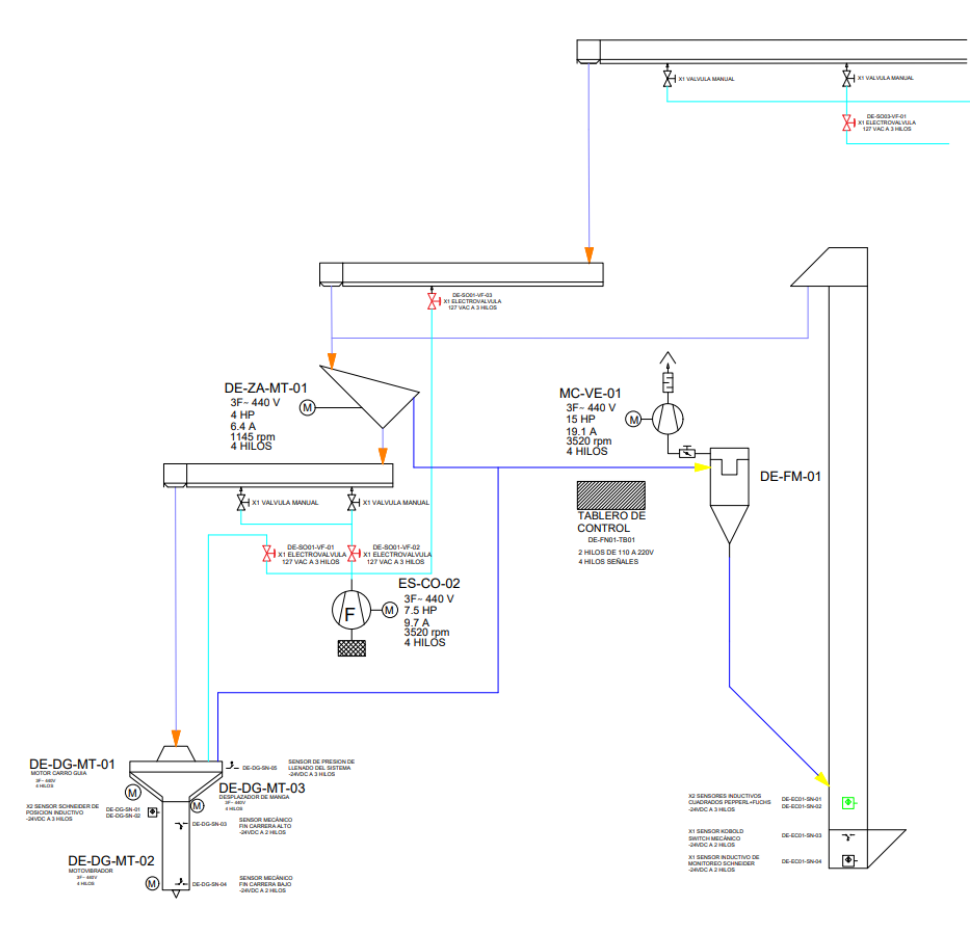

*Figura 61. Etapa de despacho.*

#### <span id="page-71-0"></span>**4.3 Creación del programa**

A continuación, se realizará la implementación de un programa en Tía Portal V13 de Siemens con los requerimientos mencionados en la sección 4.2 y siguiendo la metodología de la tabla 11.

#### **4.3.1 Crear proyecto**

Se inicializa el software Tía Portal. Para la creación del programa se siguen los siguientes pasos [\(Figura 62\)](#page-72-0):

- 1) Clic en crear proyecto.
- 2) Colocar un nombre al proyecto, el cual se va utilizar para fines consiguientes.
- 3) Observar la ruta.
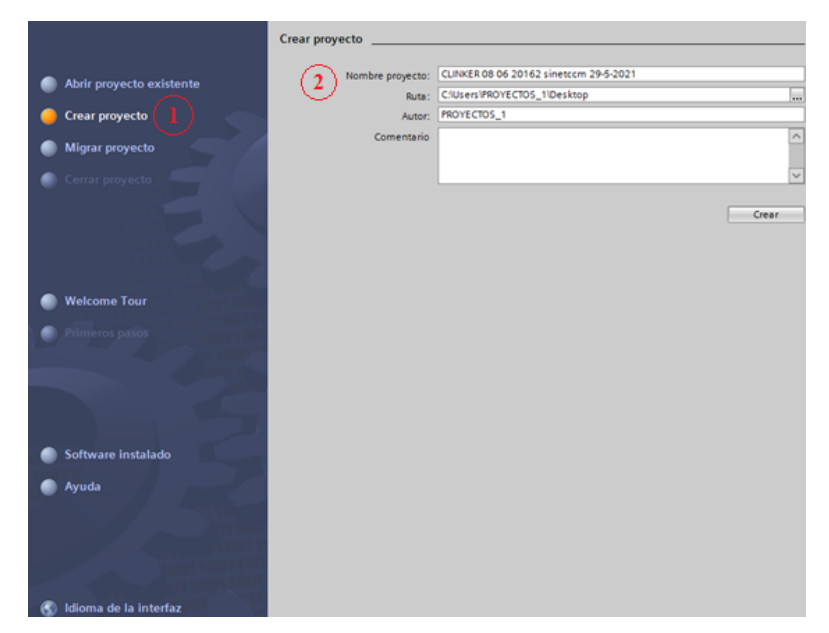

*Figura 62. Creación de programa.*

## **4.3.2 Seleccionar tipo de PLC**

Se va a usar el PLC S7-1200 con el CPU 1215C AD/DC/Rly [\(Figura 63\)](#page-72-0), debido la gran flexibilidad y número de entradas y salidas tanto analógicas como digitales. Así mismo, contiene hasta tres módulos de comunicaciones serie en donde se puede agregar hasta ocho módulos de señales al momento de ampliar el mismo en entradas y salidas.

<span id="page-72-0"></span>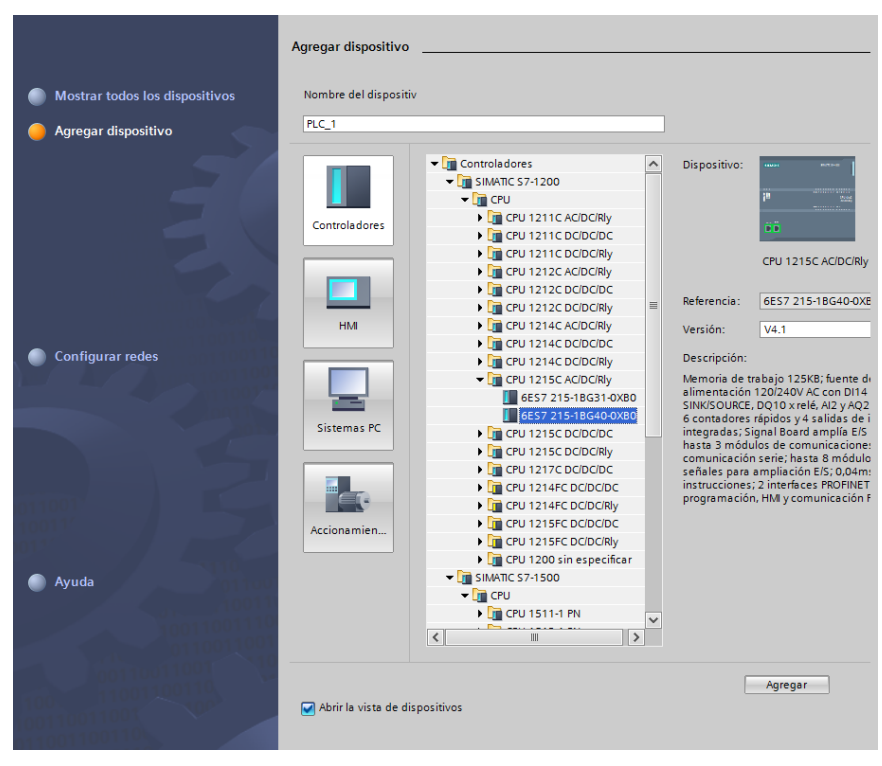

*Figura 63. Añadir controlador PLC S7-1200.*

#### **4.3.3 Programación zona carga**

Se tiene que establecer controladores para los 3 motores presentes, uno para cada elevador y el tercero para establecer la secuencia automática en el proceso de carga de material, así mismo, estableceremos una secuencia para la carga de elevador.

A continuación, vamos a describir cada uno de los controladores realizados en el software tía portal.

#### **4.3.3.1 Establecimiento de controlador para los diferentes motores de actuación**

Creación de un bloque que darán inicio a los motores procedentes del soplador y filtro, esto se hace con el fin de limpiar o extraer cualquier impureza que se encuentre dentro del transporte a los silos.

Para simular la falla en estos motores, se estableció una perturbación que va a hacer que la corriente se vea incrementada o alterada de tal forma que supere su nominal o que no alcance a funcionar el motor a plena carga. Cabe mencionar, que al ser una perturbación general se tiene que establecer rangos que satisfagan a ambas condiciones, es por ello que se observa en la [\(Figura 64\)](#page-73-0), los resultados estimados procedentes de valores obtenidos previamente calculados.

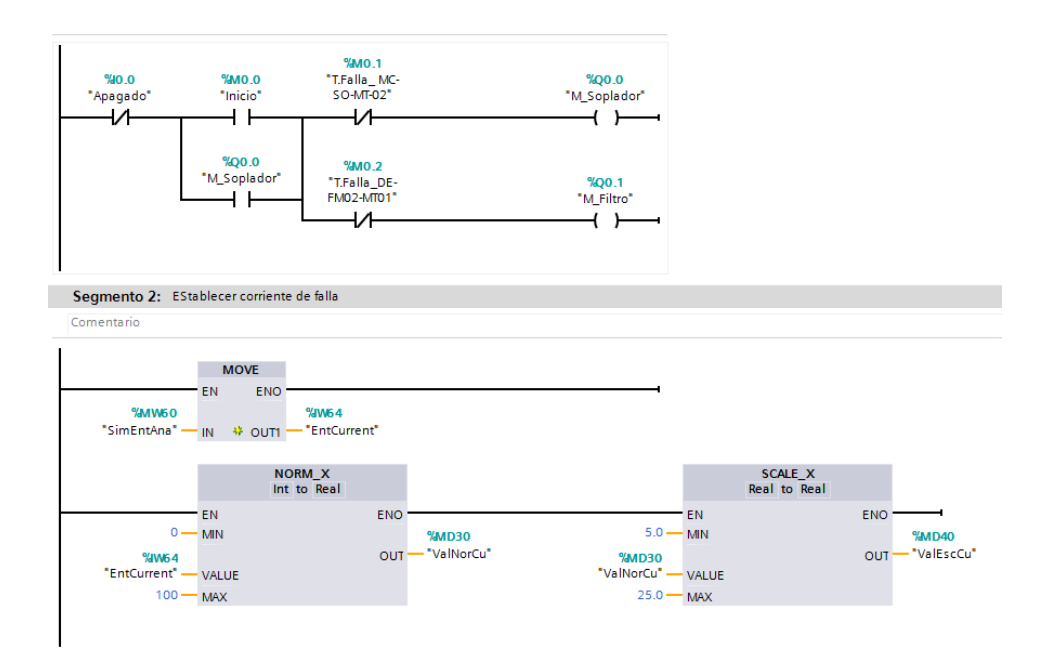

*Figura 64. Creación de perturbación en un proceso de cementación.*

<span id="page-73-0"></span>Para realizar los cálculos, se decidió optar por la utilización del bloque "calculate" [\(Figura 65\)](#page-74-0), de tía portal, el cual nos permite realizar cualquier tipo de operación siempre y cuando sepa los valores de ingreso. Una vez que se obtenga el cálculo deseado, procedimos a colocar la perturbación en forma de adición.

Luego se usaron condiciones que motivan a respetar la secuencia de encendido, ya que como se mencionó anteriormente, esta secuencia solo se puede realizar con un solo ascensor a la vez.

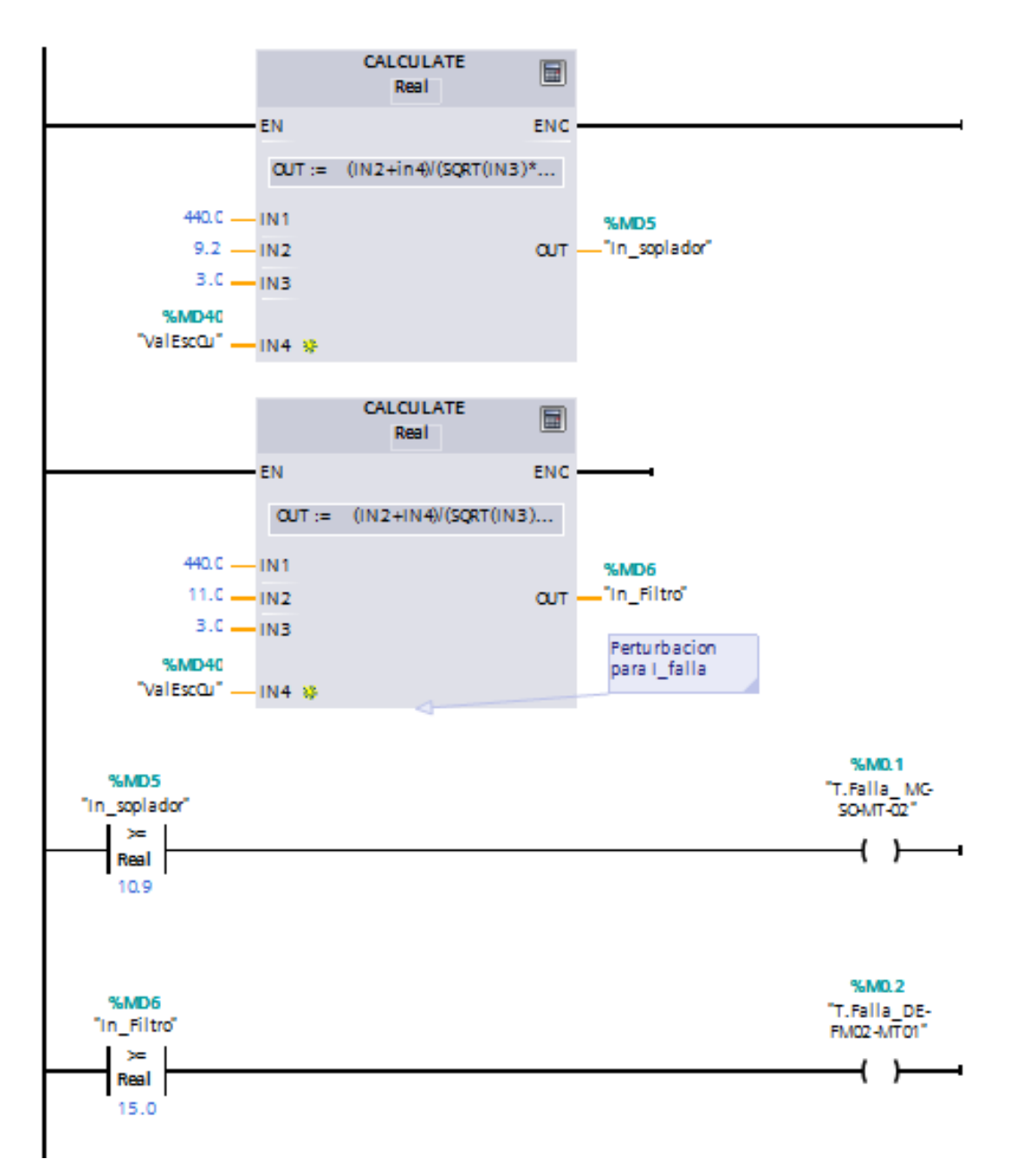

*Figura 65. Uso de bloque Calculate.*

<span id="page-74-0"></span>Para establecer el inicio del movimiento se instalaron contadores ascendentes que nos van a ayudar realizar la carga y/o descarga del mismo dependiendo el escenario que se presente.

Cada una de las nomenclaturas usadas y vistas en la ( [Figura 66\)](#page-75-0), son referentes al plano inicial, en donde se establece cada una de las componentes del proceso de cementación tipo HE para Atenas del grupo industrial Gaiman.

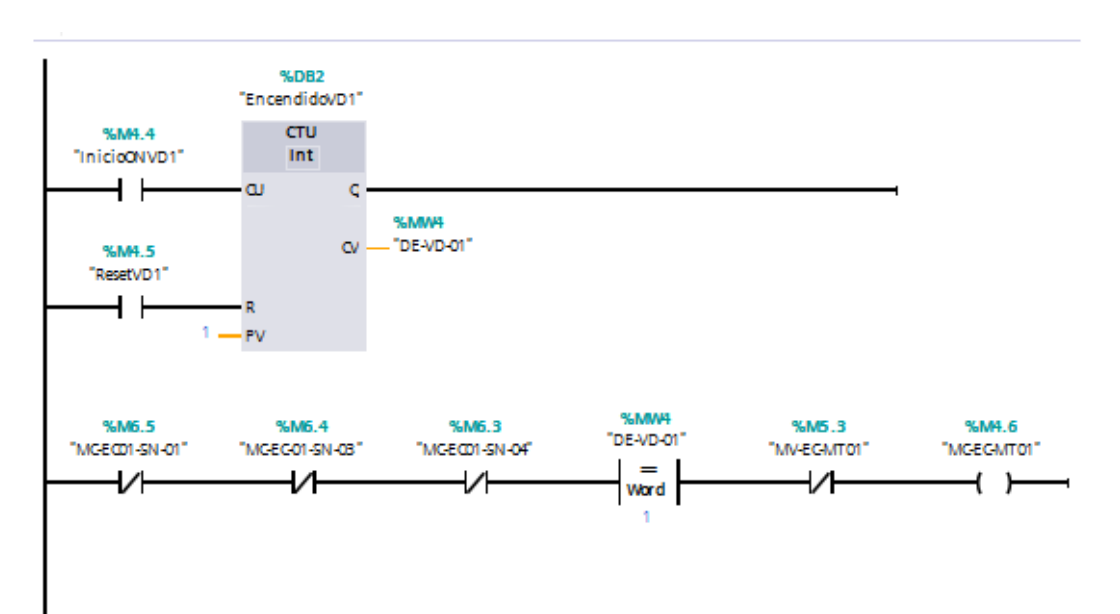

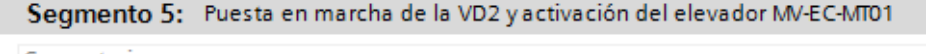

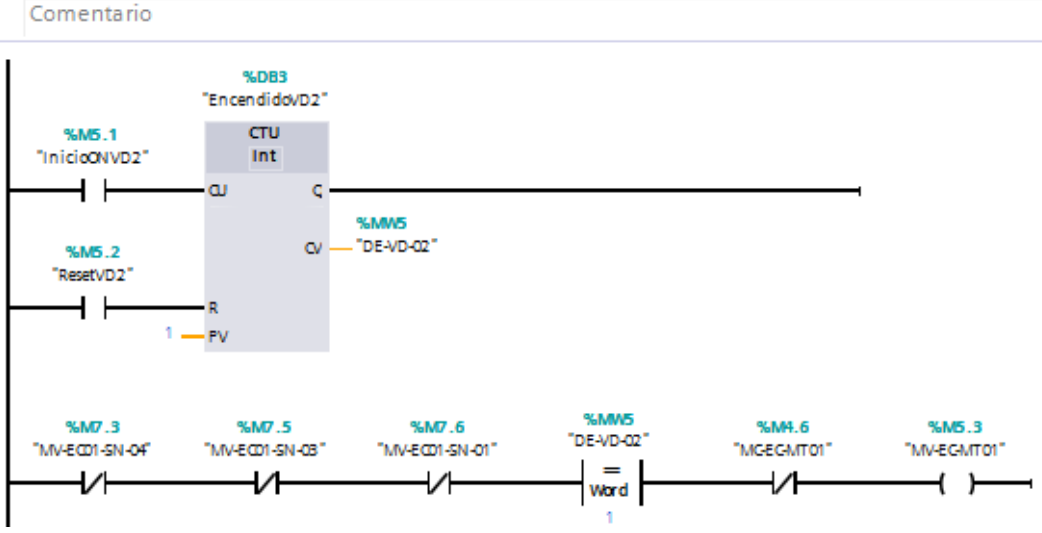

*Figura 66. Contadores ascendentes para carga y descarga.*

<span id="page-75-0"></span>Así mismo, se realizó el mando automático y/o manual de los ascensores [\(Figura 67\)](#page-76-0), como mencionó este proceso puede hacerse de manera manual dependiendo el operador o establecer una secuencia muy bien estructurada capaz de realizar la lógica correcta en los procesos adecuados.

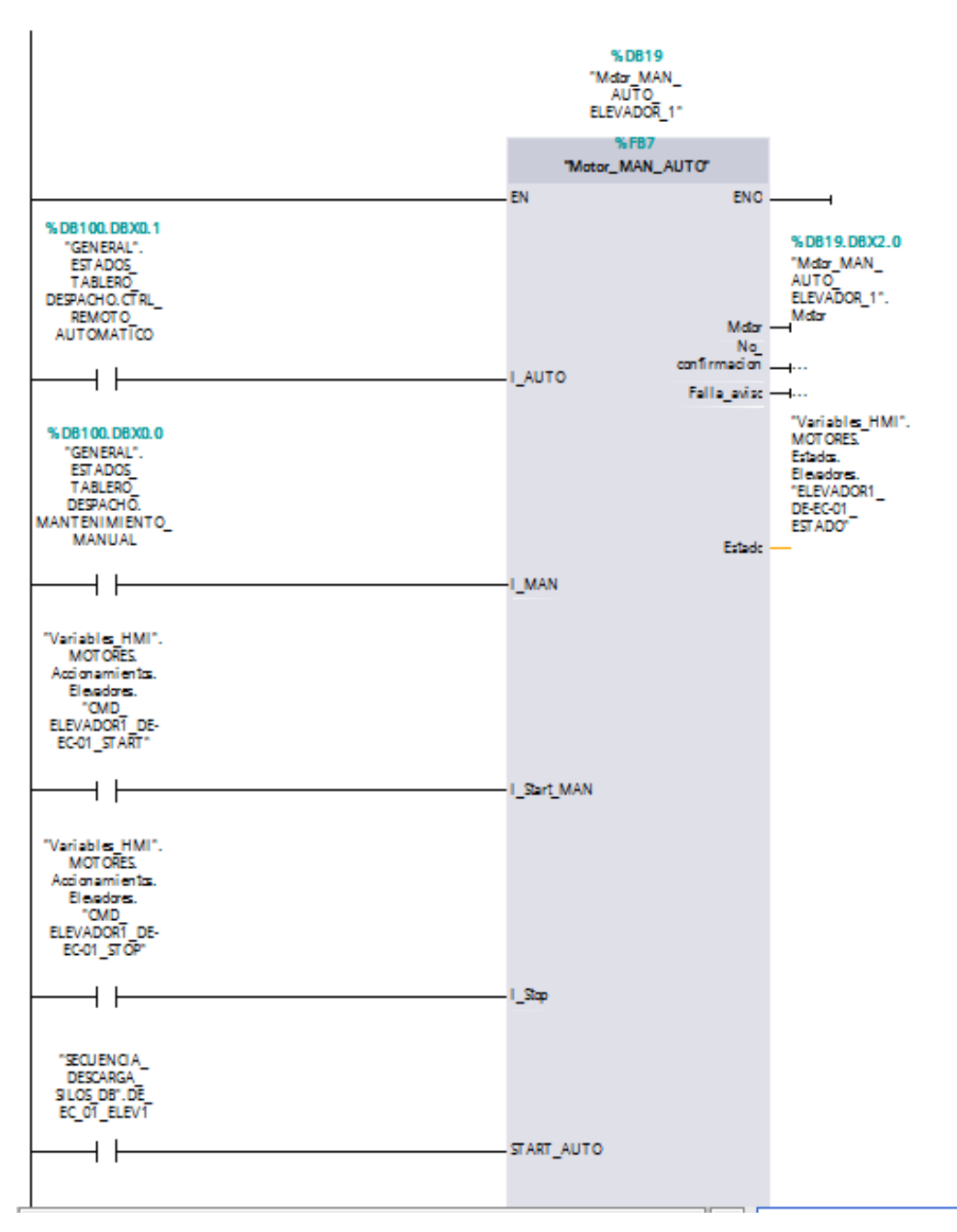

*Figura 67. Mando automático y/o manual de ascensores.*

<span id="page-76-0"></span>Dicho bloque contiene una serie de programación que tiene como finalidad la ejecución automática y manual, dependiendo de las variables o escenarios ya mencionados en capítulos anteriores.

Además, actúa con las condicionantes de variables provistas de los accionamientos de los elevadores, que son aquellos que me dirigen a los mandos automáticos de cada proceso.

Algo muy importante en este aspecto es relacionado con las perturbaciones, aquí se adicionó una serie de controladores para predecir de esta manera cualquier tipo de falla.

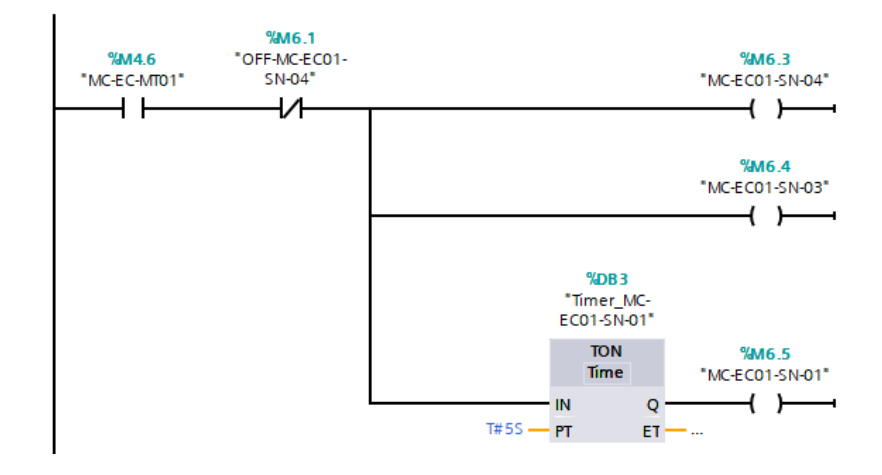

*Figura 68. Adición de temporizadores.*

<span id="page-77-0"></span>En la [\(Figura 68\)](#page-77-0), se puede apreciar la respuesta a las perturbaciones mediante los actuadores MC-EC01-SN-04, MC-EC01-SN-03, MC-EC01-SN-01. Por motivos de simulación, para este caso se lo realizará mediante temporizadores en el cual daremos un tiempo determinado para la actuación de cada uno de los sensores. Como caso de ejemplo, una vez culminada la tercera vuelta de los ascensores se dirá que habrá un desperdicio considerado, el cual activará el sensor de llenado de bota MC-EC01-SN-01, mientras que el sensor de giro se activará cuando se presente un choque o un balanceo anormal en el transporte de material, esto únicamente se puede presentar cuando hay un desbalance en las cargas perteneciente al peso de cada uno de los ascensores [\(Figura 69\)](#page-77-1).

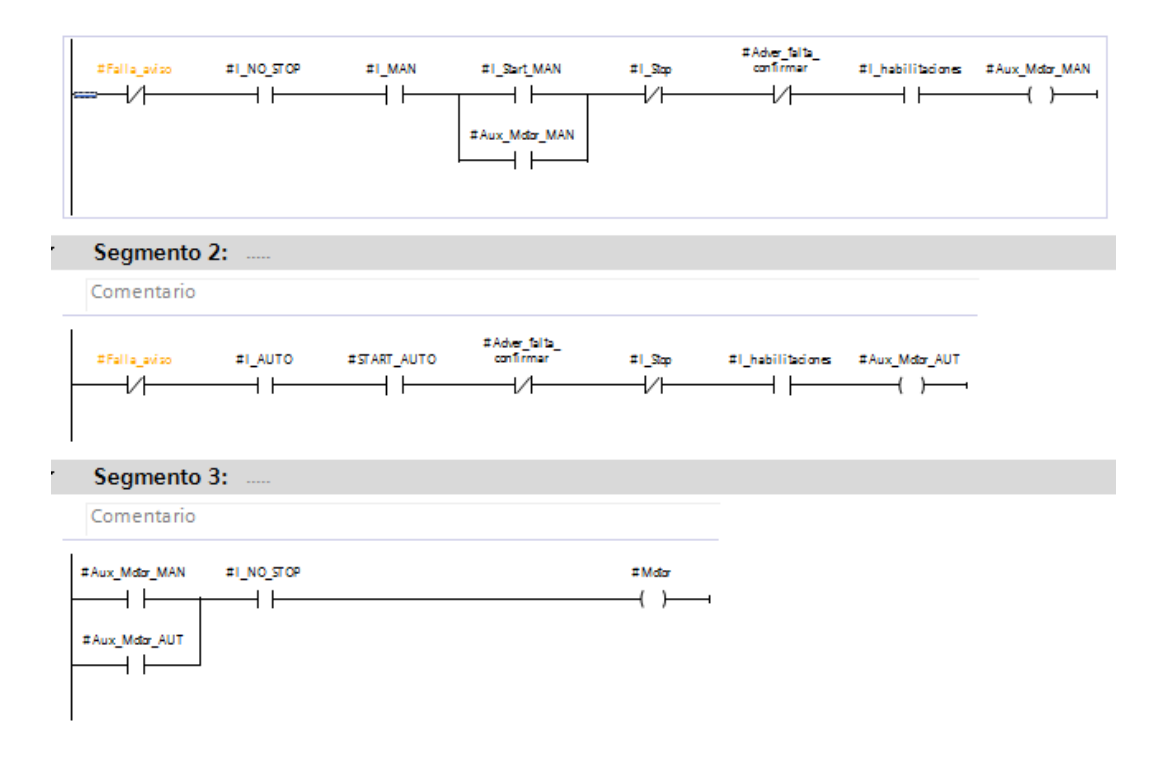

<span id="page-77-1"></span>*Figura 69. Fallas.* 

Los controladores son aquellos que nos permite que la respuesta deseada no se vea afectada por condiciones ajenas al proceso normal. Para ellos usaremos bloques de datos, dichos bloques también reconocidos por sus siglas DB son aquellos que sirven para almacenar los datos que se requieran en el programa. Se comenzará asignando variables al controlador. Dicho controlador está conformado de su respectiva entrada y salida; y representado por una salida adicional estática para los contactos auxiliares de los motores.

A continuación, se enlistan algunas figuras de las que se realizó este tipo de configuraciones y asignaciones de variables [\(Figura 70\)](#page-78-0), estas son: para el mando automático de los elevadores, para los mandos manuales del elevador 1 [\(Figura 71\)](#page-79-0), y 2 y para el establecimiento de las secuencias de carga de dichos elevadores [\(Figura 72\)](#page-79-1).

|                |            |   | Nombre                         | Tipo de datos | Offset | Valor de arranq Remanen Accesible d |                      |
|----------------|------------|---|--------------------------------|---------------|--------|-------------------------------------|----------------------|
|                | ☜          | ▼ | Input                          |               |        |                                     |                      |
| $\overline{a}$ | ▥          | ٠ | I_AUTO                         | E<br>Bool     | 0.0    | false                               | ∨                    |
| 3              | ੶          |   | <b>I_MAN</b>                   | Bool          | 0.1    | false                               | ☑                    |
| $\overline{4}$ | ▥          | ٠ | I_Start_MAN                    | Bool          | 0.2    | false                               | ⊻                    |
| 5              | {⊡         |   | I_Stop                         | Bool          | 0.3    | false                               | ⊻                    |
| $\overline{6}$ | ੶          |   | START_AUTO                     | Bool          | 0.4    | false                               | $\blacktriangledown$ |
| $\overline{7}$ | …          |   | I habilitaciones               | Bool          | 0.5    | false                               | ☑                    |
| 8              | ☜          | ٠ | I_NO_STOP                      | Bool          | 0.6    | false                               | ⊻                    |
| 9              | {          | ٠ | I_Confirmacion                 | Bool          | 0.7    | false                               | $\blacktriangledown$ |
| 10             | {⊪         | л | I_NO_Falla                     | Bool          | 1.0    | false                               | ✔                    |
| 11             | …          |   | I_Reset                        | Bool          | 1.1    | false                               | ☑                    |
| 12             | ☜          |   | Output                         |               |        |                                     |                      |
| 13             | …          |   | Motor                          | Bool          | 2.0    | false                               | ⊻                    |
| 14             | …          |   | No_confirmacion                | Bool          | 2.1    | false                               | $\blacktriangledown$ |
| 15             | …          |   | Falla_aviso                    | Bool          | 2.2    | false                               | ⊻                    |
| 16             | ੶          |   | Estado                         | Word          | 4.0    | 16#0                                | ☑                    |
| 17             | ▥          |   | InOut                          |               |        |                                     |                      |
| 18             | ☜          | ▼ | Static                         |               |        |                                     |                      |
| 19             | {∏ ∎       |   | Aux_Motor_MAN                  | Bool          | 6.0    | false                               | ✔                    |
| 20             | …          |   | Aux_Motor_AUT                  | Bool          | 6.1    | false                               | ✔                    |
| 21             | <b>o</b> ∎ |   | Adver_falta_confirmar          | Bool          | 6.2    | false                               | ☑                    |
| 22             | ☜          | ٠ | IEC_Timer_0_Instance<br>▶      | TON_TIME      | 8.0    |                                     | ⊻                    |
| 23             | ◍          |   | I IEC_Timer_0_Instance TP_TIME |               | 24.0   |                                     | ✔                    |

<span id="page-78-0"></span>*Figura 70. Asignación de variables para establecimiento de secuencia automática de los elevadores 1 y* 

*2.*

|                |   | Nombre                | Tipo de datos  | Offset | Valor de arranq   Remanen   Accesible d   Vis |                       |  |
|----------------|---|-----------------------|----------------|--------|-----------------------------------------------|-----------------------|--|
| łш             |   | Input                 |                |        |                                               |                       |  |
| o              | ٠ | <b>I AUTO</b>         | 圓<br>Bool      | 0.0    | false                                         | ✓                     |  |
| गा             | ٠ | I MAN                 | <b>Bool</b>    | 0.1    | false                                         | $\checkmark$          |  |
| 可              | ٠ | I Start MAN           | Bool           | 0.2    | false                                         | $\checkmark$          |  |
| $\blacksquare$ | ٠ | I_Stop                | Bool           | 0.3    | false                                         | $\checkmark$          |  |
| 可              | ٠ | <b>START AUTO</b>     | <b>Bool</b>    | 0.4    | false                                         | $\blacktriangleright$ |  |
| 疝              | ٠ | I habilitaciones      | Bool           | 0.5    | false                                         | $\blacktriangledown$  |  |
| m              | ٠ | I NO STOP             | <b>Bool</b>    | 0.6    | false                                         | $\blacktriangleright$ |  |
| Œ              | ٠ | I Confirmacion        | <b>Bool</b>    | 0.7    | false                                         | $\checkmark$          |  |
| $\blacksquare$ | ٠ | I NO Falla            | Bool           | 1.0    | false                                         | $\blacktriangleright$ |  |
| Œ.             | ٠ | I Reset               | Bool           | 1.1    | false                                         | $\blacktriangledown$  |  |
| Ŧш             |   | Output                |                |        |                                               |                       |  |
| o              | ٠ | Motor                 | Bool           | 2.0    | false                                         | $\checkmark$          |  |
| o              | ٠ | No confirmacion       | Bool           | 2.1    | false                                         | $\checkmark$          |  |
| m              | ٠ | Falla_aviso           | Bool           | 2.2    | false                                         | $\blacktriangledown$  |  |
| 60 ■           |   | Estado                | Word           | 4.0    | 16#0                                          | ✓                     |  |
| æ              |   | <b>InOut</b>          |                |        |                                               |                       |  |
| गा             |   | <b>Static</b>         |                |        |                                               |                       |  |
| m              | ٠ | Aux Motor MAN         | Bool           | 6.0    | false                                         | ✓                     |  |
| o              | ٠ | Aux Motor AUT         | <b>Bool</b>    | 6.1    | false                                         | ✔                     |  |
| m              | ٠ | Adver_falta_confirmar | Bool           | 6.2    | false                                         | $\checkmark$          |  |
| пI             |   | IEC Timer 0 Instance  | TON TIME       | 8.0    |                                               | $\checkmark$          |  |
| пI             |   | IEC_Timer_0_Instance  | <b>TP TIME</b> | 24.0   |                                               | $\blacktriangledown$  |  |

*Figura 71. Asignación de variables para el motor del elevador 1.*

#### <span id="page-79-0"></span>SECUENCIA CARGA ELEV DB

|               | Nombre                      | Tipo de datos          | Offset | Valor de arranq | Remanen | Accesible d             |
|---------------|-----------------------------|------------------------|--------|-----------------|---------|-------------------------|
| ☜             | $\blacktriangleright$ Input |                        |        |                 |         |                         |
| ٠<br>▥        | <b>I_AUTOMATICO</b>         | $\blacksquare$<br>Bool | 0.0    | false           | ۰       | ✓                       |
| ▥<br>٠        | I SEL SILO1 ELEV 2          | Bool                   | 0.1    | false           |         | ✓                       |
| ▥<br>٠        | I SEL SILO2 ELEV 2          | Bool                   | 0.2    | false           |         |                         |
| Œ<br>٠        | I_SEL_SILO1_ELEV_3          | Bool                   | 0.3    | false           |         | ⊽                       |
| … …           | I_SEL_SILO2_ELEV_3          | Bool                   | 0.4    | false           |         | ✓                       |
| … …           | I_EMPEZAR_SECU_ELE Bool     |                        | 0.5    | false           |         | ▽                       |
| … …           | I_PARAR_SECU_ELEV_2         | <b>Bool</b>            | 0.6    | false           |         | ⊽                       |
| … …           | I EMPEZAR SECU ELE Bool     |                        | 0.7    | false           |         | ▽                       |
| Œ<br>٠        | I_PARAR_SECU_ELEV_3         | Bool                   | 1.0    | false           |         | $\blacktriangledown$    |
| … …           | I FALLAS SILO 1             | Bool                   | 1.1    | false           |         | ✓                       |
| ▥<br>٠        | I FALLAS SILO 2             | Bool                   | 1.2    | false           | i.      | ✓                       |
| ▥<br>٠        | I_NO_STOP_EMERG             | Bool                   | 1.3    | false           |         | $\blacktriangledown$    |
| ▥<br>٠        | I_SENSOR_ROTACION           | Bool                   | 1.4    | false           |         | ⊽                       |
| ▥<br>٠        | I_SENSOR_ROTACION           | Bool                   | 1.5    | false           |         | ✓                       |
| €m<br>٠       | I RESET FALLAS              | Bool                   | 1.6    | false           |         | ⊽                       |
| …             | I TIEMPO ESPERA             | Time                   | 2.0    | T#0ms           |         | ⊽                       |
| …             | I_DIV_ELEV2_LLEGO_          | <b>Bool</b>            | 6.0    | false           |         | $\overline{\checkmark}$ |
| … …           | I_DIV_ELEV2_LLEGO_ Bool     |                        | 6.1    | false           | -       | ▽                       |
| … …           | I DIV ELEV3 LLEGO  Bool     |                        | 6.2    | false           |         | ᢦ                       |
| <b>o</b><br>٠ | I DIV ELEV3 LLEGO  Bool     |                        | 6.3    | false           |         | ▽                       |
| …             | I_RETR_FUNC_DE_SO_ Bool     |                        | 6.4    | false           |         | ✓                       |
| …             | I_RETR_FUNC_DE_SO_ Bool     |                        | 6.5    | false           |         | ✓                       |
| ٠<br>☜        | I_RETR_FUNC_DE_FM0 Bool     |                        | 6.6    | false           |         | ▽                       |
| ▥<br>▼        | Output                      |                        |        |                 |         |                         |
| ▥<br>٠        | PASO_SEC_SILO1_ELE Int      |                        | 8.0    | 0               |         | ✓                       |
| ☜<br>٠        | PASO_SEC_SILO2_ELE Int      |                        | 10.0   | 0               |         | ⊽                       |
| …             | PASO_SEC_SILO1_ELE Int      |                        | 12.0   | 0               |         | ⊽                       |
| ▥<br>٠        | PASO_SEC_SILO2_ELE Int      |                        | 14.0   | 0               |         | ⊽                       |
| ▥<br>٠        | MV_EC_MT_01_ELEV2           | Bool                   | 16.0   | false           |         | $\blacktriangledown$    |
| ☜<br>٠        | MC_EC_MT_01_ELEV3           | Bool                   | 16.1   | false           |         | ⊽                       |
| €<br>٠        | DE_DV_02_ELEV2              | Bool                   | 16.2   | false           |         | ▽                       |
| …             | DE DV 01 ELEV3              | Bool                   | 16.3   | false           |         | ⊽                       |

<span id="page-79-1"></span>*Figura 72. Asignación de variables pertenecientes a la secuencia de carga de los elevadores.*

Estos pasos anteriores son para poder usar los bloques de función (FB)que son aquellos bloques lógicos que depositan sus valores de cierta forma permanente en bloques de datos de instancia, es decir, que dichos valores siguen estando disponibles después que se halla o no ejecutado el bloque. En pocas palabras, las variables que anteriores asignamos formarán parte del actual bloque de función.

La configuración es sencilla, ya asignadas las variables se pueden hacer uso de las mismas con solo desplazar las fechas que se puede observar en la [\(Figura 73\)](#page-80-0).

|                                    | SECUENCIA CARGA ELEV                                                                                                    |               |                  |               |                                                                                                    |            |
|------------------------------------|----------------------------------------------------------------------------------------------------|---------------|------------------|---------------|----------------------------------------------------------------------------------------------------|------------|
| Nombre                             |                                                                                                    | Tipo de datos | Offset           | Valor predet. | Accesible d                                                                                                    | Visible en |
| <b>Imput</b>                       |                                                                                                    |               |                  |               |                                                                                                    |            |
| {⊡                                 | <b>I AUTOMATICO</b>                                                                                                    | Bool          | $\mathbf{E}$ 0.0 | false         | ⊽                                                                                                    | ☑          |
| …                                  | I_SEL_SILO1_ELEV_2                                                                                                    | Bool          | 0.1              | false         | ⊽                                                                                                    | ☑          |
| <b>o</b> ∎                         | I_SEL_SILO2_ELEV_2                                                                                                    | Bool          | 0.2              | false         | V                                                                                                    | ☑          |
| {⊡                                 | I_SEL_SILO1_ELEV_3                                                                                                    | Bool          | 0.3              | false         | ☑                                                                                                    | ☑          |
| {⊡                                 | LSEL_SILO2_ELEV_3                                                                                                    | Bool          | 0.4              | false         | ☑                                                                                                    | ☑          |
| …                                  | I EMPEZAR SECU ELE Bool                                                                                                    |               | 0.5              | false         | ☑                                                                                                    | ☑          |
| $\overline{m}$ =                   | I PARAR SECU ELEV 2 Bool                                                                                                    |               | 0.6 <sub>1</sub> | false         |                                                                                                    | ⊡          |
| $\left\langle \cdot \right\rangle$ |                                                                                                    |               | $\  \ $          | $  -$         |                                                                                                    |            |
| <b>Comentario</b><br>Comentario    | Título del bloque:<br><br>Segmento 1: #AUX_SEL_SILO1 / #AUX_SEL_SILO2 PARA ELEVADOR 2<br>#I SEL SILO1<br>ELEV_2 #I AUTOMATICO |               |                  |               | #AUX SEL<br>SILO1_ELEV2<br>$\overline{\mathbf{B}}$                                                                   |            |
|                                    |                                                                                                    |               |                  |               | #AUX_SEL<br>SILO2 ELEV2<br>$(R)$ $\longrightarrow$<br>#AUX SEL<br>SILO1_ELEV3<br>$\left( n\right)$ $\longrightarrow$ |            |

<span id="page-80-0"></span>*Figura 73. Configuración de bloque de función usando los bloques de datos para la secuencia.*

Y usando la programación Ladder al cual como se la conoce, se pueden colocar las condiciones necesarias para cumplir con los objetivos propuestos de estas funciones.

Algo parecido se usará en las funciones (FC) que son aquellas que poseen bloques lógicos, pero sin memoria, es decir, no pueden usar una variable una vez ejecutada su acción principal. Aquí dichas funciones pueden llamar a los bloques de datos (DB) y hacer uso mediante controladores de las funciones necesarias.

A manera de ilustración se mostrará en la [\(Figura 74\)](#page-81-0), dicha función, en donde se aprecia las variables que se asignaron en un inicio. Es una manera muy sencilla de programación y ajuste de las necesidades que se nos presenta. Aquí se muestra las diferentes variables de los estados generales tanto del tablero como los accionamientos de los elevadores, cuya salida principal es la automatización del proceso de transporte de los elevadores.

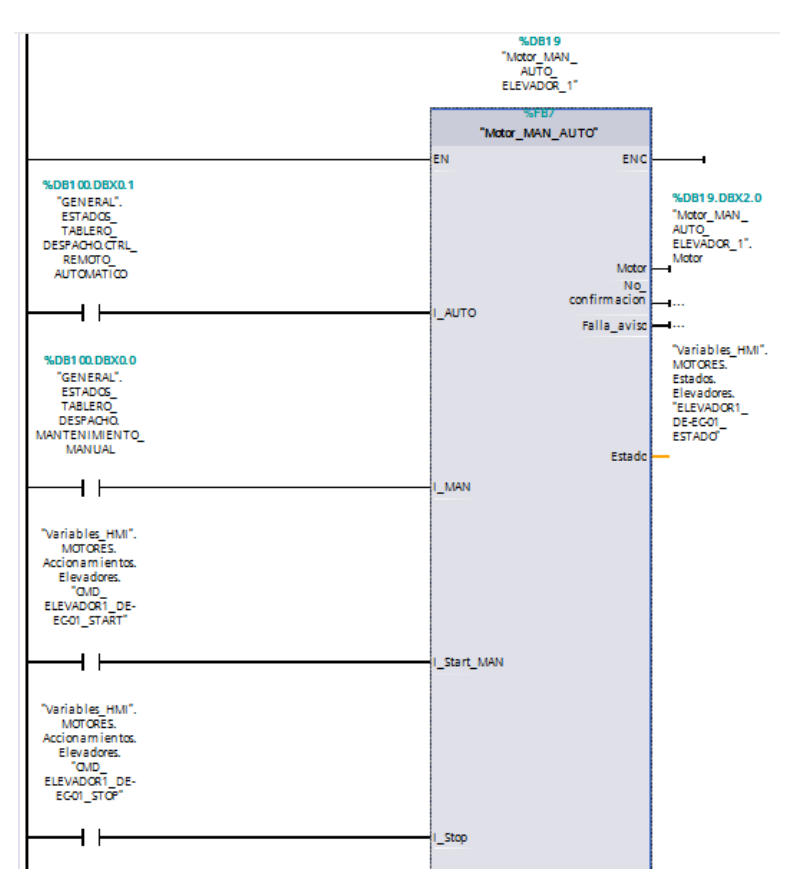

*Figura 74. Uso de bloque de datos en una función específica.*

<span id="page-81-0"></span>Algo adicional a considerar, es que se tiene que declarar los diferentes bloques que se configuren en el main dentro de los bloques de programa, en la [\(Figura 75\)](#page-81-1), se muestra lo mencionado.

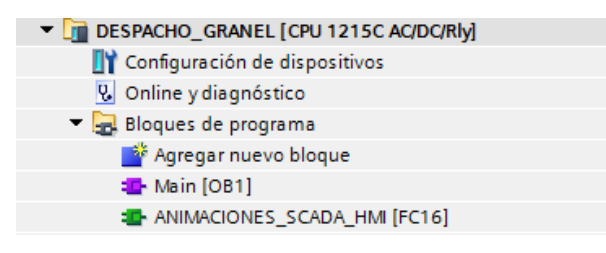

*Figura 75. Asignación de los diferentes bloques en el bloque de programa MAIN (OB1).*

<span id="page-81-1"></span>Es decir, para que exista energización o declaración de lo que se realizó se tiene que declarar todos los bloques de función (Funciones) en el MAIN que es el programa principal del proyecto. Es por ello que en la [\(Figura 76\)](#page-82-0), específicamente en el segmento 6 se puede observar que se encuentra declarado dicho bloque. En el segmento 7, en cambio, se tiene el ingreso de un nuevo motor que es el compresor que será el encargado de dirigir las acciones provenientes de la neumática de las válvulas, es por ello que las configuraciones son los accionamientos proporcionales de las mismas, considerándose un tiempo prudente de 1 y 2 seg para dar inicio/parada del mismo.

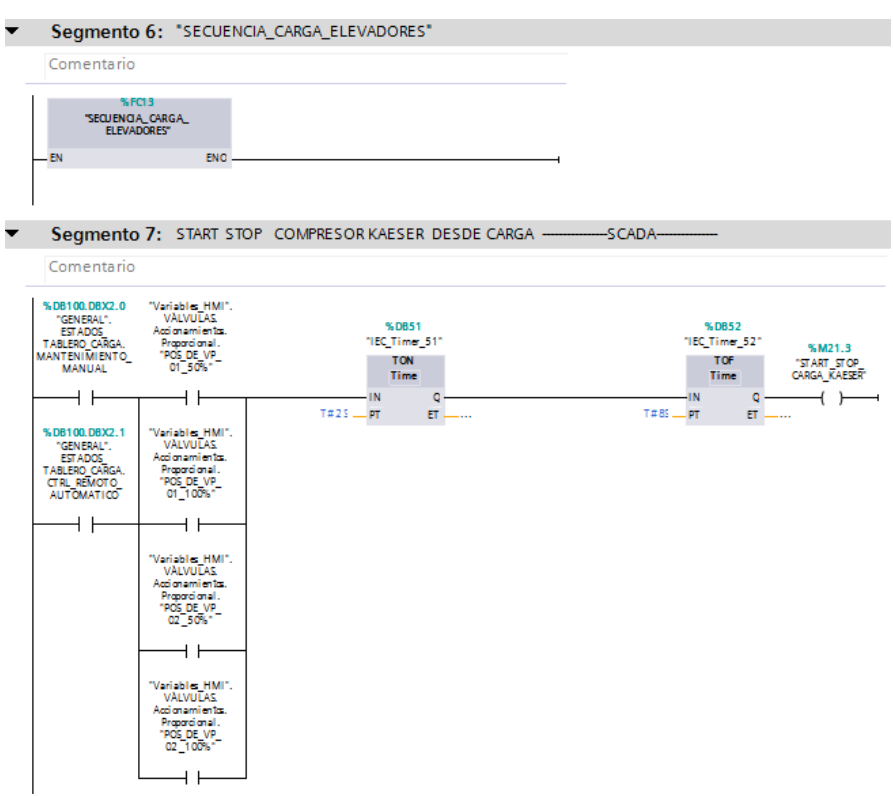

*Figura 76. Accionamiento de válvulas.*

#### <span id="page-82-0"></span>**4.3.4 Zona de almacenamiento**

Antes de dar inicio a esta etapa de programación, se debe tener en cuenta las variables que se tienen que ingresar antes de dar "run", estas las denominaremos "Set point". Se colocarán las variables iniciales provenientes:

- Motores:
	- ✓ Velocidad del elevador 1 MV-EC-MT01
	- ✓ Velocidad del elevador 2 MC-EC-MT01
	- ✓ Velocidad de los elevadores cuando se establezca el proceso automático
- Dentro de la zona de almacenamiento
	- $\checkmark$  Nivel del silo 1 alto DE-SI01-SR01
- $\checkmark$  Nivel del silo 1 bajo DE-SI01-SR01
- $\checkmark$  Nivel del silo 2 alto DE-SI02-SR01
- ✓ Nivel del silo 2 bajo DE-SI02-SR01
- Despacho
	- $\checkmark$  Tiempos de espera de secuencias
	- ✓ Tiempos de las válvulas
	- $\checkmark$  Tiempo de llenados de los silos
	- $\checkmark$  Tiempos de reserva (Time)
	- $\checkmark$  Tiempos de reserva (Real)

La mayoría de estas variables conocidas como set point serán con un valor ya determinado según las características y funciones que se requieren. Los restantes tendrán valores o tiempos definidos mediante el uso de temporizadores y en los otros serán valores impuestos o colocados al momento de realizar la simulación o el "run" del programa en uso.

A continuación, se muestra los diferentes sets point que se considerarán para la ejecución del mismo [\(Figura 77\)](#page-83-0).

| $\blacksquare$<br>$\blacktriangledown$ | Static                        |                                 |                    |              |                         |                |
|----------------------------------------|-------------------------------|---------------------------------|--------------------|--------------|-------------------------|----------------|
| ☜<br>٠                                 | <b>SETPOINTS</b>              |                                 | E<br><b>Struct</b> |              | ☑                       | ☑              |
| $\blacksquare$                         | MOTORES                       |                                 | Struct             |              | ☞                       | ☑              |
| ☜                                      | ۰                             | VELOCIDAD ELEVADOR1 DE-EC-01    | Real               | 0.0          | $\overline{\checkmark}$ | ☑              |
| $\blacksquare$                         | ٠                             | VELOCIDAD ELEVADOR2 MV-EC-MT01  | Real               | 0.0          | ☞                       | ☑              |
| ☜                                      | a.                            | VELOCIDAD ELEVADOR3 MC-EC-MT01  | Real               | 0.0          | $\overline{\mathsf{v}}$ | ☑              |
| ☜                                      | <b>NIVEL</b><br>▼             |                                 | Struct             |              | ▽                       | ☑              |
| ☜                                      | ۰                             | NIVEL SILO1 DE-SI01-SR01 ALTO   | Real               | 90.0         | $\overline{\mathsf{v}}$ | 罓              |
| $\blacksquare$                         | m.                            | NIVEL SILO1 DE-SI01-SR01 BAJO   | Real               | 85.0         | ✓                       | ☑              |
| ☜                                      | ٠                             | NIVEL_SILO2_DE-SI02-SR01_ALTO   | Real               | 90.0         | ▽                       | ☑              |
| €                                      | u,                            | NIVEL SILO2 DE-SI02-SR01 BAJO   | Real               | 85.0         | ▽                       | ☑              |
| ☜                                      | ۰<br>$\overline{\phantom{a}}$ | EDITABLES DESPACHO              | Struct             |              | $\overline{\mathbf{v}}$ | ☑              |
| ☜                                      | ۰                             | Tiempo_Espera_On_Off_Secuencia  | Time               | <b>T#15S</b> | ▽                       | ☑              |
| ☜                                      | ۰                             | Tiempo_conf_valv_proporcionales | Time               | <b>T#75</b>  | $\overline{\mathsf{v}}$ | ☑              |
| $\blacksquare$                         | u,                            | Tiempo Enc Fludificacion        | Int                | 30           | ⊽                       | ☑              |
| ☜                                      | ۰                             | Tiempo Apag Fludificacion       | Int                | 60           | $\overline{\mathbf{v}}$ | ☑              |
| $\blacksquare$                         | u,                            | Tiempo Espera OFF SECUENCIA     | Time               | <b>T#15S</b> | $\blacktriangledown$    | ☑              |
| ☜                                      | ٠                             | TIEMPO_ESPERA_CISTERNA_LLENA    | Time               | T#0ms        | $\overline{\mathbf{v}}$ | ☑              |
| ☜                                      | ۰                             | TIEMPO_RESERVA_1                | Time               | T#0ms        | ▽                       | ☑              |
| ☜                                      | ٠                             | TIEMPO_RESERVA_2                | Time               | T#0ms        | ▽                       | ☑              |
| ☜                                      | u,                            | <b>TIEMPO RESERVA 3</b>         | Time               | T#0ms        | ⊽                       | ☑              |
| ☜                                      | ٠                             | <b>TIEMPO RESERVA 4</b>         | Time               | T#0ms        | $\overline{\mathbf{v}}$ | ☑              |
| ☜                                      | ٠                             | <b>TIEMPO RESERVA 5</b>         | Time               | T#0ms        | ⊽                       | ☑              |
| ☜                                      | ۰                             | TIEMPO_RESERVA_6                | Time               | T#0ms        | $\overline{\checkmark}$ | ☑              |
| $\blacksquare$                         | u,                            | REAL RESERVA 1                  | Real               | 0.0          | ⊽                       | ☑              |
| ☜                                      | ۰                             | REAL RESERVA 2                  | Real               | 0.0          | $\overline{\mathbf{v}}$ | ☑              |
| ☜                                      | ٠                             | REAL RESERVA 3                  | Real               | 0.0          | ⊽                       | ☑              |
| ☜                                      | ۰                             | REAL_RESERVA_4                  | Real               | 0.0          | $\overline{\checkmark}$ | ☑              |
| $\blacksquare$                         | ۰                             | REAL RESERVA 5                  | Real               | 0.0          | $\overline{\mathsf{v}}$ | $\blacksquare$ |
| ☜                                      | ٠                             | REAL RESERVA 6                  | Real               | 0.0          | ▽                       | ☑              |
| ☜                                      | ۰                             | REAL RESERVA 7                  | Real               | 0.0          | ▽                       | ☑              |
| ☜                                      | ۰                             | REAL_RESERVA_8                  | Real               | 0.0          | ▽                       | ☑              |
| $\blacksquare$                         | ۰                             | INT RESERVA 1                   | Int                | $\circ$      | ☞                       |                |
| ☜                                      | ٠                             | INT RESERVA 2                   | Int                | $\bullet$    | ⊽                       | ☑              |

<span id="page-83-0"></span>*Figura 77. Asignación de diferentes variables iniciales o sets point.*

El procedimiento siguiente es muy parecido al realizado anteriormente, debido a que se necesitará realizar algunas configuraciones previas, como por ejemplo la creación de los bloques de datos (DB) que van a hacer los que nos den las variables para configurar los bloques o programación Ladder de las distintas condiciones. En la siguiente [\(Figura](#page-84-0)  [78\)](#page-84-0), se visualizará lo mencionado.

|    |   | SEQ_VALVULAS_SILO_DE_SI_01       |               |                 |         |                      |                      |
|----|---|----------------------------------|---------------|-----------------|---------|----------------------|----------------------|
|    |   | Nombre                           | Tipo de datos | Valor de arranq | Remanen | Accesible d          | Visible en           |
| ▥  | ▼ | Input                            |               |                 |         |                      |                      |
| ▥  | ٠ | I_NO_STOP                        | Bool<br>H     | false           |         | ⊽                    | ✓                    |
| ㎝  | ٠ | <b>I AUTO</b>                    | <b>Bool</b>   | false           |         | ⊽                    | ✓                    |
| ⋒  | ٠ | I_Enable                         | Bool          | false           |         | ▽                    | ✓                    |
| €π | ٠ | Interval                         | Int           | $\overline{0}$  |         | ▽                    | ✓                    |
| eш | ٠ | SEG_ENCENDIDO                    | Int           | 0               |         | ▽                    | ✓                    |
| ㎝  | ٠ | SEG_APAGADO                      | Int           | 0               |         | ⊽                    | ✔                    |
| ▥  | ▼ | Output                           |               |                 |         |                      |                      |
| €π | ٠ | $V_1$                            | <b>Bool</b>   | false           |         | ▽                    | ✓                    |
| ▥  | ٠ | $V_2$                            | <b>Bool</b>   | false           |         | ▽                    | ✔                    |
| ㎝  | ٠ | $V_3$                            | Bool          | false           |         | ✓                    | $\blacktriangledown$ |
| ▥  | × | $V_4$                            | <b>Bool</b>   | false           |         | ⊽                    | ✓                    |
| ☜  |   | InOut                            |               |                 |         |                      |                      |
| ☜  | ▼ | Static                           |               |                 |         |                      |                      |
| ▥  | ٠ | iniciar_ciclo                    | <b>Bool</b>   | false           |         | ⊽                    | ✓                    |
| ㎝  | ٠ | pausar_ciclo                     | <b>Bool</b>   | false           |         | ▽                    | ✓                    |
| ▥  | ٠ | <b>TRIG</b>                      | <b>Bool</b>   | false           |         | ✓                    | ✓                    |
| ள  | ٠ | IEC_Counter_0_Instan IEC_COUNTER |               |                 | ⊽       | ⊽                    | ✓                    |
| ▥  | ٠ | contador_value                   | Int           | $\overline{0}$  | ▽       | ⊽                    | ▽                    |
| ▥  | ٠ | T1_INT                           | Int           | 0               |         | ⊽                    | ✓                    |
| ▥  | ٠ | T2_INT                           | Int           | 0               |         | ▽                    | $\checkmark$         |
| ▥  | ٠ | T3_INT                           | Int           | 0               |         | $\blacktriangledown$ | $\blacktriangledown$ |
| ㎝  | ٠ | T4_INT                           | Int           | 0               |         | ⊽                    | ▽                    |
| ㎝  | ٠ | T_ESPERA_1                       | Int           | 0               |         | ⊽                    | ✓                    |
| ▥  | ٠ | T_ESPERA_2                       | Int           | 0               |         | ⊽                    | ☑                    |
| ▥  | ٠ | T_ESPERA_3                       | Int           | 0               |         | $\blacktriangledown$ | ✔                    |
| ▥  | ٠ | T_ESPERA_4                       | Int           | 0               |         | ✓                    | $\blacktriangledown$ |
| ▥  | ٠ | TOTAL_SEG_ENC                    | Int           | 0               |         | ▽                    | ▽                    |
| ள  | ٠ | TOTAL_SEG_APAG                   | Int           | 0               |         | ∨                    | ▽                    |
| {⊡ |   | TOTAL_INTERVALO                  | Int           | 0               |         | ⊽                    | $\blacktriangledown$ |

<span id="page-84-0"></span>*Figura 78. Declaración de variables para establecer la secuencia del silo de almacenamiento.*

Un proceso igual se realiza para el silo de homogenización.

Como siguiente paso establecemos el bloque de función (FB) para empezar con la programación Ladder. En la figura siguiente [\(Figura 79\)](#page-85-0), se observa el proceso de inicio para el almacenamiento de material de los silos. Se usó el bloque "P-TRIG" para supervisar la señal de reloj "M1.5" y activar un tipo escaneo cuando en la lógica se presenta una variación de estado (desactivado-activado).

# **SEO VALVILLAS SILOS**

|                | วะสำหนายความะคว          |                      |                    |                            |                                |                       |                          |   |
|----------------|--------------------------|----------------------|--------------------|----------------------------|--------------------------------|-----------------------|--------------------------|---|
|                | Nombre                   |                      | Tipo de datos      | Valor predet.              |                                | Remanencia            | Accesible d Visible en   |   |
|                | <b><i>I</i></b> ▼ Static |                      |                    |                            |                                |                       |                          |   |
| $\blacksquare$ | iniciar_ciclo            |                      | Bool               | false                      |                                | No remane             | ✔                        |   |
| $\blacksquare$ | pausar_ciclo             |                      | Bool               | false                      |                                | No remane             | Y                        | ☑ |
| {⊡             | <b>TRIG</b>              |                      | Bool               | false                      |                                | No remane             | M                        |   |
| Æ.             |                          | IEC Counter O Inctor | <b>JEC COUNTED</b> | $\left\Vert {}\right\Vert$ |                                | <b>Domononto</b>      | $\overline{\phantom{a}}$ |   |
| ¢              |                          |                      |                    | <b>TALLET</b>              |                                |                       |                          |   |
|                | $H = -0$ $\boxed{2}$     | $\rightarrow$        |                    |                            |                                |                       |                          |   |
|                |                          |                      |                    |                            |                                |                       |                          |   |
|                | #1_AUTO                  | #1_Enable            |                    |                            | #iniciar_ciclo                 |                       |                          |   |
|                |                          |                      |                    |                            |                                |                       |                          |   |
|                |                          |                      |                    |                            |                                |                       |                          |   |
|                |                          |                      |                    |                            |                                |                       |                          |   |
|                | Segmento 2:              |                      |                    |                            |                                |                       |                          |   |
|                | Comentario               |                      |                    |                            |                                |                       |                          |   |
|                |                          |                      |                    |                            |                                |                       |                          |   |
|                | #1_AUTO                  | #1_Enable            |                    |                            | # pausar_ciclo                 |                       |                          |   |
|                |                          | и                    |                    |                            |                                |                       |                          |   |
|                |                          |                      |                    |                            |                                |                       |                          |   |
|                |                          |                      |                    |                            |                                |                       |                          |   |
|                | Segmento 3:              |                      |                    |                            |                                |                       |                          |   |
|                | Comentario               |                      |                    |                            |                                |                       |                          |   |
|                |                          |                      |                    |                            |                                |                       |                          |   |
|                |                          |                      |                    |                            | #"IEC_Counter_<br>0_Instance_" |                       |                          |   |
|                |                          | %M1.5                |                    |                            | <b>CTU</b>                     |                       |                          |   |
|                | #iniciar_ciclo           | "dock_1Hz"           | P_TRIG             | # pausar_ciclo             | Int                            |                       |                          |   |
|                |                          |                      | αĸ<br>c<br># TRIG  | И                          | $\omega$<br>c.                 | $Q = # contact value$ |                          |   |
|                |                          |                      |                    |                            |                                |                       |                          |   |
|                | # contador_value         |                      |                    |                            |                                |                       |                          |   |
|                | $\succ$ 1                |                      |                    |                            |                                |                       |                          |   |
|                | Int<br>#TOTAL            |                      |                    |                            | $C = PV$                       |                       |                          |   |
|                | <b>INTERVALO</b>         |                      |                    |                            |                                |                       |                          |   |
|                |                          |                      |                    |                            |                                |                       |                          |   |

*Figura 79. Programación del inicio del almacenamiento de los silos.*

<span id="page-85-0"></span>Continuando, se configura mediante operaciones los intervalos de tiempo, tiempos de espera, tiempos totales tanto de encendido como de apagado y se comienza a activar las diferentes válvulas de actuación.

En [\(Figura 80\)](#page-86-0), siguiente se muestra de manera breve las operaciones realizadas con las respectivas actuaciones de válvulas correspondientes.

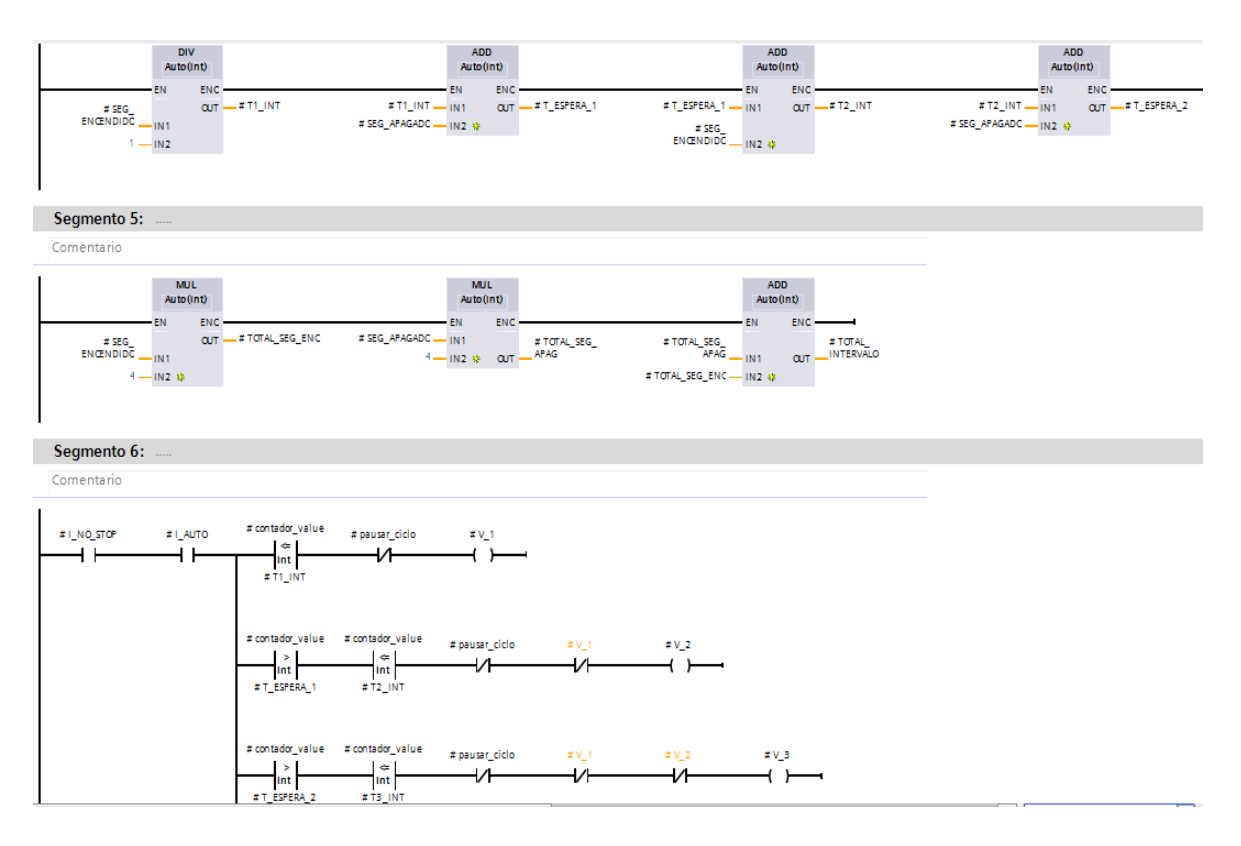

*Figura 80. Configuración de válvulas de actuación para el proceso de silos.*

<span id="page-86-0"></span>Ahora bien, se procede a la declaración de secuencia para descarga de material de los silos. Para ello, se lo dividirá de la siguiente manera:

1) Activación de contactos auxiliares de los silos: Se establece la secuencia activa de los silos, dicha variable se la observa de color naranja debido a que fue declarada como salida inicialmente y como se la está considerando como un contacto cerrado para activar la bobina de set y/o reset de los contactos auxiliares de los silos, se la está leyendo [\(Figura 81\)](#page-86-1).

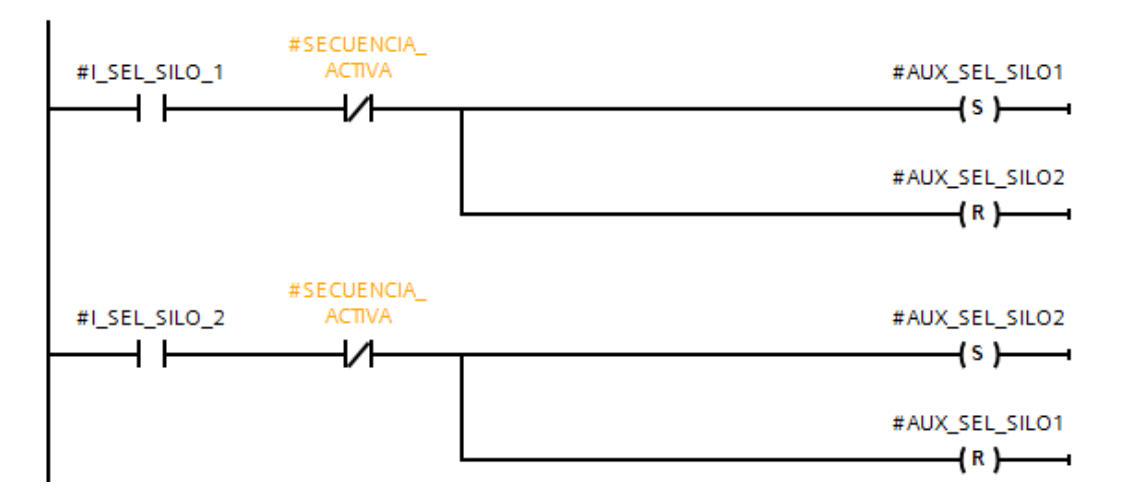

<span id="page-86-1"></span>*Figura 81. Activación de contactos auxiliares.*

2) Fallas en los silos: Cuando se produce una falla en los silos se envía una señal para que se accione el contacto de "I\_fallas\_silo" haciendo que se active la falla de los silos y se colocó una variable mediante un botón de reset "I\_reset\_fallas" que hará que se detenga el proceso [\(Figura 82\)](#page-87-0).

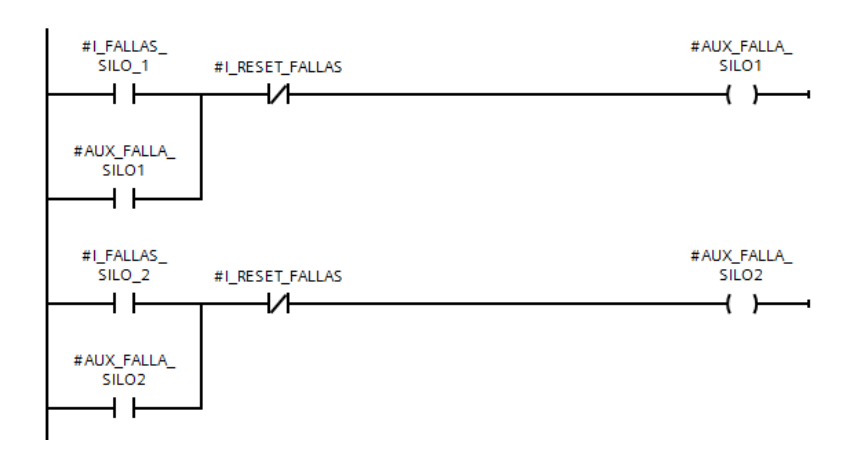

*Figura 82. Falla de silos.*

<span id="page-87-0"></span>3) Secuencia activa de silo: Esa secuencia se la activará solo cuando la variable – paso de secuencia silo 1 o 2 - sea mayor o igual a 1 (está representada por su nomenclatura #PASO\_SEC\_SILO) [\(Figura 83\)](#page-87-1).

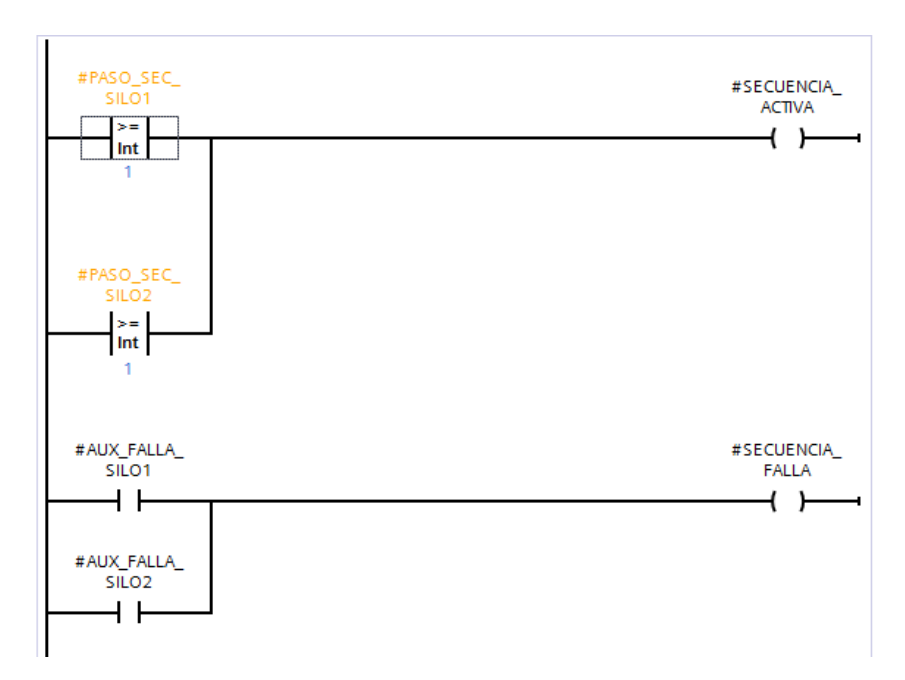

*Figura 83. Secuencia activa de silo.*

<span id="page-87-1"></span>4) Selección de silo: Como se mencionó en un inicio, no pueden funcionar ambos silos al mismo tiempo, por lo tanto, en esta sección se establecerá una selección entre los silos 1 y 2 [\(Figura 84\)](#page-88-0). Esta selección estará basada un pulsante "I\_ON\_DESCARGA" que hará que se active la bobina del silo seleccionado, en este caso "SILO1\_SELEC", con la única condición de que se active un pulsante de que no se está presentando ningún error una vez ya examinada la etapa anterior correspondiente al transporte "NO\_STOP\_EMERG".

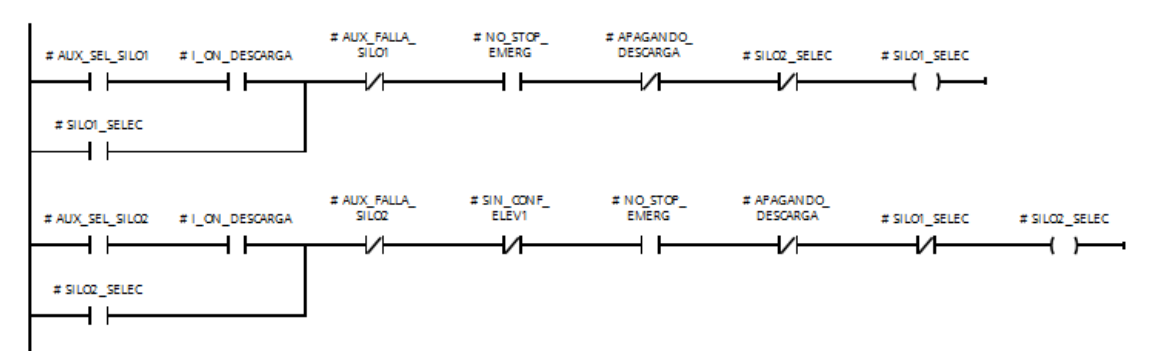

*Figura 84. Selección de silo 1 y 2.*

<span id="page-88-0"></span>5) Apagado de secuencia: Se ha establecido un apagado de la secuencia cuando "PASO SEC SILO" haya cumplido siete veces su proceso normal de funcionamiento, con la debida autorización de "I\_OFF\_DESCARGA" que es aquel pulsador que hará que se dé inicio el apagado de la secuencia [\(Figura 85\)](#page-88-1).

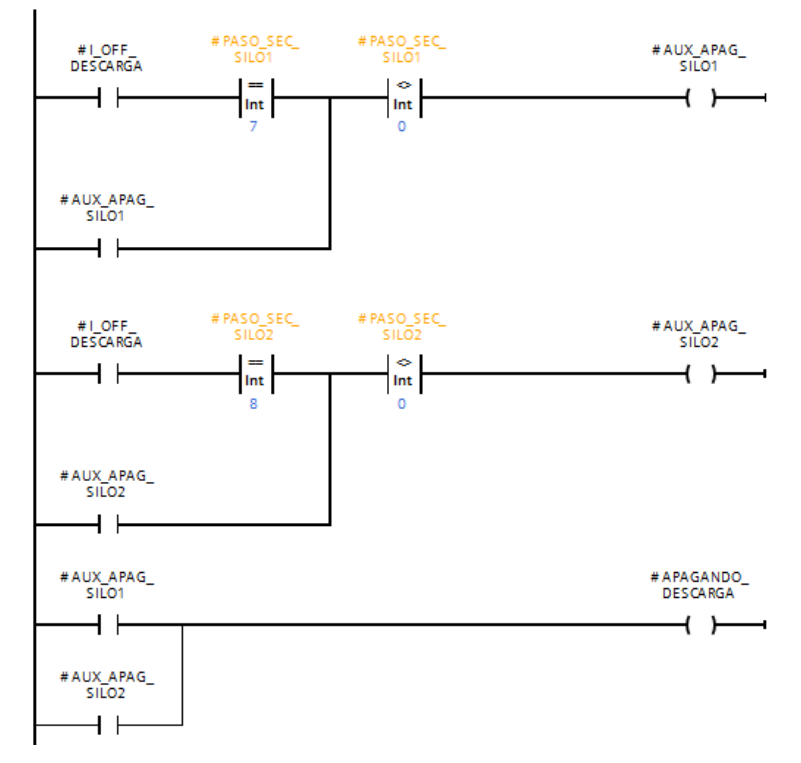

*Figura 85. Apagado de secuencia.*

<span id="page-88-1"></span>6) Llenado de silo: El estudio que se estableció para que llene normalmente un silo es de 120 segundos o 2 minutos. Por lo tanto, se utilizará un temporizador el cual configuraremos para que una vez completado los 120 segundos active una bobina llamada "APAGAR\_LLENO\_CISTERNA" que será aquella que detendrá el llenado de los silos [\(Figura 86\)](#page-89-0).

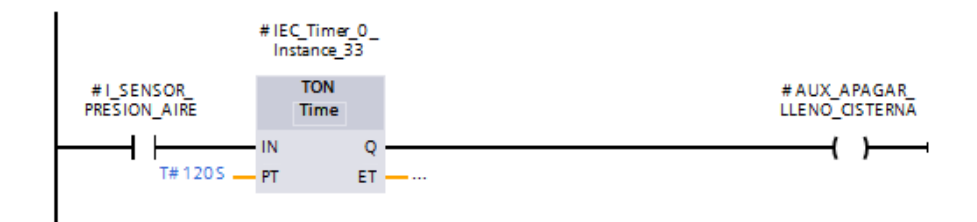

*Figura 86. Llenado de silos.*

<span id="page-89-0"></span>7) Seleccionado la válvula proporcional para despacho: En este punto quizás mencionaremos en un pequeño detalle la parte del despacho, pero es necesaria que se la conozca antes de cambiar de tema. Este proceso lo que permitirá es la apertura proporcional de una válvula, la hemos establecido de tres tipos (0%-50% y 100%). La consideramos con accionamientos manuales y automáticos, en esta parte se detalla lo manual, ya que en algunas ocasiones depende del nivel de producción la descarga de los silos [\(Figura 87\)](#page-89-1).

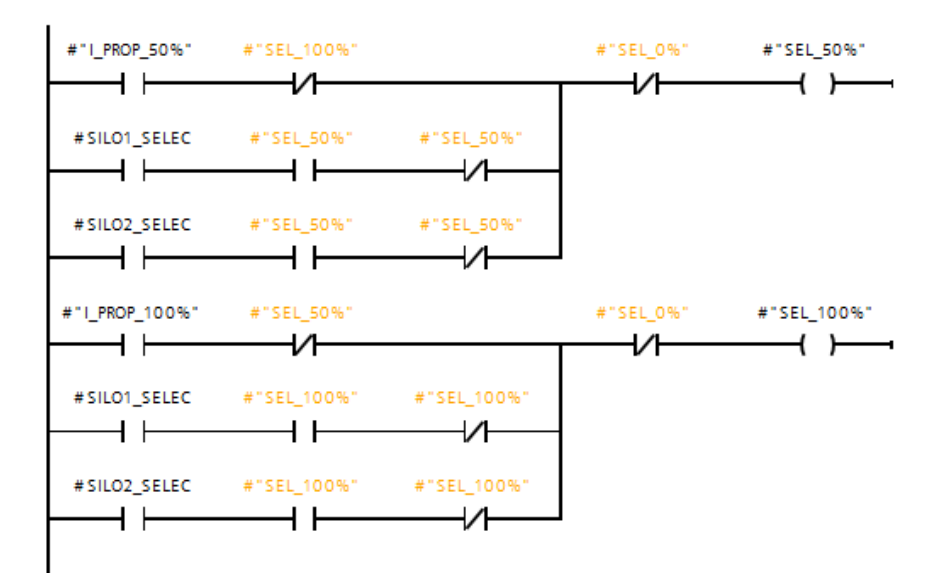

*Figura 87. Selección proporcional.*

<span id="page-89-1"></span>8) Pasos de secuencia del silo 1: Para establecer una secuencia del silo 1, se comienza por conocer sus diferentes variables, como inició ciertas variables se necesitan que comiencen con ciertos valores procedentes de cálculos y consultas realizadas previamente por personas operadoras de estos procesos. Tal como observamos en la [\(Figura 88\)](#page-90-0).

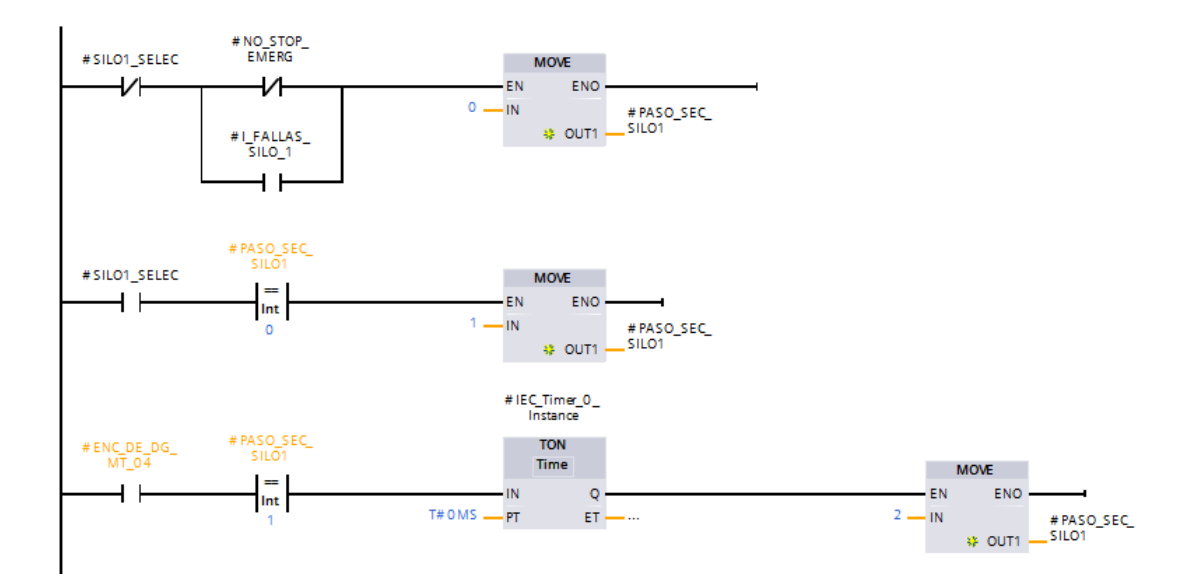

*Figura 88. Inicialización de variables.*

<span id="page-90-0"></span>Aquí ya interviene nuevos componentes como, por ejemplo, la zaranda que en la parte de despacho se dará más detalles. Sin embargo, se establece una serie de condicionantes y uso de temporizadores con diferentes inicios específicos de algunas variables, tal como se observa en la [\(Figura 89\)](#page-90-1).

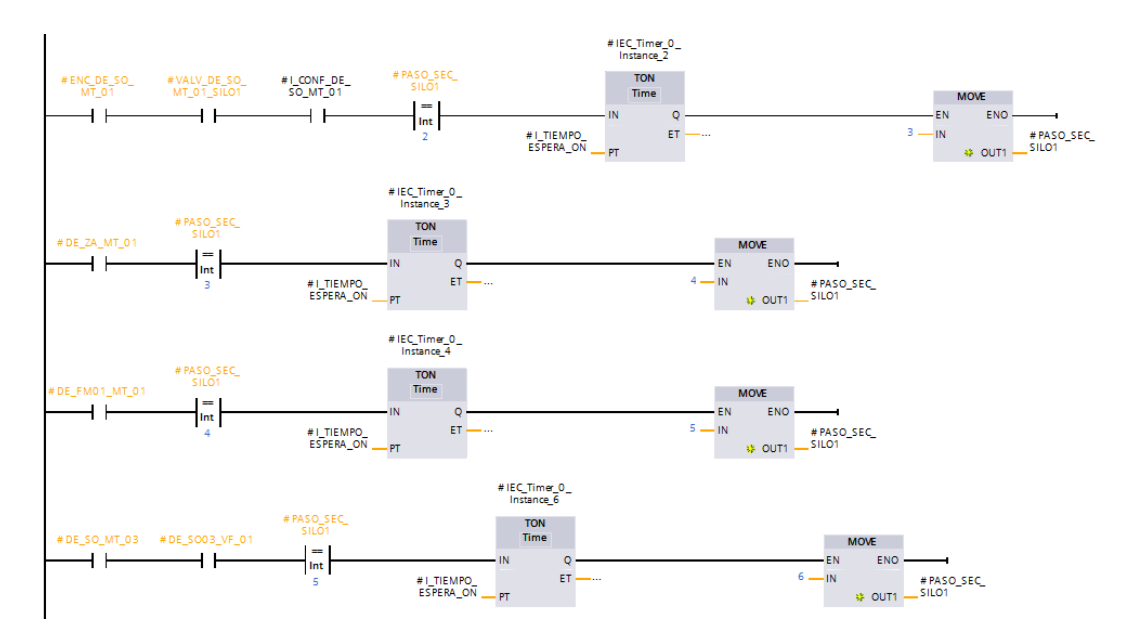

*Figura 89. Variables importantes a considerar.*

<span id="page-90-1"></span>9) Encendido de válvula de aire: Aquí se establece rangos, el primero será con un rango entre mayor o igual a 1 pero menor a 14 o bien con un rango de mayor o igual a 1 y menor a 16 pero del silo 2. Tiene que cumplir una de las dos, pero jamás ambas al mismo tiempo.

Esta configuración activará la válvula de aire denominada DE\_DG\_MT\_04 [\(Figura](#page-91-0)  [90\)](#page-91-0).

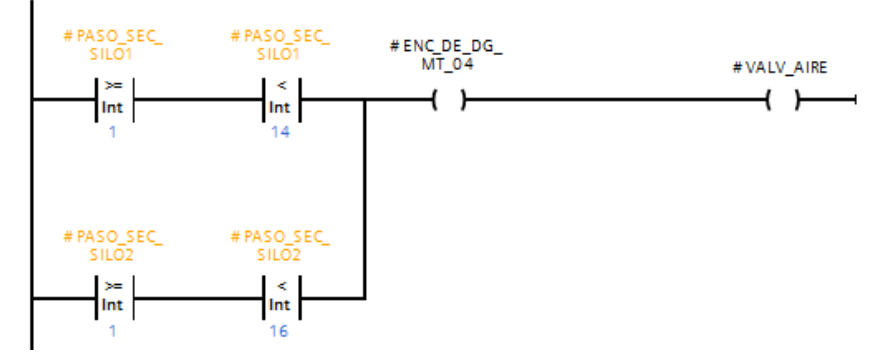

*Figura 90. Encendido de la válvula de aire.*

<span id="page-91-0"></span>Una vez culminada la etapa de descarga de material, se detallará los diferentes sensores que tienen los silos al momento de su llenado.

Se cuenta con un sensor de presión, el cual tiene su medida en mbar (mili-bar) para demostrar el llenado del mismo.

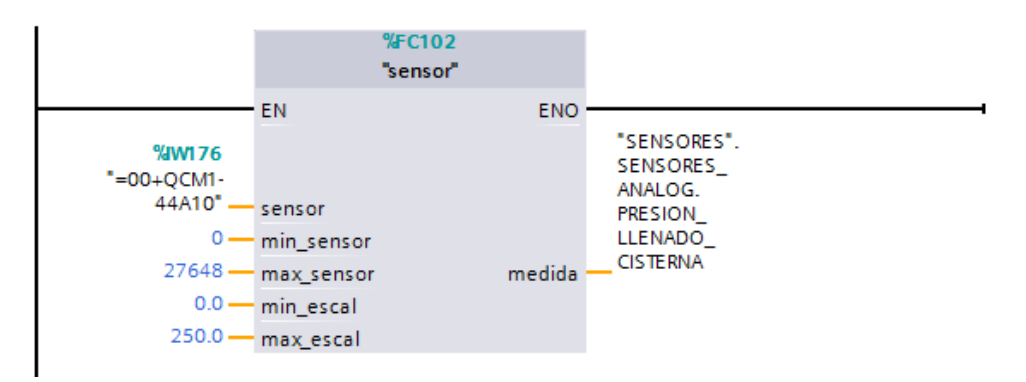

*Figura 91. Bloque sensor implementado para determinar su llenado.*

<span id="page-91-1"></span>Dicho bloque expuesto en la [\(Figura 91\)](#page-91-1), se tiene que ingresar los límites máximos y mínimos que se desea, cabe mencionar que esto es procedente de una entrada analógica. Los valores colocados son los respectivos de presión y los parámetros de "min\_escal y max\_escal¨ son los valores escalados de presión, es decir, llevados a valores estándares para poder entenderlos de mejor manera.

En la figura siguiente [\(Figura 92\)](#page-92-0), se muestra un detalle más exhaustivo de la determinación de la entrada analógica considerando valores mínimos y máximos mencionados anteriormente.

Se puede apreciar que los valores ingresados, sea cual fuere el caso, van a hacer sometidos a un proceso de normalización y escalamiento para luego determinar límites con las variables ¨#medida¨ luego definiendo rangos se podrá mover la variable escalada a una variable medida que es la que originalmente está limitada.

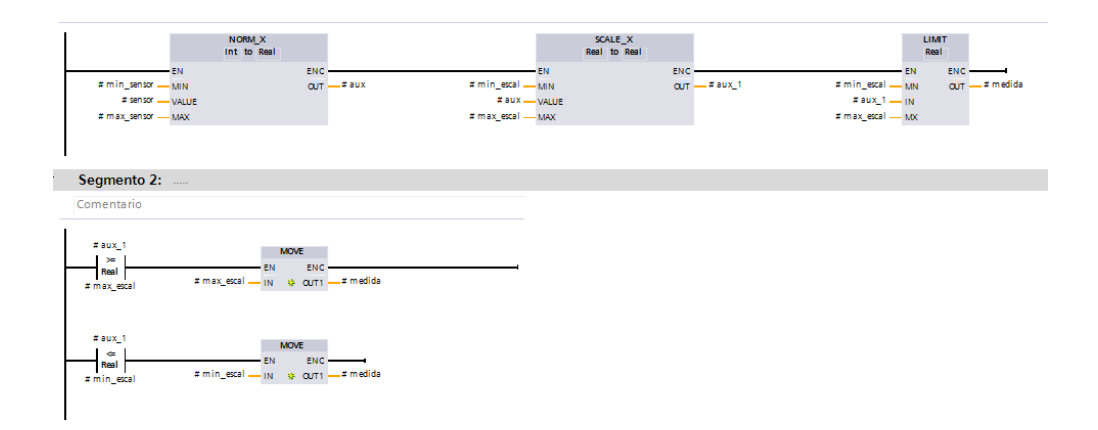

*Figura 92. Detalle del bloque sensor.*

<span id="page-92-0"></span>Los pasos siguientes nos ayudarán a representar de manera gráfica lo mencionado anteriormente. Se tiene, como primer lugar, la representación de la cisterna llena con un accionamiento de luz, su actuación principal está dada por los sets point ingresados en un inicio, luego que se definen tiempos de actuación llevan a demostrar cuando el silo está lleno [\(Figura 93\)](#page-93-0).

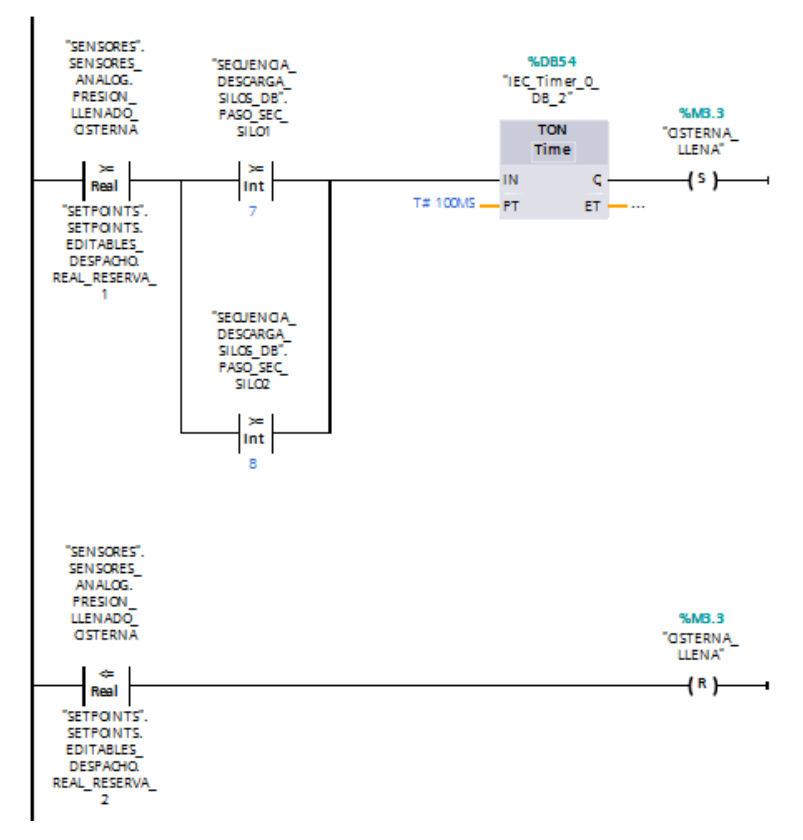

*Figura 93. Rangos para representar el silo lleno.*

<span id="page-93-0"></span>Ahora se definirá como expreso los niveles del llenado, se lo hará usando los valores ingresados anteriormente solo que sus valores escalados serán diferentes. Para lograr una representación y sobre todo de llenado de tanques o cisternas es necesario limitar a valores entre 0 a 100% es por ello que se toman dichos valores y se convierten en los mencionados, tal cual como se representa a continuación [\(Figura 94\)](#page-94-0).

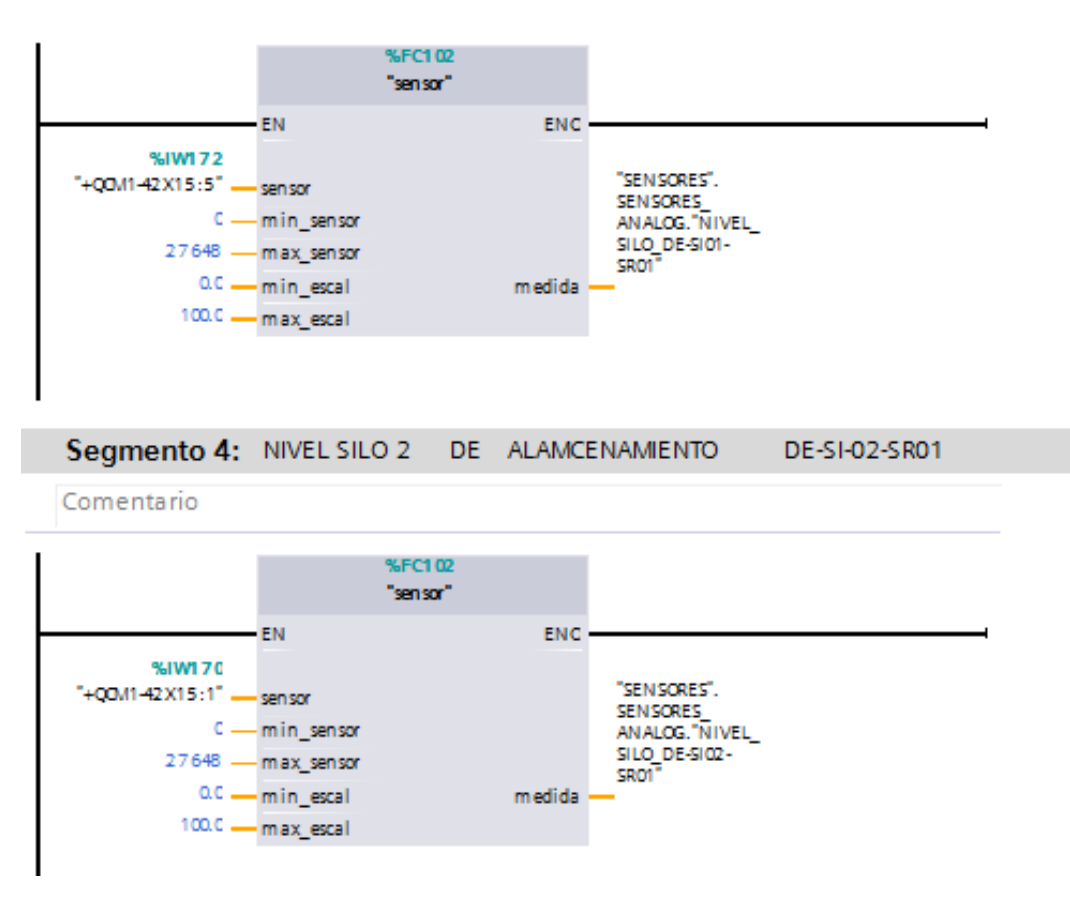

*Figura 94. Representación de los niveles de llenado en los silos.*

#### <span id="page-94-0"></span>**4.3.5 Zona de despacho**

Se procede a declarar las variables respectivas [\(Figura 95\)](#page-95-0), en este caso se comenzará por el carro, guía, manga, zaranda, moto vibrador y los sopladores.

Las variables de la zaranda son las siguientes, caracterizadas por su entrada de confirmación que lo que realiza es una clasificación de material, es decir, posee un tipo de filtro a base de cernidero.

Como salida se tiene a la activación de un motor vibrador cuya función principal es hacer efectivo el paso anterior, la clasificación de material, logrando así separar los residuos que no forman parte del proceso.

| €π             |   | Input                        |                               |      |       | ۰ |                       |
|----------------|---|------------------------------|-------------------------------|------|-------|---|-----------------------|
| ▥              | ٠ | <b>Start</b>                 | $\blacksquare$<br><b>Bool</b> | 0.0  | false |   | ✔                     |
| ள              |   | Stop                         | Bool                          | 0.1  | false |   | ✔                     |
| ள              |   | Confirmacion                 | Bool                          | 0.2  | false |   | $\checkmark$          |
| …              |   | I_NO_Falla                   | Bool                          | 0.3  | true  |   | $\blacktriangleright$ |
| …              |   | I_NO_STOP                    | Bool                          | 0.4  | false |   | $\blacktriangledown$  |
| ∈              |   | Output                       |                               |      |       | ۰ |                       |
| Œ.             | ٠ | Motor                        | Bool                          | 2.0  | false |   | ✓                     |
| ㎝              | п | No confirmacion              | Bool                          | 2.1  | false |   | $\checkmark$          |
| eш             | ٠ | Falla_aviso                  | Bool                          | 2.2  | false |   | $\blacktriangleright$ |
| …              |   | Estado                       | Word                          | 4.0  | 16#0  |   | ☑                     |
| $\blacksquare$ |   | <b>InOut</b>                 |                               |      |       | ۰ |                       |
| ㎝              |   | <b>Static</b>                |                               |      |       | ۰ |                       |
| ள              |   | Aux Motor                    | Bool                          | 6.0  | false |   | ✓                     |
| éш             |   | IEC_Timer_0_Instance<br>▶    | TON TIME                      | 8.0  |       |   | $\checkmark$          |
| ▥              |   | Adver_falta_confirmar        | <b>Bool</b>                   | 24.0 | false |   | $\blacktriangledown$  |
| ள              |   | IEC_Timer_0_Instance TP_TIME |                               | 26.0 |       |   | ✔                     |

*Figura 95. Variables de la zaranda.*

<span id="page-95-0"></span>Luego se tiene la intervención del carro guía [\(Figura 96\)](#page-95-1), esto se realiza una vez que el material pasa por la zaranda, a través de una tubería desplaza el material correcto al carro guía y este mediante movimientos en línea recta se encarga de realizar el despacho.

| ▥<br>▼     | Input                             |                        |       |                       |
|------------|-----------------------------------|------------------------|-------|-----------------------|
| ŒΠ<br>٠    | I START FWD                       | $\blacksquare$<br>Bool | false | ✔                     |
| 60 e       | <b>I_START_REV</b>                | <b>Bool</b>            | false | $\blacktriangleright$ |
| m<br>٠     | I Stop                            | Bool                   | false | ✔                     |
| ள<br>٠     | I habilitaciones                  | <b>Bool</b>            | false | $\blacktriangledown$  |
| ள<br>٠     | I_NO_E_STOP                       | Bool                   | false | ☑                     |
| Œ<br>٠     | I Confirmacion                    | <b>Bool</b>            | false | ☑                     |
| o -        | I NO Falla                        | <b>Bool</b>            | false | ☑                     |
| 60 L       | I Reset                           | Bool                   | false | ✔                     |
| ை          | Output                            |                        |       |                       |
| <u>ा</u> । | Q FWD                             | <b>Bool</b>            | false | ✔                     |
| m<br>٠     | Q_REV                             | Bool                   | false | ▽                     |
| m<br>٠     | No confirmacion                   | Bool                   | false | ☑                     |
| 60 L       | Falla aviso                       | <b>Bool</b>            | false | $\blacktriangledown$  |
| Œ<br>٠     | Estado                            | Word                   | 16#0  | ✔                     |
| ▥          | InOut                             |                        |       |                       |
| ㎝          | <b>Static</b>                     |                        |       |                       |
| æ.<br>٠    | Aux_Motor_FWD                     | Bool                   | false | ✔                     |
| o -        | Aux Motor REV                     | <b>Bool</b>            | false | ✔                     |
| Œ<br>٠     | Adver_falta_confirmar             | <b>Bool</b>            | false | ✔                     |
| ▥<br>٠     | IEC_Timer_0_Instance<br>▶         | TON TIME               |       | ☑                     |
| ள          | IEC_Timer_0_Instance TP_TIME<br>▶ |                        |       | ☑                     |
| ள          | IEC_Timer_0_Instance IEC_TIMER    |                        |       | ☑                     |
| m          | IEC Timer 0 Instance IEC TIMER    |                        |       | ▽                     |

*Figura 96. Variables de carro guía.*

<span id="page-95-1"></span>Y finalmente se tiene la asignación de variables de la manga [\(Figura 97\)](#page-96-0), que es aquella encarga de realizar el despacho entre el carro guía con el proceso final, mediante una tubería que une estos procesos.

|   | Input                                                                                                    |             |      |             |                       |
|---|----------------------------------------------------------------------------------------------------|-------------|------|-------------|-----------------------|
|   | open                                                                                                    | <b>Bool</b> | 0.0  | false       | $\checkmark$          |
| ٠ | close                                                                                                    | Bool        | 0.1  | false       | ✔                     |
| ٠ | flip_1                                                                                                    | Bool        | 0.2  | false       | $\blacktriangleright$ |
| ٠ | $flip_2$                                                                                                    | Bool        | 0.3  | false       | ☑                     |
|   | confirmacion_open                                                                                           | <b>Bool</b> | 0.4  | false       | ▽                     |
|   | T_confirmacion                                                                                              | Time        | 2.0  | T#3s        | ☑                     |
|   | habilita                                                                                                    | <b>Bool</b> | 6.0  | <b>TRUE</b> | ▽                     |
|   | Output                                                                                                    |             |      |             | e e                   |
| ٠ | Ev_open                                                                                                    | Bool        | 8.0  | false       | $\blacktriangledown$  |
| ٠ | Ev_flip_1                                                                                                   | Bool        | 8.1  | false       | ▽                     |
|   | $Ev_flip_2$                                                                                                 | Bool        | 8.2  | false       | ☑                     |
|   | No_confirmacion                                                                                             | Bool        | 8.3  | false       | ☑                     |
|   | Estado                                                                                                    | Int         | 10.0 | $\circ$     | ⊻                     |
|   | InOut                                                                                                    |             |      |             |                       |
|   | Static                                                                                                    |             |      |             |                       |
| ٠ | Aux_Ev_open                                                                                                 | Bool        | 12.0 | false       | $\blacktriangleright$ |
| ٠ | Aux_flip_1                                                                                                  | Bool        | 12.1 | false       | $\blacktriangleright$ |
| ٠ | Aux_flip_2                                                                                                  | Bool        | 12.2 | false       | $\blacktriangledown$  |
|   | Aux_No_confir                                                                                               | Bool        | 12.3 | false       | ▽                     |
| ٠ | IEC_Timer_0_Instance                                                                                        | TON TIME    | 14.0 |             | ☑                     |
| ٠ | aux close                                                                                                   | <b>Bool</b> | 30.0 | false       | $\triangledown$       |
|   | aux_open                                                                                                    | <b>Bool</b> | 30.1 | false       | $\triangledown$       |
|   | ᇒ▪<br>×<br>$\blacksquare$<br>$\blacksquare$<br>▥<br>$\blacksquare$<br>▥<br>$\blacksquare$<br>$\blacksquare$ |             |      | 圓           |                       |

*Figura 97. Variables de manga.*

<span id="page-96-0"></span>Una vez determinadas y asignadas las variables, continuamos con el proceso anterior donde nos quedamos en el encendido de la válvula perteneciente al silo para pasar a su despacho. En esta ocasión sigue encender la zaranda denominada ZA\_MT\_01, esto se hará estableciendo rangos entre el silo 1 y 2. En el caso de ser mayor o igual a 3, pero menor a 12, o bien mayor o igual a 3, pero menor a 14 de la secuencia del silo dos, activará a la zaranda ZA\_MT\_01 [\(Figura 98\)](#page-96-1).

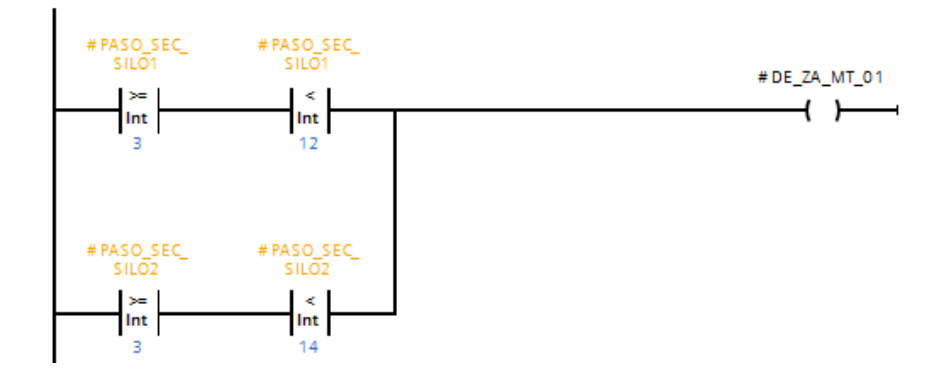

*Figura 98. Encendido de zaranda.*

<span id="page-96-1"></span>A continuación, se presentará una serie de pasos que llegan a la descarga de silos y posterior despacho de material.

1) Encender FM01\_MT\_01: Dicha nomenclatura significa activación de un elevador adicional para transportar la descarga del silo 1 a la zaranda, este ascensor consta

adicionalmente de un filtro y soplador. Es por ello, que su programación está definida por la [\(Figura 99\)](#page-97-0).

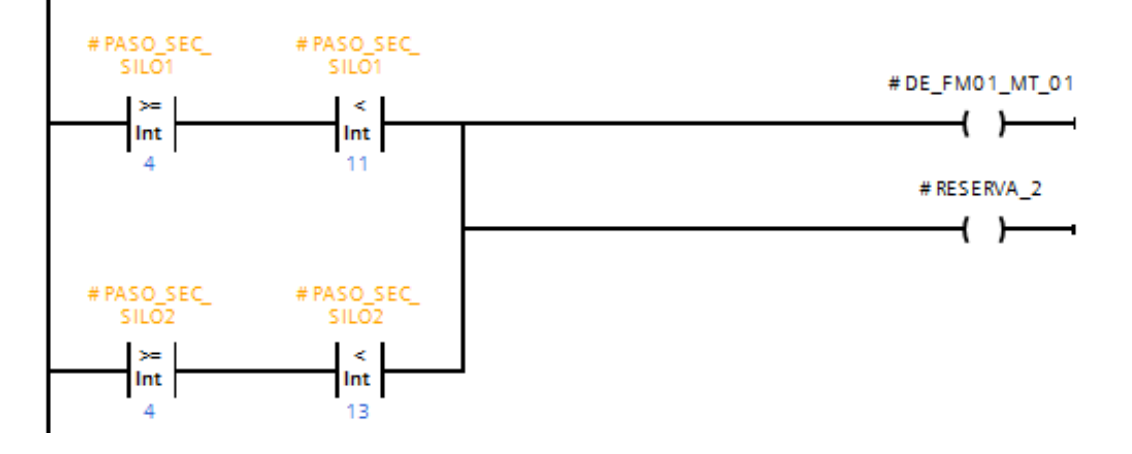

*Figura 99. Marcha del elevador 3 para proceso de despacho.*

<span id="page-97-0"></span>2) Marcha del soplador SO MT 03 y SO03 VF 01: SO03 es simplemente una electroválvula del soplador principal SO\_MT\_03. Su ejecución se realiza una vez que pasa las cinco secuencias del silo al cual se está aplicando, luego en un intervalo de 1 segundo da paso a la activación de las bobinas del soplador y electroválvula [\(Figura 100\)](#page-97-1).

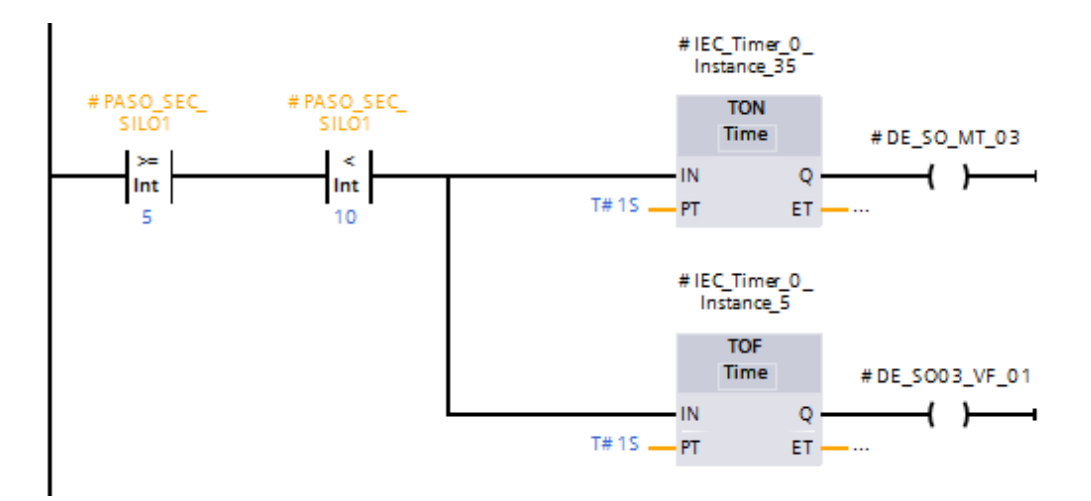

*Figura 100. Marcha de soplador y electroválvula.*

<span id="page-97-1"></span>3) Marcha de válvula proporcional: Es aquella definida por 0%, 50% y 100% de abertura y cierre. En este caso explicaremos sobre el estado natural, es decir, 0%.

El estado inicial será comandado bajo condiciones de secuencia de silo, o bien mediante accionamiento del contacto I\_PROP\_0% o sus contactos auxiliares (Figura [101\)](#page-98-0).

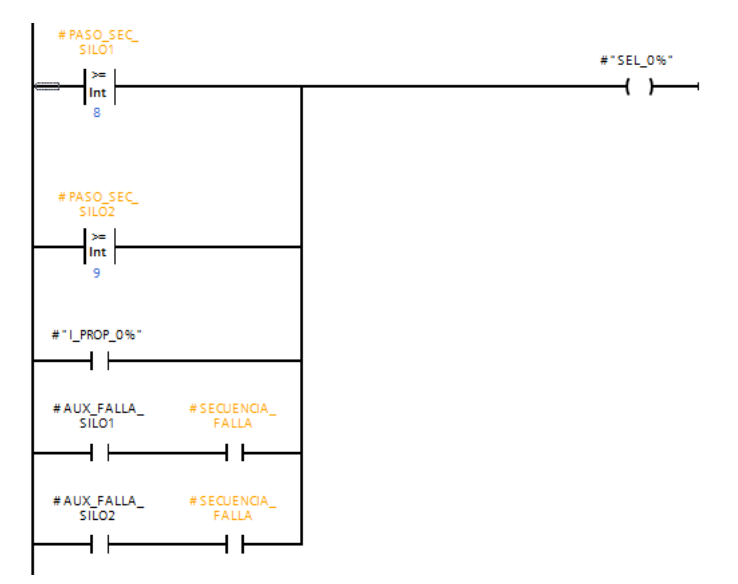

*Figura 101. Marcha de válvula proporcional.*

<span id="page-98-0"></span>Un proceso parecido se realiza para el silo 2.

La función del carro guía, como se dijo anteriormente, realiza sus movimientos en línea reta de derecha a izquierda y arriba – abajo. Se procede a detallar el movimiento de izquierda a derecha (recordado que el carro guía DG-MT-01 se encuentra en una posición inicial izquierda).

Se utilizó un bloque de datos ya configurado para la ejecución del movimiento del primer movimiento del carro guía. Dicho bloque de datos tiene configurado un bloque de función con lenguaje Ladder que integra variables externas. Las variables principales en este controlador son accionamientos propios del HMI, estados de variables y accionamientos propios de manga, sensores, entre otros [\(Figura 102\)](#page-99-0).

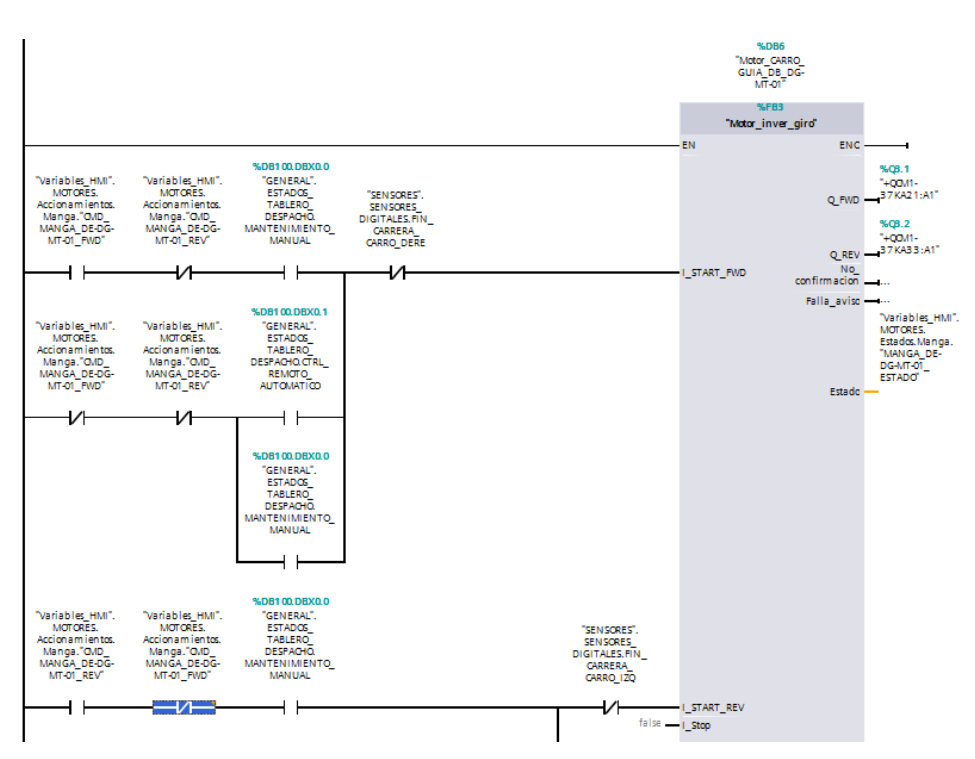

*Figura 102. Movimiento de izquierda a derecha de carro guía.*

<span id="page-99-0"></span>La activación del proceso de la zaranda va a estar definido por un bloque denominado motor general, que es aquel de controlador los procesos luego de ser despachado de los silos originales mediante una tubería hasta las mismas [\(Figura 103\)](#page-99-1).

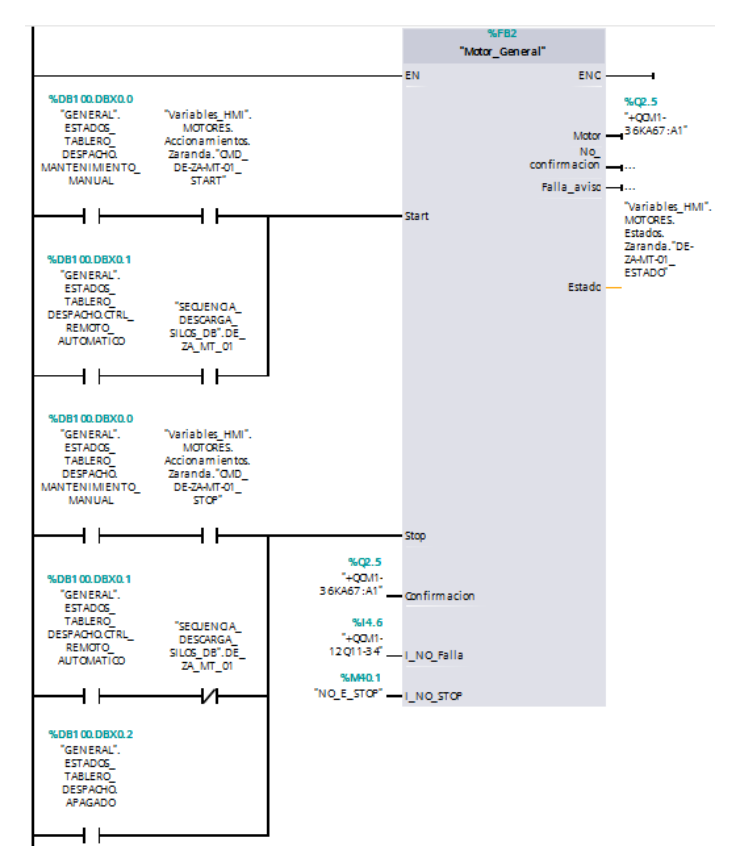

<span id="page-99-1"></span>*Figura 103. Procedimiento de zaranda.*

## **4.3.6 Consideraciones generales de tía portal**

#### **4.3.6.1 Configuración de red**

El tipo de red que se implementará para comunicar el SCADA con el PLC será PROFINET, como es una red tipo industrial, su dirección IP debe estar en el rango de 172.16.00.00 [\(Figura 104\)](#page-100-0).

| Interfaz PROFINET_1 [Module]                             |                       | Propiedades   | <b>Telesistrian D U</b> Diagnóstico  | 記事す              |
|----------------------------------------------------------|-----------------------|---------------|--------------------------------------|------------------|
| Variables IO<br>General                                  | Constantes de sistema | <b>Textos</b> |                                      |                  |
| General<br>Direcciones Ethernet                          |                       |               | Agregar subred                       | $\blacktriangle$ |
| $\blacktriangleright$ Avanzado<br>Sincronización horaria | <b>Protocolo IP</b>   |               |                                      | $\equiv$         |
| ID de hardware                                           |                       |               | Ajustar dirección IP en el proyecto  |                  |
|                                                          |                       |               | Dirección IP:<br>172.16.24.71        |                  |
|                                                          |                       |               | Másc, subred:<br>255 . 255 . 255 . 0 |                  |
|                                                          |                       |               | Utilizar router                      |                  |

*Figura 104. Dirección IP configurada.*

<span id="page-100-0"></span>Uno de los controladores para motores usados es el IM 151-3 PN (Figura 105), este es un módulo de interfaz que prepara los datos para la parte electrónica y arrancadores de motores instalados, puede agrupar los módulos en un byte, registro de módulos de entradas y salidas, el potencial de referencia está conectado mediante un circuito RC lo que hace posible una configuración flotante. (SiemensAG, 2013)

En la figura siguiente se muestra este tipo de controlador, además de mencionar los demás controlares usados para este proceso, estos son, SINAMICS G120 CU240E2 PN.

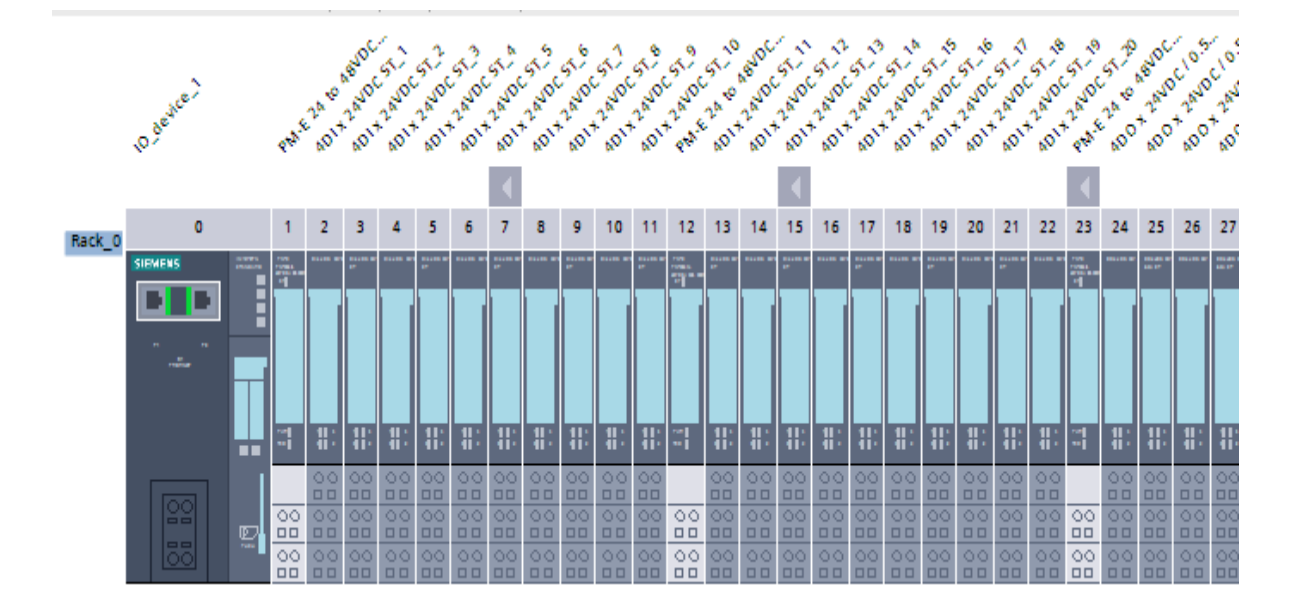

*Figura 105. Módulo IM 151-3 ON.*

Se encuentran mediante una topología en anillo [\(Figura 106\)](#page-101-0), justamente para mejorar temas de confiabilidad e interoperabilidad entre equipos tipo 4 con sus controlares tipo 1. Cada uno de ellos se encuentra dentro de una misma red de trabajo.

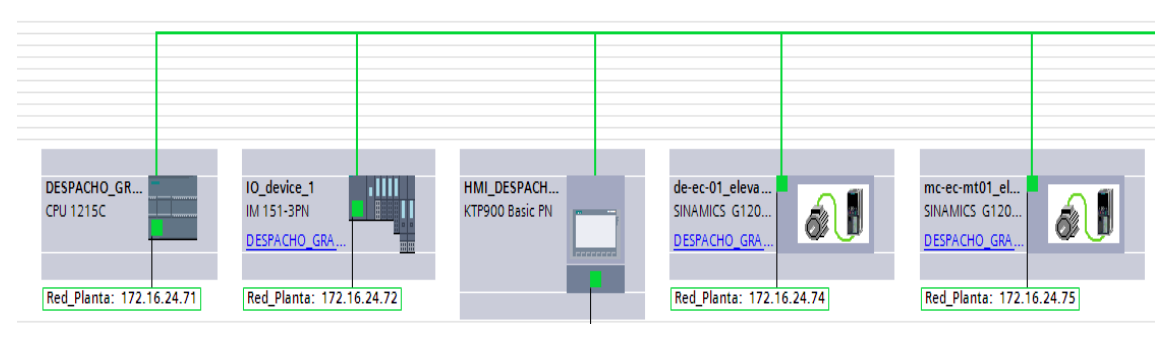

*Figura 106. Topología de red implementada.*

<span id="page-101-0"></span>Para establecer el sistema SCADA se combinó un programa previamente configurado y se unió a la estación principal, esta es conocida como ¨CLINCKER -CCM2¨ es cuya estación está almacenada todos los procesos para llevar a cabo el proceso de cementación, ya que nosotros implementación únicamente la parte de despacho, sin embargo, en esta red se encuentra desde la etapa de obtención del material hasta la entrega final con el productor o transportador.

A continuación, se presenta una representación general del programa implementado [\(Figura 107\)](#page-101-1).

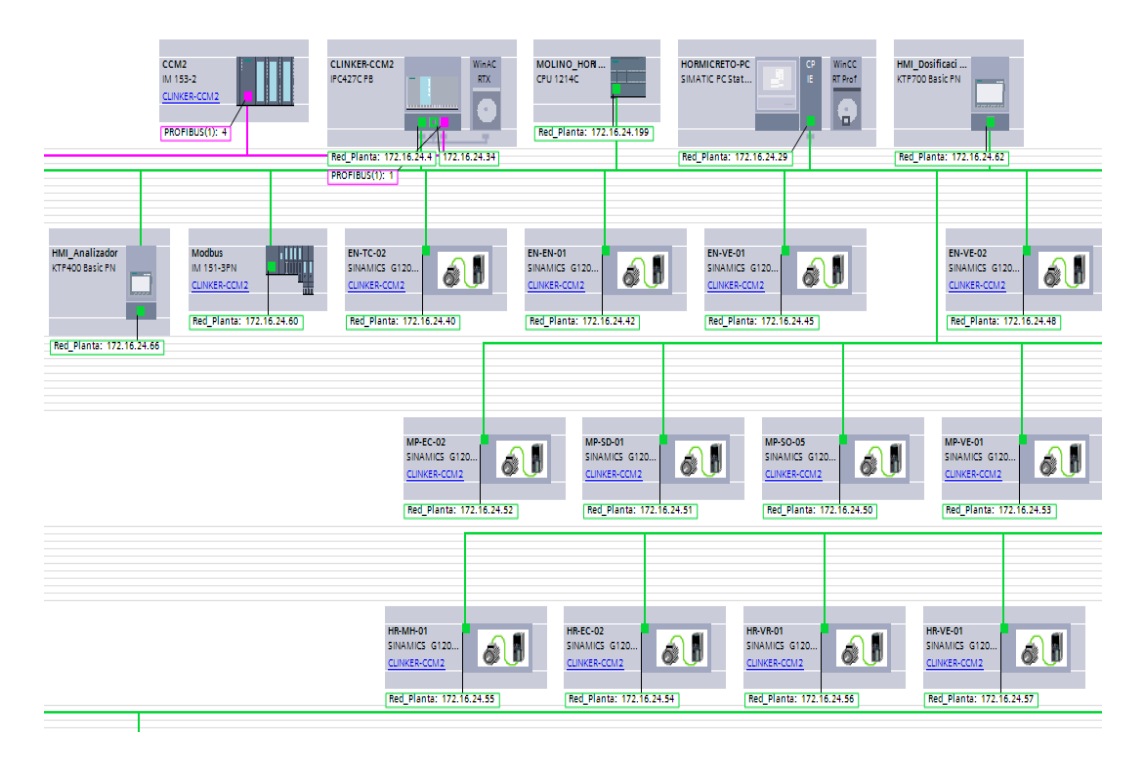

<span id="page-101-1"></span>*Figura 107. Representación general del programa.*

## **4.3.7 Creación de HMI/SCADA**

### **4.3.7.1 Configurar una imagen**

Se da clic en "Agregar dispositivo" [\(Figura 108\)](#page-102-0).

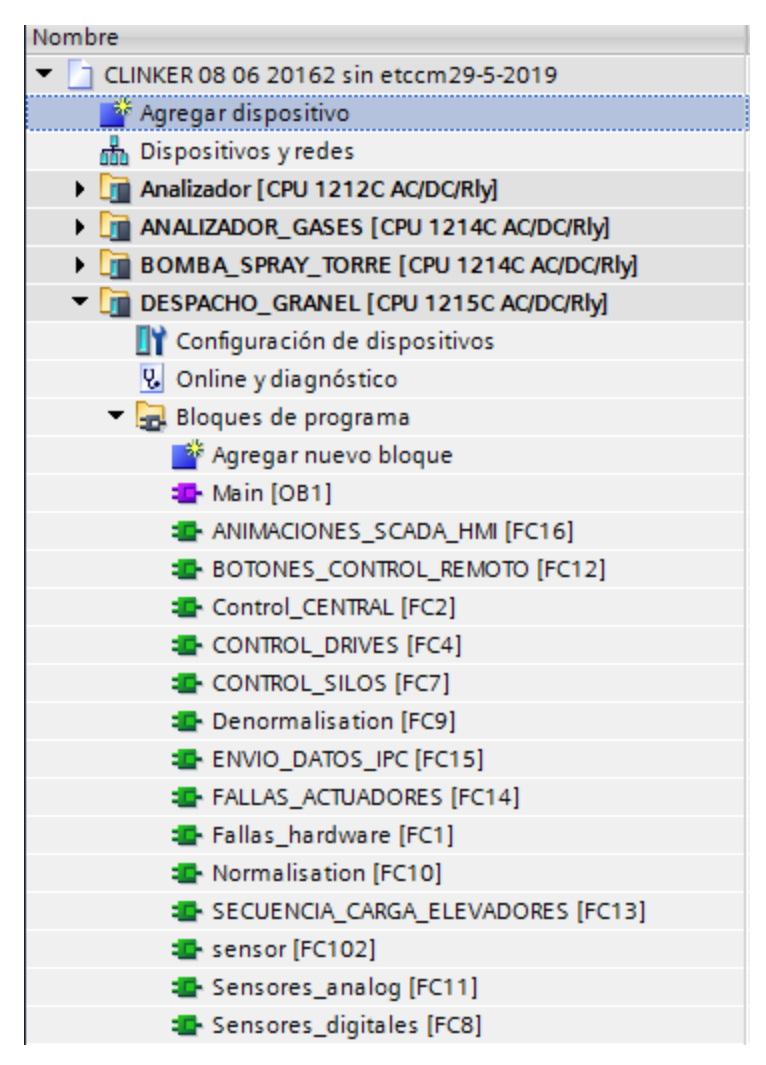

*Figura 108. Agregar dispositivo.*

<span id="page-102-0"></span>Se debe seleccionar el tipo de pantalla que se cuenta, en este el grupo Graiman decidió implementar una pantalla de 9" específicamente un modelo KTP900 BASIC PN 6AV2 123-2JB03-0AX0.

Dicha pantalla, a pesar de tener un tamaño adecuado para observar los procesos de 800x480 píxeles, cuenta con un manejo táctil, ocho teclas de función para dirigir a funciones específicas, comunicación mediante PROFINET o USB [\(Figura 109\)](#page-103-0).

En cuanto a la versión, se recomienda usar la última debido a que Siemens siempre lanza actualizaciones que están en función de procesos o mejoras continuas, por lo que se ve en la necesidad de implementar versiones recientes.

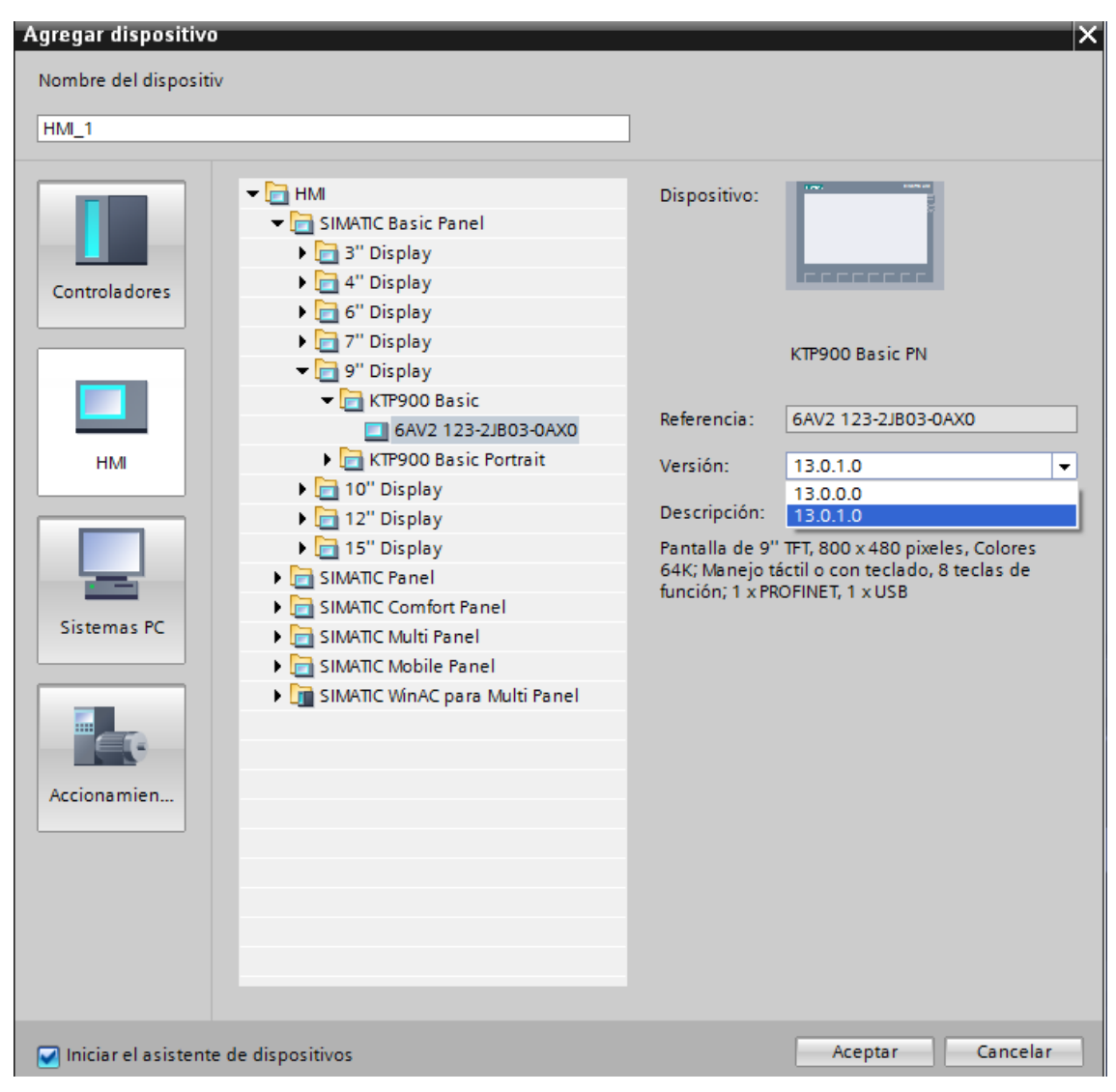

*Figura 109. Selección de tipo de pantalla a usar.*

<span id="page-103-0"></span>Ahora se procede a configurar las conexiones del PLC al HMI. Para ello se debe seleccionar el tipo de PLC a usar, como se dijo anteriormente en este programa se realizó una complementación de un programa ya realizado. Por lo tanto, existen muchos PLC que realizan trabajos diferentes al despacho, debido a aquello se seleccionó el PLC proveniente a DESPACHO, cuyo CPU es un 1215AC/DC/Rly dentro de la familia del S7 1200 [\(Figura 110\)](#page-104-0).

En cuanto a la colocación del driver de comunicación, se selecciona de manera automática según el PLC usado, en este caso se selecciona el SINATIC S7 1200 cuya interfaz también es colocado de manera automática debido a que el único medio de comunicación es la red PROFINET.

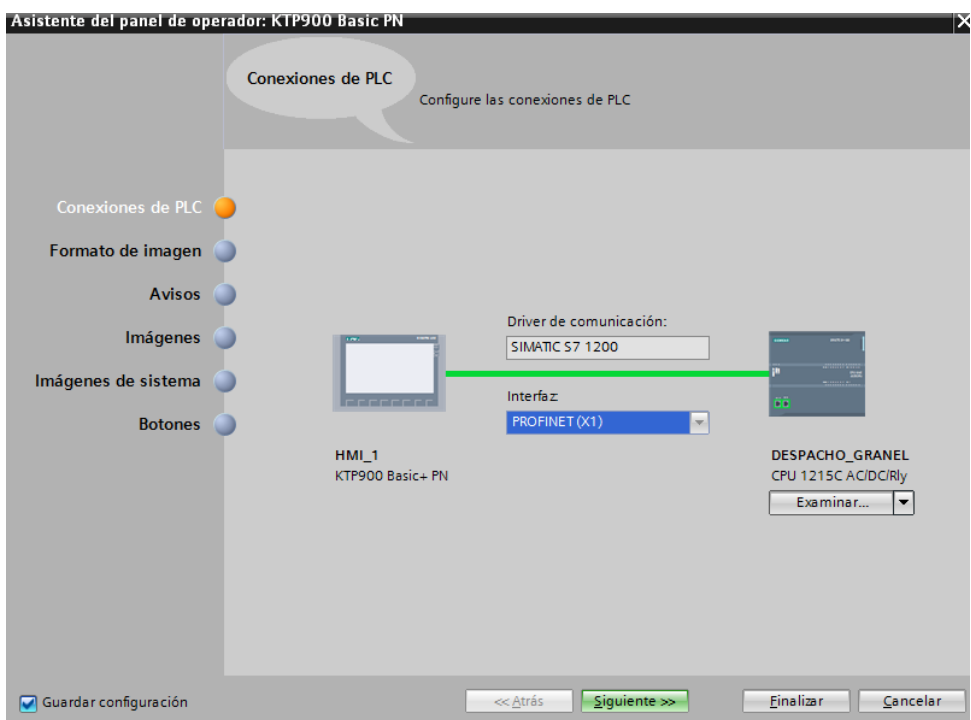

<span id="page-104-0"></span>*Figura 110. Selección del tipo de PLC, driver de comunicación e interfaz de medio de comunicación.*

Dando clic en siguiente, nos redirige al formato de imagen, aquí se debe establecer el color del fondo de la pantalla, establecer los encabezados, fecha, hora, logotipo y en la parte derecha muestra un prototipo de vista preliminar según las configuraciones que hemos realizado [\(Figura 111\)](#page-104-1).

<span id="page-104-1"></span>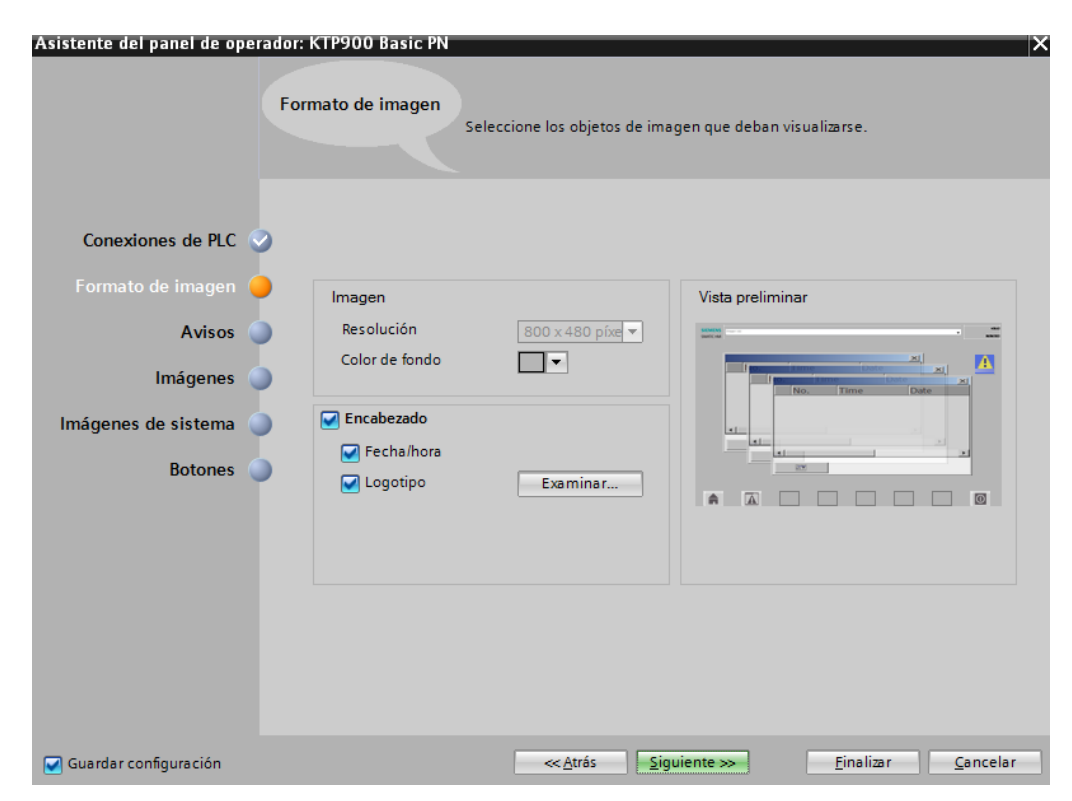

*Figura 111. Formato de imagen.*

Como siguiente paso se tiene que establecer las vistas de los avisos, aquí debemos de conocer bien, ya que se debe seleccionar los que se quieren visualizar, estos son, avisos no acusados, avisos pendientes y avisos de sistemas pendientes. Sabiendo que, los avisos pendientes son aquellos avisos que aún no tienen un estado de desaparecido o que aún no se han acusado y se muestran en el visor de avisos.

Por otra parte, los avisos no acusados son aquellos avisos con obligación de acuse que aún no están acusados y que se muestran en el visor de avisos [\(Figura 112\)](#page-105-0).

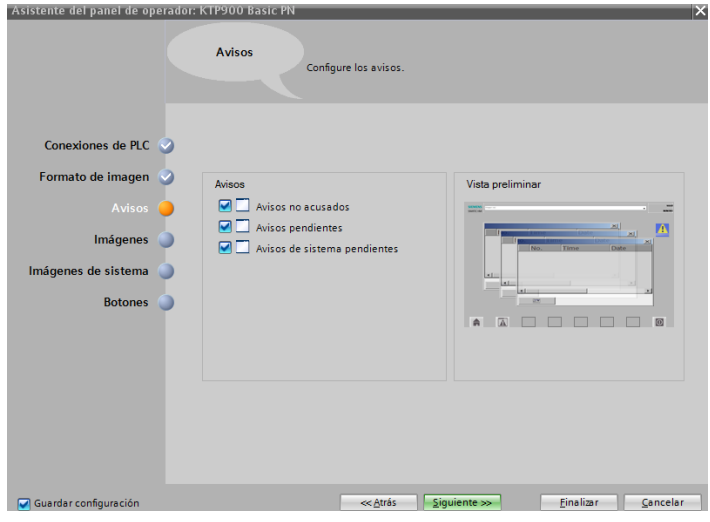

*Figura 112. Visor de avisos.*

<span id="page-105-0"></span>En la siguiente figura, muestra una sección para agregar imágenes nuevas, aquí se puede establecer una imagen raíz, y sus adyacentes a manera de árbol. Todo esto va a depender de que tan clasificado se requiera tener. En nuestro caso, dejaremos únicamente en una sola imagen denominada imagen raíz [\(Figura 113\)](#page-105-1).

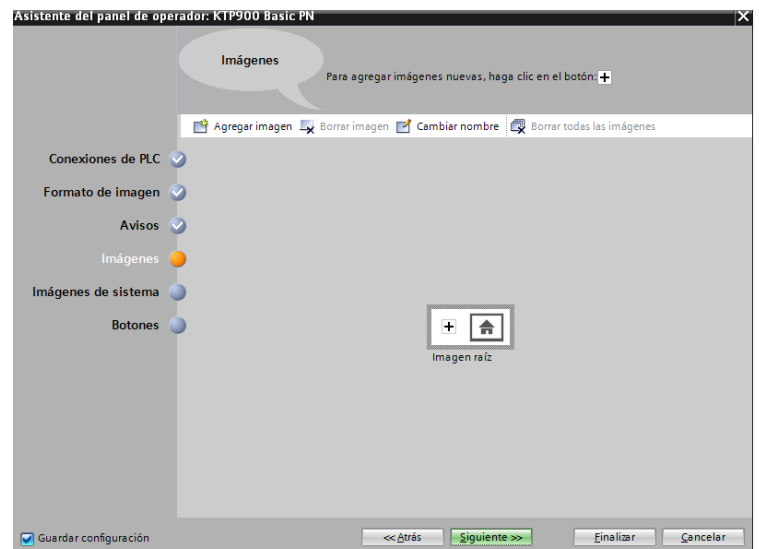

<span id="page-105-1"></span>*Figura 113. Declaración de diferentes tipos de imágenes.*

En cuanto a las imágenes de sistema, se puede seleccionar las diversas que se observan en la [\(Figura 114\)](#page-106-0), sin embargo, puede ocasionar confusiones al momento de ejecutar el HMI, es decir, en ocasiones es mejor utilizar únicamente la imagen raíz y luego en función de lo que se vaya a configurar agregar imágenes.

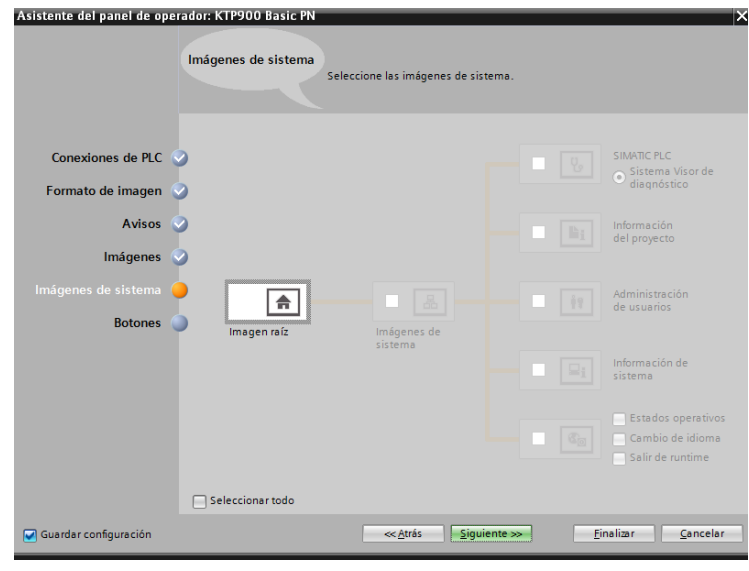

*Figura 114. Imágenes de sistema.*

<span id="page-106-0"></span>Finalmente, se tiene la configuración de los botones, estos aparecen en la parte inferior del HMI y del sistema SCADA. Se recomienda colocar únicamente los indispensables, es decir, los botones de home (regresar al menú principal) y apagado (cerrar sesión).

Se tiene una opción adicional para reubicar los botones, aunque por practicidad se recomienda que estos se encuentren en la parte de debajo de la pantalla, al cual como se mencionó anteriormente [\(Figura 115\)](#page-106-1).

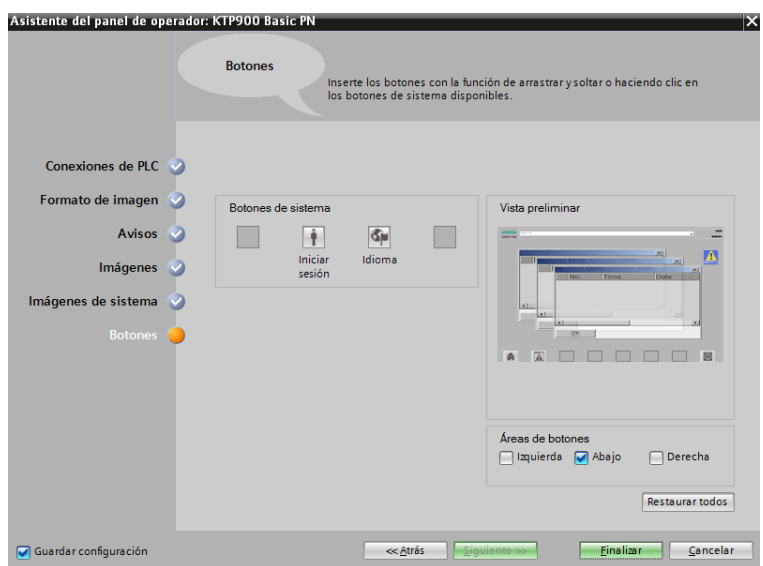

<span id="page-106-1"></span>*Figura 115. Configuración de botones.*

## **4.3.7.2 Configuración de administración de imágenes**

Se comienza por configurar las plantillas a usar. En nuestro caso, se tendrá dos platillas, la primera para procesos generales y otra para iniciar la HMI [\(Figura 116\)](#page-107-0).

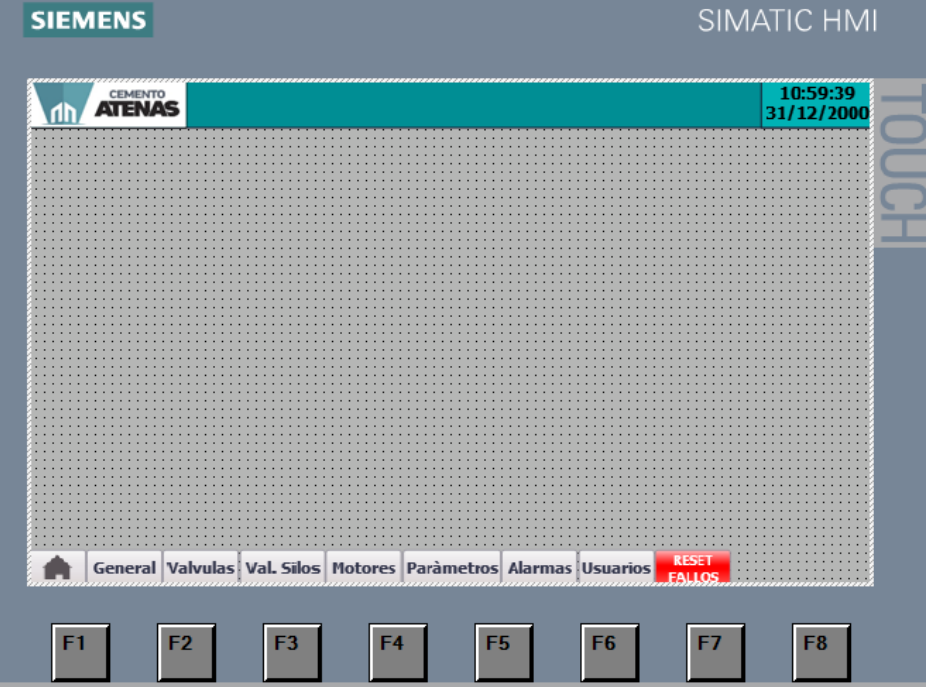

A continuación, se muestra dichas imágenes [\(Figura 117\)](#page-107-1).

*Figura 116. Plantilla general para HMI.*

<span id="page-107-0"></span>

| 10:59:39<br><b>ATENAS</b><br>31/12/2000<br>r۱ | <b>SIEMENS</b> | SIMATIC HMI |
|-----------------------------------------------|----------------|-------------|
|                                               |                |             |
|                                               |                |             |
|                                               |                |             |

<span id="page-107-1"></span>*Figura 117. Plantilla principal para HMI.*
#### **4.3.7.3 Configuración de imágenes**

Dentro de la configuración de imágenes, se tiene muchas imágenes creadas de tal finalidad de brindar una mejor operación y supervisión entre persona y máquina [\(Figura](#page-108-0)  [118\)](#page-108-0).

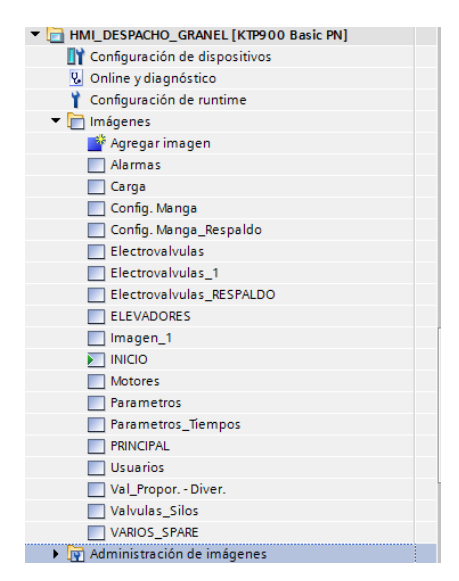

*Figura 118. Diferentes tipos de imágenes creadas.*

<span id="page-108-0"></span>Se optó por realizar una pantalla que sirva de inicio del proceso, es decir, que represente el modo de operación de la planta. Esto conlleva a que se pueda seleccionar entre realizar un mantenimiento a la planta (la cual detendría cualquier operación), generación de un control remoto a base de automatizar el proceso y comando de apagado general y activación de fallas. En dichas fallas, se establecieron secuencias, las cuales ya fueron debidamente analizadas en la programación del mismo. De igual manera, la activación de vibración es en la etapa final cuál interviene la zaranda para realizar el proceso de despacho [\(Figura 119\)](#page-108-1).

<span id="page-108-1"></span>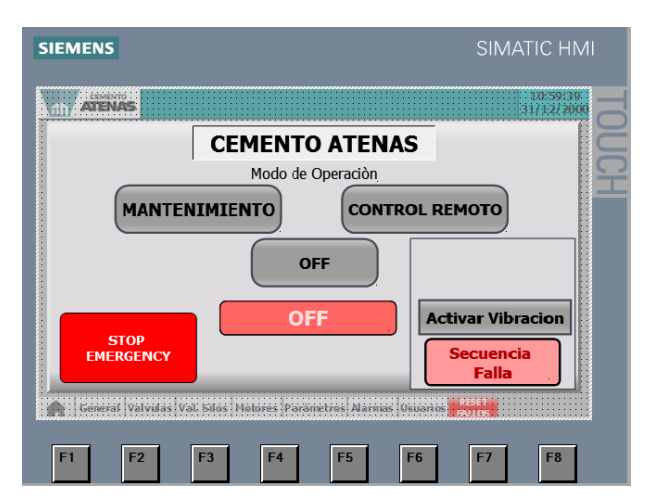

*Figura 119. Configuración de imagen de inicio de HMI.*

A continuación, se presenta algunas configuraciones de los botones presentados en la figura anterior.

El botón presentado es el "Secuencia falla" [\(Figura 120\)](#page-109-0), en donde se tiene como primer punto la configuración de propiedades, esto involucra determinar la apariencia (Definir su color de fondo- máximos y mínimos) en general definir parámetros físicos del botón.

| $\frac{1}{2}$<br><b>STOP</b><br><b>EMERGENCY</b>                               |                  | <b>OFF</b>    | <b>Activar Vibracion</b><br><b>Secuencia</b><br>Falla<br>75% |
|--------------------------------------------------------------------------------|------------------|---------------|--------------------------------------------------------------|
| ampo de texto_4 [Campo de texto]                                               |                  | Propiedades   | <b>Telnformación</b> D <b>B</b> Diagn                        |
| <b>Animaciones</b><br><b>Propiedades</b>                                       | <b>Eventos</b>   | <b>Textos</b> |                                                              |
| $\frac{1}{2}$ Páginas de propiedades $\frac{1}{2}$ $\frac{1}{2}$ $\frac{1}{2}$ |                  |               |                                                              |
| Nombre $\triangle$                                                             | Valor estático   | Dinamización  |                                                              |
| Apariencia<br>×.                                                               |                  |               |                                                              |
| Estilos/diseños<br>٠                                                           |                  |               |                                                              |
| Formato de texto<br>▸                                                          |                  |               |                                                              |
| General<br>▸                                                                   |                  |               |                                                              |
| Misceláneo<br>▼                                                                |                  |               |                                                              |
| Nivel                                                                          | 1 - Nivel 1      |               |                                                              |
| Nombre                                                                         | Campo de texto_4 |               |                                                              |
| Parpadeo                                                                       |                  |               |                                                              |
| Representación<br>▸                                                            |                  |               |                                                              |

*Figura 120. Configuración del botón "SECUENCIA FALLA".*

<span id="page-109-0"></span>Luego se tiene la configuración de las animaciones, en donde se podrá definir apariencia, visibilidad según las características que se le quiera dar.

Aquí ya se debe colocar la variable a la cual va a ejecutar al momento de llamar el botón. El botón guardado tiene su variable configurada como "Secuencia falla, descarga de silos" dicha variable va a activar el proceso de secuencia de falla [\(Figura 121\)](#page-110-0).

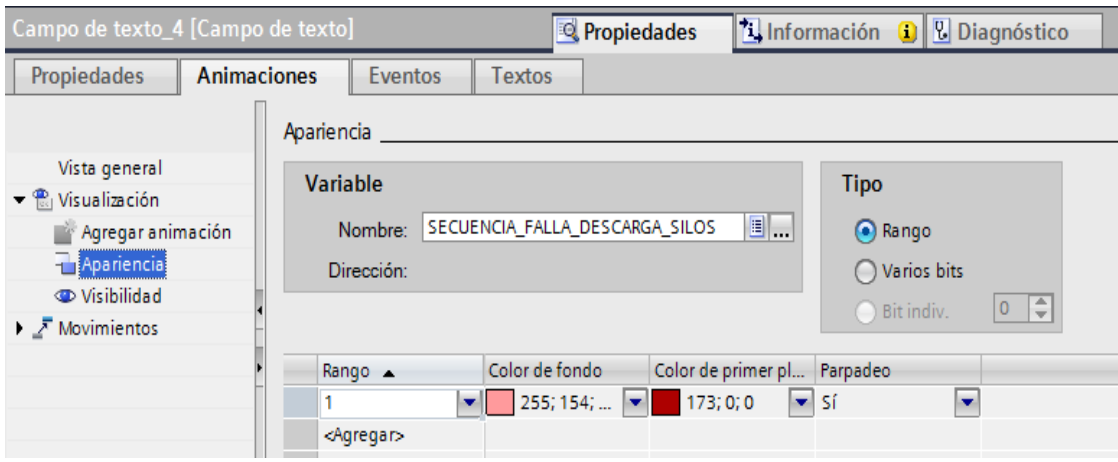

*Figura 121. Establecimiento de animaciones.*

<span id="page-110-0"></span>La siguiente imagen a detallar es la imagen principal del HMI, aquí se realizará el montaje real del proceso que se está implementando. Cabe mencionar que debe ser lo más parecido posible, si bien es cierto, en la librería de Tía portal no se cuenta con todos los elementos, pero se ve en la necesidad de obtener de diversas formas, tales como descargar desde internet o bien solicitar al proveedor sus imágenes.

Los silos de almacenamiento y homogenización serán representados por tanques, los ascensores o elevadores serán representados por deslizadores de Siemens y los diferentes sensores ocuparán el lugar de etiquetas con cuyas activaciones generan su visibilidad en el programa principal.

Las imágenes fueron configuradas para cambiar de estado con diferentes colores, cuando se está ejecutando el programa pasarán a un color verde, cuando está apagado el proceso estará con un color gris y cuando el proceso tiene una falla presente se lo representará con un color rojo [\(Figura 122\)](#page-111-0).

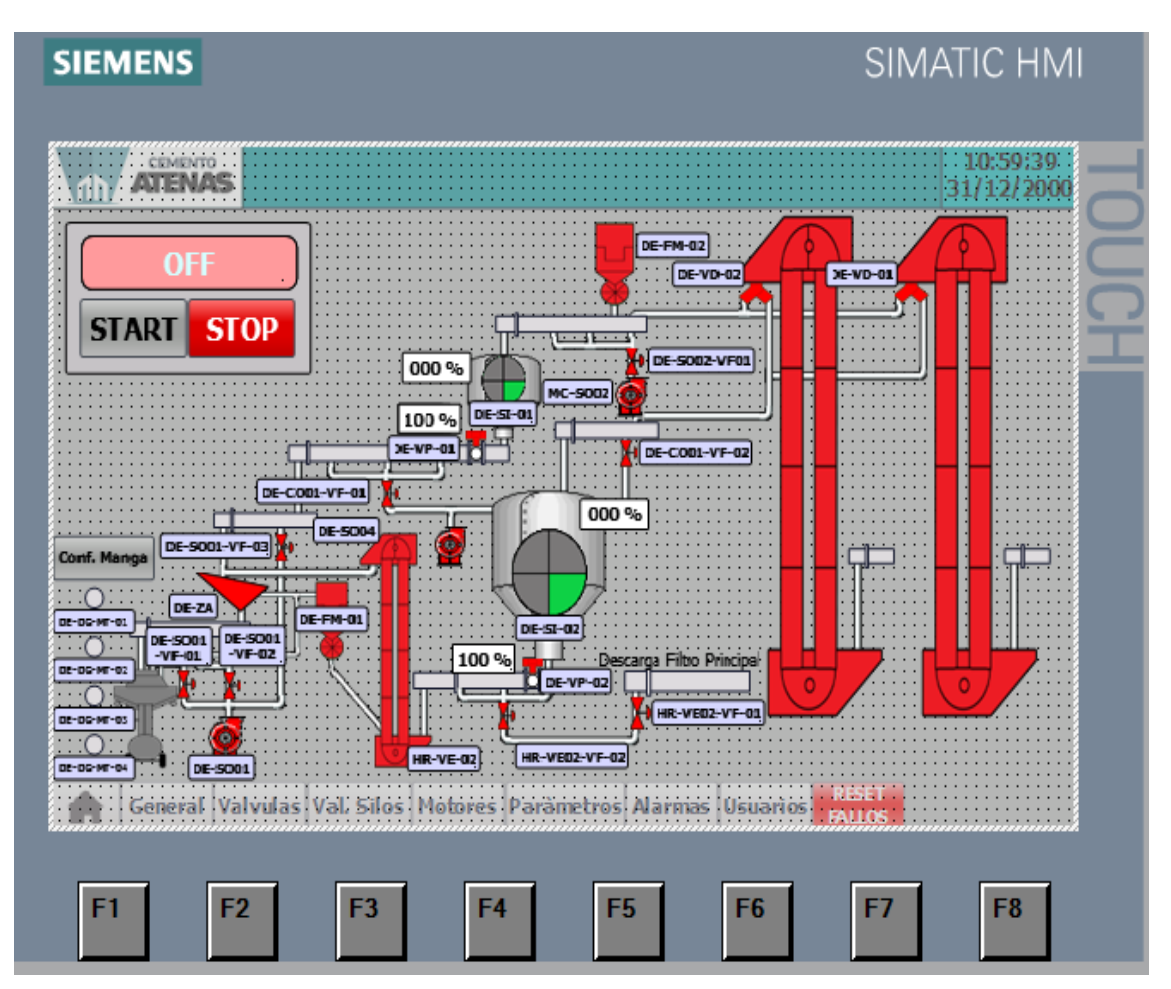

*Figura 122. Imagen principal del HMI.*

<span id="page-111-0"></span>A manera de ejemplo, se mostrará la configuración de los elevadores [\(Figura 123\)](#page-111-1).

En las animaciones, se configurará únicamente la visibilidad debido a lo mencionado anteriormente, se van a colocar las mismas imágenes, pero con color diferente para representar el proceso actual.

|                                                       | Visor de gráficos_76 [Visor de gráficos] | $\mathbb{Z}$ Información $\mathbb{Q}$<br>Propiedades |
|-------------------------------------------------------|------------------------------------------|------------------------------------------------------|
| Propiedades                                           | <b>Animaciones</b><br>Eventos            | Textos                                               |
|                                                       | Tipos de animación                       |                                                      |
| Vista general                                         |                                          |                                                      |
| $\triangleright \bigoplus$ Visualización              | Visualización                            |                                                      |
| $\blacktriangleright$ $\bar{\mathcal{F}}$ Movimientos | Apariencia                               | Dinamizar colores y parpadeo                         |
|                                                       | visibilidad                              | Dinamizar visibilidad                                |
|                                                       | <b>Movimientos</b>                       |                                                      |
|                                                       | Movimiento directo                       | Mover el objeto en función de variable:              |
|                                                       | Movimiento diagonal                      | 一室一天<br>Mover el objeto en diagonal                  |
|                                                       | Movimiento horizontal                    | Mover el objeto horizontalmente<br>-21               |
|                                                       | Movimiento vertical                      | Mover el objeto verticalmente                        |

<span id="page-111-1"></span>*Figura 123. Configuración de elevador.*

En cuanto a los botones, se presentará la configuración del botón "STAR", este tendrá la configuración de apariencia debido a que se quiere que cambie de color según el estado que se presente [\(Figura 124\)](#page-112-0).

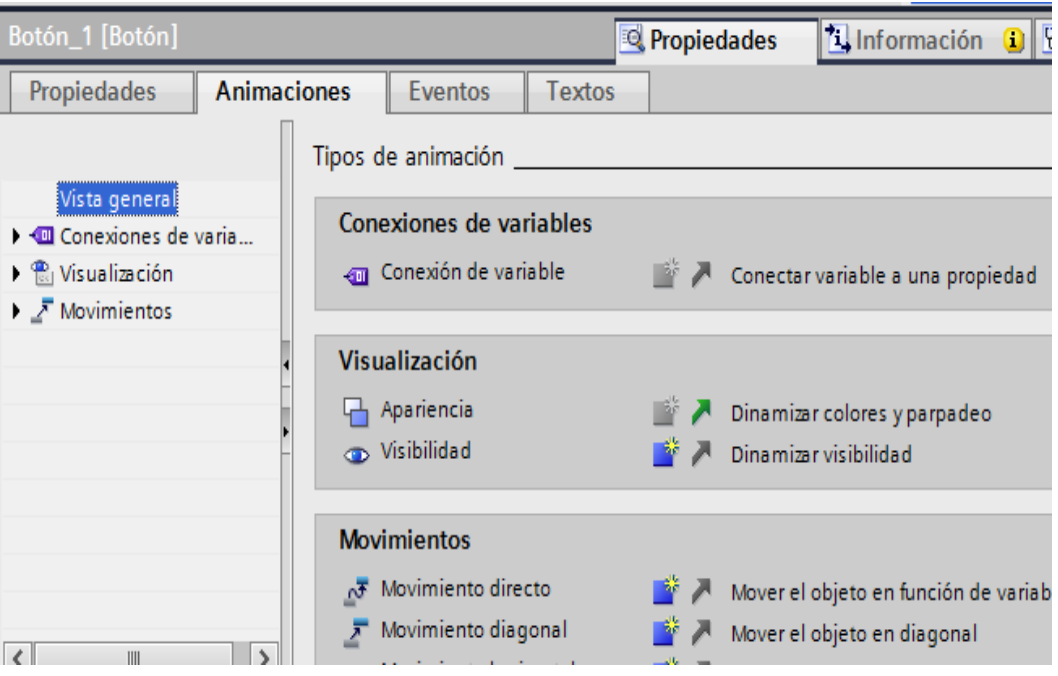

*Figura 124. Configuración de botón "Star".*

<span id="page-112-0"></span>Al ser un botón, necesita que se le dé una ejecución de actuación, es por ello que se configura un evento, mediante pulsaciones, el cual activara una variable mediante bit, que llevará a la ejecución del proceso [\(Figura 125\)](#page-112-1).

<span id="page-112-1"></span>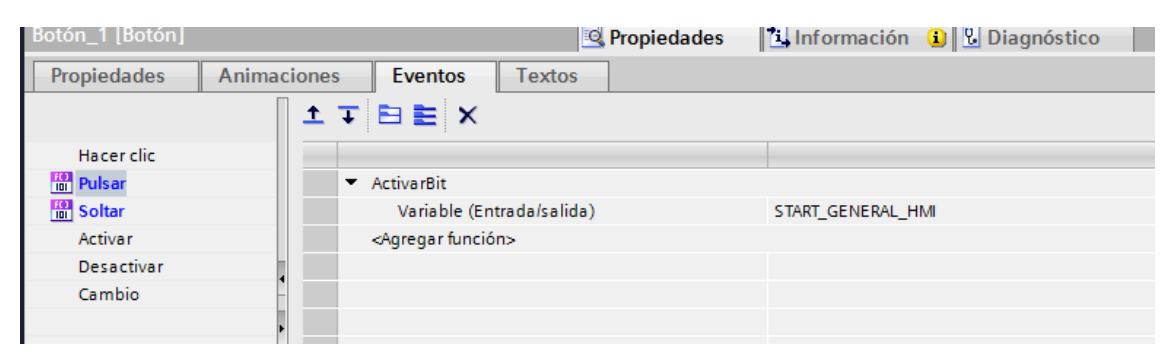

*Figura 125. Configuración de evento del botón "Star".*

### **CAPÍTULO 5**

#### **PRESENTACIÓN DE TIEMPOS DE DESPACHO**

En el presente capítulo se detallan los tiempos empleados al momento de realizar los despachos desde los silos de almacenamiento, además se detallará a continuación el proceso que conlleva el despacho de cada silo para realizar el llenado de las cisternas.

El silo de almacenamiento está ubicado en la parte inferior de los 2 silos, lo que conllevó a realizar instalaciones de aerodeslizadores y un elevador de cangilones para poder transportar cemento hacia la zaranda de despacho [\(Figura 126\)](#page-113-0).

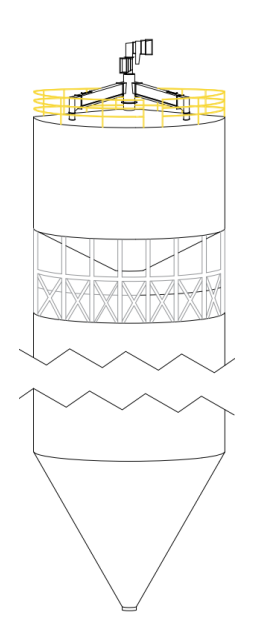

*Figura 126. Distribución de los silos de almacenamiento.*

#### <span id="page-113-0"></span>**5.1. Despacho del silo de almacenamiento**

El proceso de despachar desde el silo de almacenamiento es mucho más largo que despachar desde el silo de homogenización, esto se debe a la ubicación de los silos.

Los tiempos de despacho se tomaron desde el 30 de noviembre del 2022 al 30 de diciembre del 2022 [\(Figura 127\)](#page-113-1).

| Silo Almacenamiento  |  |                            |  |                            |  |                            |       |                            |       |
|----------------------|--|----------------------------|--|----------------------------|--|----------------------------|-------|----------------------------|-------|
| 30/11/2022 Miércoles |  | 39.19 05/12/2022 Lunes     |  | 32.13 12/12/2022 Lunes     |  | 31.38 19/12/2022 Lunes     |       | 31.13 26/12/2022 Lunes     | 32.27 |
| 01/12/2022 Jueves    |  | 36.12 06/12/2022 Martes    |  | 34.16 13/12/2022 Martes    |  | 33.16 20/12/2022 Martes    |       | 31.30 27/12/2022 Martes    | 33.11 |
| 02/12/2022 Viernes   |  | 35.47 07/12/2022 Miércoles |  | 31.03 14/12/2022 Miércoles |  | 33.05 21/12/2022 Miércoles |       | 30.29 28/12/2022 Miércoles | 31.58 |
| 03/12/2022 Sábado    |  | 34.20 08/12/2022 Jueves    |  | 37.06 15/12/2022 Jueves    |  | 32.50 22/12/2022 Jueves    |       | 32.20 29/12/2022 Jueves    | 30.21 |
| 04/12/2022 Domingo   |  | 09/12/2022 Viernes         |  | 31.28 16/12/2022 Viernes   |  | 30.19 23/12/2022 Viernes   |       | 30.16 30/12/2022 Viernes   | 31.11 |
|                      |  | 10/12/2022 Sábado          |  | 39.45 17/12/2022 Sábado    |  | 33.53 24/12/2022 Sábado    | 33.59 |                            |       |
|                      |  | $11/12/2022$ Domingo       |  | $18/12/2022$ Domingo       |  | 25/12/2022 Domingo         |       |                            |       |

<span id="page-113-1"></span>*Figura 127. Tiempos obtenidos del silo de almacenamiento.*

Estos tiempos se tomaron de 1 carro cisterna por día, debido a la continua mejora que se realizaba en la descarga del presente silo, no se recopilo más datos de los despachos de este silo.

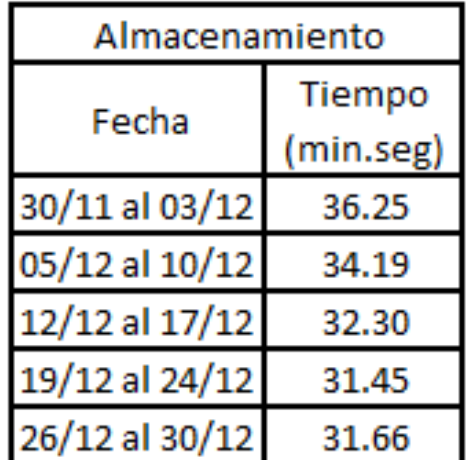

Se concluye con un valor promedio semanal del tiempo empleado al momento de realizar el despacho de los carros cisterna con los siguientes valores [\(Figura 128\)](#page-114-0).

*Figura 128. Tiempos promedios semanales obtenidos del silo de almacenamiento.*

#### <span id="page-114-0"></span>**5.2.Despacho del silo de homogenización**

El proceso de despachar desde el silo de homogenización es mucho más corto y rápido debido a que se realiza el traslado del cemento por tuberías en caída, hasta llegar a la zaranda.

Esto quiere decir que los tiempos empleados en el transporte son más cortos debido a la facilidad de transportar el material, sin necesidad de volver a elevar el cemento como se lo realiza en el despacho de cemento desde el silo de almacenamiento.

Los tiempos de despacho se tomaron desde el 7 de noviembre del 2022 al 30 de diciembre del 2022 [\(Figura 129\)](#page-115-0).

| Silo Homogenización  |       |                      |       |                      |       |                      |       |
|----------------------|-------|----------------------|-------|----------------------|-------|----------------------|-------|
| 07/11/2022 Lunes     | 15.05 | 14/11/2022 Lunes     | 18.16 | 21/11/2022 Lunes     | 19.35 | 28/11/2022 Lunes     | 15.08 |
| 08/11/2022 Martes    | 16.42 | 15/11/2022 Martes    | 19.40 | 22/11/2022 Martes    | 16.59 | 29/11/2022 Martes    | 17.01 |
| 09/11/2022 Miercoles | 19.54 | 16/11/2022 Miércoles | 19.20 | 23/11/2022 Miércoles | 15.36 | 30/11/2022 Miércoles | 18.33 |
| 10/11/2022 Jueves    | 17.30 | 17/11/2022 Jueves    | 17.47 | 24/11/2022 Jueves    | 18.24 | 01/12/2022 Jueves    | 15.28 |
| 11/11/2022 Viernes   | 19.47 | 18/11/2022 Viernes   | 18.28 | 25/11/2022 Viernes   | 19.23 | 02/12/2022 Viernes   | 19.40 |
| 12/11/2022 Sábado    | 18.24 | 19/11/2022 Sábado    | 16.10 | 26/11/2022 Sábado    | 17.33 | 03/12/2022 Sábado    | 15.12 |
| 13/11/2022 Domingo   |       | 20/11/2022 Domingo   |       | 27/11/2022 Domingo   |       | 04/12/2022 Domingo   |       |
|                      |       |                      |       |                      |       |                      |       |
| 05/12/2022 Lunes     | 19.52 | 12/12/2022 Lunes     | 15.06 | 19/12/2022 Lunes     | 16.58 | 26/12/2022 Lunes     | 16.25 |
| 06/12/2022 Martes    | 19.08 | 13/12/2022 Martes    | 15.45 | 20/12/2022 Martes    | 16.52 | 27/12/2022 Martes    | 15.59 |
| 07/12/2022 Miércoles | 16.46 | 14/12/2022 Miércoles | 15.34 | 21/12/2022 Miércoles | 16.47 | 28/12/2022 Miércoles | 15.41 |
| 08/12/2022 Jueves    | 18.17 | 15/12/2022 Jueves    | 15.50 | 22/12/2022 Jueves    | 16.48 | 29/12/2022 Jueves    | 16.27 |
| 09/12/2022 Viernes   | 19.37 | 16/12/2022 Viernes   | 16.22 | 23/12/2022 Viernes   | 15.08 | 30/12/2022 Viernes   | 16.20 |
| 10/12/2022 Sábado    | 17.46 | 17/12/2022 Sábado    | 16.14 | 24/12/2022 Sábado    | 15.47 |                      |       |
| 11/12/2022 Domingo   |       | 18/12/2022 Domingo   |       | 25/12/2022 Domingo   |       |                      |       |

*Figura 129. Tiempos obtenidos del silo de homogenización.*

<span id="page-115-0"></span>Estos tiempos se tomaron de 1 carro cisterna por día, se concluye con un valor promedio semanal del tiempo empleado al momento de realizar el despacho de los carros cisterna con los siguientes valores [\(Figura 130\)](#page-115-1).

| Homogenización |           |  |  |  |
|----------------|-----------|--|--|--|
| Fecha          | Tiempo    |  |  |  |
|                | (min.seg) |  |  |  |
| 07/11 al 12/11 | 17.67     |  |  |  |
| 14/11 al 19/11 | 18.10     |  |  |  |
| 21/11 al 26/11 | 17.68     |  |  |  |
| 28/11 al 03/12 | 16.70     |  |  |  |
| 05/12 al 10/12 | 18.34     |  |  |  |
| 12/12 al 17/12 | 15.62     |  |  |  |
| 19/12 al 24/12 | 16.10     |  |  |  |
| 26/12 al 30/12 | 15.94     |  |  |  |

<span id="page-115-1"></span>*Figura 130. Tiempos promedios semanales obtenidos del silo de homogenización.*

### **CAPÍTULO 6**

#### **CONCLUSIONES Y RECOMENDACIONES**

#### **6.1. Conclusiones**

Gracias a la realización del presente proyecto de titulación, se ha logrado implementar un sistema de control para el almacenamiento y despacho de cemento, desde los silos de acumulación mediante una pantalla HMI, la cual posee señales analógicas, digitales y alertas sobre las fallas que se presentan en el proceso, además la comunicación de este sistema se lo realizo por medio de programa SCADA, este controla el procedimiento para la producción del cemento en toda la planta. Es importante mencionar que este sistema únicamente puede supervisar el equipo que trabaja con el proceso de programación, y el dato utilizado es el nivel de llenado de silos.

Podemos aseverar que por medio de un PLC S7 1200, se logró realizar el control de todo el proceso del presente proyecto, el cual permite la interacción del sistema con el personal a cargo de realizar el despacho, pues se trata de una HMI de 7 pulgadas la misma que está dentro de la programación de despacho de cemento HE.

También se concluye que, a través del diseño de los planos eléctricos, se pudo realizar el armado de los tableros de control y se determinó la fuerza de los equipos que trabajaran en el transporte, almacenamiento y despacho del cemento, el cual va desde los silos de homogenización y almacenamiento. Adicional a esto se han realizado los planos mecánicos respectivos, obviamente bajo la supervisión y dirección del ingeniero contratista, el cual se encontraba a cargo de elaborar la parte mecánica del proyecto.

La implementación del programa desarrollado para el control del proyecto, cuenta con diversas alertas, las mismas que especifican los problemas por equipos, ya sea por la falta de señal en el sensor de giro ubicado en los elevadores de cangilones, los sensores de desalineación, el sensor de llenado de la bota del elevador, las señales del sensor de posición de la compuerta proporcional a la salida de los silos para realizar el despacho de los mismos, el sensor de presión diferencial que está ubicado en el carro de despacho a granel. También contamos con las medidas de los niveles de los silos, los mismos que son solo señales indicativas para tener conocimiento del nivel de llenado de estos, más no realiza la detención del proceso de llenado de cemento en los silos.

En el capítulo 5 se logra observar la mejora de tiempos en los despachos de cemento de forma a granel, debido a las constantes mejoras realizadas a lo largo de la realización del proyecto, pues por parte de los departamentos de producción, eléctrico y mecánico, se realizaron diversas opiniones sobre las mejoras que se pueden implementar en el mismo, y gracias a esto se generó una serie de mejoras en tiempo de despacho, además de disminuir las pérdidas de materiales al momento de transportarlo, pues se mejoró la estructura de la zaranda y el carro de despacho, lo cual ayudo de forma considerable la mejora y el almacenamiento de cemento en los mismos equipos.

Posteriormente se puede aseverar que los tiempos de despacho con las mejoras realizadas son evidentes, pues en un inicio el tiempo máximo de descarga era de 40 minutos aproximadamente, y con la implementación del programa actual se ha obteniendo una reducción de tiempos del 25%, ya que el tiempo de despacho fue de 30 minutos. La mejora en los tiempos y eficiencia al momento de transportar el cemento son dos puntos a favor al momento de poner en discusión la implementación del proyecto, otro de los puntos que podremos tomar en cuenta, es que anteriormente el proceso de despacho se lo debía de realizar con un número mínimo de 3 personas y un tiempo mínimo de 1 hora con 5 minutos, y al implementar de este proyecto se mejoró el tiempo y número de personal, pues ahora solo 1 persona es capaz de realizar el despacho de los silos.

Finalmente, y no por ello menos importante, se puede ratificar la efectividad del proyecto, esto gracias a los favorables resultados del mismo, dando paso diversas mejoras e implementaciones en la planta, como es la automatización de un sistema de muestreo para la toma de muestras que se utilizan en el laboratorio de la empresa, las mismas que ayudaran con la comprobación de calidad del cemento, el cual se elabora en la empresa INDUATENAS del Grupo Industrial Graiman.

#### **6.2.Recomendaciones**

Uno de los puntos a tomar en cuenta al momento de sugerir mejoras en el presente proyecto, es la mejora en tiempos de funcionamiento y ahorro de recursos con la finalidad de economizar costos de almacenamiento y despacho.

Se presentó la mejora de implementar un sistema de presión diferencial en el control del filtro de mangas, debido a que se puede ahorrar el uso de aire comprimido en la limpieza de las mangas, el proyecto está trabajando con un sistema de disparos automáticos con un tiempo, sin embargo se podría mejorar al utilizar un controlador electrónico de limpieza de colectores de polvo, el mismo que trabajo por presión diferencial entre las diferentes cámaras del filtro, con este proceso podemos ahorrar recursos y tiempo.

Se presentó por parte de gerencia la implementación de un control inalámbrico, el mismo que se utilizaría para realizar el despacho a granel, este trabajo se lo solicito con la finalidad de mejorar la eficiencia y no limitar el área de trabajo en la cual el operario podría utilizar para revisar fallas en el proceso, sin embargo, esta recomendación se la realizo por parte de un técnico especialista que vende este tipo de equipos.

Una mejora que es de carácter urgente es la implementación de un sistema de medición manual de los silos de almacenamiento y homogenización, con indicadores sonoros y luminosos para la verificación del nivel de los mismos, teniendo en cuenta que se realizó un proyecto del mismo carácter para los silos de almacenamiento de la planta, el mismo que tiene un costo de elaboración no significativo al comparar con los beneficios que esto nos brinda desde la parte de seguridad, eficiencia y tiempo de ejecución en la medición.

#### **Bibliografía**

 $(s.f.).$ 

- Autycom. (s.f.). *SIMATIC S7-1200, CPU 1215C, CPU compacta AC/DC/relé*. Obtenido de https://www.autycom.com/producto/cpu-simatic-6es7215-1bg40-0xb0-siemens/
- Fernando, O. B., & Agustin, V. N. (2014). *Estudio, diseño e implementación de un nuevo sistema de protección eléctrica para el motor síncrono de 3MW-4,16kV del molino de bolas de crudo de la fábrica de cemento Holcim Euador - Planta Guayaquil.* Guayaquil: Universidad Politécnica Salesiana.
- Fleitman, J. (2015). *LA IMPORTANCIA DE LOS TABLEROS DE CONTROL.* Obtenido de https://ciemsa.mx/assets/la-importancia-de-los-tableros-de-control.pdf
- Lopez Muegues, R. A., Pacheco Araujo, S. M., & Ruiz Castillo, J. D. (2013). *DISEÑO DETALLADO DE UN SISTEMA DE CONTROL AUTOMÁTICO PARA UN BANCO DE PRUEBA (PLANTA PILOTO) DE UN INTERCAMBIADOR DE CALOR TIPO TUBO-CORAZA PARA LABORATORIO DE ROBOTICA DE LA IECASD.* Universidad Tecnológica Bolivar. Cartagena: Universidad Tecnológica Bolivar. Obtenido de https://biblioteca.utb.edu.co/notas/tesis/0065088.pdf
- Lozano Gómez, M. T., Moreno Martínez, J. R., Nicolás Quiroz, J. R., & Uribe Hernandez, H. (2011). *Desarrollo de un sistema de incubación controlado por un PLC.* México: Politécnico Nacional. Obtenido de http://tesis.ipn.mx:8080/xmlui/handle/123456789/13395
- Lureye. (s.f.). *Controladores Simatic S7-1200*. Obtenido de https://lureye.cl/producto/controladores-simatic-s7-1200/
- M, B., & Borja Martínez, L. N. (2013). *Eficiencia y transformación energética modificación de una motocicleta de combustión interna a energía eléctrica.* Universidad San Franciso de Quito. Quito: Quito, 2013. Obtenido de http://repositorio.usfq.edu.ec/handle/23000/2118
- Mejía Neira, Á., Jabba, D., Carrillo Cballero, G., & Caicedo Ortíz, J. (2019). *Influencia de la Ingeniería de Software en los Procesos de Automatización Industrial.* Granada: Scielo. Obtenido de https://www.scielo.cl/scielo.php?pid=S0718- 07642019000500221&script=sci\_arttext
- Monsalve Sofan, J., & Vidal Durango, J. A. (2018). *MÓDULO DIDÁCTICO CON AUTOMATA PROGRAMABLE PARA CONTROL DE.* Pascual Bravo, Medellín. Obtenido de http://repositorio.pascualbravo.edu.co:8080/bitstream/pascualbravo/376/1/Rep\_IUPB\_T ec\_Electro\_Control\_Motores.pdf
- Perez López, E. (2015). Los sistemas SCADA en la automatización industrial. *Tecnología en marcha*, 3-6.
- Ponsa, P., & Granollers, A. (2009). *Diseño y automatización industrial.* Universidad Politecnica de Cataluña. Cataluña: Universidad Politecnica de Cataluña. Obtenido de https://d1wqtxts1xzle7.cloudfront.net/59929955/Diseno\_y\_automatizacion\_industrial20 190704-62066-78x95n-libre.pdf?1562248557=&response-contentdisposition=inline%3B+filename%3DDiseno\_y\_automatizacion\_industrial.pdf&Expire s=1683954136&Signature=bHaIwsgApzRt
- Rojas Castro, A. A. (2008). *Sensores utilizados en la Automatización Industrial.* Universidad de Costa Rica, Costa Rica.
- Sanz Serrano, J. L., & Toledano Gasca, J. C. (2009). *Instalaciones Eléctricas de Enlace y Centros de Transformación* (VI ed.). Madrid, España: PARANINFO.
- Siemens. (2009). TIA PORTAL STEP 7 Basic V10.5. *SIMATIC*, 10-11.
- SiemensAG, S. (2013). *Módulo Interfaz IM 151-3 PN (6ES715-3AA23-0AB0).* Alemania: Siemens.
- Solorzano Díaz, G. K., & Aranibar Chambilla, J. J. (2017). *Diseño e implementación de un Módulo de Control de Temperatura, Empleando el Controlador Lógico Programable Allen Bradley Compactlogix 1769-L23E-QBFC1B, para Estudio de Control Proporcional Integral y Derivativo (PID) .*
- Vargas, D. V., & Vargas, R. V. (2015). Diseño e implementación de una estación de dosificación de productos a granel para prácticas de automatismo industrial. *Universidad Politécnica Salesiana*, 72-73.

### **ANEXOS**

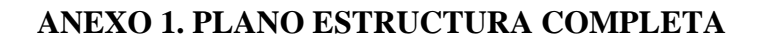

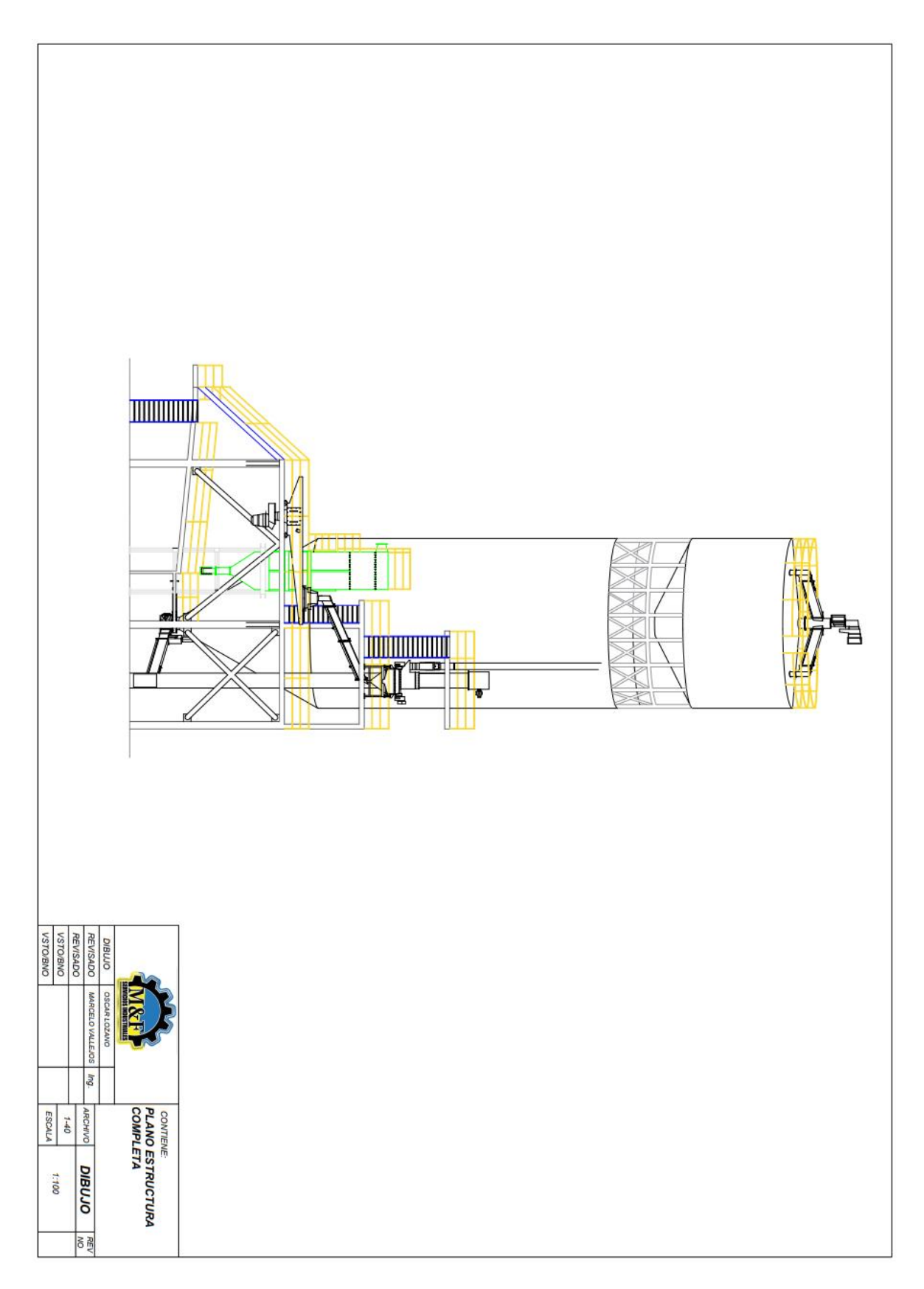

### **ANEXO 2. ESTRUCTURA**

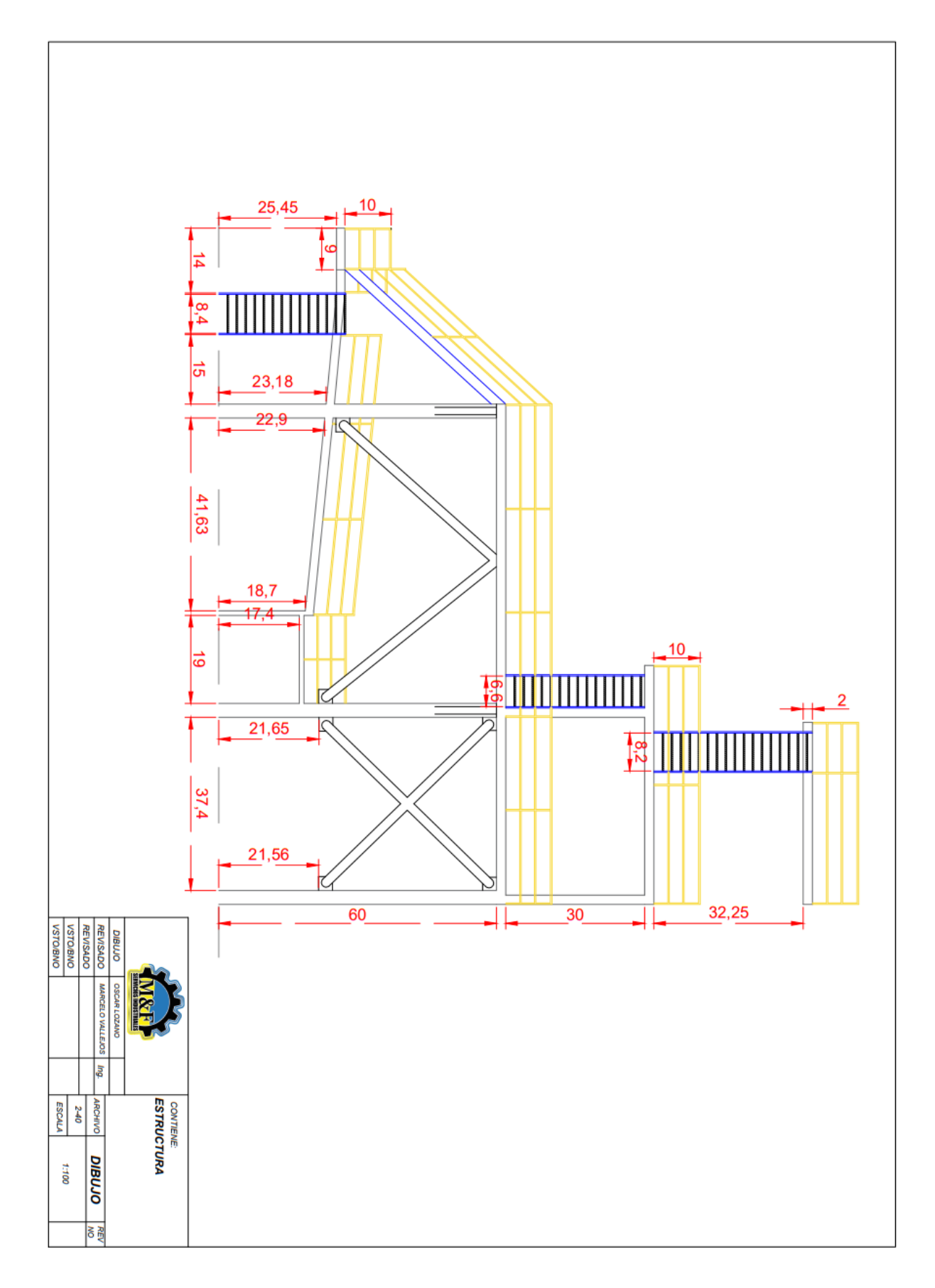

# ANEXO 3. SILO DE HOMOGENIZACIÓN

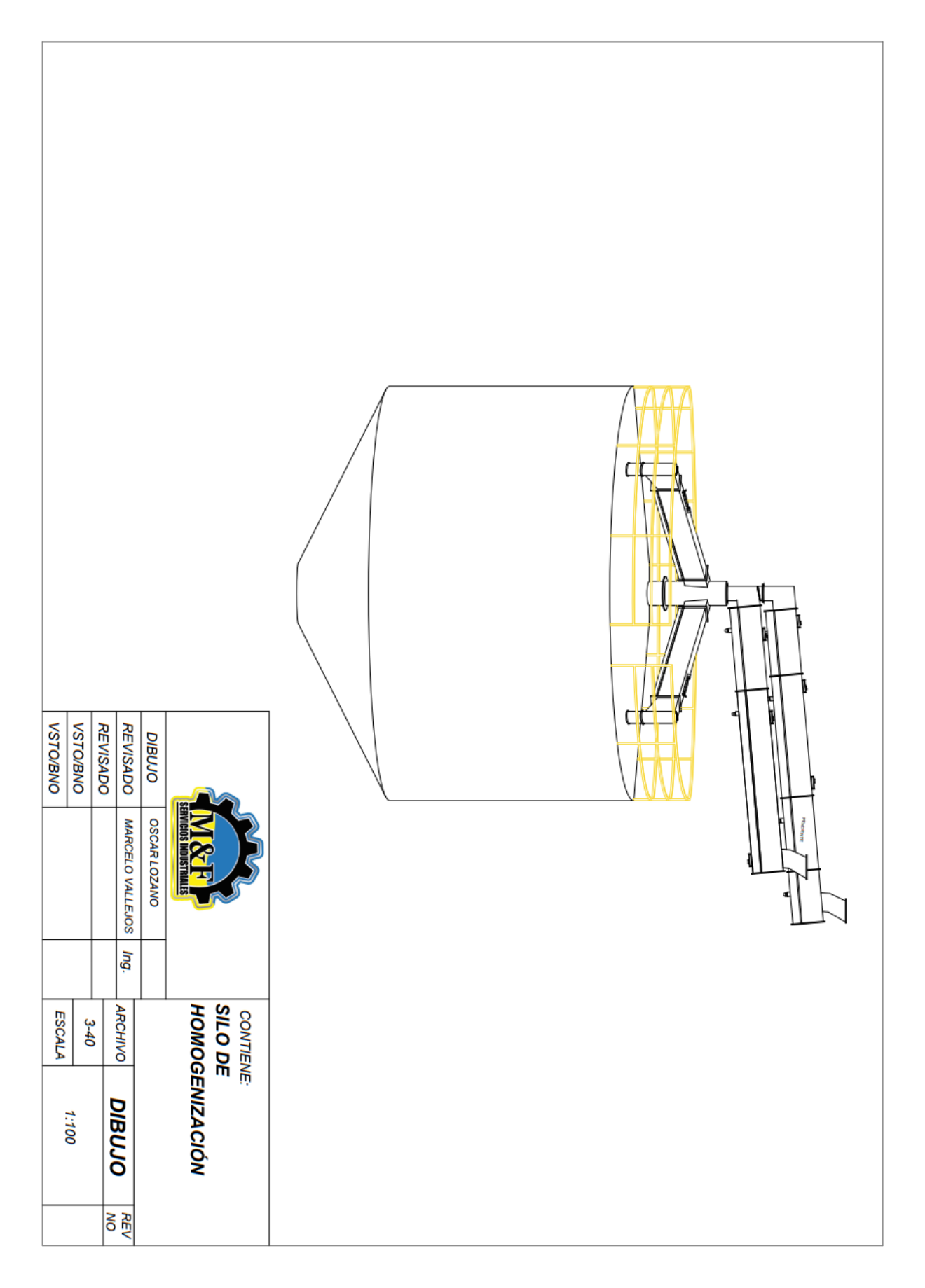

## **ANEXO 4. FILTRO**

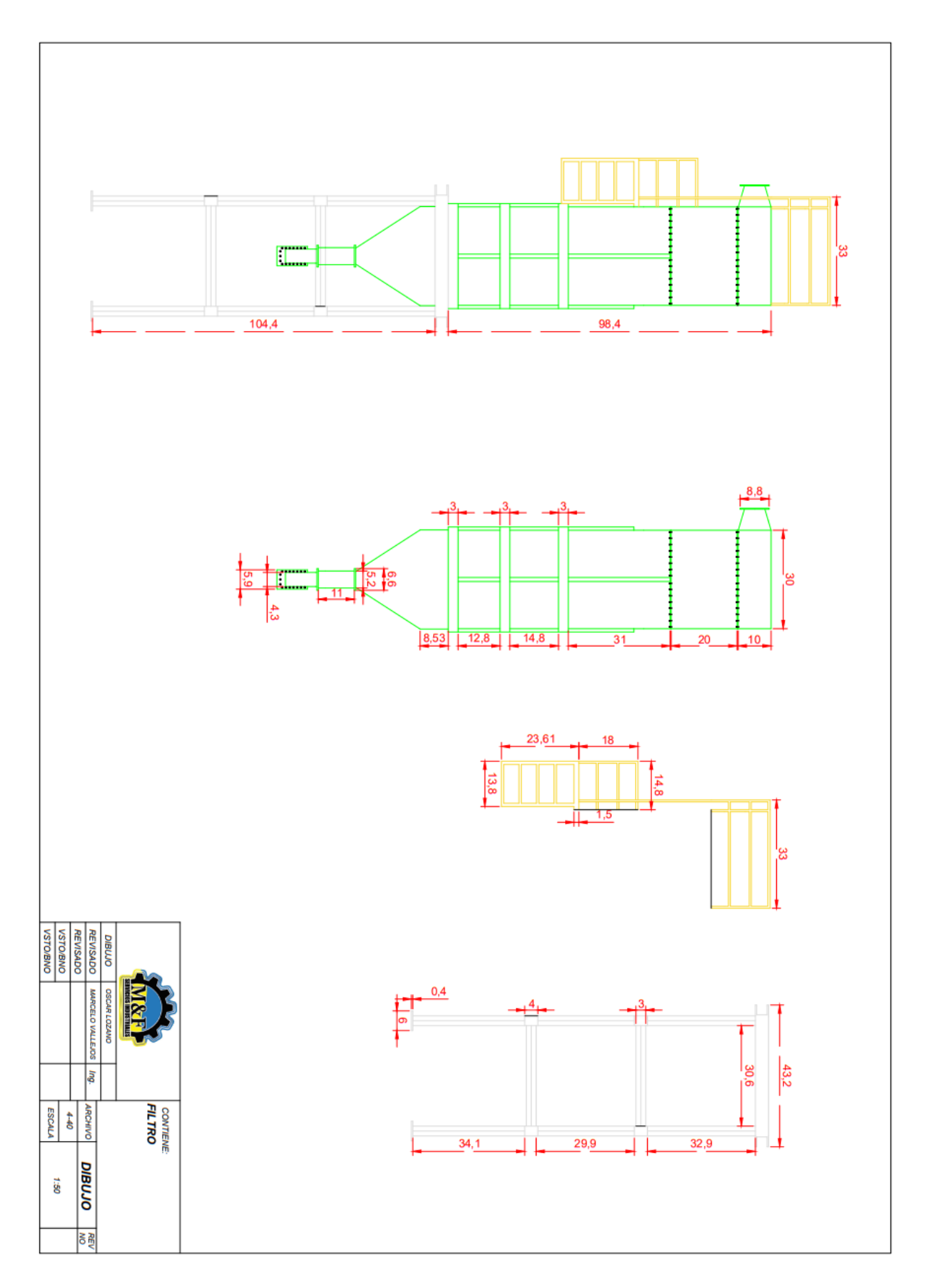

# ANEXO 5. VÁLVULA MANUAL

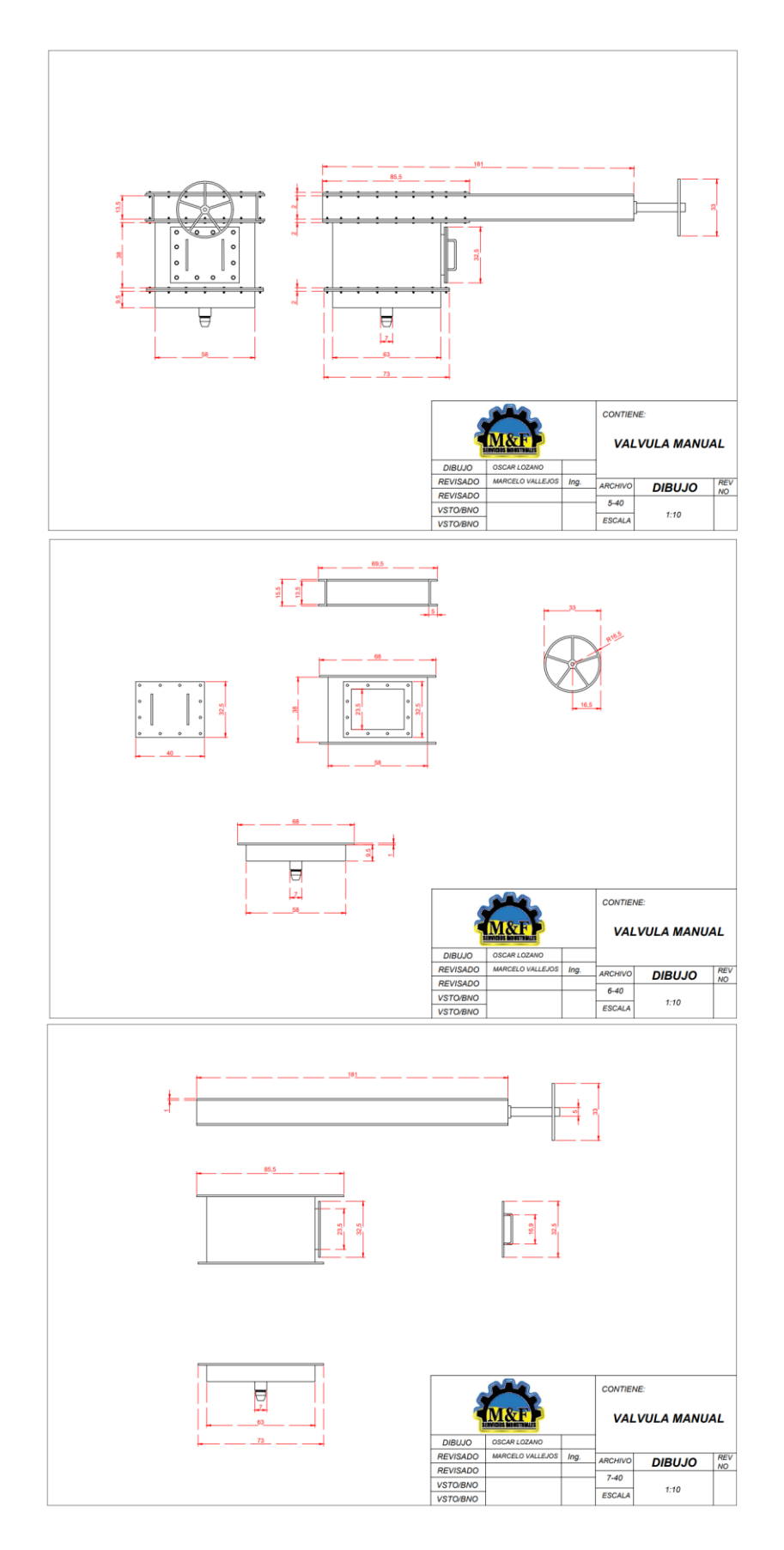

## ANEXO 6. AERODESLIZADOR VÁLVULA PROPORCIONAL DE VP 01

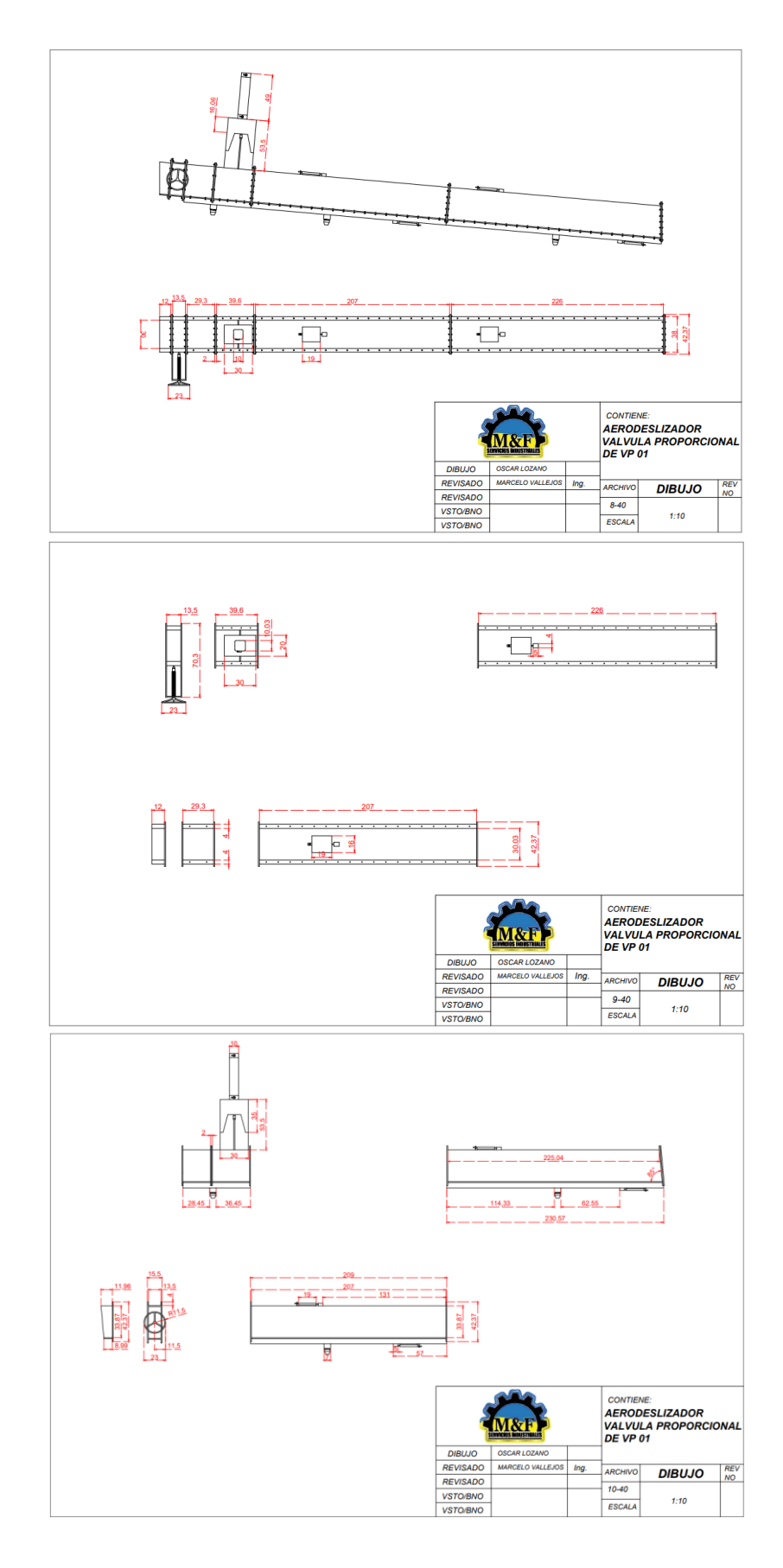

## ANEXO 7. CARRO DESPACHO DE DG

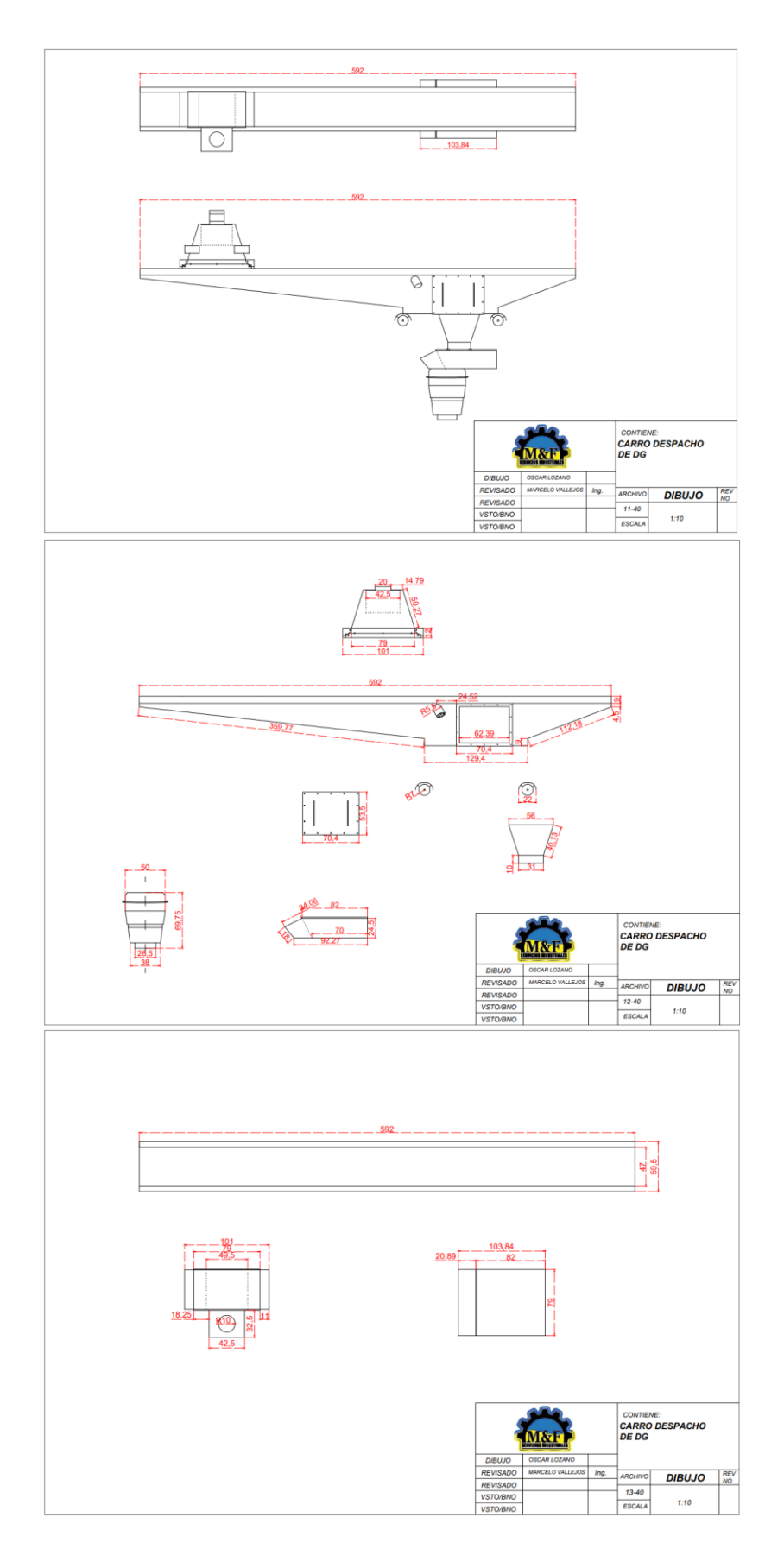

## ANEXO 8. AERODESLIZADOR ALIMENTACIÓN CARRO DESPACHO DE DG

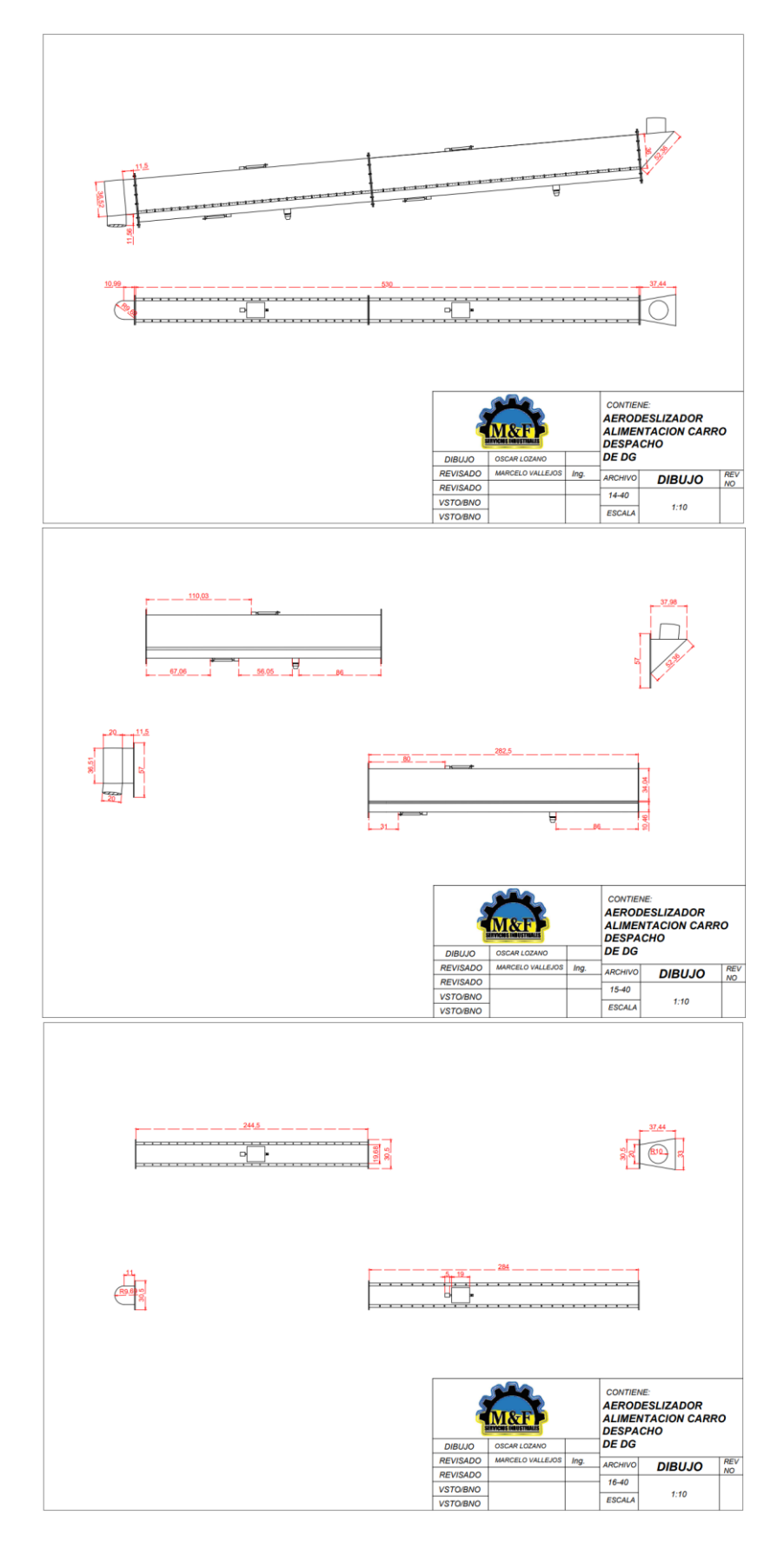

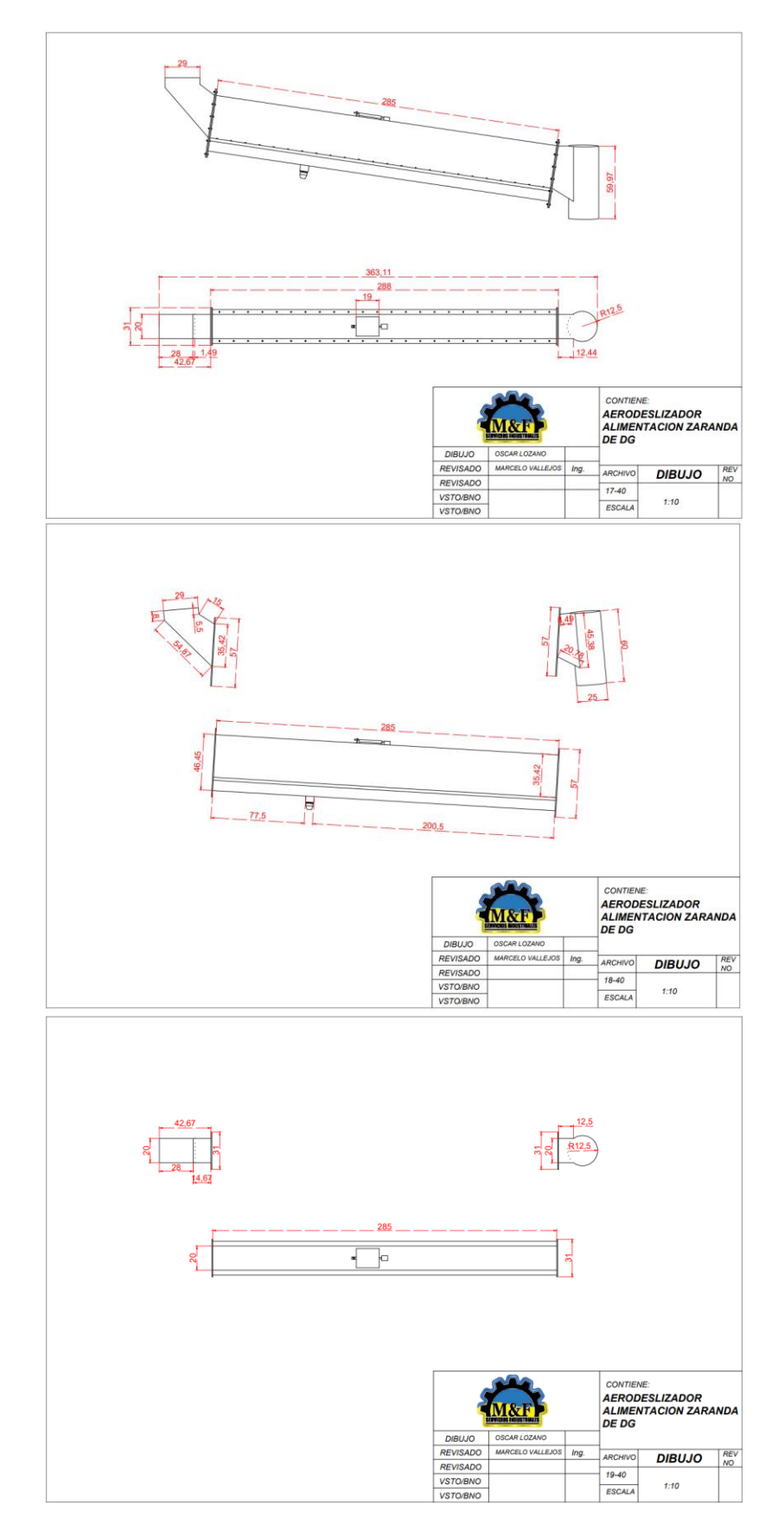

### ANEXO 10. ZARANDA DE ZA MT 01

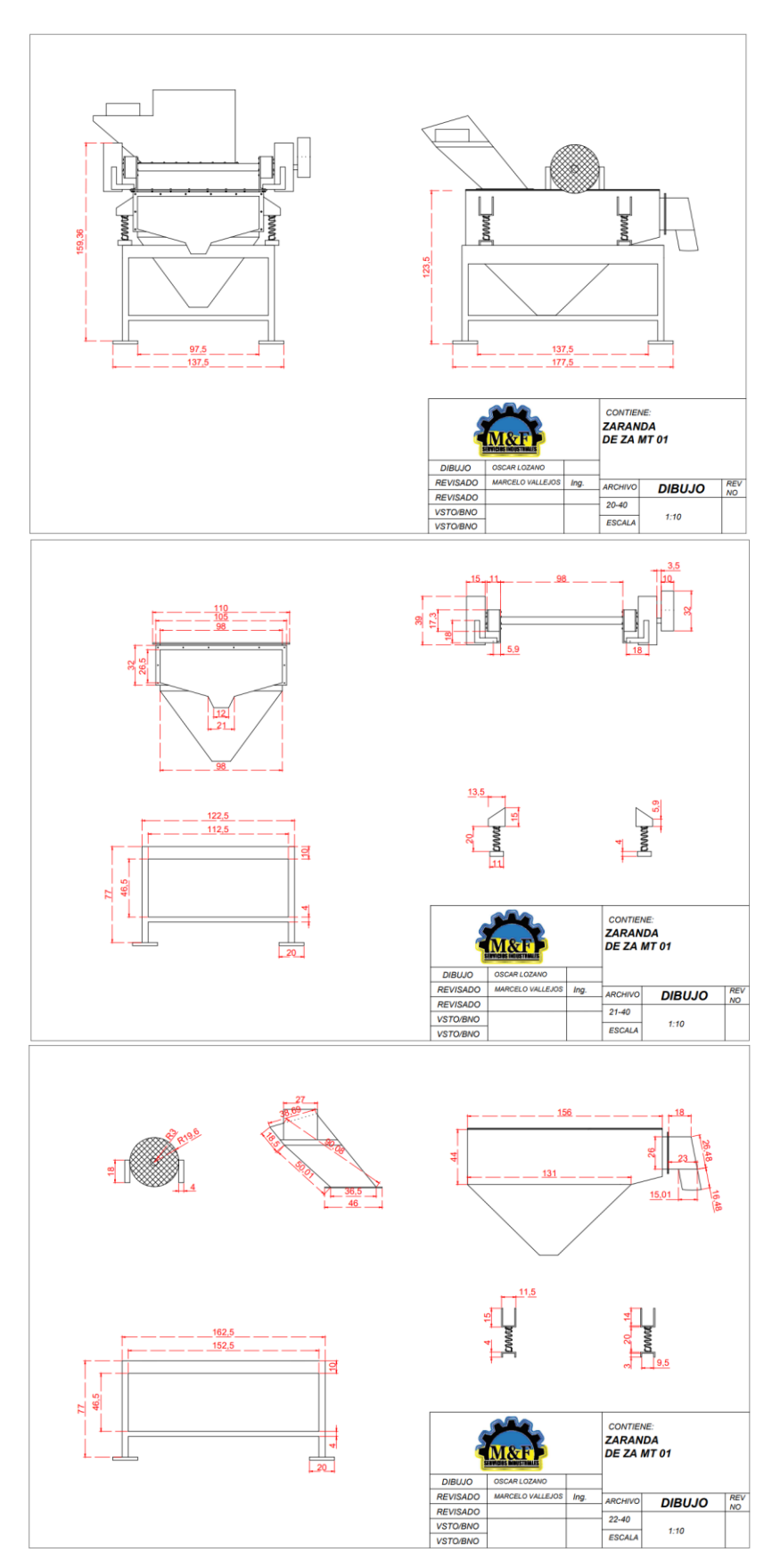

## ANEXO 11. AERODESLIZADOR ALIMENTACIÓN SILO DE **ALMACENAMIENTO DE SI 02**

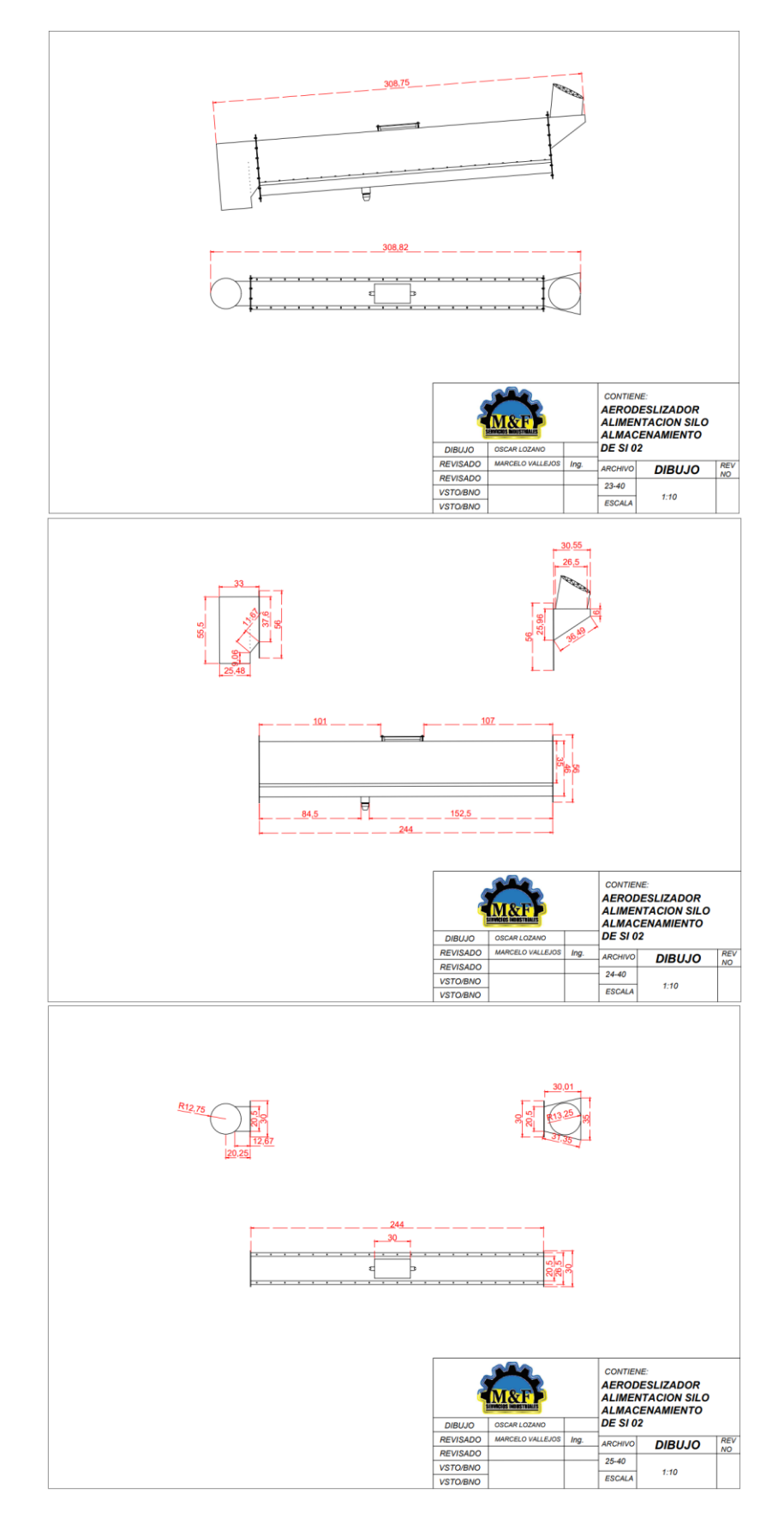

### ANEXO 12. SALIDA DEL FILTRO AERODESLIZADOR ALIMENTA **ELEVADOR MC EC MT01**

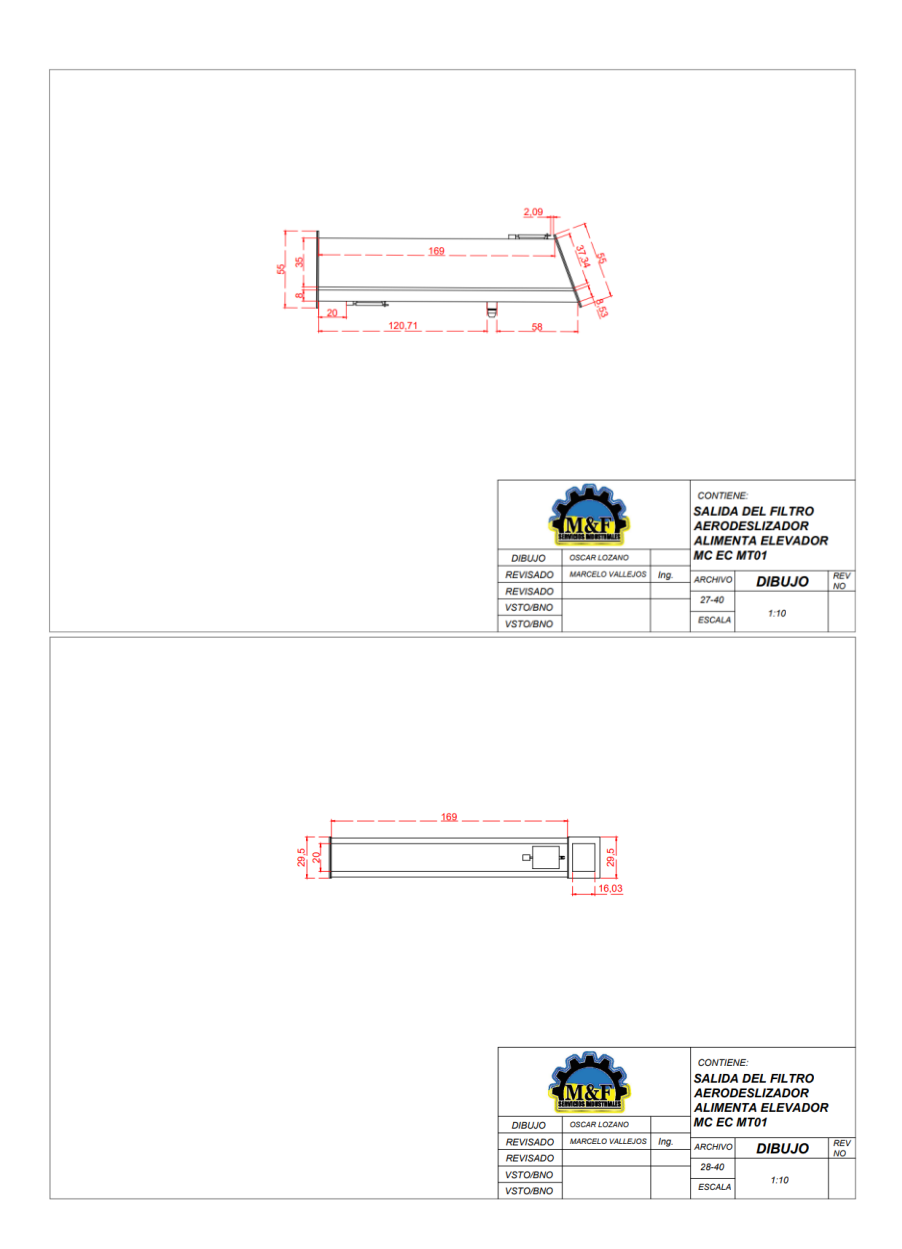

## **ANEXO 13. AERODESLIZADOR AZ 02**

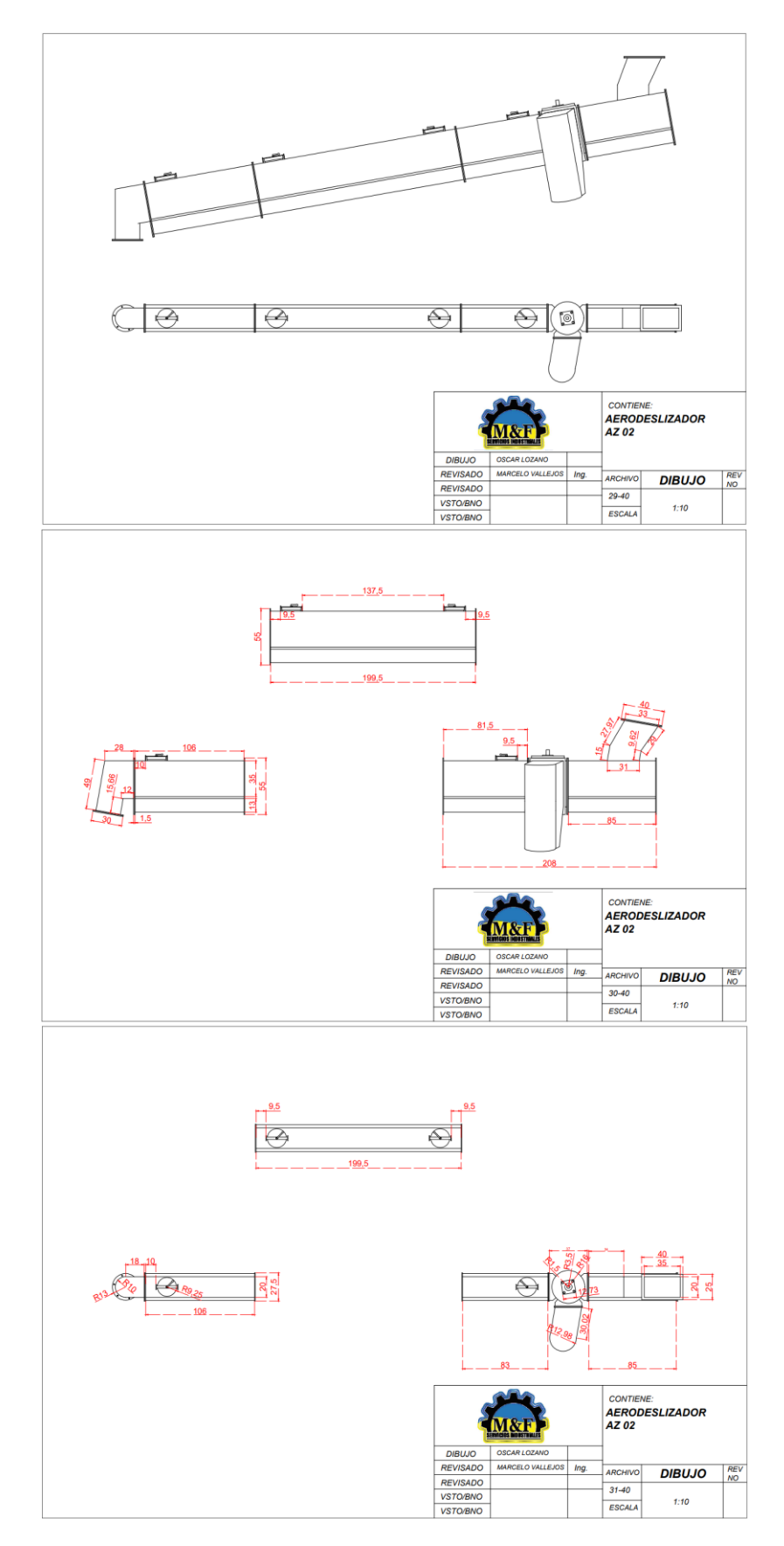

## **ANEXO 14. AERODESLIZADOR AZ 01**

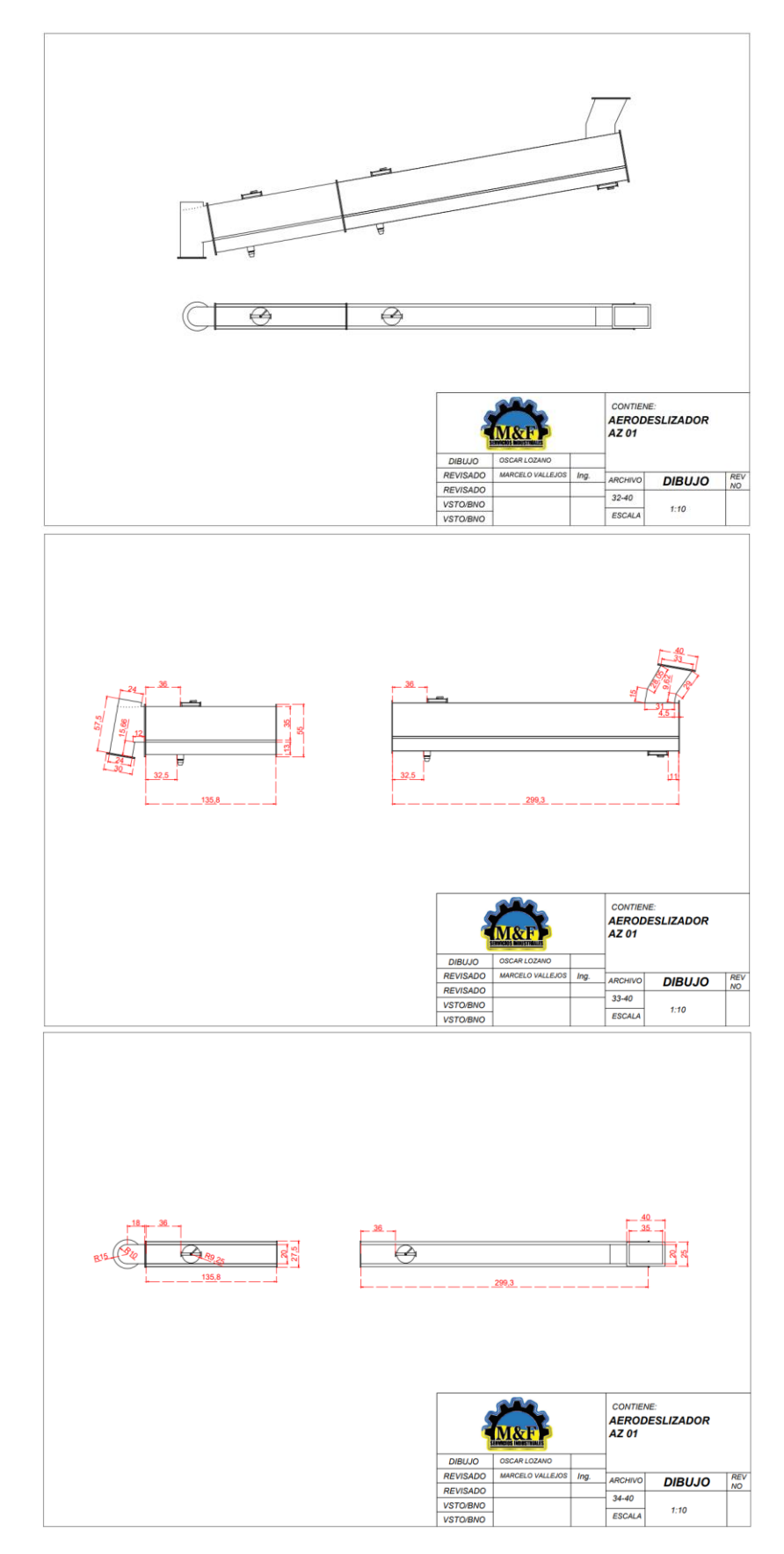

### **ANEXO 15. AERODESLIZADOR AZ 03, AZ 04, AZ 05**

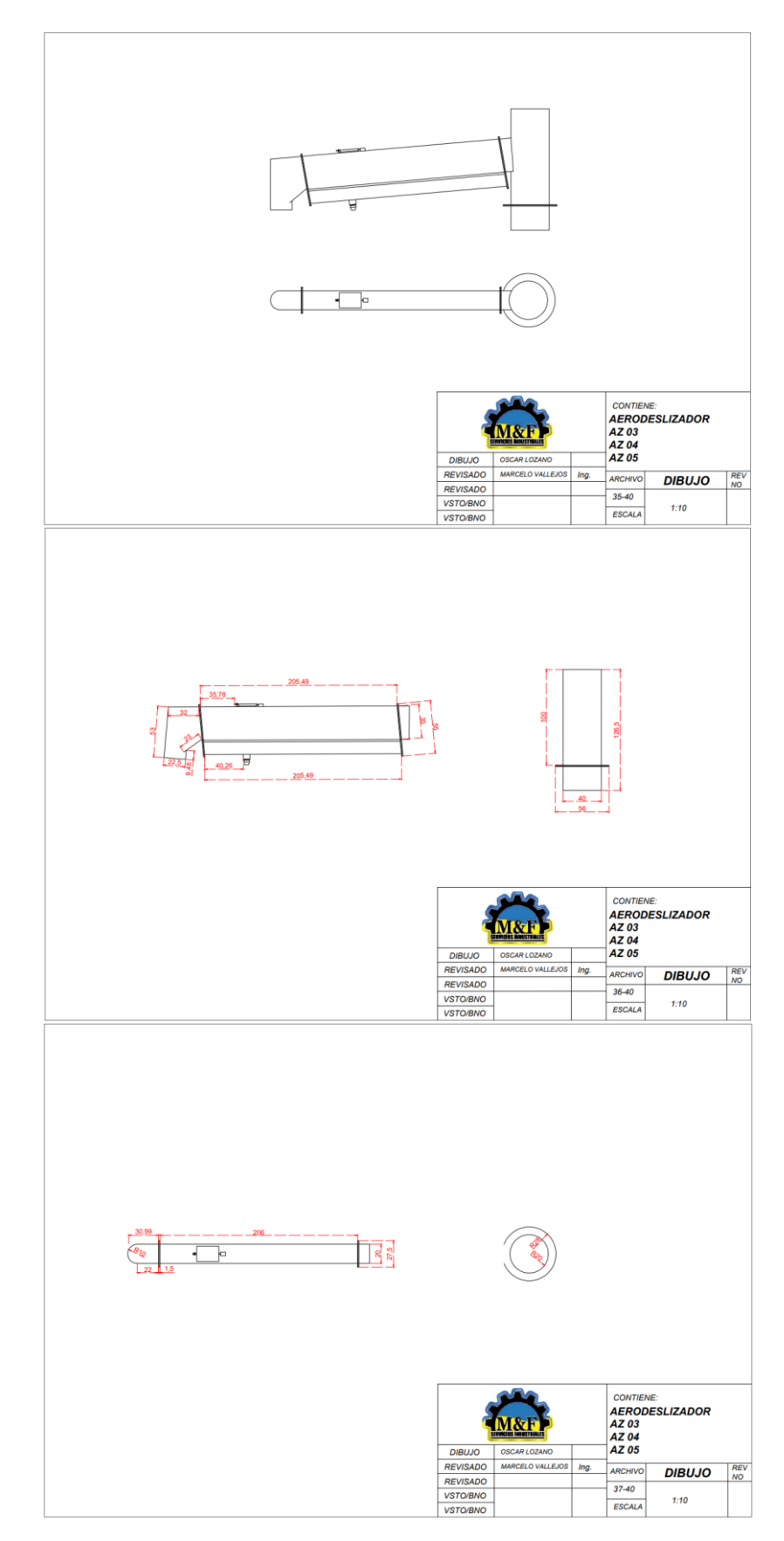

# ANEXO 16. AERODESLIZADOR VÁLVULA PROPORCIONAL DE VP 01

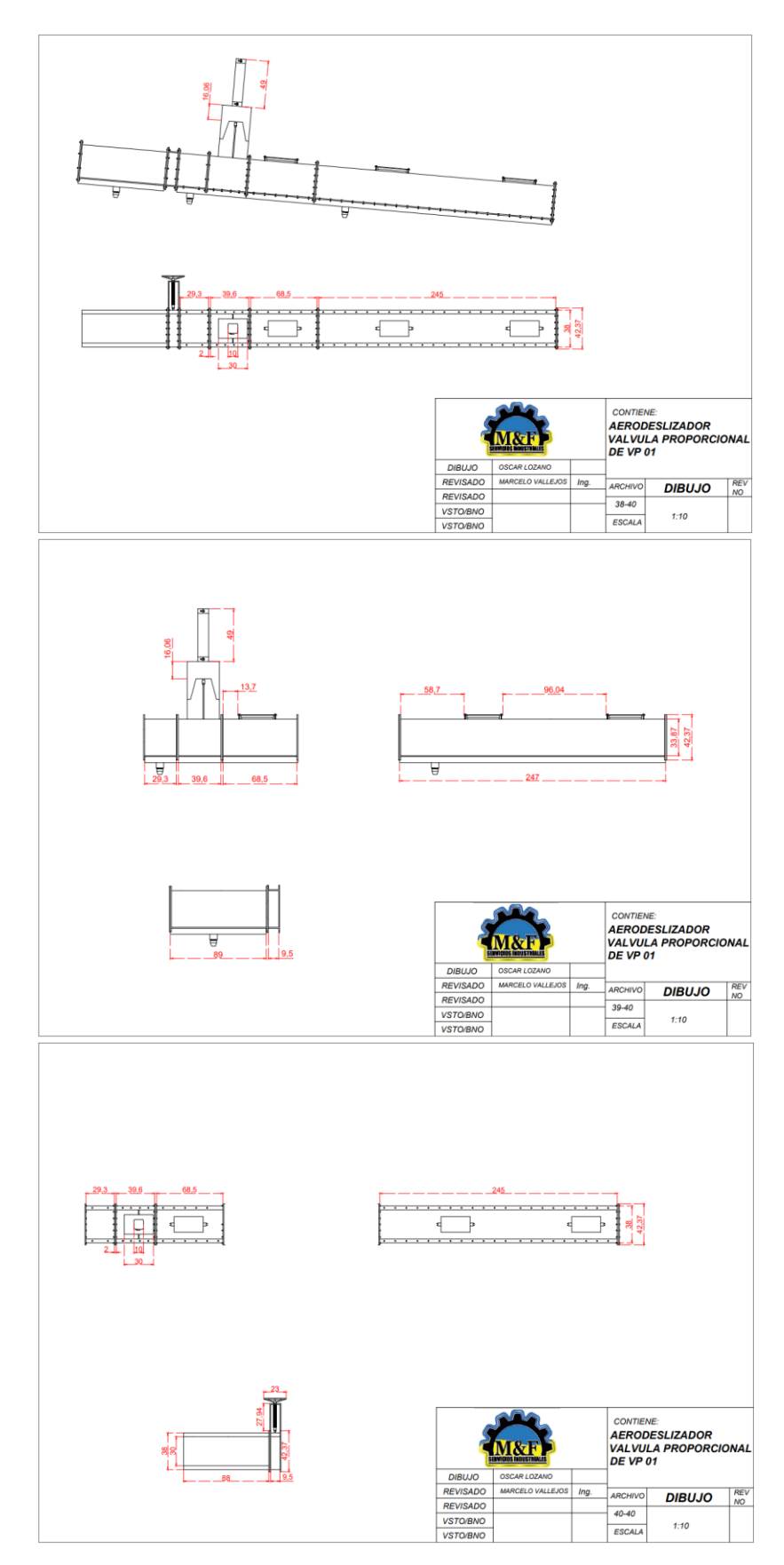